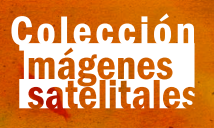

Algoritmos para el procesamiento de imágenes utilizando satélites del programa *COPERNICUS* de la Unión Europea

Copernicus

Manuel Dávila Sguerra

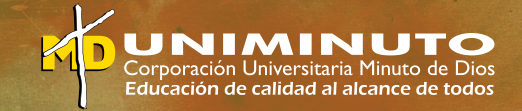

## Algoritmos para el procesamiento de imágenes utilizando satélites del programa *COPERNICUS* de la Unión Europea

Manuel Dávila Sguerra

Corporación Universitaria Minuto de Dios – UNIMINUTO 2023

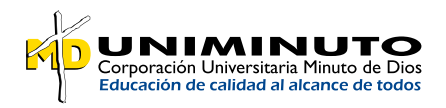

**Presidente del Consejo de Fundadores**

P. Diego Jaramillo Cuartas, cjm

**Rector General Corporación Universitaria Minuto de Dios - UNIMINUTO** P. Harold Castilla Devoz, cjm

**Vicerrectora General Académica** Stephanie Lavaux

**Rector Parque Científico de Innovación Social (PCIS)** Juan Fernando Pacheco

**Director de Investigaciones – PCIS** Tomás Durán Becerra

**Subdirectora Centro Editorial – PCIS** Rocío del Pilar Montoya Chacón

Sguerra, Manuel Dávila Algoritmos para el procesamiento de imágenes satelitales utilizando satélites del programa Copernicus de la Unión Europea / Manuel Dávila Sguerra. Bogotá : Corporación Universitaria Minuto de Dios - UNIMINUTO, 2023. ISBN digital: 978-958-763-633-8 ISBN impreso: 978-958-763-630-7 322p.: il, map. 1.Geografía matemática 2.Procesamiento digital de imágenes 3.Medición de superficies 4.Reconocimientos topográficos 5.Satélites artificiales. CDD: 526.3 S48a BRGH Registro Catálogo Uniminuto No. 104782 Archivo descargable en MARC a través del link: https://tinyurl.com/bib104782

#### **Algoritmos para el procesamiento de imágenes satelitales utilizando satélites del programa** *Copernicus* **de la Unión Europea**

**Autor** Manuel Dávila Sguerra

**Corrección de estilo** Miguel Fernando Niño Roa

**Diseño y Diagramación** María Paula Berón

**ISBN digital:** 978-958-763-633-8 **ISBN impreso:** 978-958-763-630-7 **DOI:** https://doi.org/10.26620/uniminuto/978-958-763-633-8

Corporación Universitaria Minuto de Dios - UNIMINUTO Calle 81 B # 72 B - 70 Bogotá D.C. - Colombia Abril 2023

®️Corporación Universitaria Minuto de Dios - UNIMINUTO. Todos los capítulos publicados en **Algoritmos para el procesamiento de imágenes satelitales utilizando satélites del programa** *Copernicus* **de la Unión Europea** fueron seleccionados por el Comité Científico de acuerdo con los criterios de calidad editorial establecidos por Institución. El libro está protegido por el Registro de propiedad intelectual. Los conceptos expresados en los artículos competen a los autores, son su responsabilidad y no comprometen la opinión de UNIMINUTO. Se autoriza su reproducción total o parcial en cualquier medio, incluido electrónico, con la condición de ser citada clara y completamente la fuente, siempre y cuando las copias no sean usadas para fines comerciales, tal como se precisa en la Licencia Creative Commons Atribución – No comercial – Compartir Igual que acoge UNIMINUTO.

# Contenido

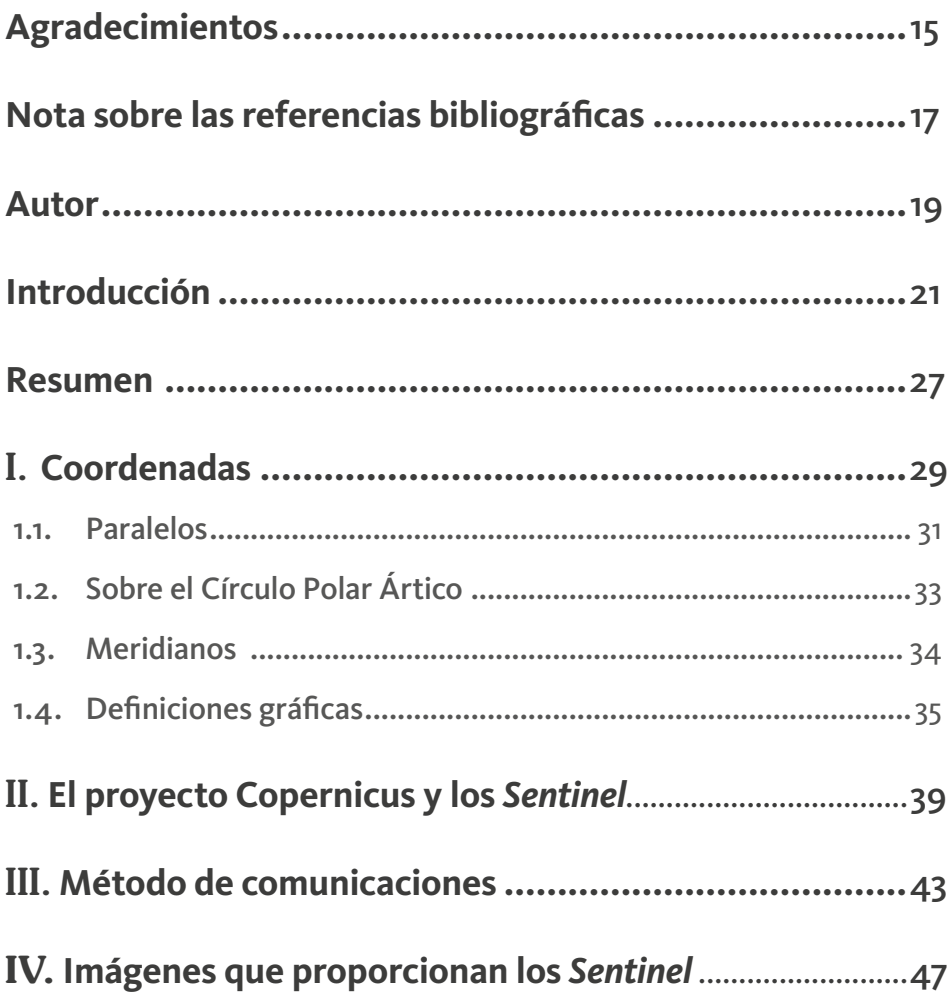

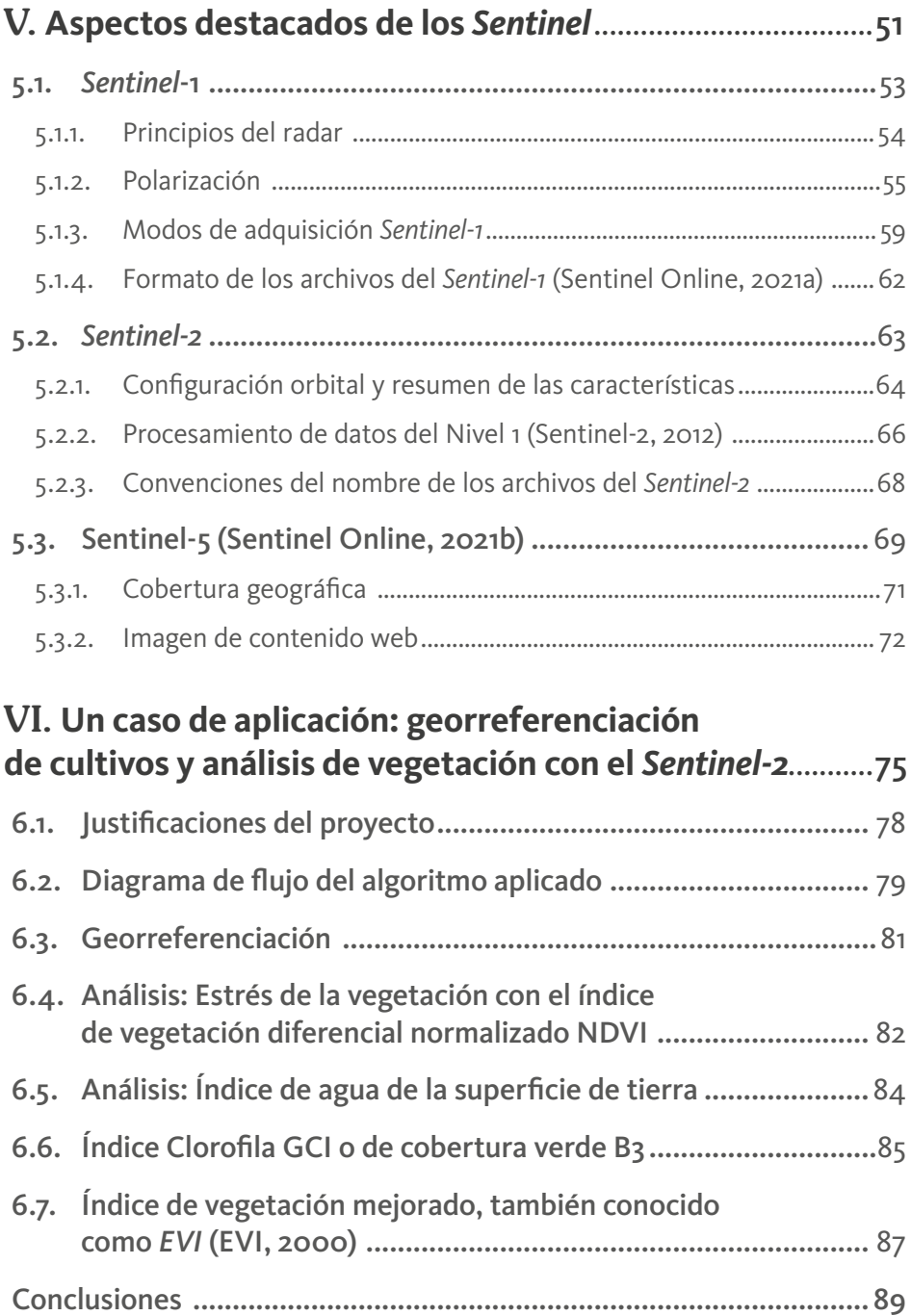

# VII. **[Análisis de agua en la laguna de Tota utilizando](#page-90-0)  [series de tiempo con el](#page-90-0)** *Sentinel-2***: IOP: Propiedades**

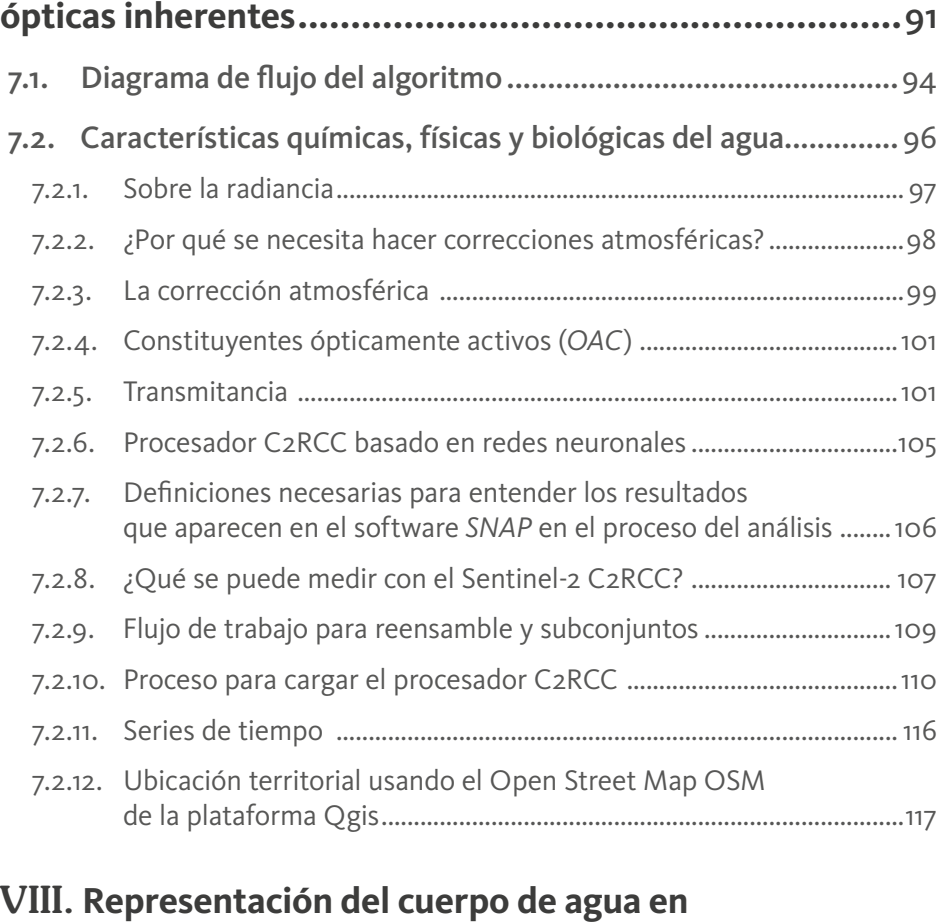

# **[una laguna usando el Sentinel-2 en María La Baja............](#page-118-0)**119 8.1. [Diagrama de flujo del algoritmo ..............................................](#page-121-0)122 8.2. *scl* [o clasificación de escenas ....................................................](#page-122-0) 123 8.2.1. [Sobre las nubes .........................................................................................](#page-123-0) 124 8.3. [Reensamble de bandas y selección del territorio ....................](#page-127-0)128 8.4. [índice de agua normalizado NDWI ..........................................](#page-128-0)129

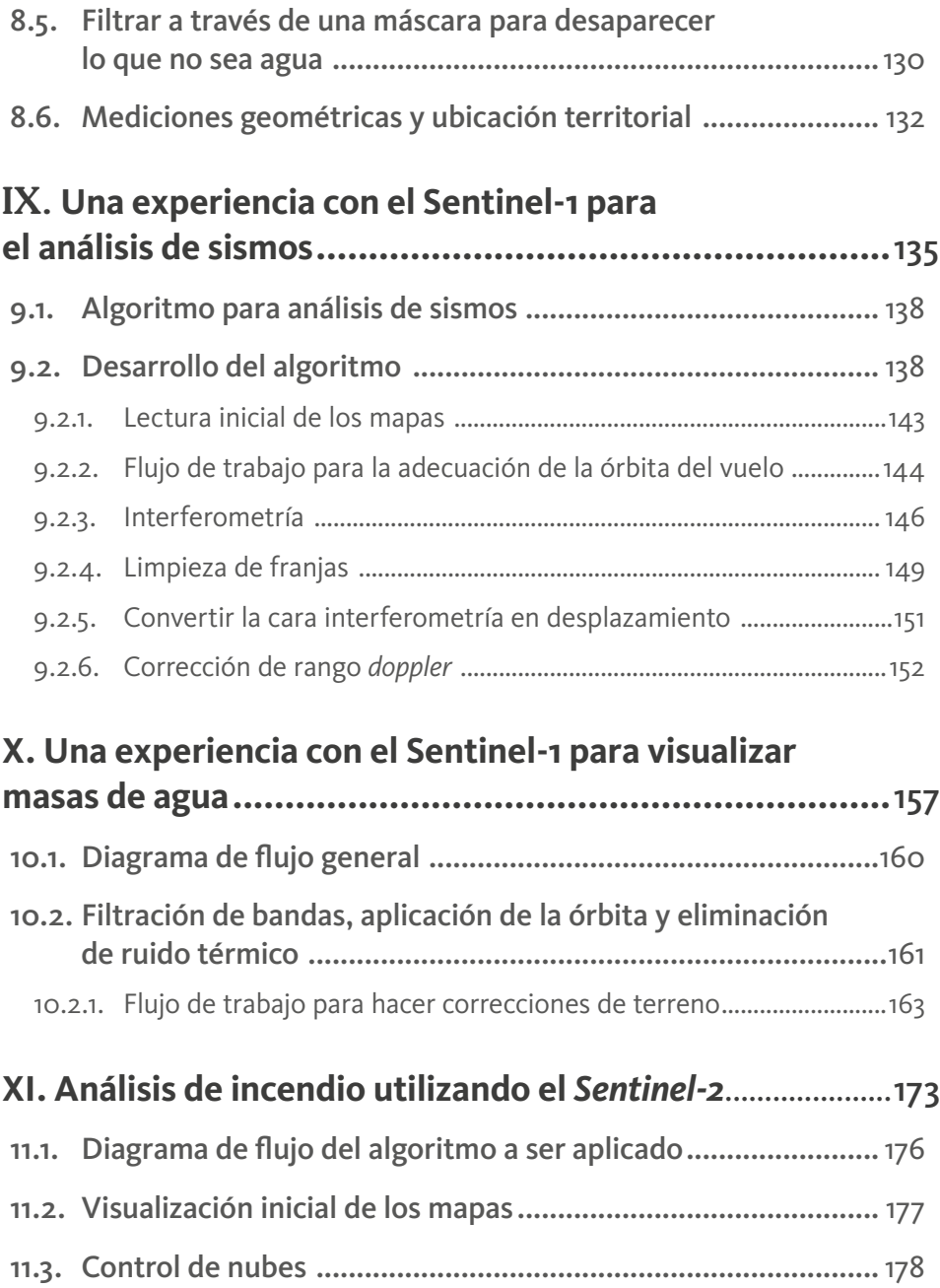

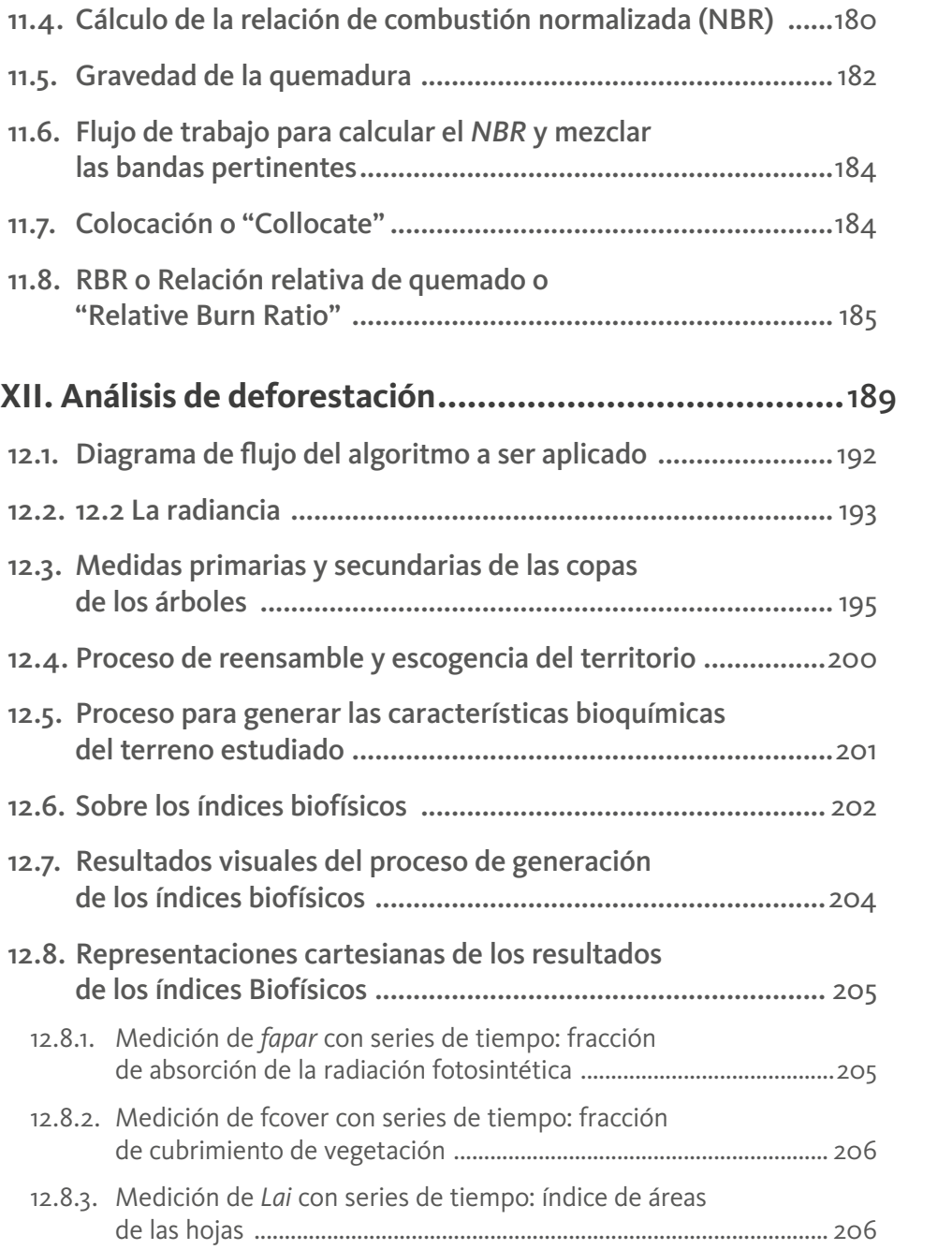

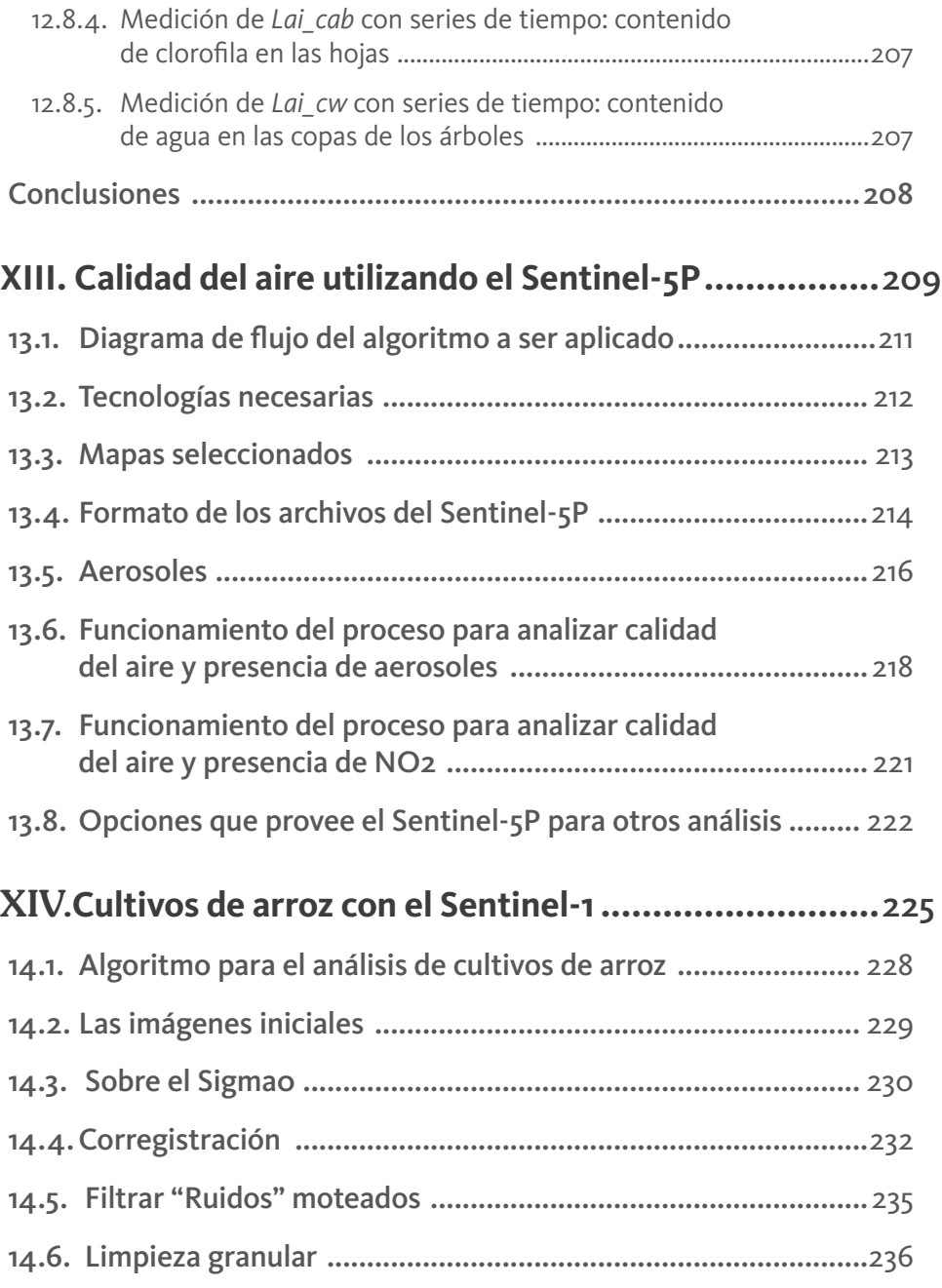

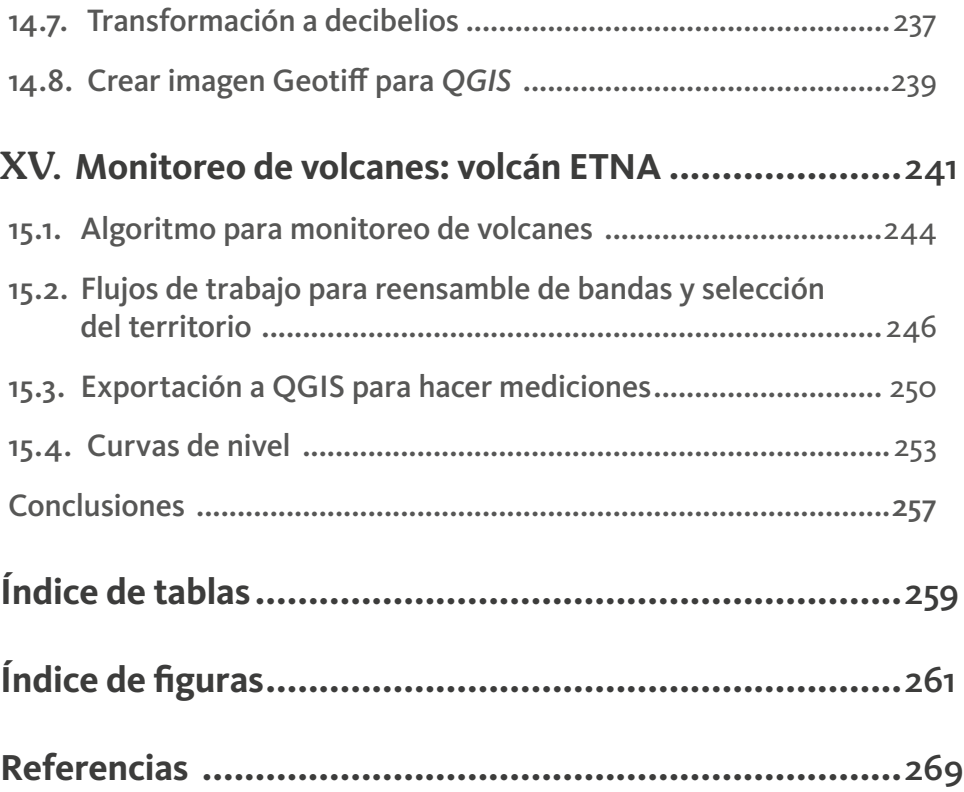

## **Agradecimientos**

<span id="page-14-0"></span>Agradezco a aquellas personas e instituciones que nos han colaborado para esta producción editorial.

En primer lugar, al Rector del Parque Científico de Innovación Social de UNIMINUTO, el Ingeniero Juan Fernando Pacheco, que viene apoyando el proyecto de Satélites Sociales y ha permitido nuestra dedicación de tiempo para este logro.

Al profesor e Ingeniero Electrónico, Eduardo Camargo, que nos ha acompañado mientras lleva a cabo la creación de un Satélite Cubesat y que nos ha compartido sus conocimientos para complementar nuestros puntos de vista de orden tecnológico, además de ser un colega que ha permitido un diálogo permanente.

A la Ingeniera Viviana Garzón, directora del Instituto Unno del Parque Científico de Innovación Social, que nos ha acogido dentro de unidad administrativa bajo el paradigma STEM.

Desde el punto de vista institucional debemos agradecer a Copernicus, por habernos aceptado como miembros de la academia y haber podido consultar todo el material que han publicado en internet para entrenamiento basado en videos que hemos tomado como base para crear nuestros tutoriales.

Al Ingeniero José Fernando Jiménez de la Universidad de los Andes, que hace unos años nos compartió sus ideas con respecto a Copernicus.

Al Ingeniero Iván Carroll, con quien hemos dialogado sobre aspectos técnicos para la interpretación de las imágenes satelitales de Copernicus y que nos colaboró en la revisión de los textos.

Al Arquitecto Jorge Cabrera de Guatemala, quien nos abrió las puertas para formar un grupo de indígenas de 5 países miembros de la Comisión Indígena Centroamericana para compartir con ellos nuestras cosmovisiones.

A la Ingeniera Giovanna Ramírez que nos ha acompañado en varios conversatorios sobre los temas satelitales, mientras sigue formándose para lograr uno de sus sueños, que es llegar a ser una astronauta colombiana, y que nos colaboró en la revisión del libro.

A Roberto Matellanes, consultor espacial que nos colaboró como lector de la versión inicial de libro.

A Stephane Ourevitch, alto directivo de la Academia Copernicus, quien nos abrió las puertas de esta organización cuando solicitamos la membresía, y nos ha incluido en varios eventos para compartir nuestros conocimientos.

A los profesores y alumnos que hemos formado en estos temas, que como siempre nos sucede a los maestros, que, por el afán de enseñar, son ellos los que nos mueven a aprender.

Y finalmente, en lo personal a mi familia, que siempre me ha acompañado en estos trajines académicos y que soportan que, aun en nuestras conversaciones familiares, incluya mis ideas, a veces obsesivas, en los asuntos académicos de turno.

# <span id="page-16-0"></span>**Nota sobre las referencias bibliográficas**

Siendo tan importante el respeto a los derechos de autor en este tipo de publicaciones, se aclara que la información que se ha consultado para lograr este documento viene en muchos casos de *Copernicus* y en otros casos de especialistas que han publicado documentos en sus proyectos de tipo satelital. Esta ciencia ya tiene conformadas unas metodologías y su base es el análisis del espectro electromagnético, de la física y de la biología, que son conocimientos formales. El trabajo propio del autor es la recopilación y el desarrollo de tutoriales que estarán anexos a este documento a través de links de internet.

Se ha hecho un gran esfuerzo para mantener la bibliografía actualizada y referenciada para cumplir con los derechos de autor y mantener una base de conocimientos sólida.

El tema satelital nace con un conocimiento de los sistemas de coordenadas que permitan conocer la forma como nos dirigimos cuando hablemos de la tierra.

Por eso, este primer capítulo lo dedicamos a explicar algunos conceptos básicos con los cuales nos encontraremos cuando entremos ya en el tema puramente relacionado con las imágenes satelitales.

# **Autor**

## <span id="page-18-0"></span>Manuel Dávila Sguerra

- Ingeniero de Sistemas de la Universidad de los Andes.
- Maestría Cum Laude en Filosofía de la Universidad Javeriana.
- Exdecano Facultad de Ingeniería de UNIMINUTO.
- Gestor de la educación virtual de UNIMINUTO
- Creador de los programas de UNIMINUTO sobre Ingeniería de sistemas, Tecnología en Redes y Seguridad Informática, Tecnología informática (Desarrollo de software).
- Actualmente director de imágenes satelitales.
- Miembro del grupo de Ciudades Inteligentes de RUMBO.
- Miembro fundador de varias asociaciones: Asociación de Industriales del software Indusoft, hoy llamada Fedesoft; Asociación Colombiana de Ingenieros de Sistemas – Acis; gestor, fundador y expresidente de la Red de los Programas de Ingeniería de Sistemas, REDIS.
- Columnista de Computerworld, eltiempo.com: 180 artículos publicados.
- Autor de los libros:
	- 0 *GNU/Linux y el software libre.*
	- 0 *Software libre una visión.*
	- 0 *Notas hacia un Ecosistema Inteligente.*
	- 0 *Sociedad Transformada.*
	- 0 Por publicar, *Ciencias y Tecnologías para la Vida.*

Algoritmos para el procesamiento de imágenes satelitales utilizando satélites del programa *Copernicus* de la Unión Europea

## **CvLAC**:

[https://scienti.minciencias.gov.co/cvlac/visualizador/generarCurriculoCv.](https://scienti.minciencias.gov.co/cvlac/visualizador/generarCurriculoCv.do?cod_rh=0001165780) [do?cod\\_rh=0001165780](https://scienti.minciencias.gov.co/cvlac/visualizador/generarCurriculoCv.do?cod_rh=0001165780)

## **Orcid**:

[\(https://orcid.org/0000-0003-1513-9374\)](file:///C:\Users\Equipo\Downloads\(https:\orcid.org\0000-0003-1513-9374)),

## **Google Scholar:**

[https://scholar.google.cl/scholar?start=10&q=manuel+davila+sguerra&hl=es&as\\_](https://scholar.google.cl/scholar?start=10&q=manuel+davila+sguerra&hl=es&as_sdt=0,5) [sdt=0,5](https://scholar.google.cl/scholar?start=10&q=manuel+davila+sguerra&hl=es&as_sdt=0,5)

# **Introducción**

<span id="page-20-0"></span>Este libro nace de la experiencia durante dos años de trabajo sobre las imágenes que el programa satelital Copernicus de la unión europea nos provee para el estudio del comportamiento de la tierra en diferentes tipos de observaciones.

Los satélites de Copernicus giran alrededor de la tierra de manera permanente y sus sensores reciben las señales de luz que envía la naturaleza desde unos 700 kilómetros de distancia. Esos datos son "empaquetados" en archivos que se envían a centros de datos que están en tierra firme y que son los que Copernicus pone a nuestra disposición.

No son simples fotografías sino datos, estructurados dentro de un abanico de posibilidades del espectro electromagnético y que para ser analizadas se requiere de procesamientos especializados a través de herramientas de software libres de uso, como SNAP y QGIS, y desde la plataforma propietaria llamada ARCGIS de la empresa ESRI.

Este libro se ha estructurado por capítulos de acuerdo con lo que la experiencia de nuestro propio aprendizaje nos indica y que puede ser útil para quienes están comenzando a trabajar con estas tecnologías que se nos han puesto en nuestras manos. Su complejidad justifica dar las explicaciones pertinentes ya que involucran temas de biología, física, matemáticas, sensórica, ciencias satelitales, software, elementos que combinados y tratados con criterio y metodología nos proporcionan una manera de observar la tierra para ver sus transformaciones.

Se inicia con el capítulo I sobre coordenadas ya que estas son fundamentales para entender la manera de referirnos a los territorios analizados dentro de la geografía universal.

En el capítulo II se expone el programa Copernicus y una explicación general de los satélites que lo componen, de los cuales el libro profundiza cuando se entra a explicar los algoritmos posibles de desarrollar con cada uno de ellos.

El método de comunicaciones se expone en el capítulo III para hacer claridad sobre cómo se organizan los satélites para que, mientras surcan la tierra, sea posible llevar los datos captados a los centros de datos en tierra.

Como antesala a las explicaciones detalladas de cada uno de los satélites se exponen en al capítulo IV los tipos de imágenes que provee cada Sentinel, como se les denomina a estos satélites, ya que los diferentes análisis de la tierra dependen de sus características técnicas diferenciando los sensores de radar; ópticos; especializados en topografías, mares y temperaturas; composición atmosférica y altimetría de alta precisión. Estas generalidades le dan al lector la idea de cuáles satélites podrán ser útiles dependiendo de los objetivos de estudio.

En el capítulo V se entra en mayores detalles para conocer cada uno de los Sentinel, sobre los cuales se han mencionado ya sus características generales, pero que para el momento de aplicar los algoritmos es importante saber más de algunos de ellos.

Sobre el Sentinel-1 deben conocerse los principios del radar, sus definiciones y características técnicas, como la polarización de las ondas que son utilizadas para la interpretación de las imágenes, los llamados modos de adquisición, que es la manera como los sensores recogen las imágenes en forma de franjas. Se explican también los formatos o taxonomías de los nombres de los archivos que se bajan de la plataforma.

El Sentinel-2 tiene sensores de tipo óptico, lo que hace que sus imágenes sean más claras para el ojo humano, se explica la configuración orbital y el resumen de sus características. Se comienza a hablar con más detalle de las bandas y los niveles de datos que nos proporciona. Así como se hizo con los archivos del Sentinel-1 se explica la taxonomía y convenciones de los archivos que contienen los datos que este satélite captura.

Sobre el Sentinel-5 se habla de las variables atmosféricas y lo relacionado con la calidad del aire, y su interacción con elementos como el O3, NO2, SO2, HCHO, CHOCHO y aerosoles. Es importante explayarse sobre la cobertura geográfica, ya que este satélite permite análisis de todo el globo terráqueo además de las diferentes regiones que puede cubrir polo a polo.

Con los anteriores capítulos, como base de conocimiento, el libro se centra en las aplicaciones que, como lo dice su título, se refieren a los algoritmos para diferentes análisis de la tierra. Este libro tendrá la propiedad de mantener un proceso

22

Introducción

de versiones permanente porque los diferentes modos de análisis de la tierra son muy extensos y no es posible mostrarlos en una sola edición. En cada capítulo de las aplicaciones se presenta el diagrama de flujo correspondiente para la claridad del algoritmo. Otro aspecto importante de aclarar es que los diferentes algoritmos son "universales", pues son aplicables a cualquier grupo de imágenes que se estudien en un momento dado. Y finalmente, en cada caso se conectan las imágenes con QGIS para mediciones diversas como área, perímetro, distancias, y se aplica el *Open Street Map* que ayuda a posicionar las imágenes sobre el territorio geográfico en que se encuentran los mapas trabajados.

La primera aplicación sobre georreferenciación de cultivos se muestra en el capítulo VI con una experiencia sobre cultivos de guadua utilizando el Sentinel-2, que muestra la manera de conectar automáticamente una base de datos con la información de los cultivos para mantenerlos ubicados en los mapas pertinentes. Este capítulo dedicado a cultivos muestra los resultados de aplicar varios índices como en NDVI para medir estrés de la vegetación, índice LSWI para el análisis de agua en la superficie de la tierra, índice GCI para medir clorofila o cobertura verde, y el índice EVI para medir las densidades de biomasa.

En el capítulo VII se trabaja la calidad del agua de una laguna con el Sentinel-2, utilizando un algoritmo que estudia los constituyentes ópticamente activos cuyas propiedades ópticas se miden con el procesador C2RCC para medir el índice máximo de clorofila. Se explaya en la explicación de las características químicas, físicas y biológicas del agua, introduciendo explicaciones sobre la radiancia, la reflectancia, la absorbencia y la transmitancia, que son útiles para entender estos procesos.

Sobre el tema del agua se debe decir que las imágenes no solo tienen validez por lo que visualmente nos muestran, sino que se debe constatar que sean verdaderamente agua, tema que se trabaja en el capítulo VIII para representaciones del cuerpo de agua utilizando el Sentinel-2. Hay un apartado sobre las nubes que es muy interesante porque enseña cómo es que se reconocen desde las imágenes espectrales. Se explica también el índice de agua normalizada NDWI para el análisis de masas de agua.

Una aplicación muy importante del radar con el Sentinel-1 es la de los sismos que explica, en el capítulo IX, la manera de hacer el análisis de un territorio después del

23

sismo. Es complejo, pero allí se puede estudiar el proceso paso a paso introduciendo al lector en nuevos aspectos del satélite como por ejemplo adecuación a la órbita, medición de desplazamientos de tierra, reducciones de "ruido" en los sensores, estimación de topografía e importación de archivos.

Como ya se explicó, hay un capítulo para analizar masas de agua con el Sentinel-2, pero igualmente esto se puede lograr con el Sentinel-1 aplicando las tecnologías del radar, para obtener los mismos resultados en territorios nublados, lo cual se explica en al capítulo X. Allí se introducen los procesos de *corregistración* para unir mapas y medir sus variaciones en uno solo a través del llamado Sigma\_0 que mide la intensidad de las señales en un terreno.

Uno de los desastres más graves sobre todo por la frecuencia con que están ocurriendo debido, entre otros aspectos por el cambio climático, es el de incendios. En el capítulo XI el lector podrá encontrar el desarrollo del algoritmo para estudiar las áreas quemadas y medir su intensidad. De nuevo este trabajo se presenta utilizando el Sentinel-2 en una región ubicada en Colombia. Nuevamente se introducen índices pertinentes como por ejemplo el NDWI o Índice Diferencial de Agua Normalizado que analiza masas de agua aplicado a los cambios de área aparente. Se aplica también el algoritmo para detectar nubes y ver si es un terreno trabajable ópticamente. Pero sobre todo se aplican dos índices fundamentales como el NBR para el cálculo de combustión normalizada y el RBR o relación relativa de quemada. Este trabajo requiere comparar cambió del área debido al incendio exponiendo la opción llama *collocations.*

Una de las aplicaciones que más se necesita es la del análisis de deforestación en un territorio. Este algoritmo se centra en hacer seguimiento a los cambios de clorofila utilizando series de tiempo, es decir varios vuelos sobre un terreno en fechas diversas. En el capítulo XII se trabaja este tema sobre un caso colombiano como el de la deforestación. Conceptos como radiancia, índices del área de las hojas, fracción de absorción fotosintética, fracción de cobertura vegetal, contenido de clorofila, no solo se definen teóricamente, sino que se miden utilizando herramientas de software. Estos índices biofísicos pueden ser graficados cartesianamente para medir sus transformaciones en el tiempo.

Introducción

El capítulo XII se muestra la manera de medir la calidad del aire utilizando el Sentinel-5P. Se hace énfasis en el uso de tecnologías de software especiales como VISAN, CONDA y HARP que permiten producir imágenes de las franjas visitada polo a polo por este satélite a nivel mundial. Este ejercicio calcula índices de polución, tanto por material particulado o aerosoles como por NO2, que según algunos científicos estimulan la presencia del Coronavirus.

Tal como se mencionó al comienzo de esta sección de aplicaciones, los algoritmos presentados son universales, es decir aplicables a cualquier terreno. Tomando entonces la sugerencia de los videos de entrenamiento de Copernicus, en el capítulo XIV se escogió a Vietnam y el Sentinel-1 para analizar cultivos de arroz aplicando la opción de *corregistración,* interferometría, filtros de "ruidos" generados por los mismos sensores, limpieza granular de las imágenes y medidas de intensidad de señales Sigma 0.

Finalmente, en el capítulo XV para enfatizar en las alertas tempranas, se explica el algoritmo para el monitoreo de volcanes tomando al ETNA como caso de laboratorio y utilizando el Sentinel-2. Allí se descubren las diferentes erupciones, el volcado de la lava por la ladera, las distancias a las poblaciones y aun las líneas de nivel de la montaña.

## **Resumen**

<span id="page-26-0"></span>Al tema satelital se le debe dar la importancia debida para Colombia y esto lleva a incentivar su estudio en las comunidades académicas del país, especialmente en las universidades. Con la apertura de los datos satelitales de Copernicus, el programa satelital de la Unión Europea, y la aceptación de UNIMINUTO como miembro oficial de la Academia Copernicus, se abre una oportunidad para crear procesos formativos para interpretar las imágenes satelitales. Estos procesos necesitan conocimientos sobre el espectro electromagnético y exige procesos matemáticos para interpretar los datos que captan los sensores de los satélites y que reposan en los centros de datos.

El Parque Científico de Innovación Social de UNIMINUTO, a través de la unidad de imágenes satelitales, se ha propuesto el objetivo de formar profesionales y estudiantes para el manejo de los diferentes algoritmos para analizar los fenómenos de la tierra en sus diferentes formas.

El libro que se propone editar recopila el conocimiento adquirido con el trabajo de algo más de dos años estudiando, procesando y poniendo en marcha algoritmos que incluyen software, biología, física y ciencias satelitales, como apoyo a los planes de formación.

*Palabras claves:* Copernicus, satélites, imágenes, algoritmos, matemáticas de bandas.

## **Abstract**

Due importance should be given to the satellite issue for Colombia and this makes it necessary to encourage its study in the country's academic communities, especially in universities. With the opening of satellite data from Copernicus, the satellite program of the European Union, and UNIMINUTO having been accepted as an official member of the Copernicus Academy, an opportunity opens up to create training processes to interpret satellite images. These processes require knowledge of the electromagnetic spectrum and require mathematical processes to interpret the data captured by satellite sensors and stored in data centers.

The UNIMINUTO Social Innovation Science Park, through the satellite images unit, has set itself the goal of training professionals and students to handle the different algorithms to analyze earth phenomena in their different forms.

The book that he intends to publish compiles the knowledge acquired with the work of just over two years studying, processing and implementing algorithms that include software, biology, physics and satellite sciences, in support of training plans.

*Keywords:* Copernicus, satellites, images, algorithms, band mathematics.

## **¿Cómo citar este libro? How to cite this book?**

*APA:* Dávila, M. (2023). *Algoritmos para el procesamiento de imágenes utilizando satélites del programa Copernicus de la Unión Europea.*  Corporación Universitaria Minuto de Dios. https://doi.org/10.26620/ uniminuto/978-958-763-633-8

# <span id="page-28-0"></span>I. Coordenadas

**DOI:** https://doi.org/10.26620/uniminuto/978-958-763-633-8

# I. **Coordenadas**

## <span id="page-30-0"></span>**1.1. Paralelos**

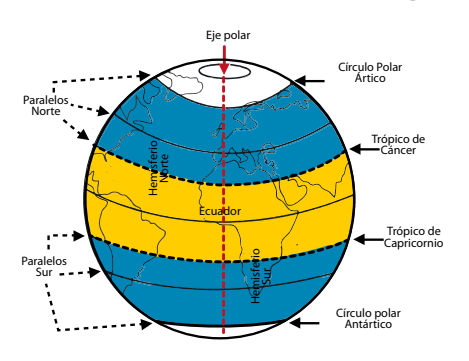

Figura 1. Paralelos

Trópico de Cáncer (23º27'N), solsticio de junio (21-22 de junio). Trópico de Capricornio (23º27'S) solsticio de diciembre (22-23 de diciembre). Marcan los puntos más al norte y al sur del ecuador donde los rayos del sol caen verticalmente.

Fuente: AristaSur (2010).

En la figura podemos observar los círculos alrededor del eje polar. Estos son los paralelos de los cuales se distinguen los paralelos del norte, por encima del ecuador, los del sur, por debajo del ecuador.

Se muestran también los puntos de los solsticios en donde en ciertos momentos del año el sol cae verticalmente a la tierra. Son ellos los llamados Trópico de Cáncer y Trópico de Capricornio.

#### Veamos unas definiciones:

Se denomina paralelo al formado por la intersección del *geoide* [terrestre](https://es.wikipedia.org/wiki/Planeta_Tierra)  con un plano imaginario [perpendicular](https://es.wikipedia.org/wiki/Perpendicularidad) al [eje de rotación](https://es.wikipedia.org/wiki/Eje_de_rotaci%C3%B3n) de la [Tierra.](https://es.wikipedia.org/wiki/Tierra)

Sobre los [paralelos,](https://es.wikipedia.org/wiki/Paralelos) y a partir del [ecuador](https://es.wikipedia.org/wiki/Ecuador_terrestre) o paralelo o, se mide la [latitud](https://es.wikipedia.org/wiki/Latitud) —el [arco](https://es.wikipedia.org/wiki/Arco_(geometr%C3%ADa)) de [circunferencia](https://es.wikipedia.org/wiki/Circunferencia) expresado en [grados sexagesimales](https://es.wikipedia.org/wiki/Grados_sexagesimales)—, que podrá ser este u oeste, en función del sentido de medida de la misma. A diferencia de los meridianos, los paralelos no son circunferencias máximas, salvo el [ecuador](https://es.wikipedia.org/wiki/L%C3%ADnea_ecuatorial), no contienen el centro de la Tierra.

El [ángulo](https://es.wikipedia.org/wiki/%C3%81ngulo) formado (con vértice en el centro de la Tierra) sobre cualquier plano meridiano por un paralelo y la línea [ecuatorial](https://es.wikipedia.org/wiki/Ecuador_terrestre) se denomina [latitud](https://es.wikipedia.org/wiki/Latitud) y es la misma para todos los puntos del paralelo, la cual se discrimina entre latitud Norte y latitud Sur según el [hemisferio](https://es.wikipedia.org/wiki/Hemisferio).

Tanto meridianos como paralelos forman el sistema de [coordenadas](https://es.wikipedia.org/wiki/Coordenadas_geogr%C3%A1ficas)  [geográficas](https://es.wikipedia.org/wiki/Coordenadas_geogr%C3%A1ficas) basado en latitud y [longitud](https://es.wikipedia.org/wiki/Longitud). (Paralelo, 2021).

El nombre *«geoide»* se origina en el siguiente hecho: el planeta Tierra, como otros astros, no es una esfera perfecta (aunque la diferencia con una esfera perfecta sea de tan solo un 0,1 %) sino que por efectos de la gravitación y de la fuerza centrífuga producida al rotar sobre su eje se genera el aplanamiento polar y el ensanchamiento ecuatorial. Ténganse en cuenta que, si se considera la corteza, la Tierra no es exactamente un *geoide,* aunque sí lo es si se representa al planeta con el nivel medio de las mareas. (Geoide, 2021).

Si los paralelos son líneas teniendo como centro el eje de norte a sur, los meridianos van de polo a polo.

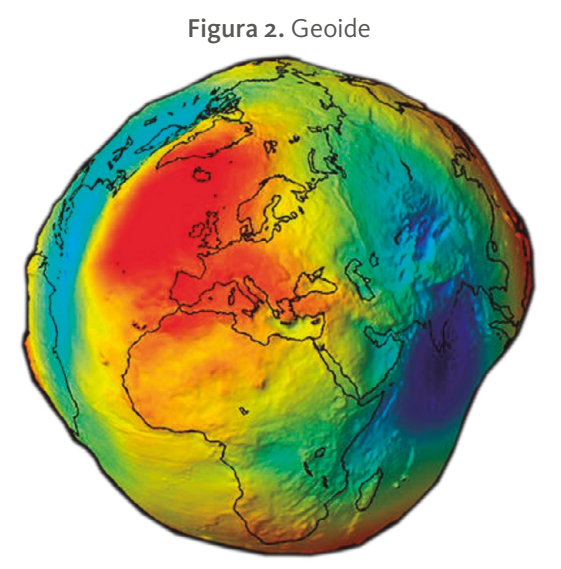

Fuente: Fraile-Jurado (2005).

#### <span id="page-32-0"></span>Los círculos se hacen más pequeños al ir al norte o al sur del globo terráqueo.

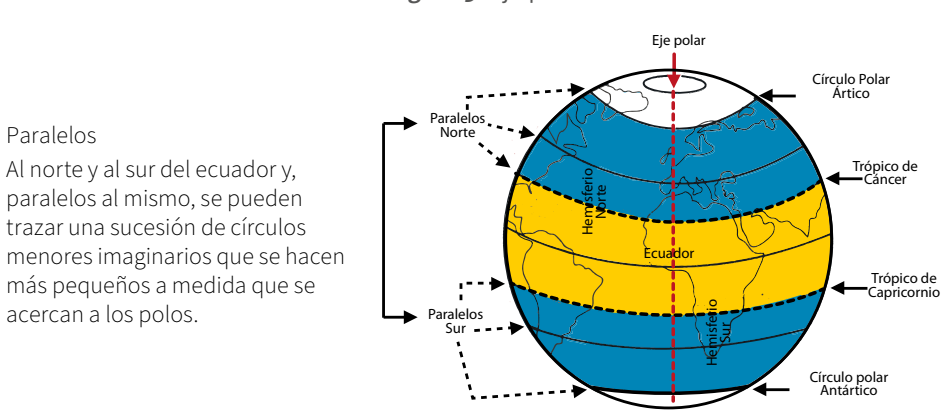

Figura 3. Eje polar

Fuente: AristaSur (2010).

# **1.2. Sobre el Círculo Polar Ártico**

Los polos determinan un lugar especial porque desde su lugar el sol no "se pone", es decir pierde la sensación de ocultación, como si sucede en las otras regiones de la tierra en donde el sol calienta de frente o se "oculta" al dar vuelta la tierra en su eje.

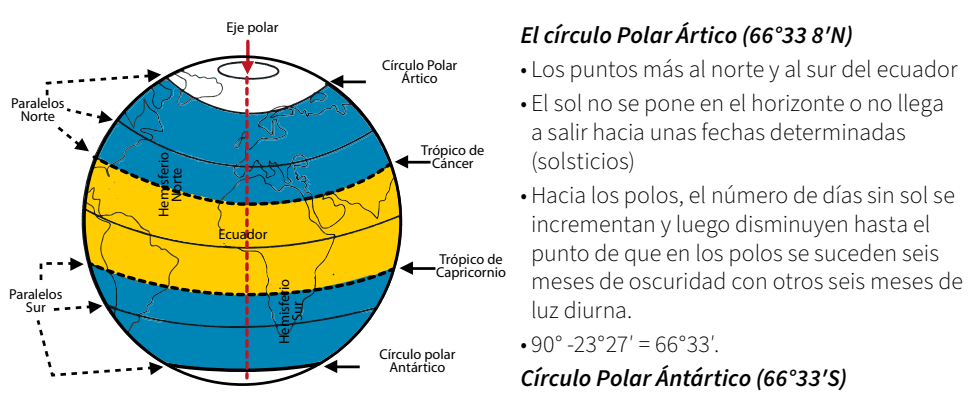

Figura 4. Círculo Polar Ártico

Fuente: AristaSur (2010).

**DOI:** https://doi.org/10.26620/uniminuto/978-958-763-633-8

# <span id="page-33-0"></span>**1.3. Meridianos**

Ya hablamos de los círculos imaginarios alrededor del eje de la Tierra, es decir los paralelos.

Otros círculos trazados polo a polo son los meridianos.

Pensemos que la Tierra estuviera estática y queremos dividirla en oriente (este) y occidente (oeste). ¿Pero cómo hacerlo si la verdad es que ella gira en su eje todo el tiempo?

Para resolver esto, se estipuló en el año 1884 un eje fijo que fue llamado meridiano cero y que es el que pasa por el observatorio de Greenwich en la ciudad de Londres del Reino Unido.

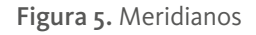

- · Semicírculos que pasan por los polos y son perpendiculares ecuador: meridiano al antimeridiano
- · Cada meridiano y su antimeridiano dividen la tierra en dos hemisferios, occidental
- v oriental
- · Meridiano oriental: al oriente del meridiano considerado
- · Meridiano occidental: al occidente
- · En 1884: meridiano 0° el que pasa por el London's **Greenwich Observatory**
- · El meridiano de Greenwich divide la tierra en dos hemisferios: Occidental y oriental

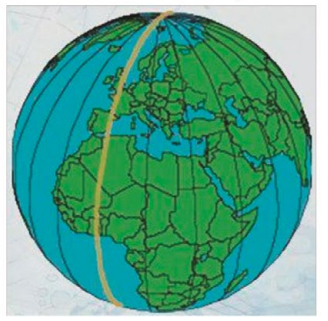

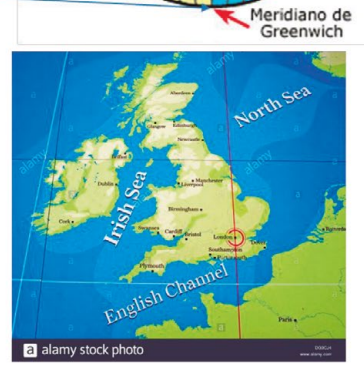

Eje polar

Meridianos

Oeste

Meridianos

Este

Fuente: AristaSur (2010).

## <span id="page-34-0"></span>**1.4. Definiciones gráficas**

Los meridianos son las [semicircunferencias máximas](https://es.wikipedia.org/wiki/Gran_c%C3%ADrculo) imaginarias del [globo](https://es.wikipedia.org/wiki/Tierra)  [terrestre](https://es.wikipedia.org/wiki/Tierra) que pasan por los [Polos](https://es.wikipedia.org/wiki/Polos_lunares) [Norte](https://es.wikipedia.org/wiki/Polo_Norte) y [Sur.](https://es.wikipedia.org/wiki/Polo_Sur) Por extensión, son también las semicircunferencias máximas que pasan por los polos de cualquier [esfera](https://es.wikipedia.org/wiki/Esfera)  o [esferoide](https://es.wikipedia.org/wiki/Esferoide) de referencia. Son líneas imaginarias cuya utilidad principal es poder determinar la posición ([Longitud](https://es.wikipedia.org/wiki/Longitud_(cartograf%C3%ADa))) de cualquier lugar de la Tierra respecto a un meridiano de referencia o meridiano 0, añadiendo la [Latitud,](https://es.wikipedia.org/wiki/Latitud) determinada por el [Paralelo](https://es.wikipedia.org/wiki/Paralelo) que pasa por ese punto. (Meridiano, 2021).

#### **Latitud**

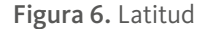

- · Latitud es la localización de un lugar, en dirección Norte o Sur desde el ecuador
- Se expresa en medidas angulares que varían desde los  $0^\circ$  del Ecuador hasta los  $90^\circ N$  (+90°) del polo Norte o los 90°S (-90°) del polo Sur
- · Si se traza una recta que vaya desde el punto P hasta el centro de la esfera O, el ángulo que forma esa recta con el plano ecuatorial expresa la latitud de dicho punto
- La tierra se achata en los polos: un grado de latitud varía de 110,57 kms en el ecuador hasta 111,70 kms en los polos

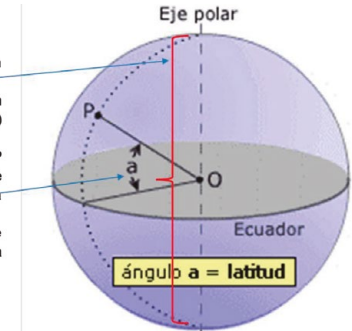

Fuente: AristaSur (2010).

#### **Longitud**

#### Figura 7. Longitud

- Longitud es la localización de un lugar, en dirección Oriente u Occidente desde el meridiano de referencia 0°, o meridiano de Greenwich, expresándose en medidas angulares comprendidas desde los 0º hasta 180°E (+180°) y 180°W (-180°)
- Se puede ver en la imagen que el ángulo b mide la distancia angular del meridiano del lugar P con el meridiano 0º (meridiano de Greenwich)
- Es lo mismo medir este ángulo sobre el círculo del ecuador que sobre el círculo del paralelo que pasa por el punto P, el valor angular de b es igual en ambos casos
- En el ecuador, 1 grado de longitud =  $40.075/360$  $= 111,32$

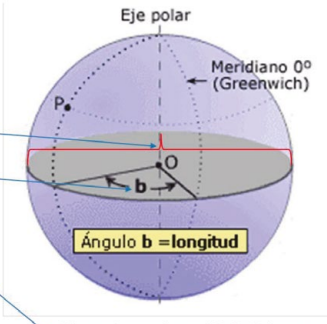

Circunferencia = 40.075 kms

Fuente: AristaSur (2010).

**DOI:** https://doi.org/10.26620/uniminuto/978-958-763-633-8

### Las siguientes gráficas son un repaso de los conceptos de latitud y longitud.

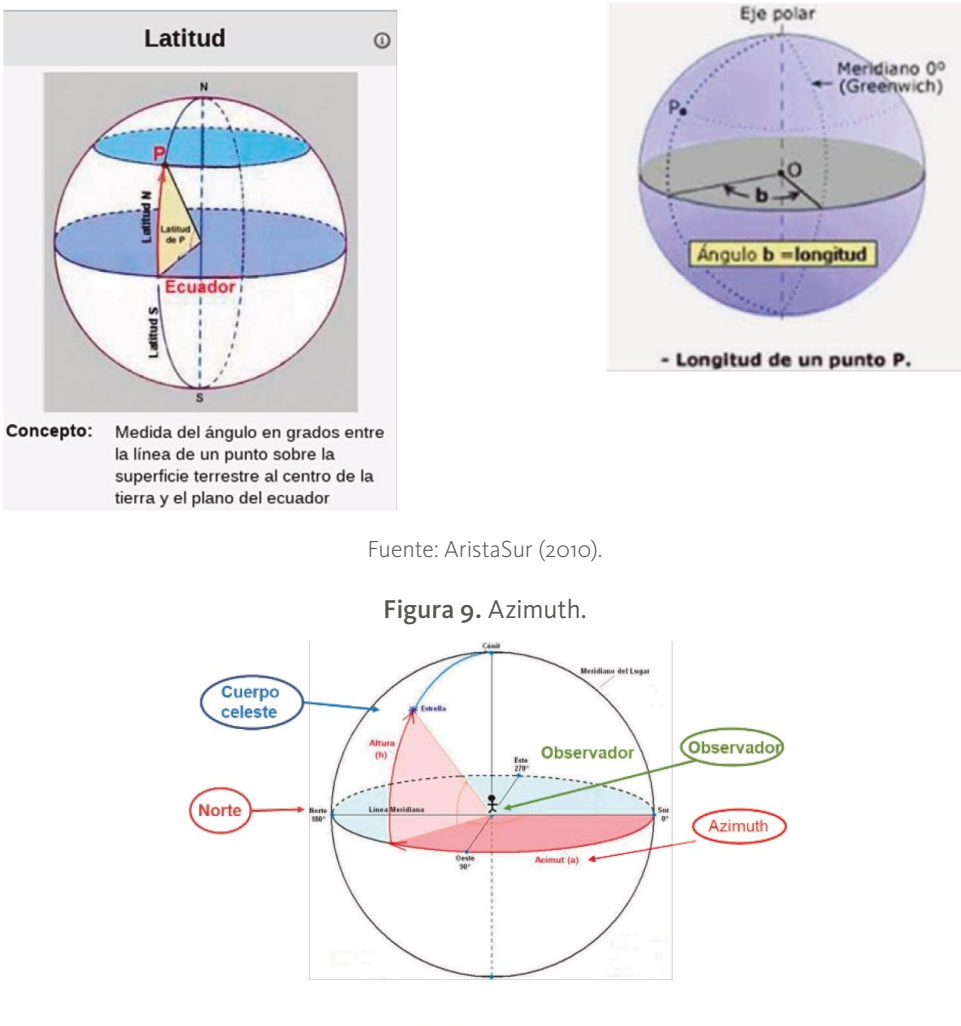

Figura 8. Latitud y longitud

El azimut es el ángulo que forma un cuerpo celeste y el Norte, medido en sentido de rotación de las agujas de un reloj alrededor del horizonte del observador. ... Por ejemplo, un cuerpo celeste que se halla al Norte tiene un azimut de 0°, uno al Este 90°, uno al Sur 180° y al Oeste 270°.

Fuente: Pinterest (s.f.).
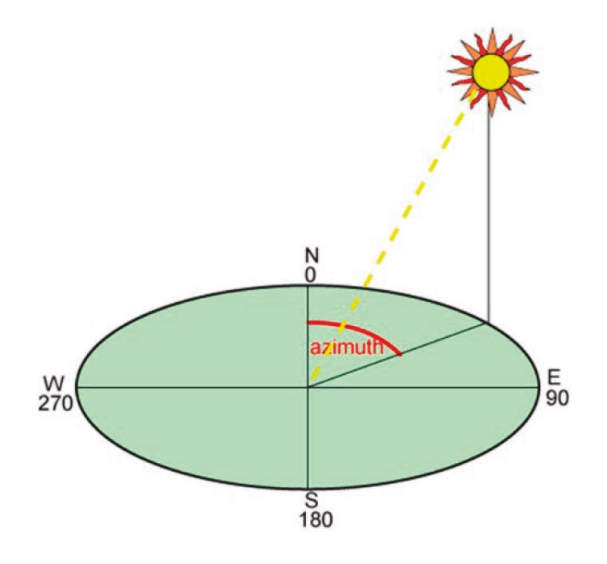

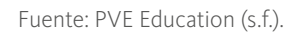

# II. El proyecto Copernicus y los *Sentinel*

## II. **El proyecto Copernicus y los** *Sentinel*

*Copernicus* es un programa de observación de la tierra que proporciona información precisa, actualizada y de fácil acceso para mejorar la gestión del medio ambiente, comprender y mitigar los efectos del cambio climático y garantizar la seguridad ciudadana (Copernicus, 2016). Es una Iniciativa liderada por la Comisión Europea (CE), en colaboración con la Agencia Espacial Europea (ESA), la cual es responsable de coordinar la distribución de los datos recogidos por más de 30 satélites.

La Agencia Europea del Medio Ambiente (**EEA)** se encarga de la información recopilada por sensores en tierra o aerotransportados.

*Sentinel* es el nombre de los satélites de *Copernicus* que se identifican con los números 1, 2, 3, 4, 5 y 6, teniendo cada uno características diferentes, que vamos a explorar en este capítulo.

Los satélites de *Copernicus* hacen barridos a la órbita (Gis & Beers, 2017) de la Tierra de manera permanente para captar las señales de luz que serán analizadas bajo el espectro electromagnético. También se encuentra una muestra de las órbitas publicada por ESA (ESA Multimedia, 2016).

Los **s**atélites se dividen en dos grupos de misiones:

- Los *Sentinel* 1, 2, 3 y 6, que son dedicados.
- *• Sentinel-4,* que tiene instrumentos a bordo de los satélites meteorológicos de EUMETSAT (European Organization for the Exploitation of Meteorological Satellites u Organización Europea para la explotación de satélites meteorológicos).
- *• Sentinel*-5P, precursor de *Sentinel*-5, satélite también dedicado.
- Las misiones que son financiadas y operadas por organizaciones nacionales, europeas o internacionales proporcionan datos para los servicios de Copernicus.

Hay un gran nivel de procesamiento de datos ambientales recopilados por satélites con ayuda de sensores con observación de la Tierra y sensores in situ.

# III. Método de comunicaciones

## III. **Método de comunicaciones**

A continuación, se explican los mecanismos de comunicación entre las estaciones en tierra y los satélites para asegurar una buena recepción de los datos.

Cada *Sentinel* se comunica con un satélite geoestacionario EDRS o European Data Relay System a través de un enlace láser óptico, que puede manejar el gran volumen de datos recopilados. Este sistema transmite información y datos entre satélites, naves espaciales, vehículos aéreos no tripulados y estaciones terrestres proporcionando una comunicación casi en tiempo real. Los datos estarán disponibles, por ejemplo, para los rescatistas que desean datos satelitales casi en tiempo real de una región en crisis.

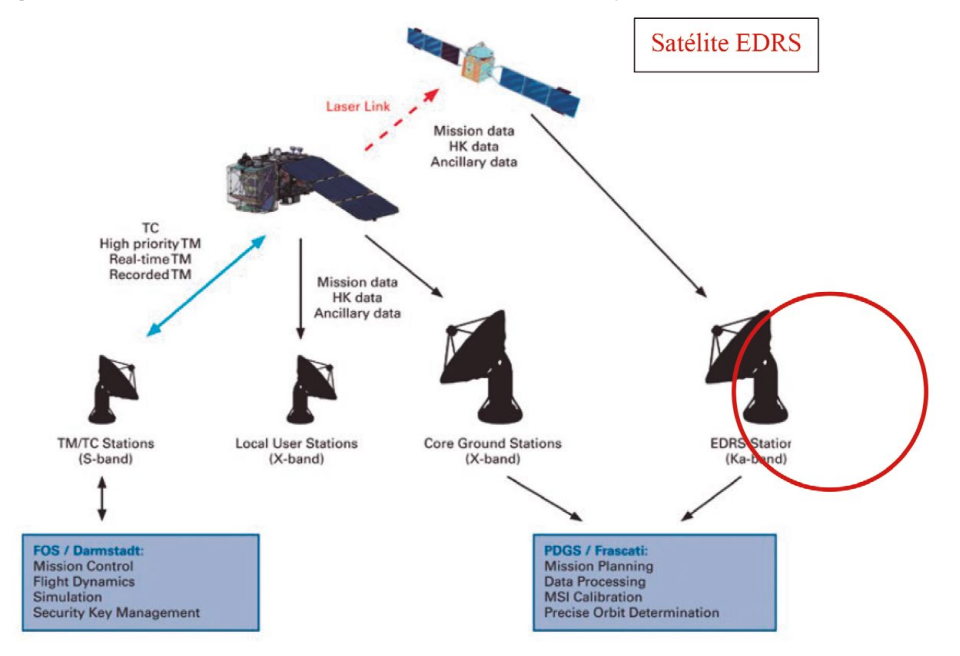

Figura 10. Sistema de comunicaciones entre los satélites y las estaciones en tierra EDRS

Fuente: Sentinel-2 (2012, p. 23).

El satélite EDRS transmitirá los datos al suelo a través de un enlace de banda Ka (La banda Ka forma parte de la banda K de la banda de microondas del espectro electromagnético).

Con EDRS, los datos del instrumento *Sentinel* se vinculan directamente a través de retransmisión de datos a centros de procesamiento y archivo, mientras que la telemetría de la nave espacial de rutina se sigue recibiendo en una estación.

Hay un concepto llamado *Resolución temporal*, que según la Infraestructura de Datos Espaciales para el Distrito Capital (Ideca, s.f.) se refiere al período de tiempo en el que el satélite vuelve a adquirir la imagen de la misma área que maneja dos variables que son el tiempo que tarda el sensor en pasar sobre la misma área de la tierra y el periodo orbital que es el tiempo que tarde en dar una órbita sobre la tierra.

# IV. Imágenes que proporcionan los *Sentinel*

## IV. **Imágenes que proporcionan los** *Sentinel*

Los satélites *Sentinel* de *Copernicus*, tienen sus propias características las cuales se resumen a continuación (Copernicus, 2014):

*Sentinel***-1**: proporciona imágenes de radar para todo clima, día y noche para servicios terrestres y oceánicos.

*Sentinel***-2**: proporciona imágenes ópticas de alta resolución para servicios terrestres. Proporciona, por ejemplo, imágenes de vegetación, suelo y cobertura de agua, vías navegables y zonas costeras. También entrega información para servicios de emergencia.

*Sentinel***-3**: proporciona datos ópticos, de radar y altimetría de alta precisión para servicios marinos y terrestres. Mide variables como la topografía de la superficie del mar, la temperatura de la superficie del mar y de la tierra, el color del océano y el color de la tierra con una precisión y fiabilidad de alta gama.

*Sentinel***-4**: proporcionará datos para el monitoreo de la composición atmosférica. Su objetivo es controlar los gases y aerosoles clave de la calidad del aire en alta resolución espacial con un tiempo de revisión rápido (por hora).

*Sentinel***-5**: también se dedicará al monitoreo de la composición atmosférica. Proporcionará mediciones precisas de componentes atmosféricos clave como el ozono, dióxido de nitrógeno, dióxido de azufre, monóxido de carbono, metano, formaldehído y propiedades de aerosol.

*Sentinel***-5p**: precursor es una misión satelital lanzada el 13 de octubre de 2017. Es una misión de relleno de huecos con el objetivo de proporcionar continuidad de datos hasta el lanzamiento de Sentinel-5, la misión atmosférica dedicada de *Copernicus*, que programó su lanzamiento para el 2021.

*Sentinel***-6** proporcionará altimetría de alta precisión para medir la altura global de la superficie del mar, principalmente para la oceanografía operativa y para estudios climáticos.

# V. Aspectos destacados de los *Sentinel*

# V. **Aspectos destacados de los** *Sentinel*

En esta sección se han concentrado las especificaciones más precisas de cada uno de los *Sentinel*, no solo desde sus características de diseño sino especialmente en asuntos que tiene que ver con los sensores y las definiciones de muchos términos de la física, del espectro electromagnético y del ambiente en que se desempañan.

## **5.1.** *Sentinel***-1**

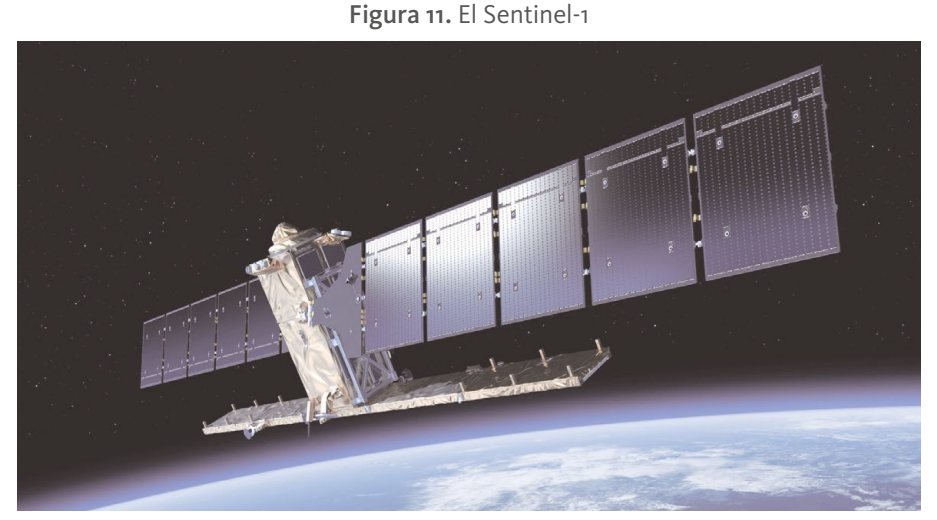

Fuente: Copernicus (s.f.).

La principal característica es el uso del radar lo cual da la ventaja de no tener problemas en captar imágenes de la tierra día y noche y sin preocupaciones por la presencia de las nubes. Hay que recordar que el radar viene del término

> radio detection and ranging, "detección y [distanciometría](https://es.wikipedia.org/wiki/Distanciometr%C3%ADa) de radio" que usa [ondas electromagnéticas](https://es.wikipedia.org/wiki/Electromagnetismo) para medir distancias, altitudes, direcciones y velocidades de objetos como [aeronaves](https://es.wikipedia.org/wiki/Aeronaves), barcos, vehículos motorizados,

formaciones meteorológicas y el propio terreno. Su funcionamiento se basa en emitir un impulso de radio, que se refleja en el objetivo y se recibe típicamente en la misma posición del emisor. A partir de este "eco" se puede extraer gran cantidad de información. El uso de ondas electromagnéticas con diversas longitudes de onda permite detectar objetos más allá del rango de otro tipo de emisiones. (Radar, 2021).

## 5.1.1. Principios del radar

### Para esta explicación nos hemos asesorado de un sitio web que ayuda a comprender esta tecnología y lo explica de la siguiente manera:

El principio electrónico de base para el funcionamiento del radar es muy similar al de la reflexión de ondas sonoras. Si se emite un sonido en la dirección de un objeto que refleje el sonido (como un cañón rocoso o una cueva) es posible escuchar el eco y, conociendo la velocidad del sonido en el aire y el tiempo de retardo, se pueden calcular la posición relativa y la distancia a la que se encuentra el objeto, con base en la relación entre espacio velocidad y tiempo.

El radar emplea pulsos de energía electromagnética en una forma similar como se indica en la figura. La energía de radiofrecuencia (RF) se transmite "hacia" y se refleja "desde" un objeto reflector. Una pequeña fracción de la energía reflejada, denominada ECO como en el caso de las ondas sonoras, retorna al equipo radar. Los equipos radar analizan el eco para determinar la dirección y distancia del objeto reflector.

Radar es un acrónimo de: RAdio (Aim) Detecting (Dirección) And Ranging.

La siguiente figura muestra el principio de funcionamiento de un radar primario. La antena radar ilumina un objeto (blanco) con una señal de microondas; el blanco la refleja y entonces es captada por un dispositivo receptor. La señal eléctrica que capta la antena se denomina señal eco o de retorno. La señal radar es generada por un transmisor potente y recibida por un receptor altamente sensible. (Radartutorial, 2021).

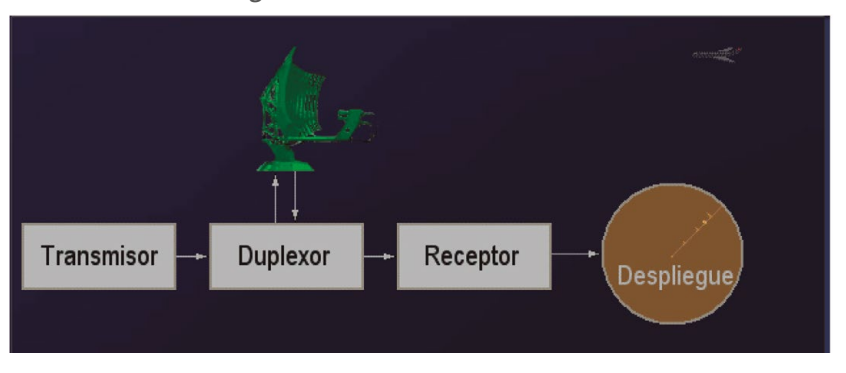

Figura 12. Funcionamiento del radar

Fuente: Radartutorial (2021).

## 5.1.2. Polarización

Antes de entrar en el detalle de los modos de adquisición, es importante mencionar la particularidad de la llamada *Polarización,* puesto que el radar del Sentinel-1 incluye, dentro de los datos que provienen de sus sensores, variables relacionadas con este aspecto y que deben ser abordadas para su mejor comprensión.

Para comenzar, las ondas de luz que se transmiten se distribuyen en dos modalidades: campo eléctrico y electromagnético. En la siguiente figura se muestra la manera como se representan estas dos ondas, en donde el campo eléctrico se representa en la onda vertical y el electromagnético en la horizontal.

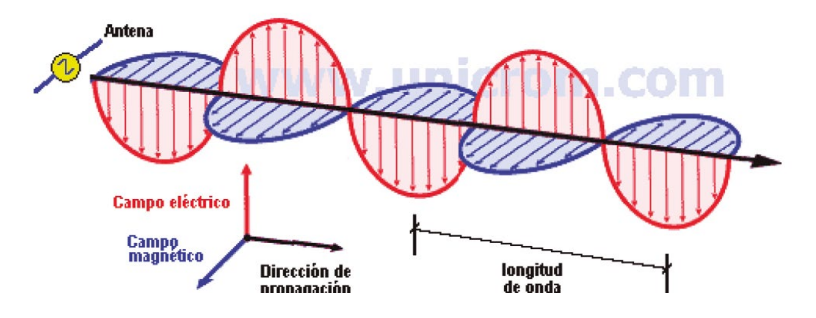

Figura 13. Representación de la transmisión de los campos eléctricos y electromagnéticos

Fuente: CK-12's FlexBook (2021).

Algoritmos para el procesamiento de imágenes satelitales utilizando satélites del programa *Copernicus* de la Unión Europea

La luz emitida por los objetos de la naturaleza, del sol, por ejemplo, transmiten ondas inclusive circulares y ahí entra el concepto de la Polarización para lograr captar las ondas verticales u horizontales y de esa manera evitar encandilamientos o recibir imágenes poco descifrables por las ráfagas de luz. En la siguiente figura vemos una polarización vertical que no dejará pasar las ondas horizontales ni ninguna que no sea vertical:

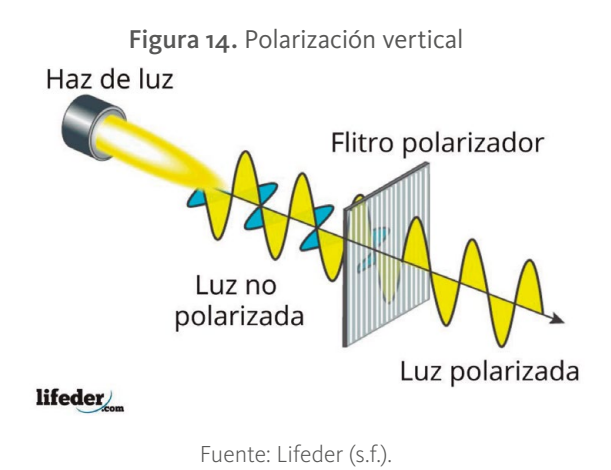

Y en la siguiente figura se representa la manera como sucede la polarización en el Sentinel-1:

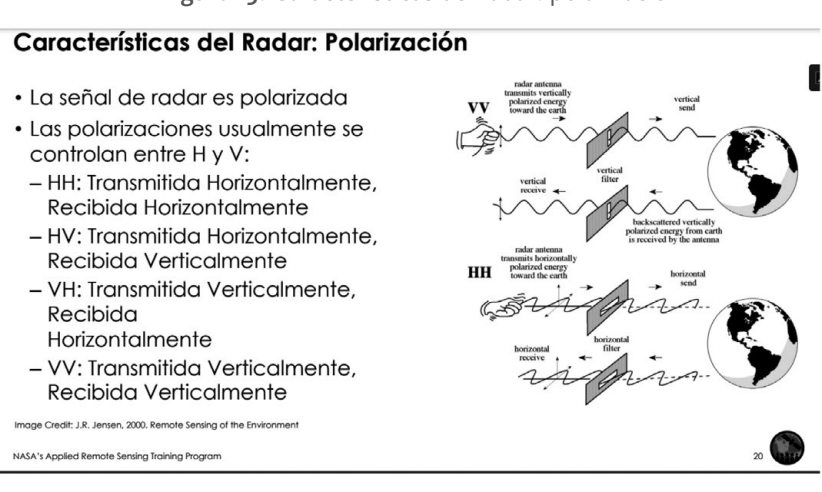

Figura 15. Características del radar: polarización

Fuente: Jensen (2000).

A continuación, se relacionan algunos videos de Internet que ayudan a comprender mejor la Polarización:

*Conicet: introducción a la teledetección cuantitativa:* [http://files.especializacion-tig.](http://files.especializacion-tig.webnode.com/200000033-14b7315b3e/6.-Radar.pdf) [webnode.com/200000033-14b7315b3e/6.-Radar.pdf](http://files.especializacion-tig.webnode.com/200000033-14b7315b3e/6.-Radar.pdf) 

*Arset Applied Remote Sensing Training:* [https://www.cazalac.org/mwar\\_lac/fileadmin/](https://www.cazalac.org/mwar_lac/fileadmin/imagenes2/Remote_Sensing/span_S3P2_light.pdf) [imagenes2/Remote\\_Sensing/span\\_S3P2\\_light.pdf](https://www.cazalac.org/mwar_lac/fileadmin/imagenes2/Remote_Sensing/span_S3P2_light.pdf)

*Curso profesor independiente:* [https://www.bing.com/videos/search?q=polarizacion+](https://www.bing.com/videos/search?q=polarizacion+youtube&&view=detail&mid=5EC0B32730B02CA78F765EC0B32730B02CA78F76&&FORM=VDRVRV) [youtube&&view=detail&mid=5EC0B32730B02CA78F765EC0B32730B02CA78](https://www.bing.com/videos/search?q=polarizacion+youtube&&view=detail&mid=5EC0B32730B02CA78F765EC0B32730B02CA78F76&&FORM=VDRVRV) [F76&&FORM=VDRVRV](https://www.bing.com/videos/search?q=polarizacion+youtube&&view=detail&mid=5EC0B32730B02CA78F765EC0B32730B02CA78F76&&FORM=VDRVRV)

*Khan Academy en español:* [https://www.bing.com/videos/search?q=polarizacion+](https://www.bing.com/videos/search?q=polarizacion+youtube&&view=detail&mid=BE4192FE528BFEE89D48BE4192FE528BFEE89D48&rvsmid=5EC0B32730B02CA78F765EC0B32730B02CA78F76&FORM=VDQVAP) [youtube&&view=detail&mid=BE4192FE528BFEE89D48BE4192FE528BFEE89D4](https://www.bing.com/videos/search?q=polarizacion+youtube&&view=detail&mid=BE4192FE528BFEE89D48BE4192FE528BFEE89D48&rvsmid=5EC0B32730B02CA78F765EC0B32730B02CA78F76&FORM=VDQVAP) [8&rvsmid=5EC0B32730B02CA78F765EC0B32730B02CA78F76&FORM=VDQVAP](https://www.bing.com/videos/search?q=polarizacion+youtube&&view=detail&mid=BE4192FE528BFEE89D48BE4192FE528BFEE89D48&rvsmid=5EC0B32730B02CA78F765EC0B32730B02CA78F76&FORM=VDQVAP)

Cuando se abren archivos de los mapas traídos de la plataforma del *Sentinel*-1 con la herramienta SNAP, aparecen las variables de la polarización, como se evidencia en la siguiente figura, y al abrirlas se mostrarán las franjas que el radar ha captado de la región estudiada.

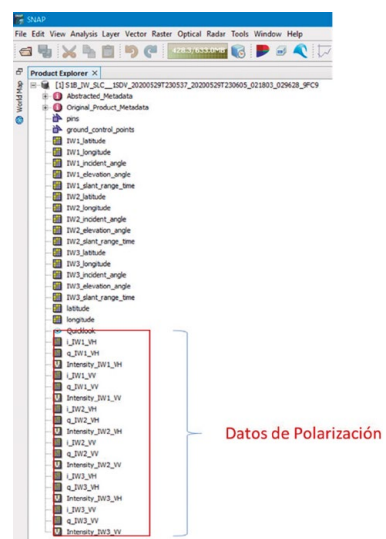

Figura 16. Variables presentadas por SNAP: Polarización

Fuente: lista de metadatos producido por la herramienta SNP en el proceso de trabajo.

Como se puede observar aparecen las bandas *Intensity \_IWx\_VH, VV* en donde *IWx* pueden ser *IW1, IW2, IW3,* que corresponden a los modos de adquisición en Sentinel-1, cuyos significados se explican más adelante, y *VV y VH* que se refieren a Polarización vertical y horizontal respectivamente.

Al seleccionar por ejemplo *Intensity \_IW1\_VV* veremos la imagen del radar polarizada verticalmente de acuerdo con *IW1*o *Interferometric Wide swath* que es una forma de despliegue. (Ver adelante las definiciones).

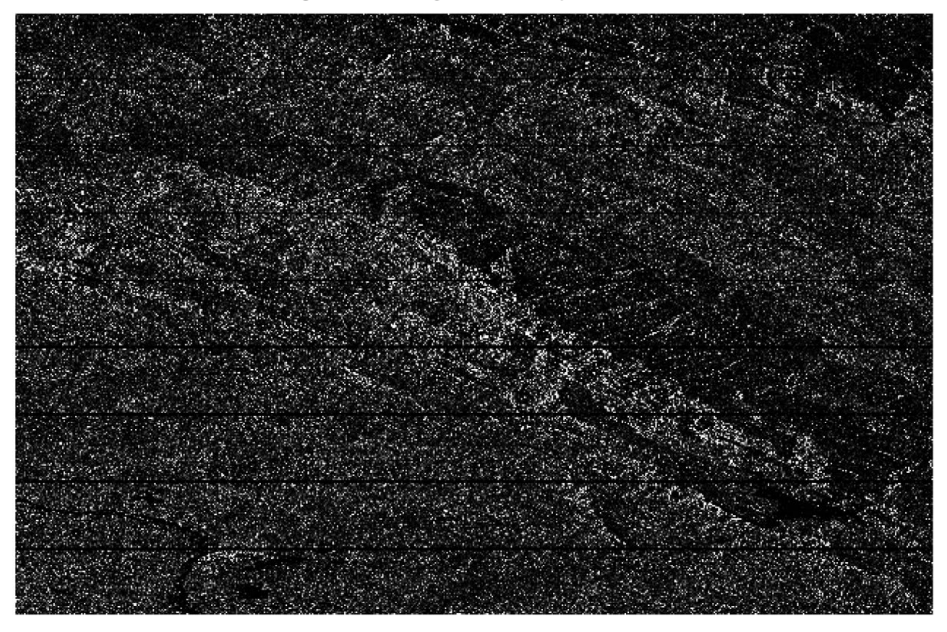

Figura 17. Imagen Intensity IW1 VV

Fuente: imagen producida por SNAP dentro de los metadatos, específicamente seleccionando Imagen Intensity\_IW1\_VV.

Como se puede observar, las imágenes traídas del radar no corresponden a las naturales a las que estamos acostumbrados, pues lo que más importa son los datos que están representados por las imágenes mismas.

## 5.1.3. Modos de adquisición *Sentinel-1*

#### El trazo que maneja el *Sentinel*-1 se muestra en las siguientes imágenes:

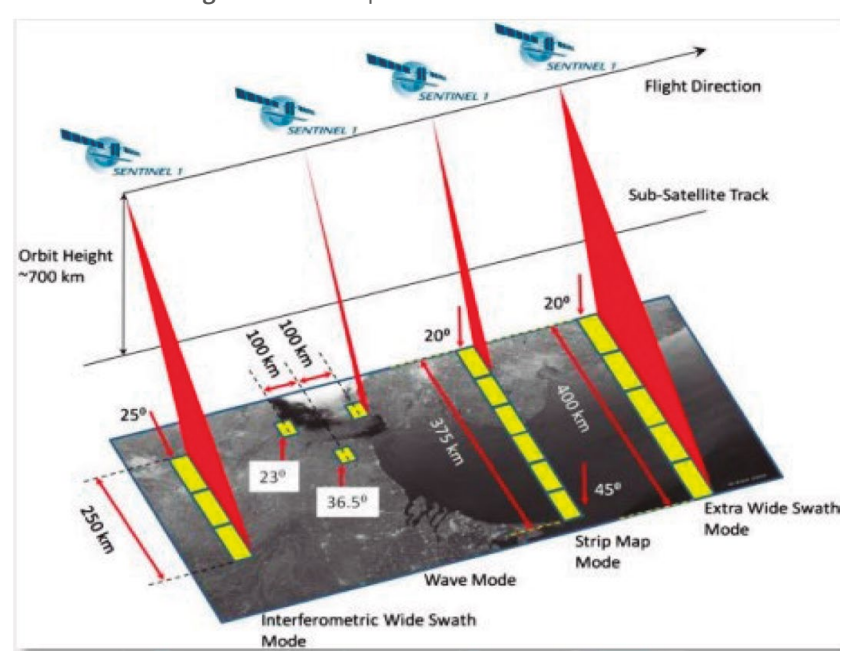

Figura 18. Dos representaciones del barrido

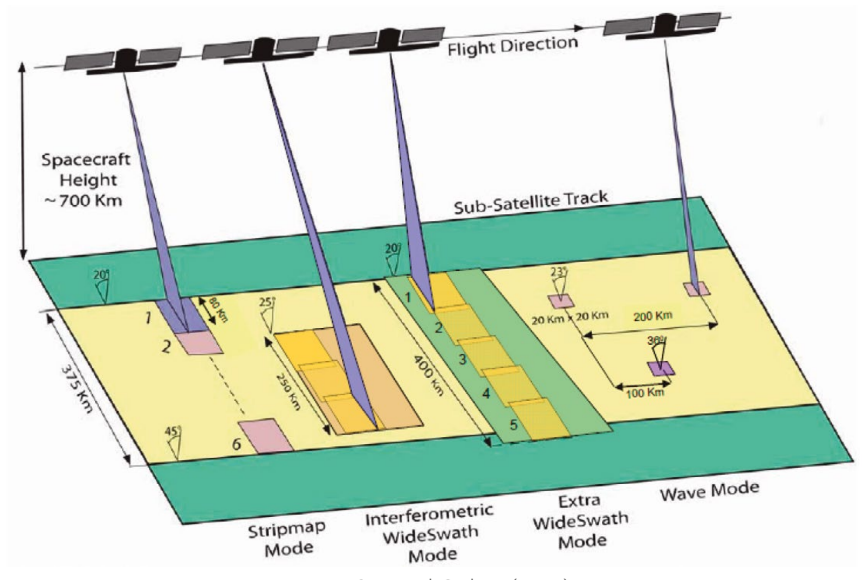

**DOI:** https://d6i.org/10.26426/unining/378-338-763-633-8

Algoritmos para el procesamiento de imágenes satelitales utilizando satélites del programa *Copernicus* de la Unión Europea

En la figura se pueden observar los modos de adquisición:

**• Strip Map Mode** o Modo de mapa de tiras, de 6 franjas teniendo cada una, 5 metros por 5 metros y cubriendo un total de 80 kilómetros de ancho.

> Este término denota que la imagen adquirida es la banda o franja de terreno recorrida por el instrumento con su antena. La resolución es muy alta, hasta 5 x 5 metros en *Single Look Complex* - SLC, la más alta de todos los modos Sentinel-1. Pero la cobertura en la dirección transversal al avance está limitada a 80 kilómetros (el ancho iluminado por la antena); debido a esta baja cobertura es un modo que **se utiliza solo excepcionalmente**. Por supuesto es posible hacer **interferometría** (el análisis de **cambios de fase de la señal radar** entre dos imágenes) con datos *Single Look Complex* – SM. Una de las seis franjas de imagen se puede seleccionar cambiando el ángulo de incidencia del haz y el ancho del haz de elevación. (Sentinel Online, 2022).

**• Intererometric Wide Swath Mod**e o Modo de franja ancha interferométrica de tres franjas y 250 kilómetros de ancho.

#### **IW proviene** *de Interferometric Wide swath.*

El modo *Interferometric Wide Swath* (IW) permite combinar un gran ancho de franja (250 kilómetros) con una resolución geométrica moderada (5 metros por 20 metros). El modo IW toma imágenes de tres sub *swaths* (franjas) utilizando *Terrain Observation with Progressive Scans SAR* u *Observación del terreno con exploraciones progresivas SAR* (*TOPSAR*). Con la técnica *TOPSAR*, además de dirigir el haz en rango como en SCANSAR, el haz también se dirige electrónicamente de atrás hacia adelante en la dirección azimutal para cada ráfaga, evitando estallidos y dando como resultado una imagen de mayor calidad. La interferometría está garantizada por una superposición suficiente del espectro *Doppler* (en el dominio azimut) y el espectro del número de onda (en el dominio de elevación). La técnica *TOPSAR* garantiza una calidad de imagen homogénea en toda la franja.

El modo IW es el modo de adquisición predeterminado sobre tierra. (Sentinel Online, 2022).

#### **• Extra-Wide Swath Mode** o Modo de franja extra ancha.

#### **EW proviene** *de Extra-Wide swath.*

**"**Es el modo preferido en zonas polares y para zonas costeras, donde la vigilancia de embarcaciones, vertidos de petróleo, etc. necesita una alta revisita y por tanto una alta cobertura espacial. Y en principio también puede utilizarse para interferometría.

El modo de imagen de franja extra ancha está diseñado para servicios operativos marítimos, de hielo y de zona polar donde se exige una amplia cobertura y tiempos de revisita cortos. El modo *EW* funciona de manera similar al modo *IW* empleando una técnica TOPSAR utilizando cinco *subs swaths* (franjas) en lugar de tres, lo que resulta en una resolución más baja (20 m. por 40 m.). El modo *EW* también se puede utilizar para interferometría como con el modo *IW.* (Sentinel Online, 2022).

### *• Wave Mode* o Modo de onda, con tiras de 20 kilómetros por 20 kilómetros. **WV proviene de** *wave*

Usa una estrategia muy específica para muestrear discontinuamente el patrón de oleaje mediante pequeñas escenas. Es una herencia de un modo diseñado para el SAR de ENVISAT. Hay que tener cuidado por tanto al interpretar los acrónimos de los modos. EW y SM son tan interferométricos como IW. Y tanto IW como EW "mapean" una *strip (Tira)* de terreno (aunque de ancho diferente entre ellas y respecto a SM), mientras que WV muestrea discontinuamente.

El modo de onda *sentinel*-1, junto con los modelos globales de olas oceánicas, puede ayudar a determinar la dirección, la longitud de onda y las alturas de las olas en los océanos abiertos.

Las adquisiciones de modo onda se componen de imágenes de mapa de tiras de 20 kilómetros por 20 kilómetros, adquiridas alternativamente en dos ángulos de incidencia diferentes. Las imágenes de onda se adquieren cada 100 kilómetros, con imágenes en el mismo ángulo de incidencia separados por 200 kilómetros. (Sentinel Online, 2022).

Cuando se buscan los mapas en el *Copernicus* Open Access Hub, al elegir el producto de la imagen, aparecen los modos *SM, IW, EW* y *WV* que se explican a continuación.

A continuación, se explica cada uno de los modos de adquisición (Sentinel Online, 2022).

## 5.1.4. Formato de los archivos del *Sentinel-1* (Sentinel Online, 2021a)

Los archivos que se bajan utilizando la plataforma Open Access Hub vienen con unos formatos o taxonomías que es muy importante conocer en detalle.

Los archivos escogidos para esta explicación son estos dos:

S1B\_IW\_SLC\_\_1SDV\_20200529T230537\_20200529T230605\_021803\_029628\_9FC9.zip S1B\_IW\_SLC\_\_1SDV\_20200821T230542\_20200821T230610\_023028\_02BB90\_576E.zip

Sobre uno de estos archivos se dan las explicaciones del formato de las

convenciones (Sentinel online, 2016):

S1B\_IW\_SLC\_\_1SDV\_20200529T230537\_20200529T230605\_021803\_029628\_9FC9.zip

Tabla 1. Taxonomía del nombre de los archivos del S*entinel-1*.

- **SLC**: Tipo de producto, *SLC, GRD, OCN, RAW.*
	- **• SLC**: Single Look Complex (SLC) Complejo de una sola mirada, que son datos *SAR* enfocados, georreferenciados utilizando datos de órbita y altitud del satélite y proporcionados en geometría de rango inclinado Doppler cero.
	- **•GRD**: georreferenciados a coordenadas geográficas utilizando el elipsoide de la Tierra WGS84, pero son todavía en geometría *SAR.*
	- Las coordenadas WGS84 es un sistema de coordenadas geodésico de carácter global que significa *World Geodetic System 1984* o Sistema Geodésico del mundo. Señala los puntos de la tierra a través de tres unidades dadas (x,y,z) sin la necesidad de tener que utilizar otro punto de referencia para ello. Usa un patrón matemático que es un elipsoide de referencia similar a la Tierra utilizando el centro de la tierra como punto de origen. Su margen de error es de 2 centímetros. https://www.ayuware.es/blog/ coordenadas-wgs84/
	- *• OCN*: producto para océanos
	- *• RAW*: sin procesar

1SDV:

**20200529T230537**: fecha de inicio (AAAMMDDTHHMMSS) y final de captación **20200529T230605**: fechas de inicio (AAAMMDDTHHMMSS) y final de censado **021803**: Número de la órbita **029628**: identificador de la misión **9FC9**: identificador del producto

**S1B**: Este es el satélite que para el *Sentinel*-1 puede ser *Sentinel*-1A o *Sentinel*-1B **IW:** es el modo de adquisición, *SM, IE, EW, WV. En este caso es IW proviene de Interferometric Wide Swath (Interferometría de franja amplia).*

#### Continúa tabla 1

#### 1SDV:

**20200529T230537**: fecha de inicio (AAAMMDDTHHMMSS) y final de captación **20200529T230605**: fechas de inicio (AAAMMDDTHHMMSS) y final de censado **021803**: Número de la órbita **029628**: identificador de la misión **9FC9**: identificador del producto

> Fuente: elaboración propia con ayuda de la descripción de convenciones de nombres de los archivos del Sentinel-1 (Sentinel Online, s.f.a).

## **5.2.** *Sentinel-2*

El *Sentinel*-2 (Sentinel-2, 2012), tiene la siguiente apariencia y sobre él se van a dar algunas explicaciones:

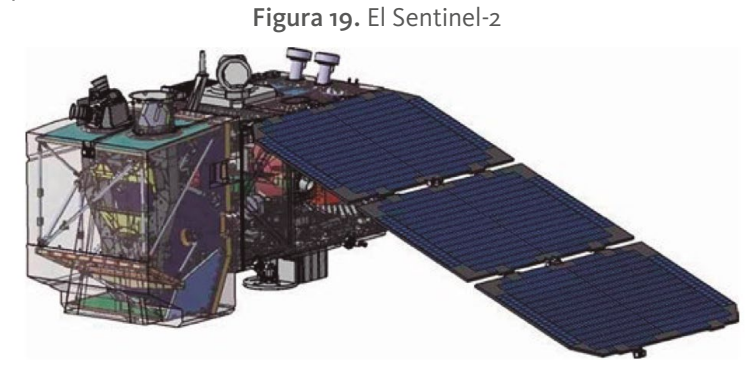

Fuente: Copernicus (s.f.).

Las principales tareas de este satélite son las siguientes:

- Detección de cobertura, uso de la tierra y cambios de uso en ella.
- Mapas de variables bio geofísicas como contenido de clorofila foliar, contenido de agua foliar, índice de área foliar denominado *LAI.* La nutrición **foliar** es una práctica que consiste en aplicar nutrientes disueltos en agua sobre las hojas de las plantas considerando que estas tienen la capacidad de absorber dicho nutriente.
- Mapeo de riesgos.
- Adquisición y entrega rápida de imágenes para apoyar los esfuerzos de socorro en casos de desastre.

El Sentinel-2 pertenece a la iniciativa llamada *Global Monitoring for Environment and Security (GMES)* o *Monitoreo global de ambiente y seguridad*. Este programa *GMES* es una iniciativa europea para garantizar la disponibilidad de productos de información y datos para los servicios medioambientales y de seguridad. Se basa en datos recibidos de satélites de observación de la Tierra y redes terrestres.

Dentro del programa *GMES*, el componente espacial de *GMES (GSC)* es responsable de entregar los datos de observación de la Tierra necesarios al componente de servicio de *GMES*, que a su vez es responsable de proporcionar los datos de observación de la Tierra y los productos de valor agregado a los usuarios. (Sentinel-2, 2012, p. 5).

## 5.2.1. Configuración orbital y resumen de las características

En la siguiente figura podemos observar la configuración orbital del *Sentinel*-2, en donde se observa que su órbita es sincrónica con el sol a una altitud de 786 kilómetros (14 + 3/10 revoluciones por día) con 10:30 como la hora local del nodo descendente (*LTDN Local Time Descending Node*).

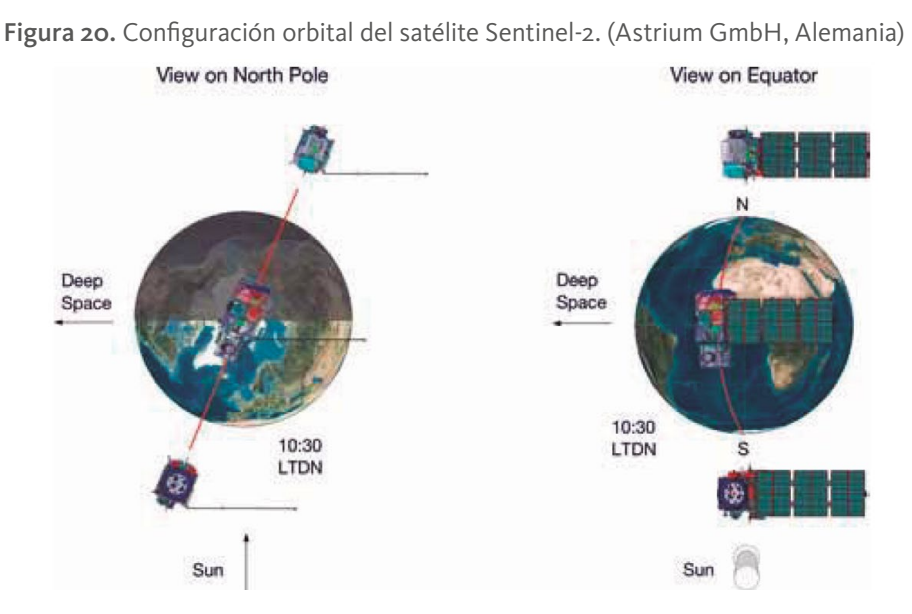

Fuente: Sentinel Online (s.f.b).

#### En resumen, las características de la misión se muestran en la siguiente tabla:

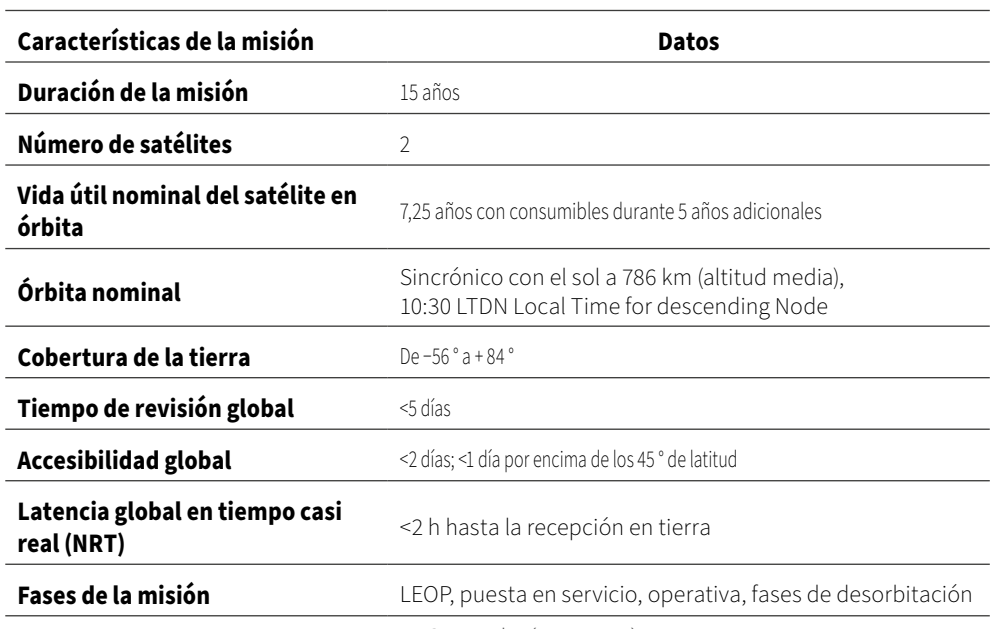

Tabla 2. Funciones clave del Sentinel-2

Fuente: Sentinel-2 (2012, p. 12).

El Sentinel-2 trabaja con 12 bandas, lo cual le da una gran versatilidad para aplicar matemática de bandas y mejorar las observaciones finales de los mapas.

La siguiente a tabla muestra las características de las diferentes bandas:

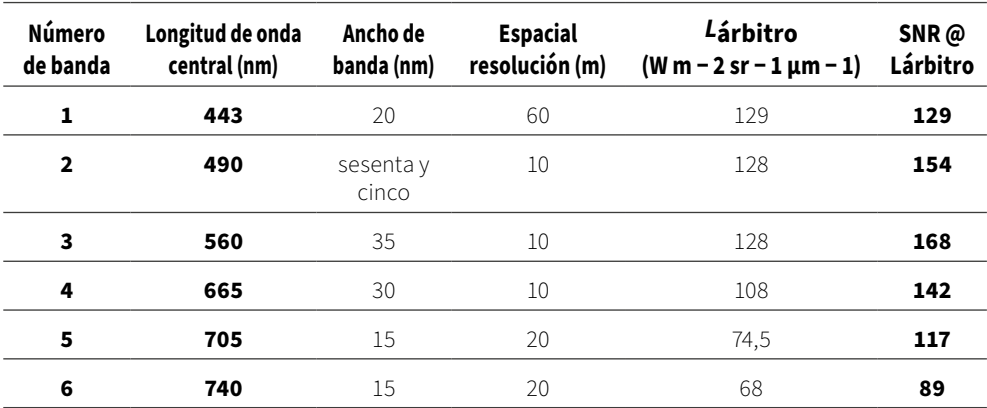

Tabla 3. Bandas espectrales requisitos de relación señal-ruido para la misión Sentinel-2

Algoritmos para el procesamiento de imágenes satelitales utilizando satélites del programa *Copernicus* de la Unión Europea

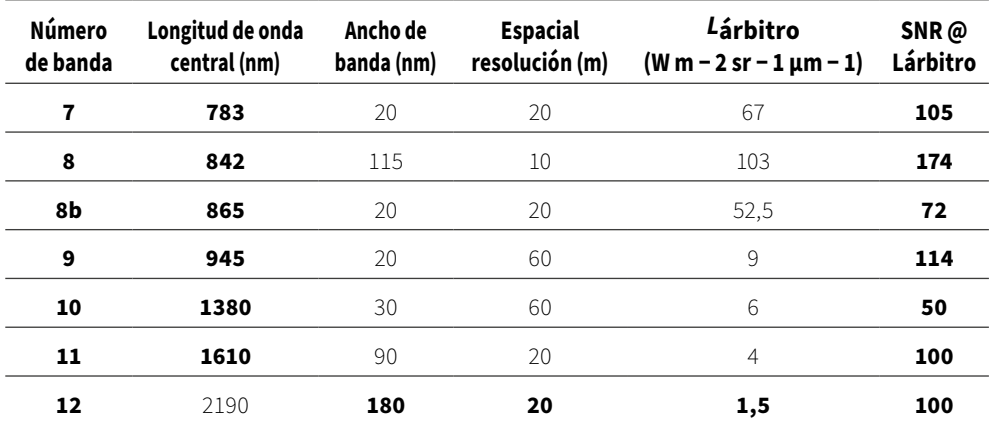

Continúa tabla 3

Fuente: Sentinel-2 (2012, p. 39).

## 5.2.2. Procesamiento de datos del Nivel 1 (Sentinel-2, 2012)

Dado que los objetivos de la misión *Sentinel*-2 enfatizan el potencial de las series de tiempo de datos, los productos básicos de Nivel 1 deben registrarse geométricamente y calibrarse radiométricamente. Esto ha llevado a las siguientes definiciones de producto:

**Productos de nivel o y nivel 1:** proporcionan datos sin procesar comprimidos y sin comprimir, respectivamente. Hace análisis de telemetría.

> La telemetría es una tecnología que permite la medición remota de magnitudes físicas y el posterior envío de la información hacia el operador del sistema. El término procede del griego τῆlε tele, 'distancia' y μετρον metron, 'medida'. (Telemetría, 2021).

> **Los datos de nivel 1b**: son radiancias corregidas radiométricamente. El modelo geométrico físico se refina utilizando puntos de control de tierra disponibles y se agrega al producto, pero no se aplica. La radiometría es la [ciencia](https://es.wikipedia.org/wiki/Ciencia) que se ocupa del estudio de la [medida](https://es.wikipedia.org/wiki/Medici%C3%B3n) de la [radiación](https://es.wikipedia.org/wiki/Radiaci%C3%B3n_electromagn%C3%A9tica)  [electromagnética.](https://es.wikipedia.org/wiki/Radiaci%C3%B3n_electromagn%C3%A9tica) Su campo abarca todas las [longitudes de onda](https://es.wikipedia.org/wiki/Longitud_de_onda) del [espectro electromagnético](https://es.wikipedia.org/wiki/Espectro_electromagn%C3%A9tico) [\(frecuencias](https://es.wikipedia.org/wiki/Frecuencia) entre 3×1011 y 3×1016 [Hz](https://es.wikipedia.org/wiki/Hercio) o longitudes de onda de entre 0,01 y 1000 [micrómetros](https://es.wikipedia.org/wiki/Micr%C3%B3metro_(unidad_de_longitud))), al contrario que la

[fotometría](https://es.wikipedia.org/wiki/Fotometr%C3%ADa_(%C3%B3ptica)) que solo se ocupa de la [parte visible](https://es.wikipedia.org/wiki/Luz) del espectro, la que puede percibir el [ojo](https://es.wikipedia.org/wiki/Ojo) humano. (Radiometría, 2019).

**El producto Nivel-1c**: proporciona la cima de la atmósfera geo codificada Reflectancia *TOA* (Top of atmosphere o parte alta de la atmosfera) con registro subpíxel multiespectral y de varias fechas. Las máscaras de nubes y tierra / agua están asociadas con el producto.

La máscara de nube también proporciona una indicación de la presencia de nubes cirros.

Estas máscaras se basan en pruebas de umbral que utilizan la información espectral obtenida del instrumento multiespectral. La distancia de muestreo en el suelo de los productos de Nivel 1c es de 10 m, 20 m o 60 m, dependiendo de la Tabla de bandas espectrales. El producto unitario de Nivel 1c es un área de 100 × 100 km. Los usuarios recibirán tantos mosaicos como sea necesario para cubrir el área solicitada.

La siguiente figura presenta el flujo de trabajo de procesamiento de datos hasta el Nivel 1C inclusive. La trazabilidad del rendimiento y los índices de calidad radiométrica y geométrica se proporcionarán con los datos auxiliares del producto. En la figura se muestra una descripción esquemática del procesamiento de Nivel 1.

Para las bandas SWIR (Onda corta infrarroja), el módulo detector está compuesto por tres líneas para la banda B10 y cuatro líneas para las bandas B11 y B12. Con el fin de hacer un uso óptimo de los píxeles con la mejor SNR (Relación señal ruido) para la adquisición, para cada columna seleccionamos un píxel sobre tres líneas para B10 y dos píxeles sucesivos sobre cuatro líneas para B11 y B12 ya que estas bandas funcionan en modo Time Delay Integration (TDI) o Integración de retardo de tiempo (TDI). A nivel del suelo, se realiza una reordenación de los píxeles SWIR desplazando las columnas de la imagen. (Sentinel-2, 2012, p. 43).

Algoritmos para el procesamiento de imágenes satelitales utilizando satélites del programa *Copernicus* de la Unión Europea

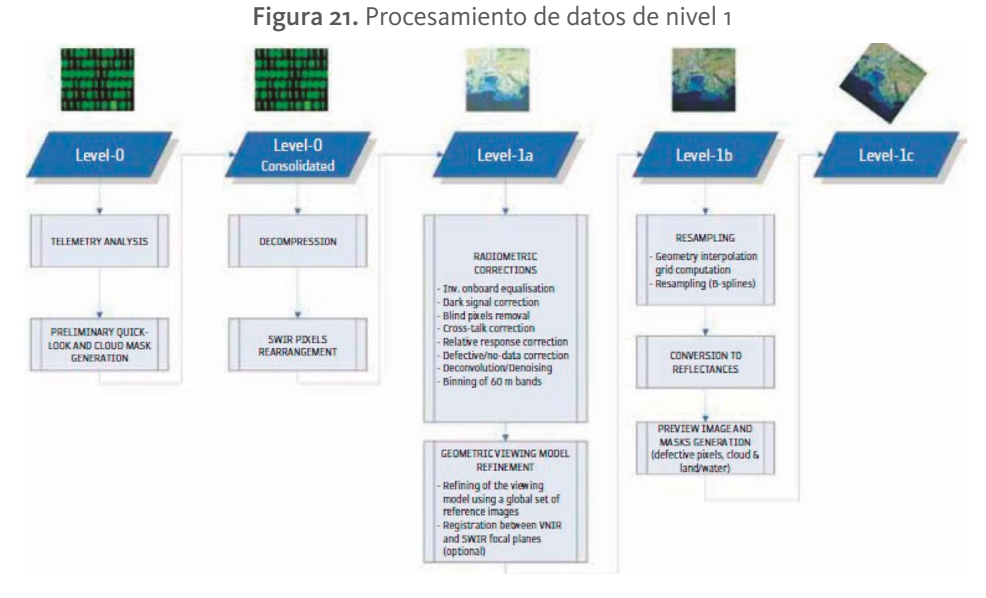

Fuente: Sentinel-2 (2012, p. 43).

## 5.2.3. Convenciones del nombre de los archivos del *Sentinel-2*

Los archivos que se bajan con el *Open Access Hub* vienen con nombres que obedecen a una taxonomía específica, que es muy importante conocer (Sentinel Online, 2016).

La convención de nomenclatura compacta se organiza de la siguiente manera: MMM\_MSIXXX\_YYYYMMDDHHMMSS\_Nxxyy\_ROOO\_Txxxxx

#### YYYYMMDDHHMMSS.zip

S2B\_MSIL1C\_20190725T151709\_N0208\_R125\_T18NYM\_20190725T201144.zip

Los componentes del nombre de archivo son:

MMM: es el identificador de la misión (S2A / S2B)

MSIXXX: MSIL1C denota el nivel de producto de nivel 1C / MSIL2B denota el nivel de producto de nivel 2B

YYYYMMDDHHMMSS: la hora de inicio de la detección de la toma de datos

- Nxxyy: el número de referencia de procesamiento de PDGS (por ejemplo, N0208)
- ROOO: Número de órbita relativa (R001 R143)

**Txxxxx:** Campo número de mosaico

#### YYYYMMDDHHMMSS:

La segunda fecha es un campo que tiene una longitud de 15 caracteres y se utiliza para distinguir entre diferentes productos de usuario final de la misma toma de datos. Dependiendo de la instancia, el tiempo en este campo puede ser anterior o ligeramente posterior al tiempo de detección de la toma de datos.

Por lo tanto, el siguiente nombre de archivo:

S2B\_MSIL1C\_20190725T151709\_N0208\_R125\_T18NYM\_20190725T201144.zip

Identifica un producto de nivel 1C adquirido por Sentinel-2B el 25 de julio de 2019 a las 3:17:09 PM. Fue adquirido sobre número de referencia N0208 durante la órbita relativa R125 y el número de mosaico T18NYM ingresado a la base de datos en el año 2019 en julio 25 a la 8:11:44 PM

## **5.3.** *Sentinel-5* **(Sentinel Online, 2021b)**

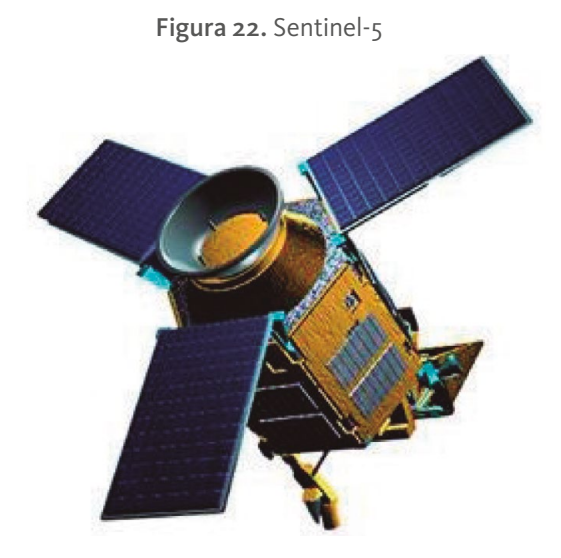

Fuente: Copernicus (2014).

Estos servicios proporcionarán información coherente sobre las variables atmosféricas en apoyo de las políticas europeas y en beneficio de los ciudadanos europeos y cubrirán el ozono y los rayos UV superficiales, la calidad del aire y las aplicaciones climáticas. Sentinel-5 se centra en la calidad del aire y la interacción composición-clima con los principales productos de datos que son O3, NO2, SO2, HCHO, CHOCHO y aerosoles.

Además, Sentinel-5 también ofrece parámetros de calidad para CO, CH4 y O3 estratosférico con cobertura global diaria para aplicaciones de clima, calidad del aire y ozono / UV de superficie.

La misión Sentinel-5 consiste en un sistema de espectrómetro de alta resolución que opera en el rango de infrarrojos ultravioleta a onda corta con 7 bandas espectrales diferentes: UV-1 (270-300nm), UV-2 (300- 370nm), VIS (370-500nm), NIR-1 (685-710nm), NIR-2 (745-773nm), SWIR-1 (1590-1675nm) y SWIR-3 (2305-2385nm). El instrumento se transportará en el satélite MetOp-SG A.

El objetivo principal de la misión Sentinel-5 es realizar mediciones atmosféricas, con alta resolución espaciotemporal, relacionadas con la calidad del aire, el forzamiento climático, el ozono y la radiación UV y proporcionando una cobertura global diaria.

Todos los satélites MetOp-SG utilizan una órbita terrestre baja síncrona al sol con una altitud media de 817 km con un cruce de nodos descendentes de 09:30 AM hora solar local media para los satélites MetOp-SG A. En una órbita síncrona al sol, la superficie se ilumina aproximadamente en el mismo ángulo solar cada vez que el satélite pasa por encima.

Se utiliza una órbita de alta inclinación (aproximadamente 98,7°). La inclinación orbital es la distancia angular del plano orbital desde el ecuador.

El ciclo orbital es de 29 días (14 órbitas por día, 412 órbitas por ciclo). El ciclo de órbita es el tiempo que tarda el satélite en regresar sobre el mismo punto geográfico en el suelo con la misma geometría de visualización. (Sentinel-5, 2021).

## 5.3.1. Cobertura geográfica

### Sentinel-5 está operando en modo de escoba de empuje de aspecto nadir.

En astronomía, se denomina nadir a la intersección entre la vertical del observador y la esfera celeste. Es decir: si se imagina una recta que pasa por el centro de la Tierra y por nuestra ubicación en su superficie, el nadir se encuentra sobre esa recta, por debajo de nuestros pies. (Nadir, 2022)

Desde la órbita terrestre baja síncrona del sol.

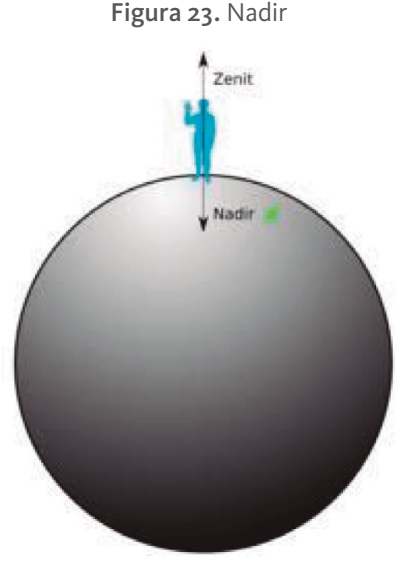

Fuente: Rethos (s.f.).

El amplio campo de visión a través de la pista (FoV) de 108° proporciona una amplia franja de aproximadamente 2670 kilómetros en la tierra y, por lo tanto, casi a nivel mundial permite la cobertura diaria de la superficie terrestre, como se ilustra en la figura.

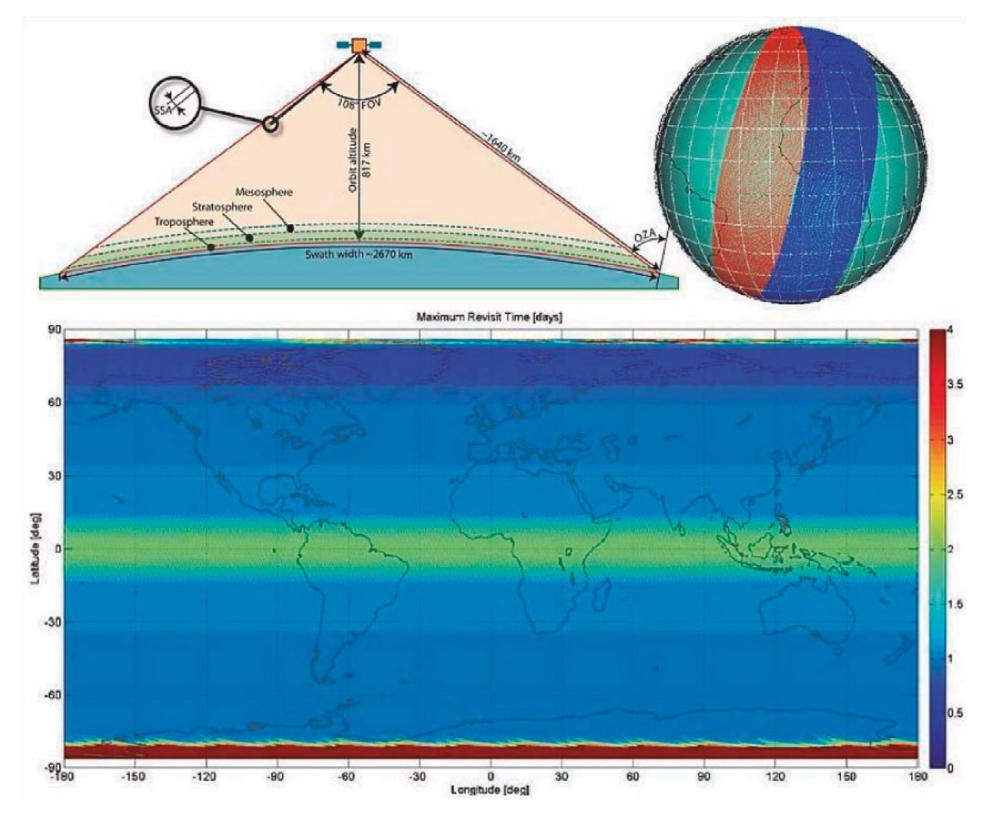

Figura 24. Geometría de observación Sentinel-5 y requisitos de cobertura

*Nota.* Arriba a la izquierda: representación del ancho de franja de 2670 kilómetros de Sentinel-5 que se traduce a nivel del instrumento en un gran FoV a través de la pista de 108.4°. Arriba a la derecha: franjas de dos órbitas consecutivas, lo que indica pequeños espacios en el ecuador. Más bajo: mapa de frecuencia de revisita resultante, que muestra la cobertura diaria dentro de menos de un día para latitudes > 14° y < a 14° de latitud. Fuente: Sentinel-5 (2021).

### 5.3.2. Imagen de contenido web

La misión *Copernicus* Sentinel-5 Precursor es la primera misión de *Copernicus* dedicada a monitorear nuestra atmósfera. *Copernicus* Sentinel-5P es el resultado de una estrecha colaboración entre la ESA, la Comisión Europea, la Oficina Espacial de los Países Bajos, la industria, los usuarios de datos y los científicos. La misión consiste en un satélite que lleva el instrumento *TROPOspheric Monitoring Instrument (TROPOMI).* El instrumento *TROPOMI* fue cofinanciado por la ESA y los Países Bajos.
El objetivo principal de la misión *Copernicus* Sentinel-5P es realizar mediciones atmosféricas con alta resolución espaciotemporal, que se utilizarán para la calidad del aire, la radiación de ozono y UV, y el monitoreo y pronóstico del clima.

El satélite fue lanzado con éxito el 13 de octubre de 2017 desde el cosmódromo de Plesetsk en Rusia.

La hora local del satélite de cruce de nodos ascendentes de 13.30 h ha sido elegida para facilitar la llamada operación de formación suelta con la nave espacial *Suomi-NPP* de la NASA. Este concepto permitirá la utilización de datos de máscaras en la nube de alta resolución co-ubicados proporcionados por el instrumento *VIIRS (Visible Infrared Imaging Radiometer Suite*) a bordo de *Suomi-NPP* durante el procesamiento de rutina del producto de metano *TROPOMI*.

La misión *Copernicus* Sentinel-5 Precursor reduce las brechas en la disponibilidad de productos de datos atmosféricos globales entre *SCIAMACHY/Envisat* (que finalizó en abril de 2012), la misión *OMI/AURA* y las futuras misiones *Copernicus* Sentinel-4 y Sentinel-5.

El instrumento *TROPOMI* combina las fortalezas de *SCIAMACHY, OMI* y tecnología de punta para proporcionar observaciones con rendimientos que no pueden ser alcanzados por los instrumentos actuales en el espacio. El rendimiento de los instrumentos actuales en órbita se supera en términos de sensibilidad, resolución espectral, resolución espacial y resolución temporal. (Sentinel-5, 2021).

# VI. Un caso de aplicación: georreferenciación de cultivos y análisis de vegetación con el *Sentinel-2*

# VI. **Un caso de aplicación: georreferenciación de cultivos y análisis de vegetación con el** *Sentinel-2*

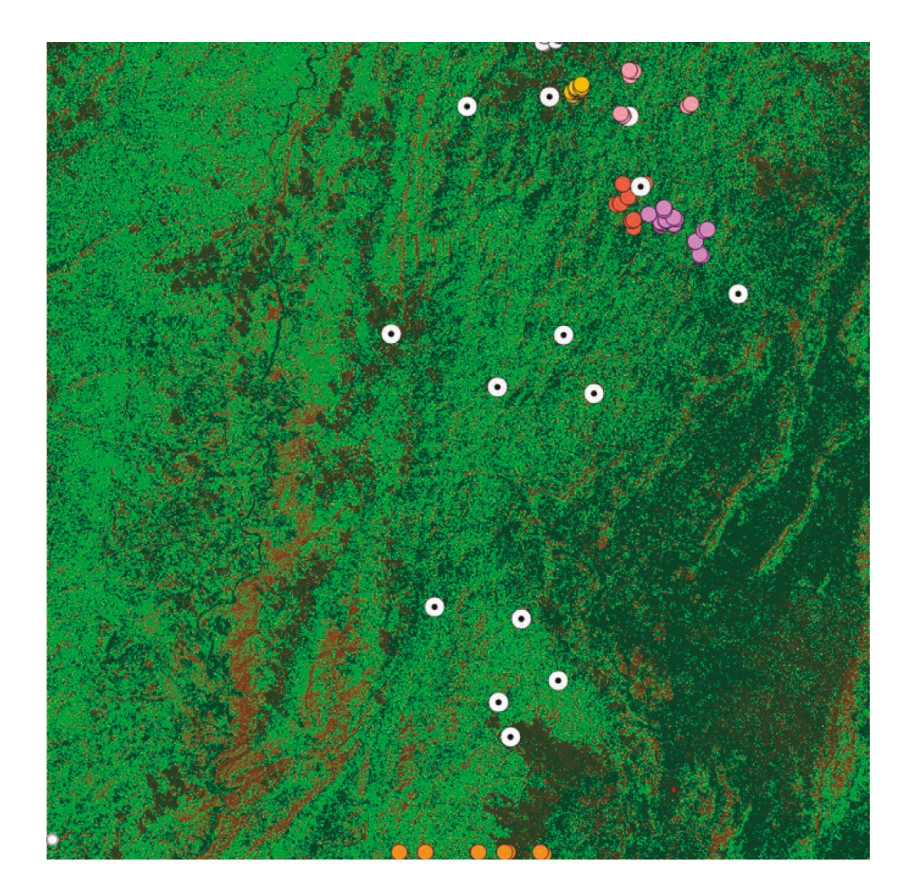

Para entrar a explicar algunos aspectos relacionados con vegetación hemos escogido el caso de análisis del territorio del departamento de Cundinamarca en Colombia, con cultivos de guadua basados en noticias que hablan de la necesidad de proteger zonas naturales y fomentar el cultivo (Moreno, 2020).

Para este caso se bajaron dos mapas que cubren todas las zonas en donde están los cultivos:

S2A\_MSIL1C\_**20200109**T152631\_N0208\_R025\_T18NWL\_20200109T185317 S2A\_MSIL1C\_**20200218**T152631\_N0209\_R025\_T18NWM\_20200218T185233

El nombre del primer archivo obedece a un formato prediseñado que indica que *S2A* se refiere al satélite *Sentinel-2A*, el nivel de producto *MSIL1C*, del 9 de enero de 2020, con el número de referencia de procesamiento *N0208*, de la órbita *R025* y número de mosaico *T18NWL*.

De igual forma, el segundo archivo sigue la taxonomía ya explicada para los datos del *Sentinel2.*

### **6.1. Justificaciones del proyecto**

Si bien se menciona un caso particular, los temas que se tratan son de uso general, de tal manera que se pueden aplicar a casos similares. El objetivo es profundizar en ciertas características de los sensores del *Sentinel-2.*

En este caso,

El bambú es una planta importante no solo por su papel vital en apoyar la biodiversidad y la restauración de la tierra, sino también debido a su contribución a la erradicación de la pobreza. Aunque la teledetección tiene una ventaja para monitorear vegetación, el mapeo de bambú es desafiante debido a la similitud espectral entre bambú y los tipos de bosque. Para superar las dificultades en el mapeo de bambú, se puede usar un enfoque basado en la fenología utilizando datos densos de series de tiempo. Se pueden construir perfiles temporales construidos de diferencia normalizada con el Índice de vegetación para controlar el estrés de la agricultura (*NDVI*) (este índice utiliza las bandas espectrales roja y cercana al infrarrojo para asociarlas con el contenido de vegetación. Los valores altos de NDVI corresponden a áreas que reflejan más en el espectro del infrarrojo cercano. Una mayor reflectancia en el infrarrojo cercano corresponde a una vegetación más densa y saludable. La fórmula es = (B8 – B4) / (B8 + B4)).

También es útil el Índice de vegetación mejorado (*EVI*) para monitorear el estado de la vegetación en caso de altas densidades de biomasa (este índice es similar al NDVI y puede ser usado para cuantificar el verdor de la vegetación. Corrige algunas condiciones atmosféricas y el ruido de fondo del dosel y es más sensible en áreas con vegetación densa. La fórmula es 2.5 \* ((B8 – B4) / (B8 + 6 \* B4 – 7.5 \* B2 + 1)).

Otro índice útil es el de vegetación de clorofila verde (*GCI*) y superficie terrestre (este índice se utiliza para estimar el contenido de clorofila en las hojas de diversas especies de plantas. El contenido de clorofila refleja el estado fisiológico de la vegetación; disminuye en las plantas estresadas y, por lo tanto, puede utilizarse como medida de la salud de las plantas. La fórmula es (B9 / B3) -1).

Finalmente, también es útil aplicar el índice de agua (*LSWI*) para estimar la variación fenológica entre bambúes y tipos de bosques adyacentes (este índice se refiere al agua de la superficie de tierra y su fórmula es (B8 – B11) / (B8 + B11)). (Zhang et al., 2019).

En comparación con el enfoque convencional basado en espectros, los resultados con estos índices enfatizan la importancia de la fenología característica.

## **6.2. Diagrama de flujo del algoritmo aplicado**

En los diferentes algoritmos que se explicarán de aquí en adelante se grafican los diagramas de flujo utilizando ciertos íconos que tienen las siguientes representaciones:

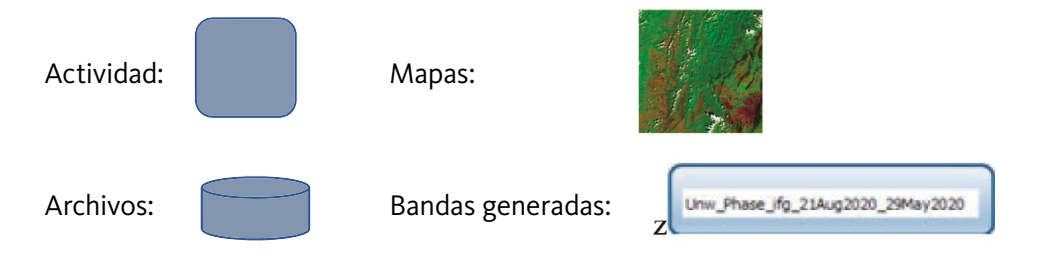

El algoritmo se refleja en el siguiente diagrama de flujo:

En este caso se trabaja con la plataforma *QGIS*.

El objetivo que se presenta acá es con el fin de hacer un proceso para crear los puntos de ubicación de los cultivos y poblaciones en el mapa de la región y hacer algunos análisis de vegetación con matemática de bandas, que son las fórmulas propuestas para calcular los diversos índices. En este caso se trabajó con 54 cultivos y 15 poblaciones.

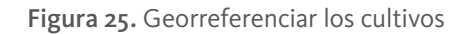

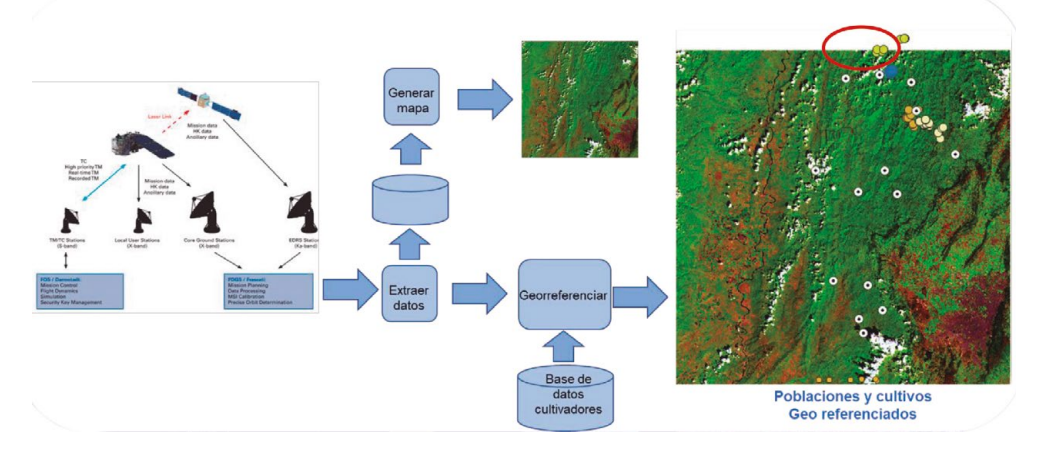

Fuente: elaboración propia.

Cabe anotar que algunos cultivos quedaron por fuera del mapa como se puede observar en la parte superior, lo cual requirió buscar el mapa de dicha región para completar el análisis.

En el diagrama se muestra el proceso de buscar los archivos con *Open Access Hub,* bajarlos, asegurarse que no haya nubes, en este caso que no se usa radar, y asegurar que los cultivos que se van a georreferenciar estén en las regiones bajadas.

La fase de *Generar mapas* tiene que ver con la combinación de las bandas adecuadas según los análisis que se quieran hacer.

# **6.3. Georreferenciación**

*QGIS* maneja una opción llamada "Añadir capa de texto delimitado" que permite trabajar sobre el mapa en cuestión para conectarle las bases de datos de los diferentes cultivos. Estas bases de datos deben estar en formato *csv,* separados por comas, en donde pueden darse todos los datos que se deseen, pero en especial las coordenadas para que la plataforma *QGIS*, en este caso, cree los puntos en donde están los diferentes cultivos.

En el diagrama de flujo se alcanzan a visualizar cultivos y poblaciones, y en la siguiente figura se observan de manera más detallada.

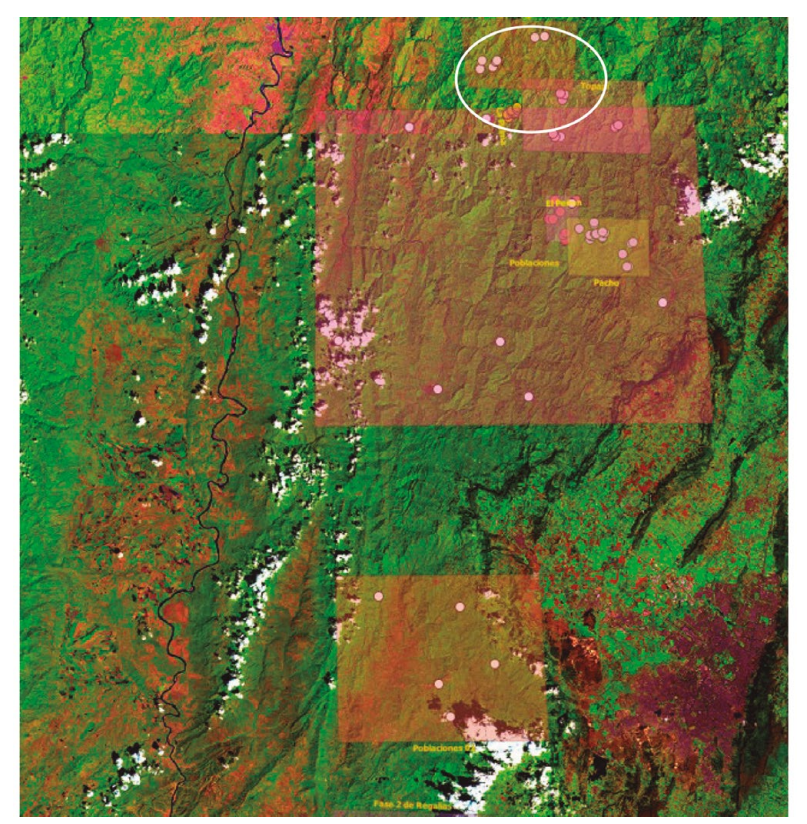

Figura 26. Ejemplo de cultivos georreferenciados

Fuente: imagen bajada desde el satélite.

# **6.4. Análisis: Estrés de la vegetación con el índice de vegetación diferencial normalizado NDVI**

En la agricultura se habla del **estrés de la vegetación y de la reflexión diferencial**. El primero se refiere a los factores ambientales generadores por influencias sobre la naturaleza: temperaturas extremas (estrés térmico), niveles bajos y altos de radiación solar (estrés lumínico), inundación y sequía (estrés hídrico), contaminación, escasez de nutrientes (estrés nutricional), exceso de sales (estrés salino) y agentes patógenos. Para controlarlos se ha utilizado una combinación de bandas llamado "el índice *NDVI*."

En este párrafo se escriben algunas frases con colores para resaltar las características de los terrenos a las que hacen referencia los índices mencionados.

Este índice aprovecha la reflexión diferencial, que es la fracción de radiación incidente reflejada por una superficie de la vegetación verde en las porciones visibles y de infrarrojo cercano (*NIR*) del espectro, y proporciona información sobre el **estado de la vegetación**. Permite supervisar la densidad e intensidad del **crecimiento de la vegetación** verde utilizando la reflectividad espectral de la radiación solar. Monitorea coberturas vegetales a través de la ecuación *NDVI = (ρNIR−ρred)/(ρNIR+ρred) = (B8 – B4) / (B8 + B4).*

En donde *ρNIR* y *ρred* representan la reflectancia en el infrarrojo cercano y la banda roja. El valor del índice varía de -1 a +1. Permite identificar la presencia de vegetación verde en la superficie y caracterizar su distribución espacial, así como su evolución a lo largo del tiempo. Los valores del índice *NDVI* cercanos a 0.1 indican zonas desérticas con vegetación escasa y los valores cercanos a 0,9 caracterizan zonas con alta densidad de vegetación.

El *NDVI* está asociado con **el contenido de vegetación**. Los valores altos corresponden a áreas que se reflejan más en el espectro del infrarrojo cercano. Una mayor **reflectancia en el infrarrojo** cercano corresponde a **una vegetación más densa y saludable.** Los resultados se presentan con colores donde cada color corresponde a un cierto rango de valores. Usualmente se usa el *«rojo-verde»,* lo que significa que **los tintes rojo-naranja-amarillo indican suelo desnudo o vegetación muerta / escasa,** y todos **los tonos de verde son un signo de cubierta de vegetación normal a densa.**

A continuación, se puede observar el mismo mapa que se viene trabajando, pero visto después de aplicar el índice *NDVI*.

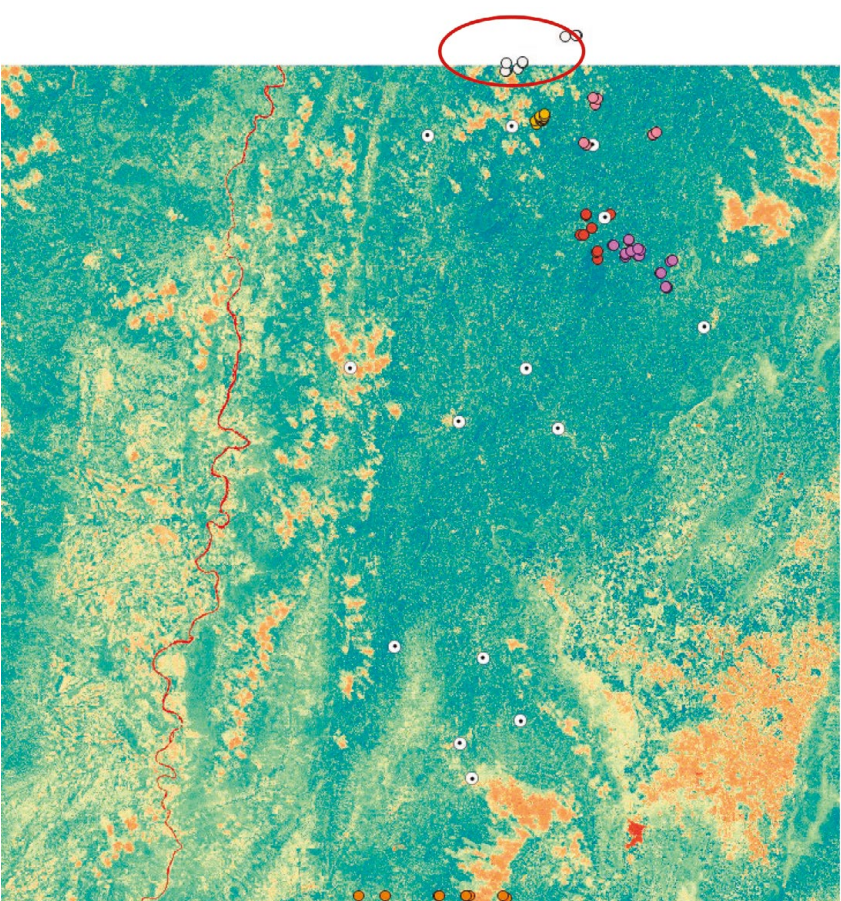

Figura 27. Estrés de la vegetación con el índice de vegetación diferencial normalizado NDVI

Fuente: imagen bajada desde el satélite.

Nótense los cultivos que quedaron por fuera del mapa, que como ya se explicó, requirió buscar el mapa de la región a la que pertenecen. La plataforma utilizada, en este caso *QGIS*, permite crear una referencia de colores como indicativo de las diferentes formas del terreno que están contenidas en el mapa como se muestra en la siguiente figura.

Algoritmos para el procesamiento de imágenes satelitales utilizando satélites del programa *Copernicus* de la Unión Europea

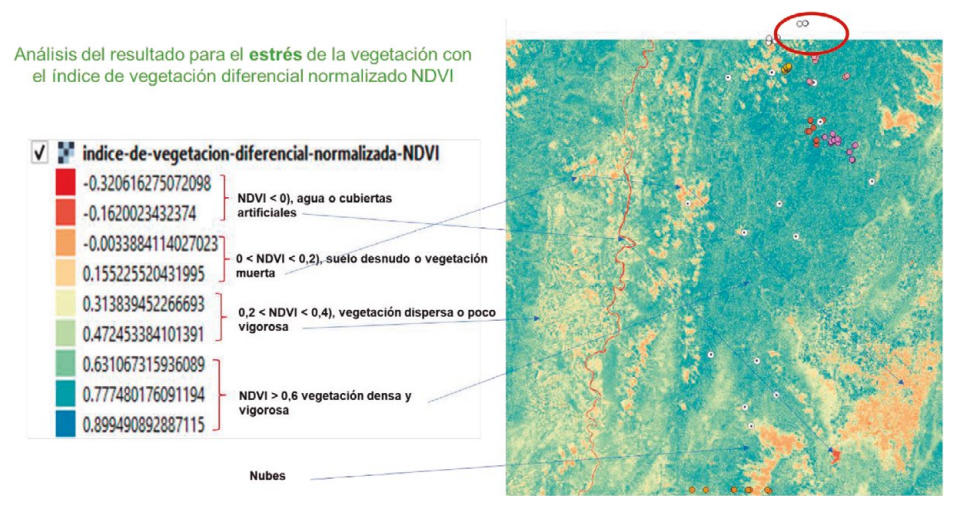

Figura 28. Indicadores visuales de los diferentes tipos de terreno

Fuente: imagen bajada del satélite, procesada con el algoritmo.

## **6.5. Análisis: Índice de agua de la superficie de tierra**

El índice de agua de la superficie de tierra *(LSWI: (B8 – B11) / (B8 + B11)),* que ya se explicó, utiliza las regiones infrarrojas de onda corta (*SWIR*) y las regiones *NIR* del espectro electromagnético porque hay una fuerte absorción de luz por el agua líquida en el *SWIR*, y se sabe que el *LSWI* es sensible a la cantidad total de agua líquida en la vegetación y el fondo del suelo. La respuesta de *LSWI* a la lluvia observada, se puede medir en el tiempo y puede usarse para monitorear el aumento en el contenido de agua líquida del suelo y la vegetación. La relación entre la lluvia acumulada y el *LSWI* quincenal. El *LSWI* es sensible a la cantidad total de agua líquida en la vegetación y el fondo del suelo. Hay que recordar que el *NDVI* y *EVI* son sensibles a las variaciones en la vegetación, no del agua.

Se puede observar por ejemplo el embalse del Muña con una gran cantidad de agua o el agua del río Magdalena.

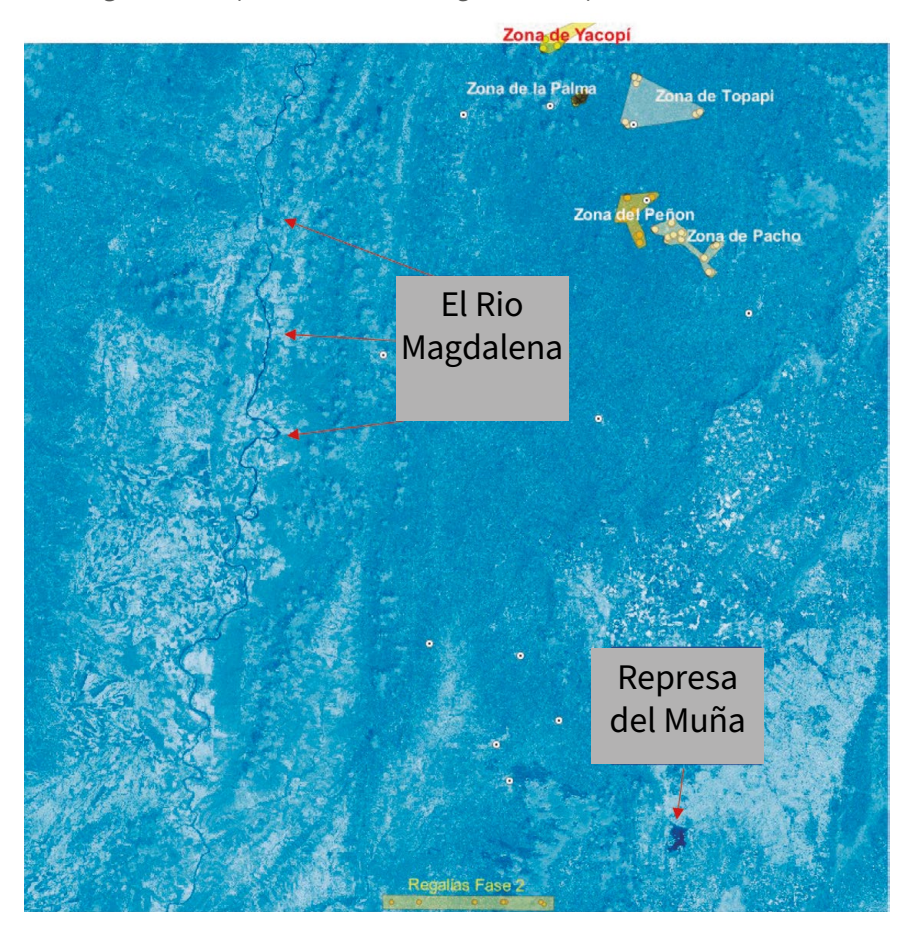

Figura 29. Mapa con el índice de agua de la superficie de tierra LSWI

Fuente: imagen bajada desde el satélite.

# **6.6. Índice Clorofila GCI o de cobertura verde B3**

A diferencia del tradicional índice de vegetación *NDVI*, el índice de **clorofila** *GCI* se centra en las masas vegetales para calcular el contenido total de clorofila a través de las bandas del verde visible y el infrarrojo mayor sensibilidad (Acolita, 2019).

Estas bandas son sensibles a variaciones de contenido de clorofila en vegetación y pueden ayudar a estudiar la reflectancia de las masas vegetales en función de su contenido para aplicaciones prácticas basadas en agricultura de precisión.

Por medio del índice *GCI*, se podrá advertir el estado fenológico de la vegetación o la presencia de algún tipo de enfermedad. La clorosis será el principal motivo del inicio del **amarilleamiento de las masas vegetales causado por falta de clorofila**, falta de drenaje o ausencia de nutrientes como el hierro.

El índice de clorofila (Gis & Beers, 2019a) se puede emplear en estudios de vegetación de manera complementaria, por ejemplo, al convencional *NDVI*. Ayudará a evaluar el estado sanitario de la vegetación y realzar, únicamente, aquellos elementos formados por estructura vegetal. El contenido de clorofila refleja el estado fisiológico de la vegetación; disminuye en las plantas estresadas y, por lo tanto, puede utilizarse como medida de la salud de las plantas. (Sentinel 2) = (B9 / B3) -1.

Figura 30. Mapa con Índice Clorofila GCI o de cobertura verde B3

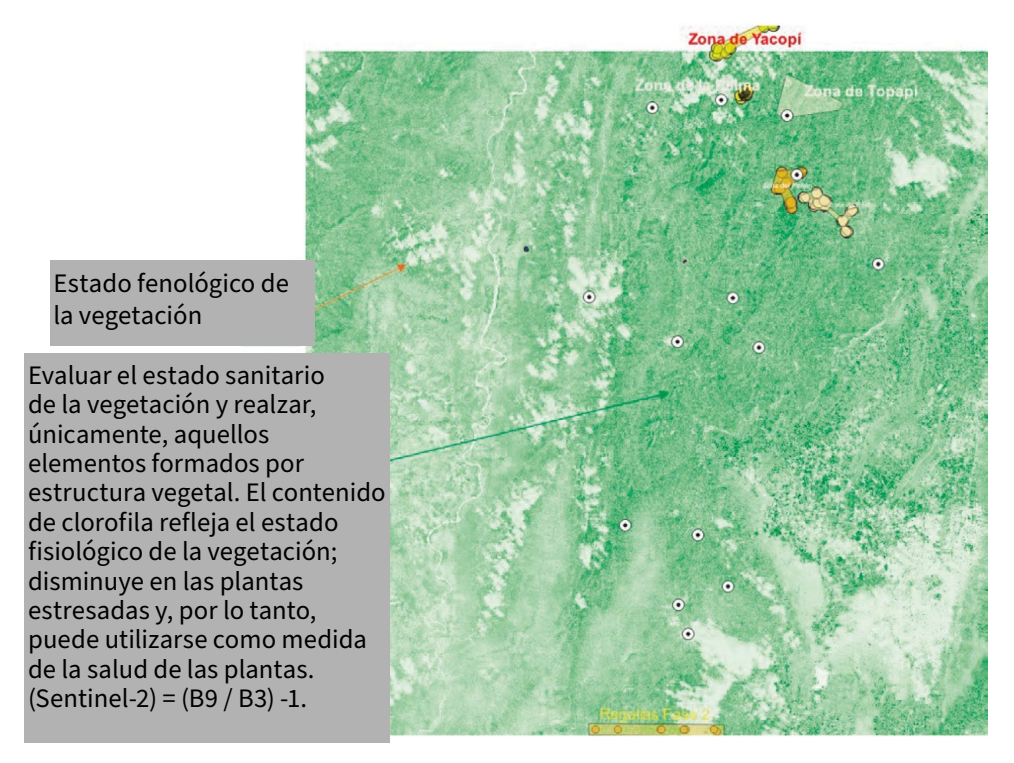

Fuente: imagen bajada desde el satélite.

# **6.7. Índice de vegetación mejorado, también conocido como** *EVI* **(EVI, 2000)**

Este índice provee información que permite monitorear el estado de la vegetación en caso de altas **densidades de biomasa.** Permite monitorear el estado de la vegetación de forma continua. Fue optimizado a partir del *NDVI* para reducir la influencia de la atmósfera, por ejemplo, por la dispersión de aerosol. Por lo tanto, este índice es más apropiado para zonas con escasa cobertura vegetal y fuerte efecto del suelo desnudo, es decir aquel que está desprovisto de vegetación y no presenta problemas de saturación como el *NDVI* en zonas con altas densidades de biomasa.

Los valores mayores a 0 están asociados a presencia de vegetación (Depende de la representación gráfica conseguida). De acuerdo con la leyenda utilizada, los tonos de verde oscuro presentan un mejor estado de la vegetación, y los tonos de beige indicarían situaciones de estrés para la misma.

Es similar al *NDVI* (Acolita, 2019) y puede ser usado para cuantificar el verdor de la vegetación. Corrige algunas condiciones atmosféricas y el ruido de fondo del dosel. El dosel es la capa de ramas y hojas formada por las copas de árboles vecinos, los cuales típicamente se encuentran cubriendo grandes áreas y es más sensible en áreas con vegetación densa.

La fórmula es *EVI (Sentinel 2) = 2.5 \* ((B8 – B4) / (B8 + 6 \* B4 – 7.5 \* B2 + 1))* Y los valores que representan el estado de la vegetación son:

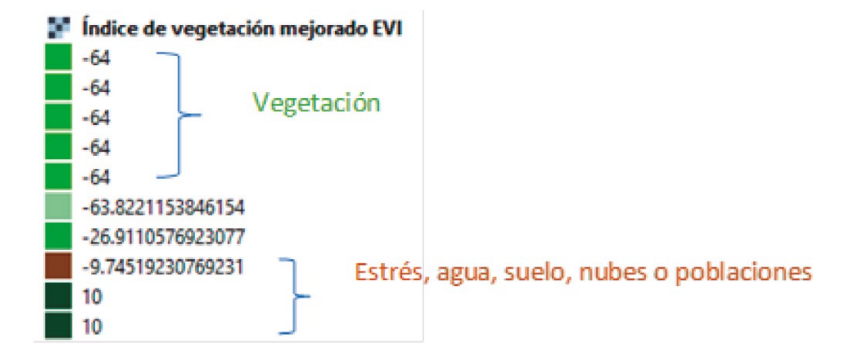

Figura 31. Indicadores sobre vegetación. Estrés de agua, suelo, nubes, poblaciones

Fuente: imagen bajada del satélite.

Algoritmos para el procesamiento de imágenes satelitales utilizando satélites del programa *Copernicus* de la Unión Europea

### Al aplicar este índice (*EVI*), el mapa se ve de la siguiente forma:

Figura 32. Mapa con el índice de vegetación mejorado, también conocido como EVI

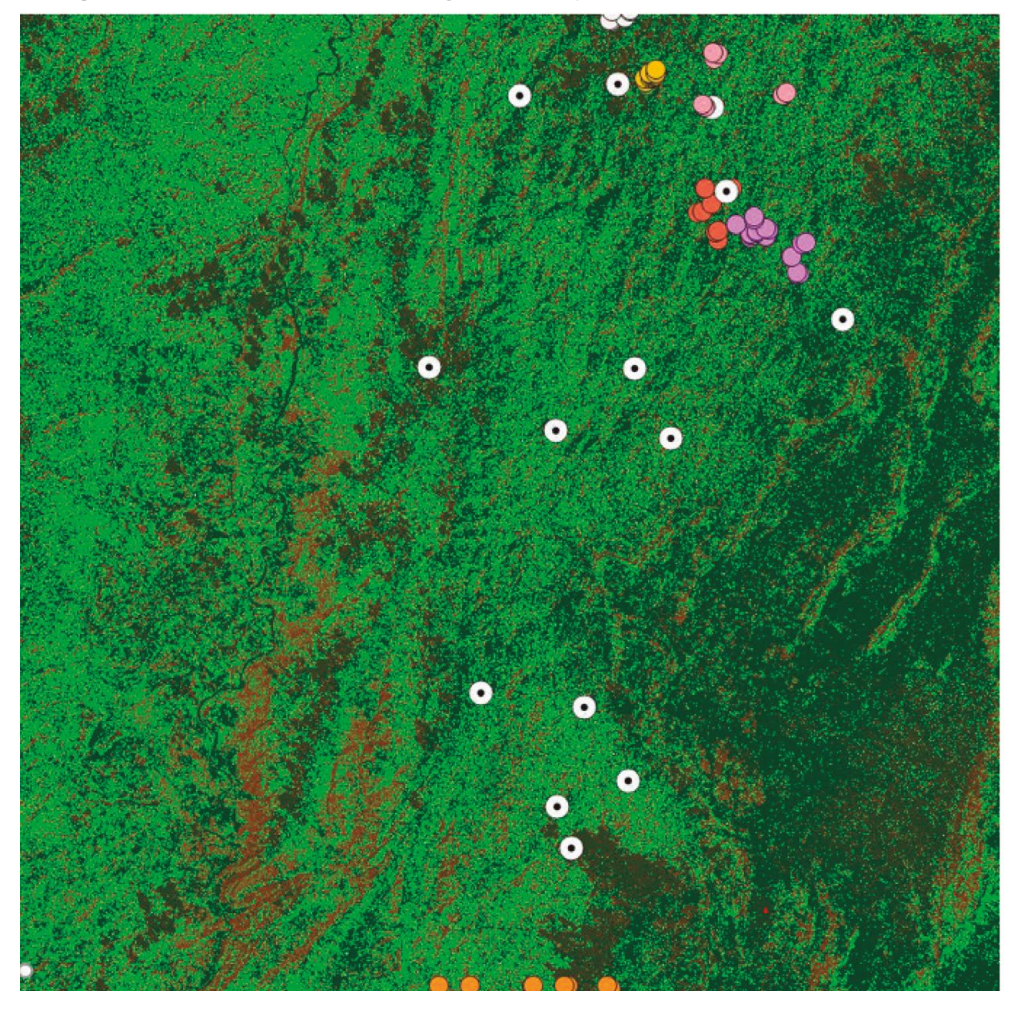

# **Conclusiones**

Este caso nos muestra una de las maneras de uso de los satélites en el tema de la agricultura pudiendo rescatar, de este caso, los siguientes aspectos:

- La posibilidad abierta de indagar sobre las imágenes de los territorios en cualquier momento.
- Aplicar estas tecnologías en el ámbito de la agricultura.
- La existencia de la matemática de bandas que permite observar la tierra, en este caso orientados hacia la agricultura, para observarla de diversas maneras y descubrir aspectos no evidentes a simple vista.
- Poder geo referenciar los cultivos y prepararnos para trabajar sobre ellos y servir a los agricultores.
- Descubrir la existencia de diversas tecnologías que colaboran para desarrollar este tipo de proyectos y fomentar la investigación.
- Reta a trabajar con Ingeniería agroecológica para hacerlo multidisciplinariamente y crear proyectos más precisos en el análisis de la agricultura.
- Descubrir la existencia de software libre muy poderoso que agiliza el trabajo de los investigadores.
- Continuar con estudios formales sobre la guadua, un producto apropiado para la sustitución de cultivos.
- Impulsa al proyecto de *Satélites sociales* del Parque científico de Innovación Social a continuar trabajando y llevar estos temas a la academia de la Universidad.

Y finalmente, a través de los satélites se le da pertinencia al nombre de *Ingenieros sin fronteras*, un proyecto realizado entre la Universidad de los Andes y la Corporación Universitaria Minuto de Dios, conformado por profesores, estudiantes y graduados de las dos universidades, cuyo propósito es mejorar la calidad de vida de comunidades del país en condición de vulnerabilidad, mediante proyectos de ingeniería que sean sostenibles, económica y culturalmente viables, y que permitan desarrollar en los estudiantes una conciencia social y medioambiental (UNIMINUTO, 2021).

# VII.

Análisis de agua en la laguna de Tota utilizando series de tiempo con el *Sentinel-2*: IOP: Propiedades ópticas inherentes

# **VII. Análisis de agua en la laguna de Tota utilizando series de tiempo con el** *Sentinel-2:* **IOP: Propiedades ópticas inherentes**

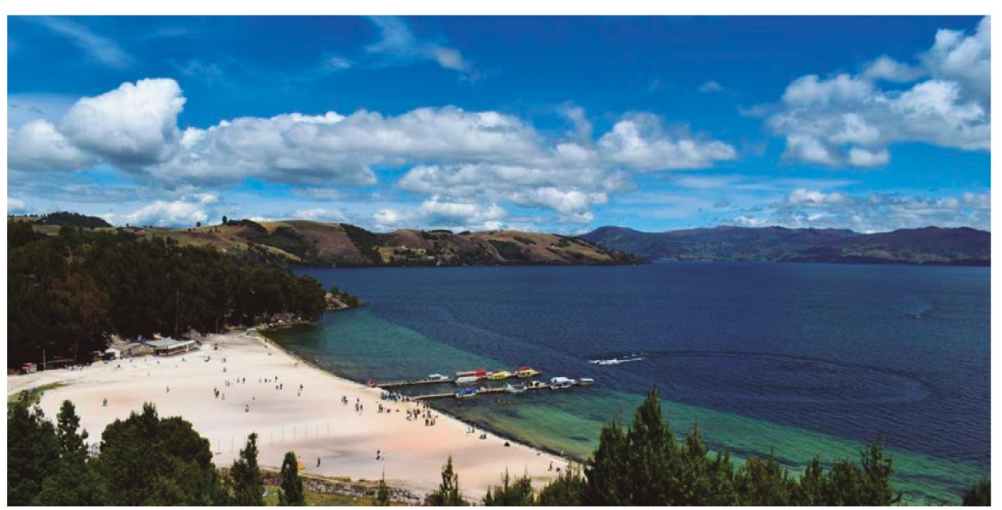

Figura 33. Foto de la Laguna de Tota, Colombia

#### Fuente: El Tiempo (2019).

Se trabaja con el algoritmo que estudia cambios de los *constituyentes ópticamente activos* como clorofila, material suspendido total y materia orgánica disuelta coloreada en un lago o laguna. Hemos escogido a la laguna de Tota de Aquitania, Boyacá Colombia.

Las noticias han lanzado un SOS por contaminación en el lago de Tota, en Boyacá "La gestión ambiental del territorio tiene en este momento en alerta los recursos naturales del lago" (El Tiempo, 2019).

Para ello se analizaron los siguientes vuelos del *Sentinel-2* con el producto *MSIL2A* de enero de 2019 a marzo de 2020, y el análisis se hizo con la herramienta *SNAP*.

Algoritmos para el procesamiento de imágenes satelitales utilizando satélites del programa *Copernicus* de la Unión Europea

S2B\_MSIL1C\_20190225T151659\_N0207\_R125\_T18NYM\_20190225T215739 S2B\_MSIL1C\_20190725T151709\_N0208\_R125\_T18NYM\_20190725T201144 S2B\_MSIL1C\_20200111T151659\_N0208\_R125\_T18NYM\_20200111T183955 S2B\_MSIL1C\_20200210T151659\_N0209\_R125\_T18NYM\_20200210T183858 S2B\_MSIL1C\_20200301T151659\_N0209\_R125\_T18NYM\_20200301T184055 S2B\_MSIL1C\_20200311T151659\_N0209\_R125\_T18NYM\_20200311T201547

### **7.1. Diagrama de flujo del algoritmo**

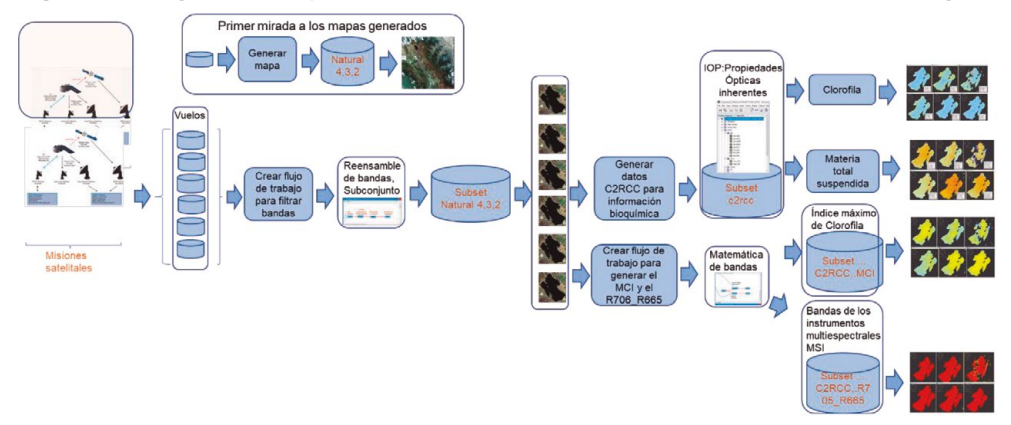

Figura 34. Diagrama de flujo para analizar las propiedades ópticas inherentes de la laguna

Como se puede observar, el proceso se inicia con la adquisición de los mapas utilizando *Open Access Hub,* y se han escogido 6 vuelos de diferentes fechas para poder hacer un análisis usando series de tiempo y comparar los cambios que hayan podido ocurrir en la laguna.

Se hace una mirada a los mapas con las bandas 4,3,2 solo para asegurarnos que los archivos hayan bajado correctamente. Luego se hace un flujo de trabajo para que tome todos los vuelos y de manera automática reensamble las bandas para que tengan las mismas resoluciones, aconsejándose que se tome la banda 2 como base de la normalización.

Fuente: elaboración propia.

Ese flujo termina con la toma de un subconjunto del territorio que sea solo la laguna para que de esa manera sea más eficiente el proceso y no se pierda energía procesal con todo el mapa.

Se vuelven a mirar los mapas con las bandas 4,3,2 y ya solo aparecen las imágenes de la laguna, desechando el resto del territorio.

Se hacen luego dos flujos de trabajo, uno para evidenciar las *Propiedades Ópticas Aparentes – IOP* que permitirán ver las variantes de clorofila y el material suspendido utilizando el procedimiento procesador C2RCC (*Case 2 Regional Coast Colour*).

El otro flujo de trabajo permitirá evidenciar el Índice Máximo de Clorofila MCI, que es un indicador de la concentración de clorofila en el agua y no proporciona una concentración cuantificable de la misma y las bandas de los instrumentos multiespectrales R706.665. Este es un índice diferencial que muestra la relación de las bandas B5/B4, centradas en 705 y 665 NM de tal manera que, si el pixel es válido, entonces se calcula la relación mostrada de las bandas B5/B4, bandas centradas en 705 y 665 nm, y si no, no asigne nada.

En este documento se explican estos procesos detalladamente.

Los archivos van sufriendo una serie de transformaciones que se evidencian con la aparición de archivos con varias denominaciones como se puede observar en las siguientes ilustraciones:

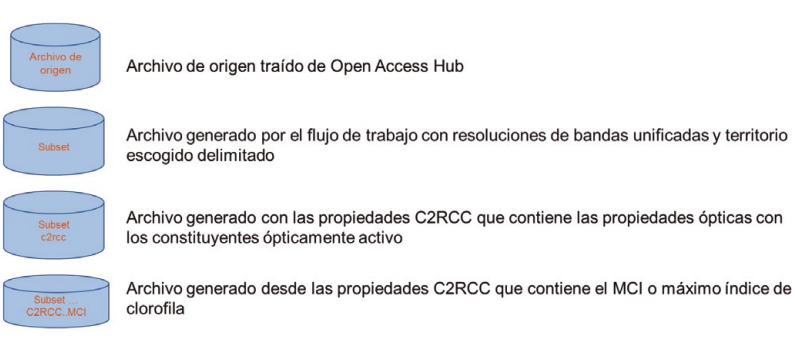

#### Figura 35. Transformaciones de los archivos durante el proceso

Fuente: elaboración propia.

Algoritmos para el procesamiento de imágenes satelitales utilizando satélites del programa *Copernicus* de la Unión Europea

# **7.2. Características químicas, físicas y biológicas del agua**

Para las explicaciones que siguen se usará esta imagen que permitirá dar las explicaciones pertinentes:

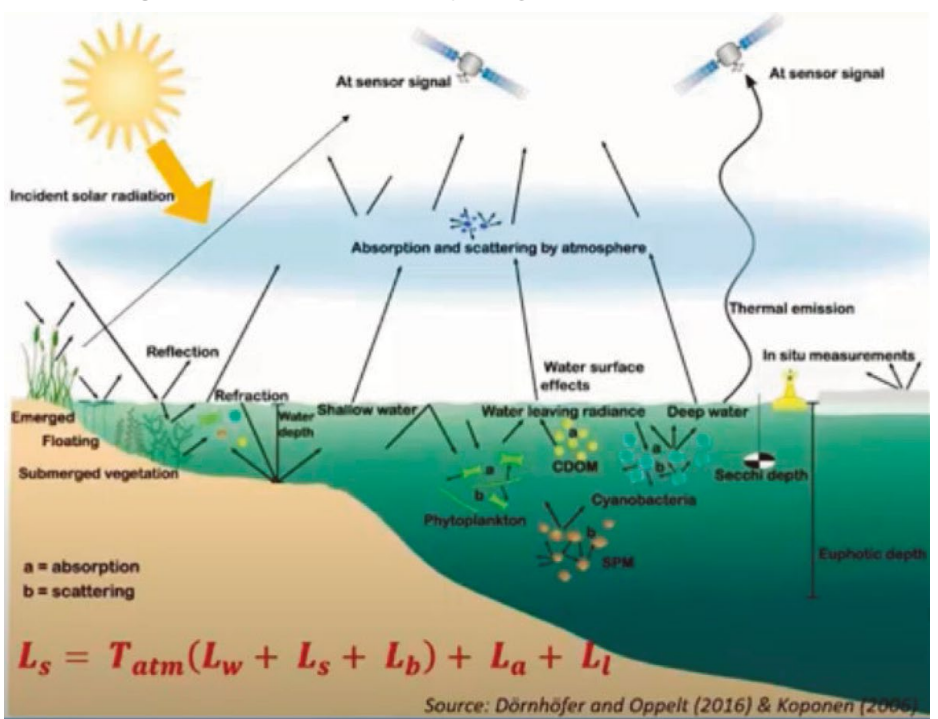

Figura 36. Elementos que refleja el agua captados por el satélite

Fuente: RUS Copernicus Training (2020a).

Para el análisis de la calidad del agua se ha definido el concepto de constituyentes ópticamente activos (*OAC*) para definir los componentes del agua como son: la clorofila-a cuya sigla es *CHL\_a*, el material suspendido en el agua total bajo la sigla *TSM/SPM* y la materia orgánica disuelta coloreada denominada *CDOM*. La importancia de estas explicaciones es que a medida que se avance en el proceso de análisis de los datos, estas siglas aparecerán como indicadores en los datos que se van transformando.

Hay dos áreas del agua que se deben identificar que pueden ser interpretadas por los sensores produciendo efectos denominados efectos de fondo y efectos de adyacencia.

Una sección de esta porción de agua se denomina **agua ópticamente profunda**  que corresponde a la superficie del agua, el cuerpo de agua y los componentes del agua que son las principales fuentes de radiación del interior de un lago. La otra sección se llama a**gua ópticamente poco profunda** que sale radiante e incluye la radiación reflejada desde el fondo.

En los lagos pequeños, estrechos o áreas costeras se producen otro tipo de efecto llamado efecto de adyacencia.

En resumen, el 90-98 % de la señal en el sensor se origina en las contribuciones de la superficie del agua y la atmósfera, pero solo el 2-10 % incluye la señal interesante para la teledetección del agua (Brockman, 2014).

### 7.2.1. Sobre la radiancia

El **monitoreo de la calidad del agua** es un proceso que se lleva a cabo para determinar las características químicas, físicas y biológicas de las masas de agua e identificar las posibles fuentes de contaminación que degradan la calidad del agua, degradación de la calidad de los recursos hídricos por descarga de plaguicidas, metales pesados, nutrientes, microorganismos o sedimentos. Sin embargo, se debe aclarar que **no todos** los parámetros de calidad del agua se pueden medir con los datos de la detección remota, pero es una **herramienta útil** para complementar el muestreo de datos en el sitio y el análisis de laboratorio, ya que pueden ser laboriosos, costosos y limitados espacial y temporalmente. La imagen muestra diversas interacciones complejas de la **energía solar** entrante con el cuerpo del agua y las áreas terrestres adyacentes.

Continuando con el proceso, es necesario hacer algunas definiciones generales que no solo se aplican al agua sino a la tecnología satelital en general:

**Radiancia** o resplandor, se define como la suma de la radiación captada por el sensor y reflejada y dispersada por el agua. Es entonces la energía enviada en una dirección hacia el sensor.

**Reflectancia** es la relación entre la energía reflejada contra la potencia total de energía o Radiancia incidente / Radiancia reflejada por el cuerpo.

**Absorbancia** es la relación entre la Radiancia incidente / Radiancia absorbida por el cuerpo.

**Transmitancia** es la relación Radiancia incidente / Radiancia transmitida por el cuerpo.

El **volumen del agua superficial**, de la transmitancia de la atmósfera, en otras palabras, la porción de radiación que se propaga a través de la atmosfera.

Cada **componente de radiancia está** en función de la **geometría** de medición, por ejemplo, los ángulos solares y de los sensores y la duración de la teledetección de las masas de agua. Se basa en la respuesta espectral del volumen de agua en el **infrarrojo cercano y visible.** Parte del espectro está determinado por los llamados **constituyentes ópticos activos** como la clorofila, las partículas de materia suspendida y el color disuelto de materia orgánica (Brockman-consult, 2014).

### 7.2.2. ¿Por qué se necesita hacer correcciones atmosféricas?

En este párrafo se han puesto en negrilla algunos términos por ser lo más destacado de las explicaciones y que ayudan al lector a tenerlas en cuenta.

Se ha venido explicando que algunos de estos constituyentes representan las **propiedades ópticas inherentes** de un cuerpo de agua. La **separación de la radiación** de estos constituyentes permite obtener información cuantitativa sobre los componentes y para aguas poco profundas también puede obtener batimetría aplicada al medio marino, que es la medición de las profundidades marinas para determinar la topografía del fondo del mar y sustrato de fondo con respecto al lago.

El fondo y el cuerpo del agua son las fuentes de radiación del interior del lago en **aguas ópticamente poco profundas,** sin embargo, el **resplandor vivo** del agua incluye, en parte, la radiación que se ha reflejado en el fondo del lago. La lectura de la radiación del agua contiene adicionalmente los constituyentes de información del agua como la información del **sustrato inferior.**

En pequeñas áreas o **la vecindad de la costa**, el efecto de adyacencia también influye en la luz reflejada porque los pixeles se ven afectados por la señal que se origina en los pixeles terrestres circundantes. Los **pixeles de la costa** son más brillantes que los del agua y la **dispersión múltiple** obstaculiza la derivación precisa de los parámetros de **calidad del agua.**

Tal como ya se dijo en la sección sobre características químicas, físicas y biológicas del agua, el **98 % de la teledetección** obtenida por el sensor se origina a partir de la contribución de la superficie del agua y la atmosfera únicamente. El restante **2 % a 10 %** incluye una señal que es interesante para la detección remota de la calidad del agua.

Por todo eso, una buena corrección atmosférica es la clave para la mayoría de los algoritmos de recuperación de constituyentes.

### 7.2.3. La corrección atmosférica

El **90 % de la señal** que llega al sensor se ve afectada por la **absorción y la dispersión** por diferentes partículas en la atmósfera, por ejemplo, vapor de agua, ozono, oxígeno y dióxido de carbono y aerosoles. Por eso la **corrección atmosférica**  es un procedimiento esencial.

Los procedimientos **remueven las señales dispersas** de la atmosfera y recuperan la señal reflectante de la superficie del agua, pero no se puede aplicar la misma corrección atmosférica a todos los cuerpos de agua, por eso **se dividen en dos**:

**Agua caso 1**. Mayoritariamente dominado por fitoplancton-> resplandor que deja el agua = 0 en *NIR* (Infrarrojo cercano).

**Agua caso 2.** Con diferente concentración de **componentes ópticamente activos** (*Chl-a, CDOM, TSM*) más complejo debido a la alta e independiente absorción y dispersión de todos los Constituyentes Ópticamente Activos (*OACSs*).

El caso 1 está dominado por **fitoplancton o** conjunto de microorganismos vegetales que se encuentran en mares, ríos y lagos, y que sirven de alimento para animales, por ejemplo, las algas, mientras que en el caso 2 tiene diferentes concentraciones ópticamente activas como la semilla de **clorofila** y material suspendido *TSM*.

Para el caso 1 los **algoritmos de corrección atmosférica** asumen que el resplandor vivo del agua es cero en la parte infrarroja cercana del espectro. Esta suposición no se aplica al **caso turbio** porque la dispersión de partículas aumenta la reflectancia viva del agua en la parte del infrarrojo cercano lo que causa sobre corrección en la parte visible del espectro en caso de que se apliquen algoritmos de corrección.

Los **procesadores de corrección atmosférica** se han desarrollado para este propósito y existe una extensa literatura sobre comparación de desempeño como, por ejemplo: Acolite, *C2RCC* (*Case 2 Regional CoastColour)* (Brockman-consult, 2016), *ICOR, I2gen, Polímero*, *Sen2cor***.**

En *SNAP* están disponibles los procesadores **SEN2Cor y C2RCC**.

**C2RCC** se aplica en Sentinel-2 para producir los datos de alto nivel de **datos 2A** que se basan en tablas de clasificación y búsqueda de escenas del modelo de transferencia. Produce datos pobres en aguas costeras, pero **mejora en aguas continentales.** Otro algoritmo es el de **Red neuronal artificial de sensor por pixel**  construido sobre algoritmos de corrección atmosférica. El **C2RCC** funciona mejor con **polímeros** probados en aguas interiores y costeras.

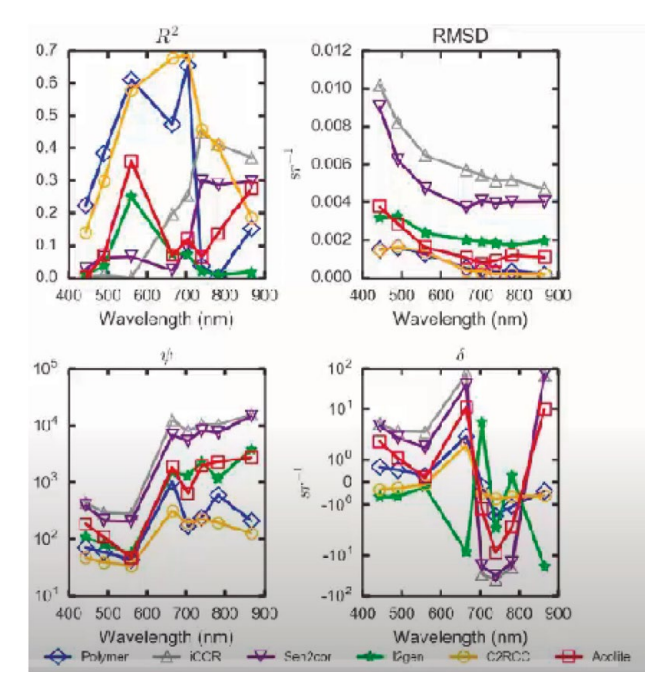

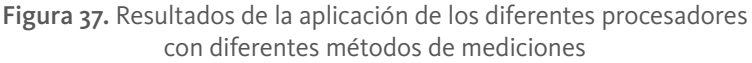

Fuente: RUS Copernicus Training (2020a).

Se puede observar que el coeficiente de determinación (López, 2021) que refleja la bondad del ajuste de un modelo a la variable que pretende explicar, es muy alto al aplicar el modelo C2RCC. Este oscila entre 0 y 1 de tal manera que cuanto más cerca de 1 se sitúe su valor, mayor será el ajuste del modelo a la variable que estamos intentando explicar. De forma inversa, cuanto más cerca de cero, menos ajustado estará el modelo y, por tanto, menos fiable será.

El propósito es determinar las **características físicas y biológicas** de los cuerpos del agua y buscar las fuentes de contaminación y degradación de la calidad de los recursos hídricos producidos por pesticidas, metales, microorganismos o sedimentos.

### 7.2.4. Constituyentes ópticamente activos (*OAC*)

**La Clorofila o Chl-a** es una forma específica de clorofila utilizada en la fotosíntesis oxigenada. Absorbe la mayor parte de la energía de las longitudes de onda de la luz azul violeta y rojo anaranjado. También refleja la luz verde-amarilla y, como tal, **contribuye al color verde** observado en la mayoría de las plantas.

**La materia total suspendida**: *TSM/SPM* son los **cuerpos sólidos** diminutos o gotas de líquidos dispersos en la atmósfera, generadas de actividades causadas por «el hombre», como la quema de carbón para producir electricidad, o naturales como por ejemplo la actividad volcánica.

### 7.2.5. Transmitancia

La **transmitancia** o **transmitencia** es una magnitud que expresa la cantidad de energía que atraviesa un cuerpo en la unidad de tiempo (potencia). Esta depende de la geometría de medición y de los **componentes ópticamente activos** como la clorofila; la batimetría es de gran ayuda en estos casos. La batimetría es el conjunto de técnicas para la **medición de las profundidades** del mar, **los ríos** y el estudio de la distribución de las plantas y animales en sus diversas capas o zona.

Parte de la radiación de la superficie viene del **fondo del lago** y los píxeles se afectan por las raciones circundantes y por eso se requieren **correcciones atmosféricas** para recuperar los constituyentes. La señal final detectada se ve afectada por la **absorción** y la **dispersión** por vapor de agua, ozono, oxígeno. Por eso se debe hacer corrección atmosférica al **aerosol y el dióxido de carbono** para recuperar la señal del agua.

Algoritmos para el procesamiento de imágenes satelitales utilizando satélites del programa *Copernicus* de la Unión Europea

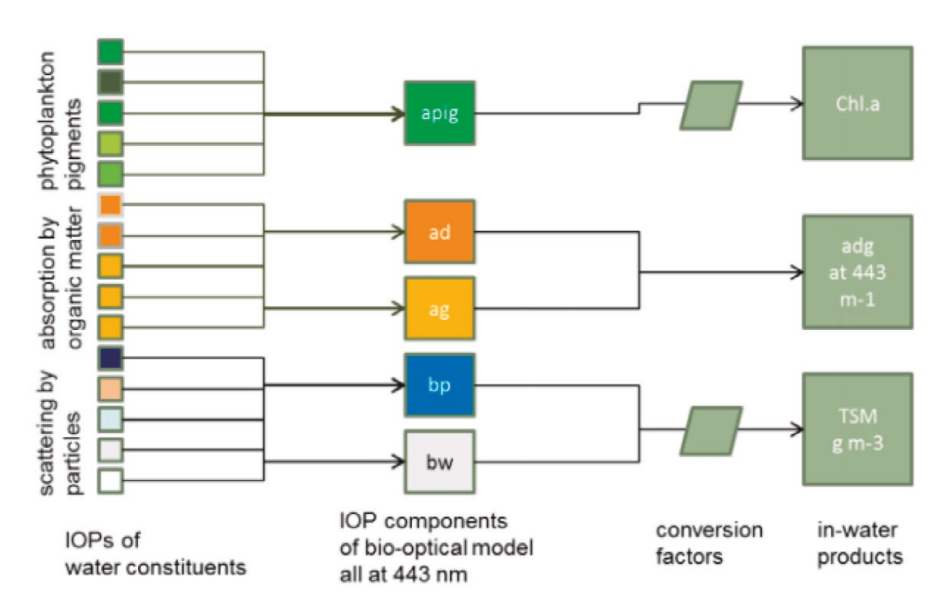

Figura 38. Modelo Bio-óptico

Fuente: Brockmann et al. (2016).

Lo que se desea medir, utilizando *SNAP*, son estas propiedades mostradas en la figura y sus definiciones se presentan en la siguiente tabla:

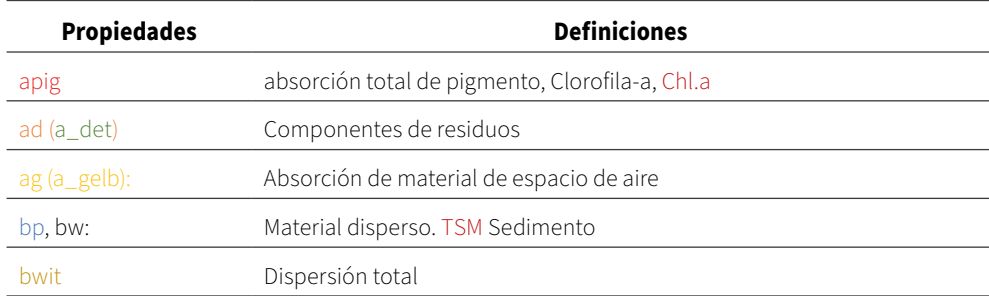

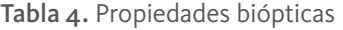

Fuente: Brockmann et al. (2016).

Cuando se aplica el *C2RCC* en *Snap*, aparecen las variables con la propiedades ópticas y *SNAP* mostrará los resultados *iop* de la siguiente manera:

Figura 39. La forma como SNAP muestra las propiedades ópticas inherente.

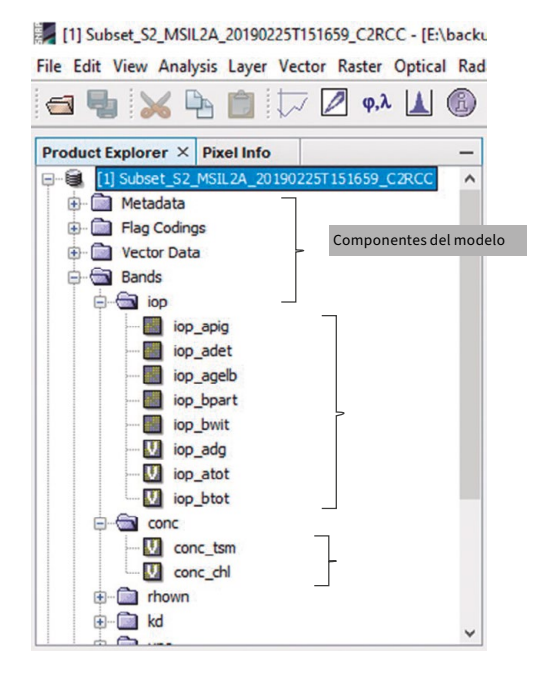

Fuente: producido por la herramienta SNAP dentro del proceso de análisis de la imagen.

**La materia orgánica disuelta coloreada (***CDOM***)** es el componente medible ópticamente de la materia orgánica disuelta en el agua y absorbe con mayor fuerza la luz de longitud de onda corta que va del **azul** al **ultravioleta**, mientras que el agua pura absorbe la luz roja de longitud de onda más larga. Por lo tanto, el agua con poca o ninguna *CDOM*, como el océano abierto, aparece **azul,** las aguas que contienen **altas cantidades de** *CDOM* pueden variar de **marrón**, como en muchos ríos, a **amarillo** y **amarillo-marrón** en las aguas costeras.

En general, las concentraciones de *CDOM* son mucho más altas en **aguas dulces** y estuarios que en mar abierto, aunque las concentraciones son muy variables, al igual que la contribución estimada de *CDOM* a la reserva total de **materia orgánica disuelta.**

Convencionalmente, la variedad de constituyentes se reduce a tres componentes: **fitoplancton, pigmentos, inorgánico suspendido, sedimentos y sustancias amarillas**.

Algoritmos para el procesamiento de imágenes satelitales utilizando satélites del programa *Copernicus* de la Unión Europea

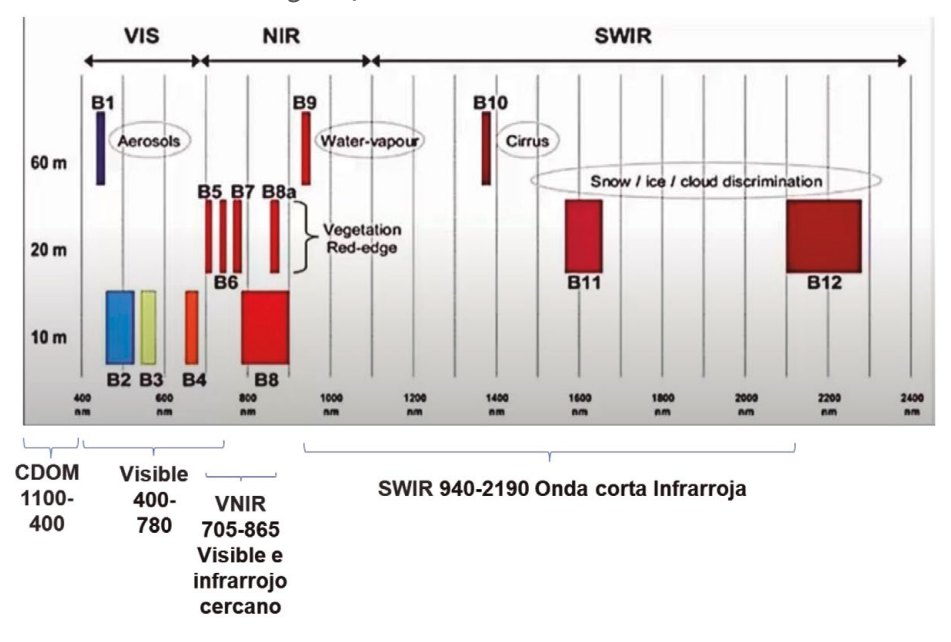

Figura 40. Anchos de banda vs CDOM

Fuente: RUS Copernicus Training (2020a).

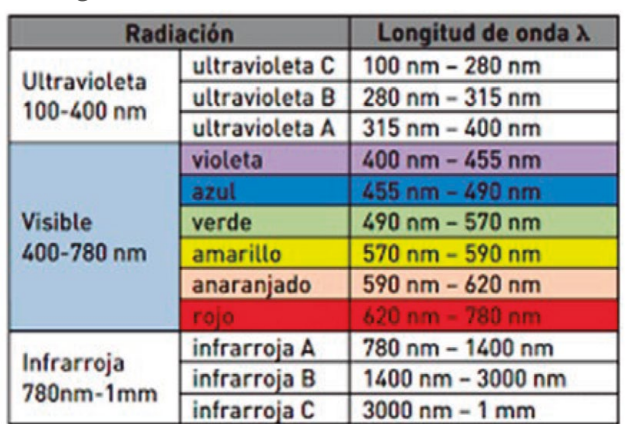

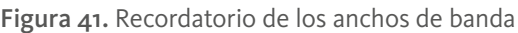

Fuente: DCS Asturias (s.f.).

### 7.2.6. Procesador C2RCC basado en redes neuronales

El procesador *C2RCC* se basa en una gran **base de datos de reflectancias (**la **r**elación entre la energía reflejada contra la potencia total de energía) de salida de agua simuladas y radiancias de la parte superior de la atmósfera relacionadas.

Algunas características del potencial de *C2RCC* son:

**Color del agua.** Está determinado por las sustancias en el agua, y la medición del color del agua que permite recuperar la calidad del agua. Las aguas **eutróficas,**  que son aquellos cuerpos de agua, órgano u organismo que presenta un buen estado de nutrición, y al medio nutritivo que permite alcanzar este estado, son ricas en nutrientes y minerales y, por tanto, presentan un exceso de crecimiento de algas, lo que ocasiona una disminución del contenido de oxígeno en detrimento de otros organismos. Estas se ven verdes, mientras que las aguas cargadas de **sedimentos** adquieren un color marrón.

**Cámaras multiespectrales de alta sensibilidad.** Están desplegadas en satélites, permiten una cuantificación de dichos constituyentes del agua desde el espacio, a escala global y con una resolución espacial de hasta decenas de metros.

**Recuperación de los componentes del agua, propiedades ópticas.** Se logra mediante la inversión del espectro de reflectancia (La **r**elación entre la energía reflejada contra la potencia total de energía) que sale del agua, medido en la parte superior de la atmósfera. Por lo tanto, requiere una corrección de los efectos atmosféricos.

**El procesador** *C2RCC***.** Compuesto por un conjunto de redes neuronales adicionales que realizan tareas específicas y se han entrenado redes neuronales especiales para cubrir rangos extremos de dispersión y absorción. Ha sido validado en varios estudios y está disponible a través de la caja de herramientas Sentinel *SNAP* de la ESA.

**Indicadores remotos.** *CDOM* (Material orgánico disuelto coloreado), *SPM*, *Chl-a, SAV, zb, C2RCC -> Chl-a (mg/m3), TSM (mg/m3), aCDOM(m-1).*

### 7.2.7. Definiciones necesarias para entender los resultados que aparecen en el software *SNAP* en el proceso del análisis

- *• IOP***:** propiedades ópticas inherentes, definido como 443nm longitudes de onda (1 nm = 10−9 m)
- *• Iop\_apig*: absorción de pigmentación, 0-5.3. Material que cambia el color de la luz que refleja o transmite como resultado de la absorción selectiva de la luz según su longitud de onda, que es el **parámetro determinante del color**.
- *• Iop\_adet: Detritus*, desgaste disgregación en partículas de una materia sólida.
- *• Iop\_agelb: gelbstoff*. Absorción de material de espacio de aire. *Gelb* significa amarillo, substancia amarilla. El componente ópticamente mensurable de la materia orgánica disuelta en el agua, que se produce principalmente de forma natural a partir del tanino liberado de los **detritos** en descomposición (residuos, generalmente sólidos, permanentes, que provienen de la descomposición de fuentes orgánicas. Cuando tiene lugar una herida, estos "residuos" están presentes y retrasan el proceso de cicatrización o de restauración del tejido perdido). A medida que aumenta la cantidad de materia orgánica, el agua se vuelve verde, amarillo verdosa y luego marrón (Brockmann et al., 2016).
- *• Iop\_bpart***:** el coeficiente de dispersión de partículas marinas a 443 nm.
- *• Iop\_bwit*: Dispersión total.
- *• Iop\_adg:* coeficiente de absorción y residuos (Detrital).
- *• Iop\_atot.*
- *• Iop\_btot.*
- *• btsm* o esparcidor de sedimentos (sediment scatterer).
- *• conc\_tsm*: concentración total de material suspendido.
- *• conc\_chl:* concentración de clorofila.

VII. Análisis de agua en la laguna de Tota utilizando series de tiempo con el *Sentinel-2*: IOP: Propiedades ópticas inherentes

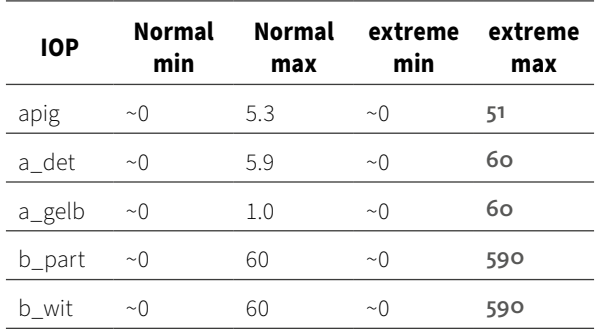

### Tabla 5. Rango de entrenamiento de redes neuronales *Table 1: Training ranges of the neural nets*

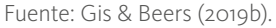

#### Figura 42. Recordatorio sobre características de las bandas

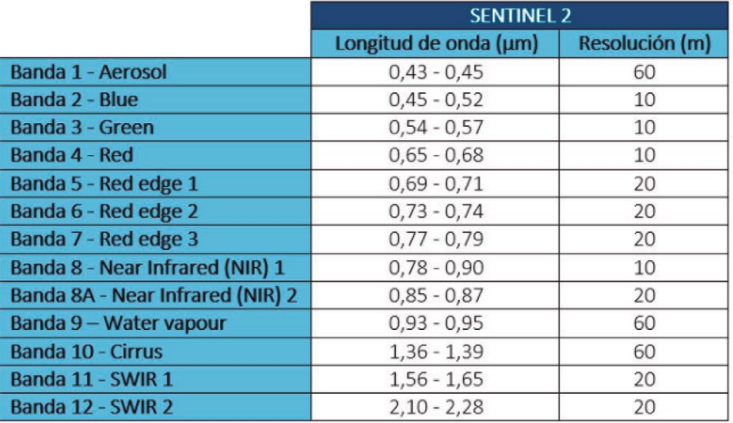

Fuente: Gis & Beers (2019b).

### 7.2.8. ¿Qué se puede medir con el Sentinel-2 C2RCC?

Estos son los procesos que se pueden hacer con *C2RCC* (Seadas, 2021) extraído, pero con una situación de cierre del sitio.

De todas maneras, se extrajo esta información en un momento en el cual el sitio estaba activo.

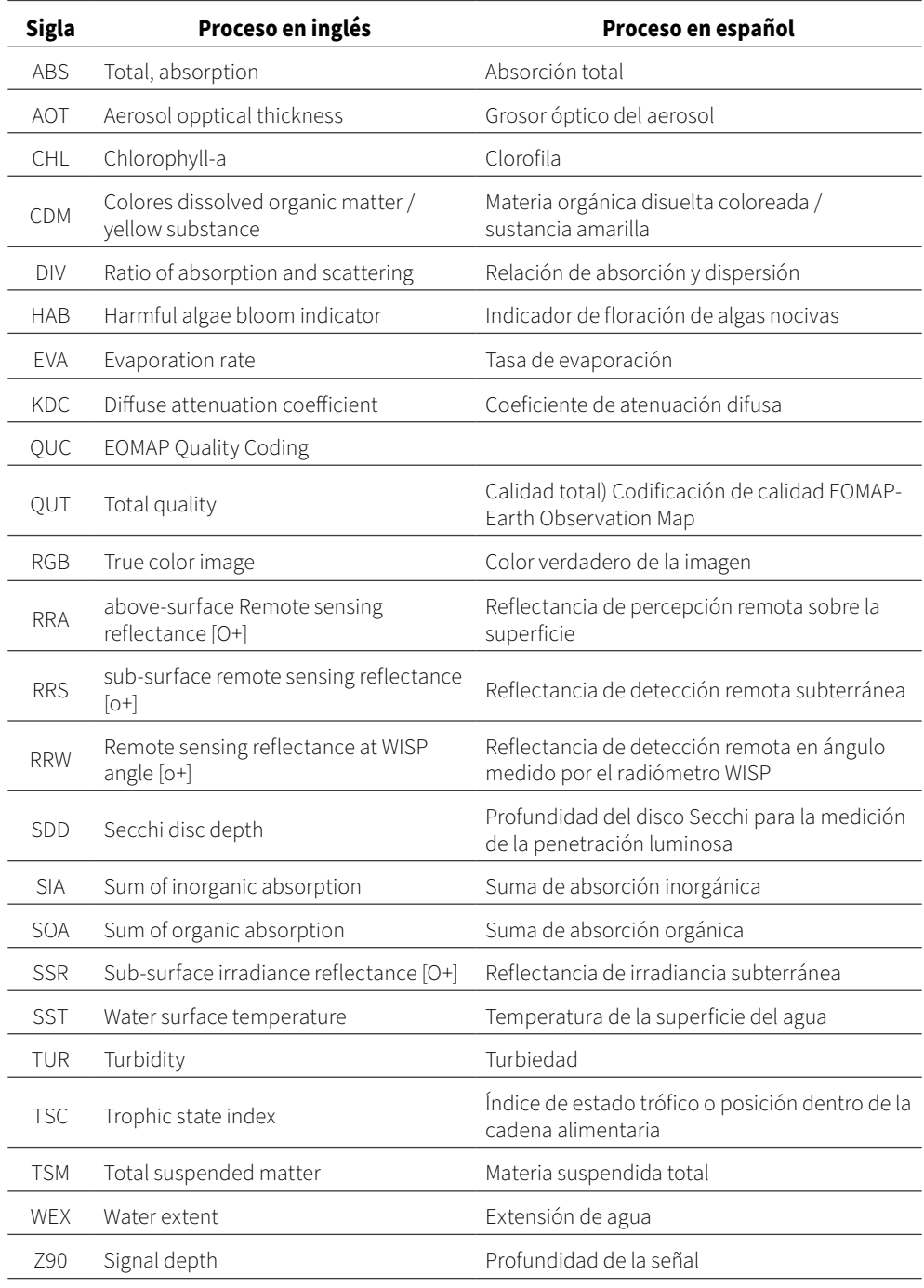

#### Tabla 6. Procesos realizables con C2RCC

Fuente: Seadas (2021).
### 7.2.9. Flujo de trabajo para reensamble y subconjuntos

Se trata de reensamblar las bandas normalizadas con la banda 2 para que todas tengan la misma resolución y poder crear mapas con matemática de bandas en *SNAP*. Luego, el flujo de trabajo permite seleccionar el territorio, que en este caso es la laguna. Es lo que se llama un subconjunto (*Subset*).

A continuación, se puede observar el diagrama:

Figura 43. Flujo de trabajo para reensamble y selección de territorio

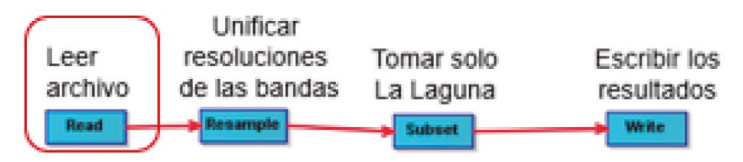

Fuente: flujo de trabajo construido con SNAP durante el proceso de análisis de la imagen.

En estos procesos de series de tiempo se escoge el territorio y luego se recorren los mapas de las diferentes fechas.

El proceso transforma el archivo o archivos originales así:

Figura 44. Archivos que se procesan para generar el subconjunto reensamblado

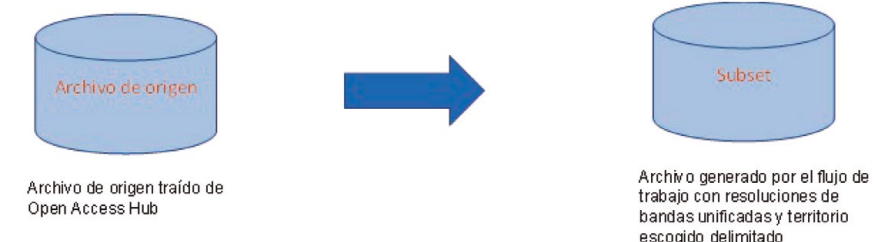

Fuente: elaboración propia.

Al final del proceso, todos los mapas de la laguna en fechas diferentes para el análisis de series de tiempo, se ven de la siguiente manera:

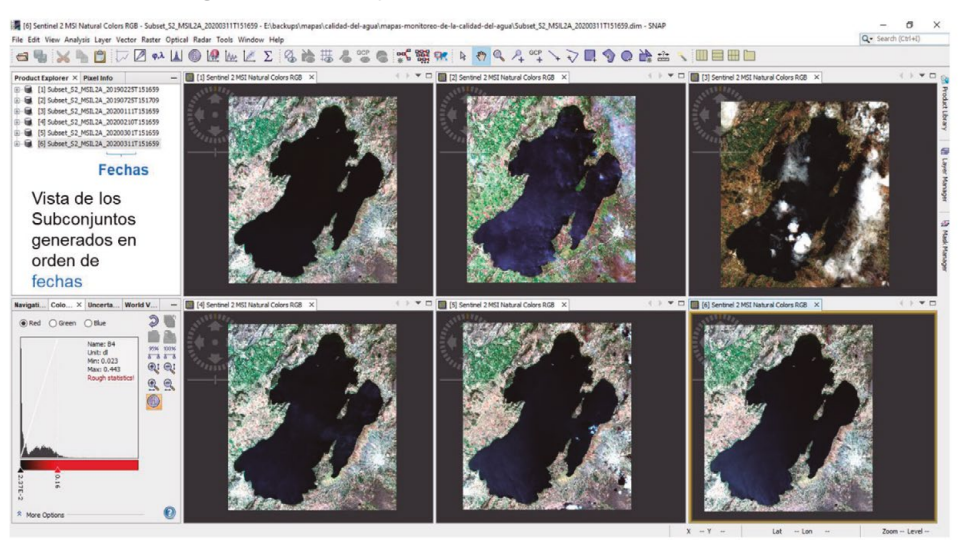

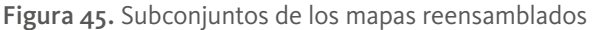

Fuente: material gráfico bajado del satélite para el proceso de análisis de las imágenes.

### 7.2.10. Proceso para cargar el procesador C2RCC

Se ha venido hablando de la importancia del procesador C2RCC, el cual debe ser cargado atizando otro flujo de trabajo, como se muestra a continuación:

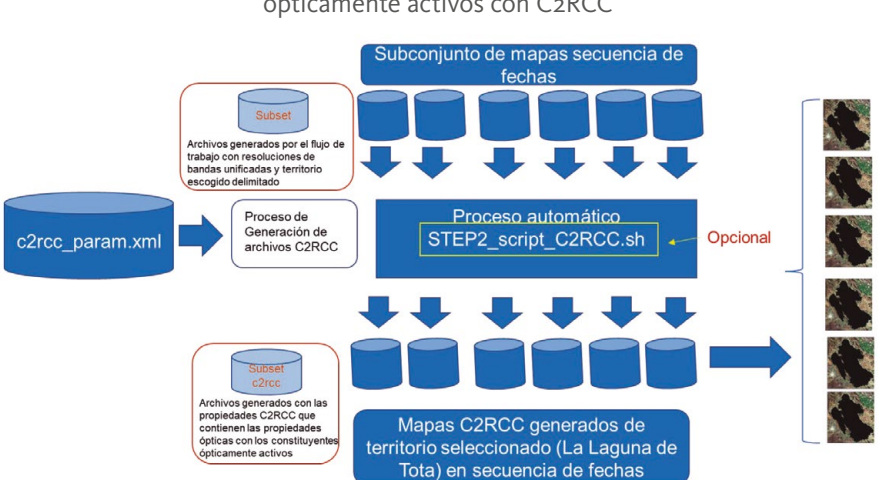

Figura 46. Diagrama de flujo del proceso para generar los constituyentes ópticamente activos con C2RCC

Fuente: elaboración propia.

La fuente de este proceso son los subconjuntos de los mapas reensamblados, de tal manera que se logre "extraer", de los datos de los sensores a los constituyentes ópticamente activos. Todo comienza con el proceso que facilita *SNAP* escogiendo la opción de óptica, procesos temáticos del agua, procesador *C2RCC* y procesador *S2\_MSI.*

La plataforma *C2RCC* solicita una serie de datos relacionados con la identificación de la zona acuosa en este caso el lago de Tota, los cuales se muestran en la siguiente tabla:

La expresión aritmética define los píxeles que son válidos para el procesamiento. Los píxeles que no son válidos se marcarán como sin datos en el producto de destino.

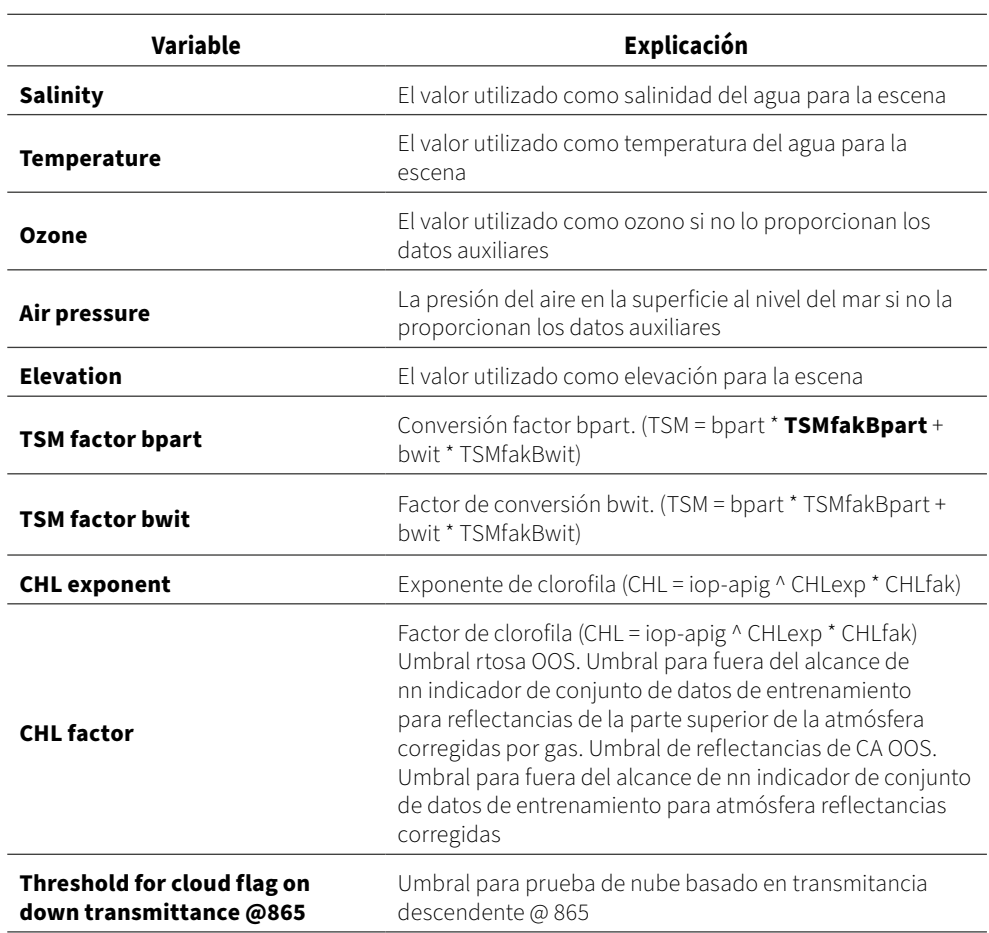

Tabla 7. Parámetros de proceso MERIS

Continúa tabla 7

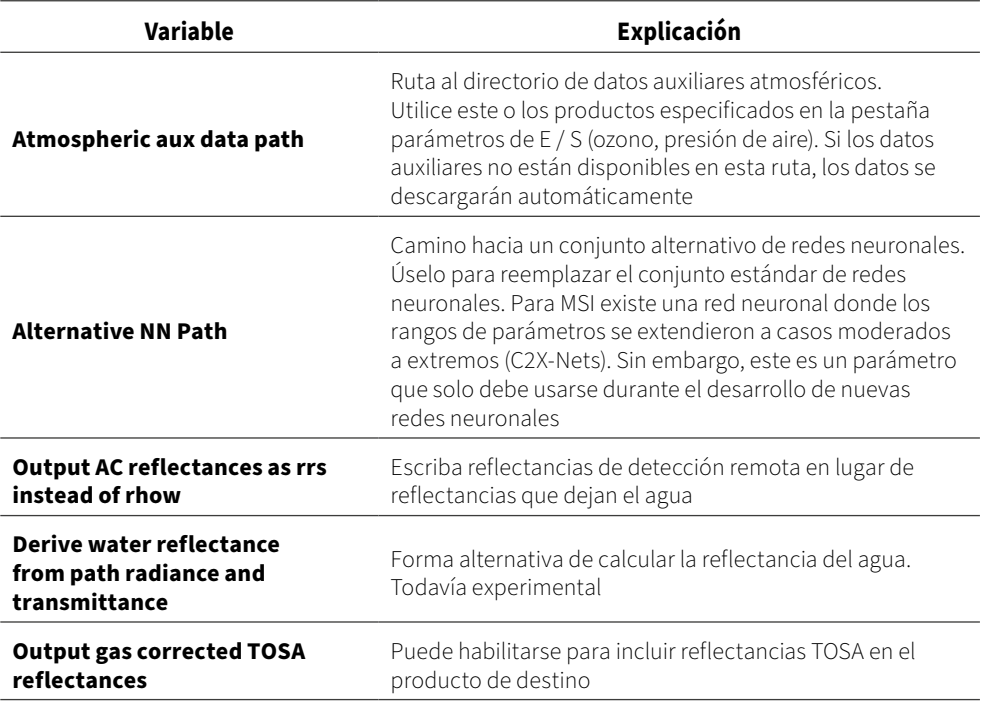

Fuente: C2RCC MERIS Processing Parameters (s.f.).

### **Traducciones:**

**TOA**: La parte superior de la atmosfera

**TOSA**: La parte superior de la atmosfera estándar

Ese es el momento en el cual *SNAP* muestra las siguientes variables como se mostró anteriormente:

Figura 47. La forma como SNAP muestra las Propiedades óptica Inherentes

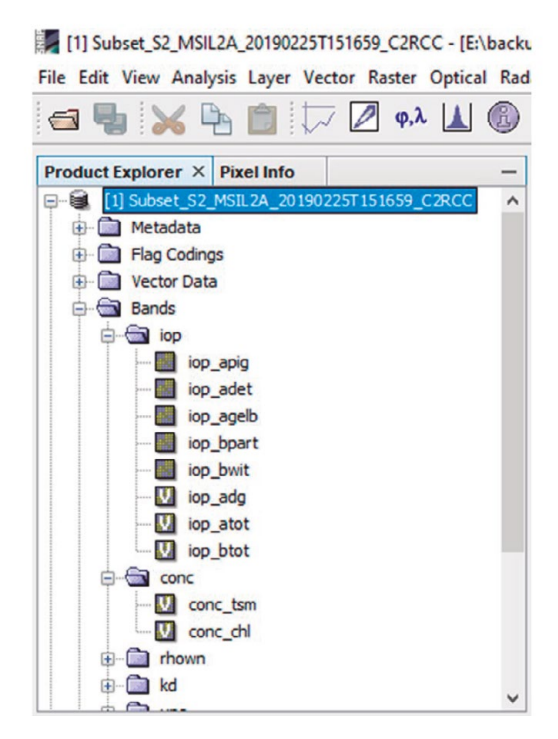

Fuente: Resultado de SNAP para ver las propiedades ópticas inherentes.

En el aparte sobre la transmitancia (la relación radiancia incidente / radiancia transmitida por el cuerpo) se han explicado ya algunos de estos índices para mayor comprensión de los resultados.

Asuntos como la concentración de clorofila *conc\_chl* se reflejarán en los mapas y a través de la manipulación de colores se pueden clasificar los niveles de concentración en donde cada color del mapa determina dicha concentración medida en miligramos por metro cúbico.

La clorofila a es un indicador de producción primaria, y por lo tanto también lo es de la actividad biológica (Salgado, 2014). Su concentración depende fundamentalmente de la disponibilidad de luz y nutrientes. Es un pigmento fotosintético presente en el fitoplancton que le da un color verdoso. La concentración de clorofila oceánica permite una estimación de la concentración de fitoplancton y por lo tanto, de la actividad biológica. Es un indicador básico de producción primaria.

Los pigmentos de la clorofila tienen una forma espectral específica y distintiva pues absorben, en las longitudes de onda correspondientes a los siguientes colores: azul (455- 492nm), rojo (622-700nm), verde (492-577nm), afectando por lo tanto al color del océano.

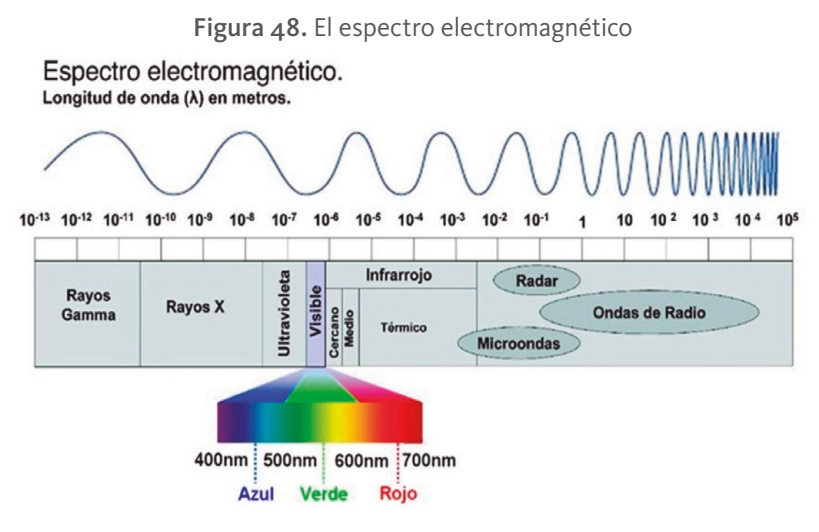

Fuente: RUS Copernicus Training (2020a).

Igualmente se pueden revisar las demás variables, como el de material suspendido *conc\_tsm* que se forma por una serie de cuerpos sólidos diminutos o gotas de líquidos dispersas en la atmósfera. Son generadas a partir de alguna actividad causada por «el hombre», como la quema de carbón para producir electricidad o naturales como por ejemplo la actividad volcánica.

Es posible también medir el índice de máxima concentración de clorofila *MCI* y el índice diferencial *R705/R665* aplicando matemática de bandas de la siguiente manera:

Para medir el *MCI* se debe tener en cuenta si el pixel es válido, en cuyo caso hace el cálculo o de lo contrario, no asigne valor. La ecuación es la siguiente:

"if Valid\_PE then (rhown\_B5 - rhown\_B4 - 0.53\*(rhown\_B6 - rhown\_B4)) else NaN".

En este caso, el índice máximo de clorofila (*MCI*) basa su funcionamiento en la reflectividad de los pigmentos de clorofila en torno los 685nm, longitud de onda correspondiente en el espectro electromagnético a la coloración verde (Mas, 2017).

Para el índice diferencial *R705/R665*, si el pixel es válido, entonces calcula la relación mostrada de las bandas *B5/B4*, bandas centradas en *705 y 665 nm*, y si no, no asigne nada.

La ecuación es la siguiente:

"if Valid\_PE then (rhown\_B5 / rhown\_B4) else NaN".

El siguiente diagrama muestra los niveles de reflectancia (la relación entre la energía reflejada contra la potencia total de energía) según los anchos de banda de la información electromagnética recibida:

Figura 49. Bandas espectrales para calcular el índice máximo de concentración de clorofila MCI y el índice diferencial R705\_R665

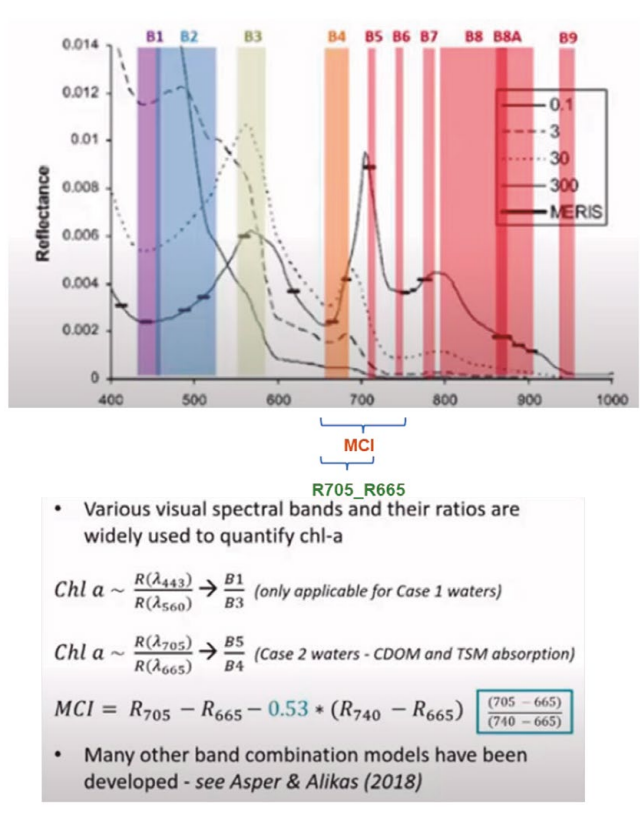

Fuente: RUS Copernicus Training (2020a).

Recordar el espectro electromagnético representado con la siguiente figura:

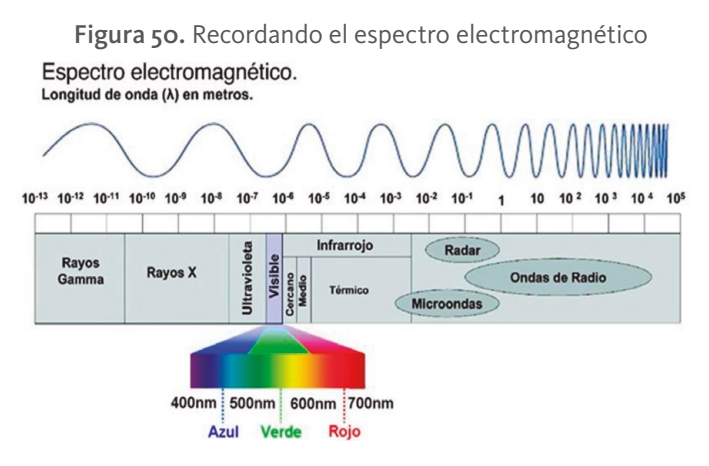

Fuente: Química Básica (2012).

### 7.2.11. Series de tiempo

La razón por la cual se han bajado varios mapas en fechas diferentes, es para poder hacer análisis de los cambios transcurridos en el tiempo, en este caso relacionado con los índices de las propiedades ópticas inherentes.

Esto lo facilita *SNAP* que permite concatenar los resultados de los índices en la fecha de análisis para mostrar los cambios de cada índice en el mapa, simplemente colocando el cursor de los pixeles del mapa y recorriéndolo mientras se dibuja en un eje cartesiano los resultados de índice (eje y) vs. fechas (eje x).

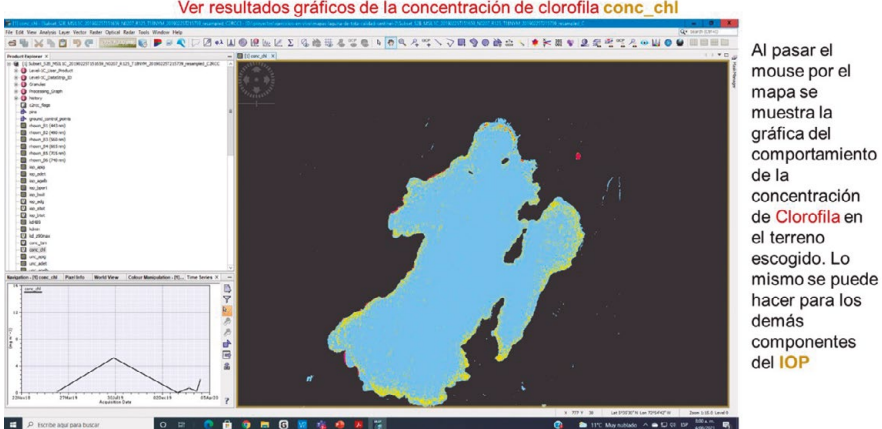

Figura 51. Medición de los cambios de las variables, conc chl en este caso Ver resultados gráficos de la concentración de clorofila conc chl

Fuente: material gráfico generado durante el proceso del análisis de las imágenes.

### 7.2.12. Ubicación territorial usando el Open Street Map OSM de la plataforma Qgis

Una vez que la imagen sea exportada al formato *Geotiff* es posible tomarla con *QGIS* para dibujar los polígonos que representan el estado de la laguna en cada fecha, medir área y perímetro, entre otras medidas geométricas, y finalmente reflejar el territorio en donde se encuentra la laguna en la región que la acoge.

.<br>iguración Co<u>m</u>plementos Vect<u>o</u>rial <u>R</u>áster Base-de-<u>d</u>atos <u>W</u>eb Malla SCP Pro<u>c</u>esos Ayuda  $\Sigma$  $\boxed{\text{T}}$  . **8 ● Vg /G ● 图 | // / 日· G 反- 至百 × 6 日 ゎ ♂ | = ● ■ ● ■ ● ● ● ● ● ● ● ● ●** 38338PO 5# # # # # \* \* A & A \* \* 6 6# **DO RGB -BAQ OROTHER O** Dist 【開発のおもある 100万円 吧

Figura 52. El mapa reflejado en la región que lo acoge para análisis de orden social.

Fuente: imagen generada desde Qgis con el Open Street Map OSM.

Estos resultados facilitarán al investigador los análisis pertinentes.

# VIII.

Representación del cuerpo de agua en una laguna usando el Sentinel-2 en María La Baja

# VIII. **Representación del cuerpo de agua en una laguna usando el Sentinel-2 en María La Baja**

Se ha escogido como ejemplo para este algoritmo a la laguna llamada María La Baja que ha sufrido sequías.

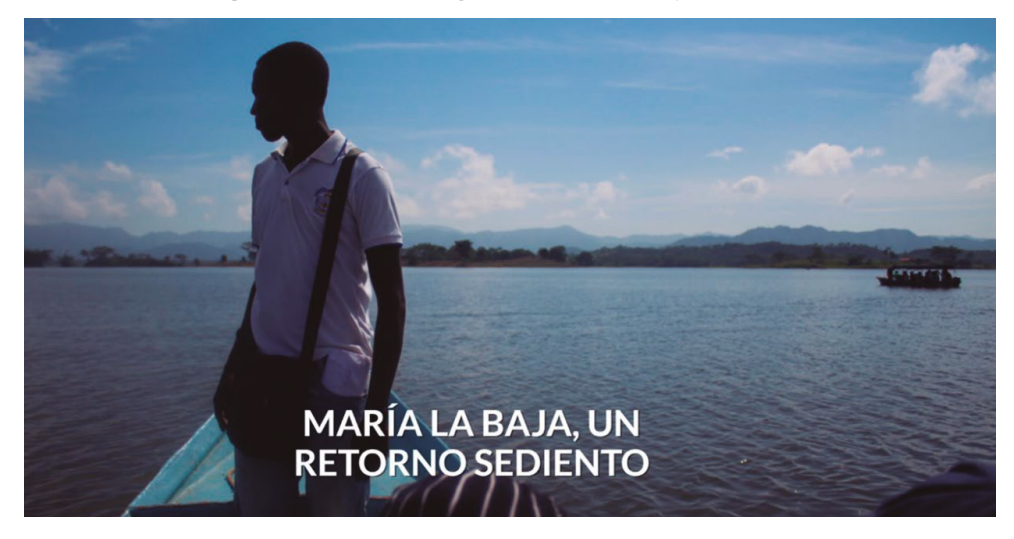

Figura 53. Foto de la laguna de María La Baja, Colombia

Fuente: Rutas del conflicto (2020).

Para esta sección tomaremos un caso de estudio relacionado con la laguna María La Baja en Colombia para determinar, por medio de un taller, la presencia real de masas de agua.

La noticia que movió esta experiencia dice: "María La Baja, un retorno sediento" (Rutas del conflicto, 2020).

Esta experiencia se basa en un procedimiento para asegurar que las imágenes bajadas del Setinel-2 muestren agua con la seguridad que es eso lo que la imagen representa. Visualmente es posible equivocarse y dar por agua lo que no lo es. Para eso se ha bajado un archivo en formato .zip como se muestra a continuación: 2B\_MSIL2A\_**20200625**T153619\_N0214\_R068\_T18PVS\_20200625T194100

### **8.1. Diagrama de flujo del algoritmo**

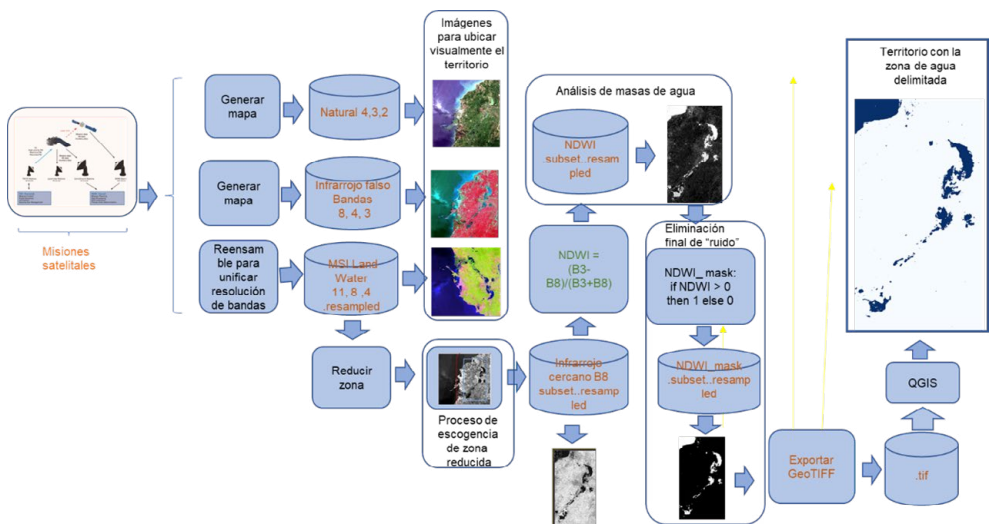

Figura 54. Diagrama de flujo masas de agua sentinel2

Fuente: elaboración propia.

El proceso de inicia al bajar los datos con *Open Access Hub* y ver sus representaciones con diversas combinaciones de bandas para comprobar que hayan bajado bien.

A continuación, lleva a cabo un proceso de reducción de área para seleccionar solamente la región de la laguna escogida y facilitar así el proceso con la disminución de pixeles a analizar y bajar requerimientos de cpu. A continuación, se aplica el Índice Diferencial de Agua Normalizado (*NDWI*) que se utiliza para el análisis de masas de agua. Al resultado se le aplica un filtro para solo ver lo equivalente a agua y eliminar el resto de las imágenes que rodea el área para asegurar una imagen confiable.

Finalmente se crea una imagen *GeoTiff* para que pueda ser visualizada por *QGIS* y hacer las medidas correspondientes.

## **8.2.** *scl* **o clasificación de escenas**

Dentro de los datos que presenta *Snap* están los referentes a la llamada "Clasificación de escenas" o *scl*. Para este caso es pertinente observar las imágenes de nubes: *scl\_cloud* y *scl\_water* para mirar la presencia de estos elementos.

Etas bandas se presentan de la siguiente manera en la herramienta *SNAP*:

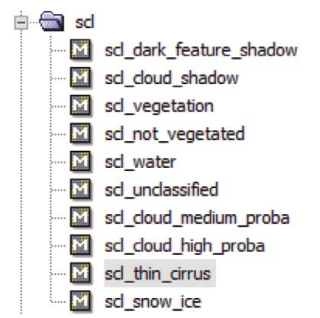

Figura 55. Clasificación de escenas

Fuente: generado por SNAP durante el proceso del análisis de las imágenes.

### La selección de "*scl\_water*" produce un resultado como el siguiente:

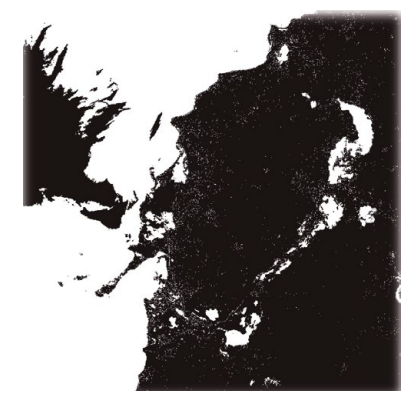

Figura 56. Selección de scl\_water para captar zonas de agua

Fuente: imagen generada con SNAP dentro del proceso de análisis de las imágenes satelitales.

### Como se puede observar enfatiza totalmente el agua de la zona en franjas blancas. Por otro lado, la selección "*scl\_cloud\_high\_probe*" presenta la siguiente imagen, en donde solo muestra las nubes.:

Figura 57. Selección de scl\_cloud\_high\_probe para captar nubes

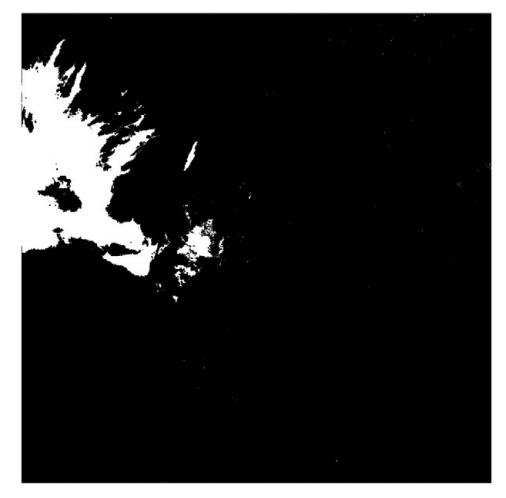

Fuente: imagen generada durante el proceso del análisis de las imágenes con SNAP.

### 8.2.1. Sobre las nubes

### En el caso de las nubes es importante conocer algunas consideraciones:

La detección de nubes en imágenes de teledetección óptica es un problema crucial porque las nubes no detectadas pueden producir resultados engañosos en el análisis de parámetros superficiales y atmosféricos.

Sentinel-2 proporciona datos satelitales de alta resolución espacial distribuidos con máscaras de nubes asociadas. Puede discriminar con el **producto 1C** nubes en una variedad de escenarios biogeográficos y en diferentes condiciones de nubosidad.

Desde el punto de vista de la teledetección óptica, las nubes pueden ser aproximadamente clasificadas en:

**Nubes opacas / densas**, compuestas principalmente de gotas que son altamente reflexivas en la región *VIS* (Región visible dentro de los campos electromagnéticos) y generalmente ubicado en altitudes bajas-medias.

**Cirro o cirrus**, que consiste en una gran cantidad de cristales de hielo no esféricos delgados, que normalmente son translúcidos en la región *VIS* (Región visible dentro de los campos electromagnéticos), relativamente alta reflectante en el espectro *SWIR* (*Short-wavelength infrared* o señal de longitud de onda corta infrarroja) y ubicado a gran altitud.

Las nubes juegan un papel importante en la variabilidad climática y el cambio como reflejan la radiación infrarroja solar (efecto albedo, reflejo de la radiación solar cuando cae sobre el planeta) y terrestre (efecto invernadero).

Las diferentes propiedades espectrales hacen que los cirrus sean un tipo de nube principal que controla el presupuesto de radiación de la Tierra. Las nubes generalmente cubren grandes porciones de la superficie de la Tierra: globalmente cirros, los más difíciles de ser detectados, se cree que cubren en promedio alrededor del 17 % de la superficie con más del 50 % en la zona de convergencia intertropical.

Estimaciones recientes sugieren que las nubes de baja altitud, generalmente no cirrus, pueden coexistir con cirros superpuestos espacialmente y que, en general, alrededor del 30 % de las nubes bajas se superponen con nubes altas. Las nubes afectan en gran medida la transmisión de radiación entre los sensores de satélite y los objetivos de superficie, lo que reduce la capacidad de identificar la tierra, disminuyendo la precisión de la recuperación de parámetros de superficie, y proporcionar información engañosa sobre superficies monitoreadas.

Los múltiples tipos de nubes y la complejidad de las estructuras terrestres complican aún más su detección debido a la dificultad frecuente en distinguir las nubes del paisaje subyacente, incluso a alta resolución.

*Sentinel-2 MSI*, incluso si carece de bandas térmicas que están incluidas en otros sensores como *Landsat* y *ASTER*, tienen bandas espectrales útiles para proporcionar una mejor detección de nubes y compensación de los efectos atmosféricos:

- Banda 1 (centrada a 0,443 μm con 60 m de resolución espacial)
- Banda 2 (centrada a 0.490 μm con 10 m de resolución espacial)

- Banda 9 (centrado a 0.945 μm con 60 m de resolución espacial)
- Banda 10 (centrado a 1.375 μm con 60 m de resolución espacial)
- Banda 12 (centrado a 2.190 μm con 20 m de resolución espacial) Los productos *Sentinel-2 Level-1C (L1C)* incluyen máscaras en la nube para simplificar trabajo del usuario y para proporcionar muchos productos útiles listos para la entrega. Las máscaras de nubes identifican píxeles nublados y los separan de aquellos que están libres de nubes. Incluyen nubes densas y cirros especificando el tipo de nube con un indicador. Además, se incluye información estadística sobre el porcentaje de nubes densas y píxeles cirrus.

Durante estos años de actividad, muchos esfuerzos han sido realizados por *ESA* y grupos de trabajo relacionados con *Sentinel-2* para mejorar el rendimiento de datos y productos *Sentinel-2*. Se implementaron correcciones para obtener una alta relación señal / ruido en bandas producto de máscara de nube de nivel *1C*.

La detección de nubes de nivel *1C* se basa en un algoritmo simple que identifica las siguientes clases: nubes opacas, también llamadas nubes densas y cirrus (Sentinel Online, 2021c).

#### **Detección de nubes densas**

Se aplica un primer umbral en la región espectral azul B2 (0,490 μm) donde las nubes densas tienen una alta reflectancia. Para evitar confusiones entre nieve y nubes, canales *SWIR* B11 (1.610 μm) y B12 (2.190 μm) también se usan porque la nieve tiene una baja reflectancia en estas longitudes de onda.

Dado que las nubes de hielo y la nieve tienen una baja reflectancia en las bandas B11 y B12, se aplica un umbral adicional en B10 (1.375 μm) e incluyen nubes de hielo a gran altitud que finalmente fueron descartadas por el anterior umbral *SWIR* (los cirros no se incluyen en este paso porque son transparentes en las longitudes de onda de la banda 2).

#### **Detección de nubes cirrus**

La banda 2 y la banda 10 se usan porque los cirros generalmente tienen bajos niveles de reflectancia en la banda azul (0.490 μm) y alta reflectancia en la banda *SWIR* a 1.610 μm (la banda 10 corresponde a una alta atmósfera banda de absorción y solo se detectan nubes de gran altitud). Para limitar las detecciones falsas (debido a la alta reflectancia en azul o debido al hecho de que las nubes no están registradas espectralmente), los siguientes filtros, utilizando operaciones basadas en la morfología, se aplican tanto en nubes densas como máscaras de cirrus: Las máscaras se identifican como un número que determina la densidad de los cristales de agua que determinan el tipo de nube.

- Erosión, para eliminar píxeles aislados.
- Dilatación, para llenar el vacío y extender las nubes.

La operación de morfología se aplica a nubes opacas y a cirrus con máscara de nubes por separado. El tamaño preciso de los píxeles vecinos involucrados en la dilatación y la erosión se toma del *GIPP (Ground Image Processing Parameters o Procesamiento de parámetros en imágenes del suelo*) asociado. Después de las operaciones de morfología, si un píxel se clasifica tanto denso como cirrus prevalece la máscara densa de nubes.

Finalmente, la máscara de nube se establece en tres valores:

- 0 es un píxel sin nubes
- 1 es un píxel de nube denso
- 2 es un píxel de la nube cirrus

Si las mediciones no están disponibles en una o más bandas necesarias para calcular la máscara de nube, el valor se establece en *NODATA*. La información estadística sobre el porcentaje de píxeles opacos y cirros se incluye en el metarchivo.

#### **Datos auxiliares**

Para evaluar la influencia del fondo (agua / tierra) en el rendimiento de detección en la nube, utilizamos máscaras de tierra / aguas derivadas

de mosaicos *Sentinel-2* sin nubes, adquiridos en diferentes fechas y correspondientes al área analizada (misma zona UTM). La máscara de agua se obtiene aplicando un umbral superior a B12 como los valores *SWI*. Para el agua es generalmente más baja que la de las superficies terrestres. (Coluzzi et al., 2018).

## **8.3. Reensamble de bandas y selección del territorio**

De acuerdo con el diagrama de flujo general, seleccionamos la primera parte del proceso que es reensamblar bandas y seleccionar el territorio.

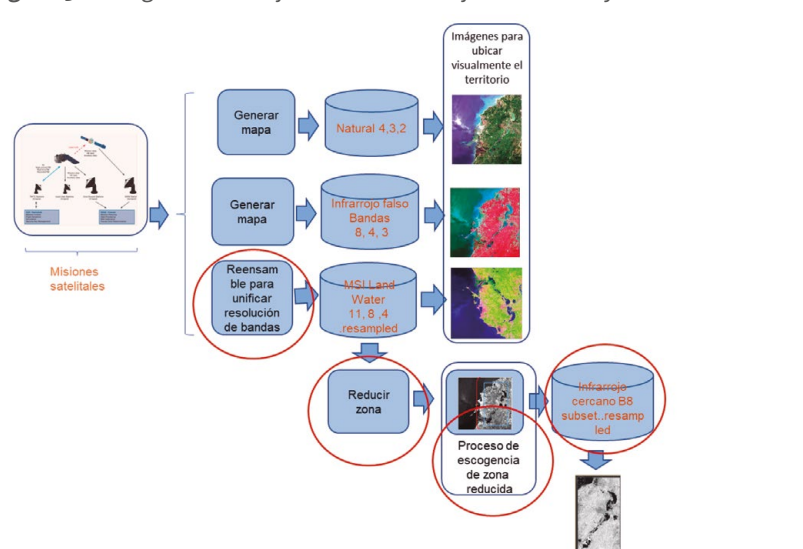

Figura 58. Diagrama de flujo de reensamblaje de bandas y selección del territorio

Fuente: elaboración propia.

El reensamblaje de bandas es un proceso que se hace en *SNAP* para normalizar las resoluciones de las bandas, de tal manera que seas posible aplicar combinaciones de bandas para obtener diferentes formas de mapas según las necesidades.

Y el procese de reducción del territorio es para no tener que trabajar con todo el mapa de la zona sino solo lo que nos interesa según el análisis que se quiera hacer.

# **8.4. índice de agua normalizado NDWI**

El Índice Diferencial de Agua Normalizado (*NDWI*) se utiliza para el análisis de masas de agua. El índice utiliza bandas verdes y casi infrarrojas de imágenes de teledetección. Puede mejorar la información sobre el agua de manera eficiente en la mayoría de los casos. Es sensible a la acumulación de tierra y resulta en la sobreestimación de los cuerpos de agua. Los productos pueden ser usados en conjunto con los productos de cambio *NDVI* para evaluar el contexto de las áreas de cambio aparente. La fórmula para obtener la combinación de bandas adecuada es la siguiente (Acolita, 2019):

**NDWI = (GREEN – NIR) / (GREEN + NIR)** Método de McFeeters (1996) NDWI (Sentinel 2) = (B3 – B8) / (B3 + B8) En donde B3 es la banda verde y B8 la banda de infrarrojo cercano.

Figura 59. Aplicación del índice normalizado NDWI para mejorar la información de presencia de agua

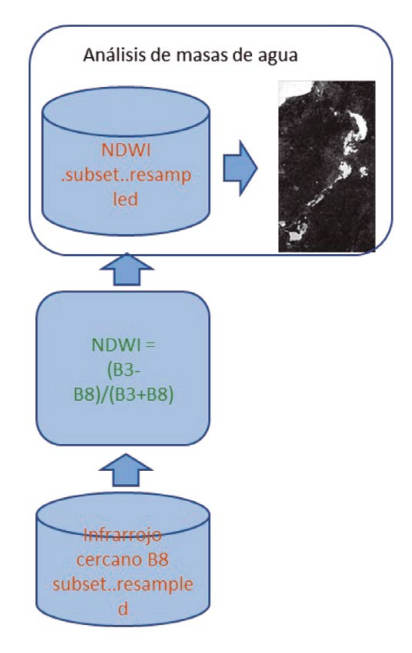

Fuente: elaboración propia.

### Al aplicar este índice la imagen que aparece es la siguiente:

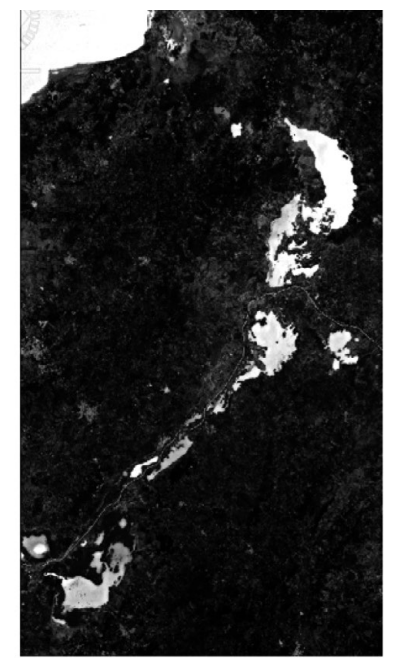

Figura 60. Imagen de la laguna después de aplicar el índice diferencial de agua normalizado NDWI

Fuente: generada por SNAP durante el proceso de análisis de las imágenes

Como se puede observar, comienza a ser más clara la presencia del agua. Sin embargo, hay zonas rugosas que muestran la presencia de otros tipos de terreno que son necesarias de filtrar.

# **8.5. Filtrar a través de una máscara para desaparecer lo que no sea agua**

Este último paso toma los datos del último mapa y aplica la siguiente fórmula para seleccionar solo aquello en el que el NDWI se mayor de 0.

La fórmula es if NDWI > 0 then 1 else 0.

Esto produce el mapa final en el cual podemos certificar que lo que vemos es agua y por lo tanto iniciar los trabajos de identificación de zona, áreas, perímetros y en general los metadatos que debamos crear para su identificación. Cabe anotar que estos resultados son tomados en un instante específico y que pueden variar en términos de horas en el caso que llueva, por ejemplo. Por esa razón es tan importante el uso de series de tiempo para mirar diversos momentos de la región o laguna analizada.

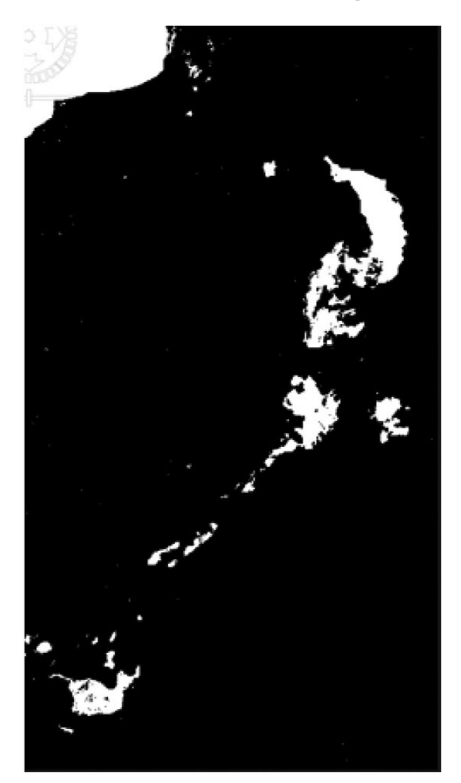

Figura 61. Mapa final con la masa de agua identificada

Fuente: generada por SNAP durante el proceso de análisis de las imágenes.

Esta imagen se puede exportar a *GeoTiff* para ser tomada por *QGIS* y hacer mediciones y ubicar el mapa en la región en la cual se encuentra.

# **8.6. Mediciones geométricas y ubicación territorial**

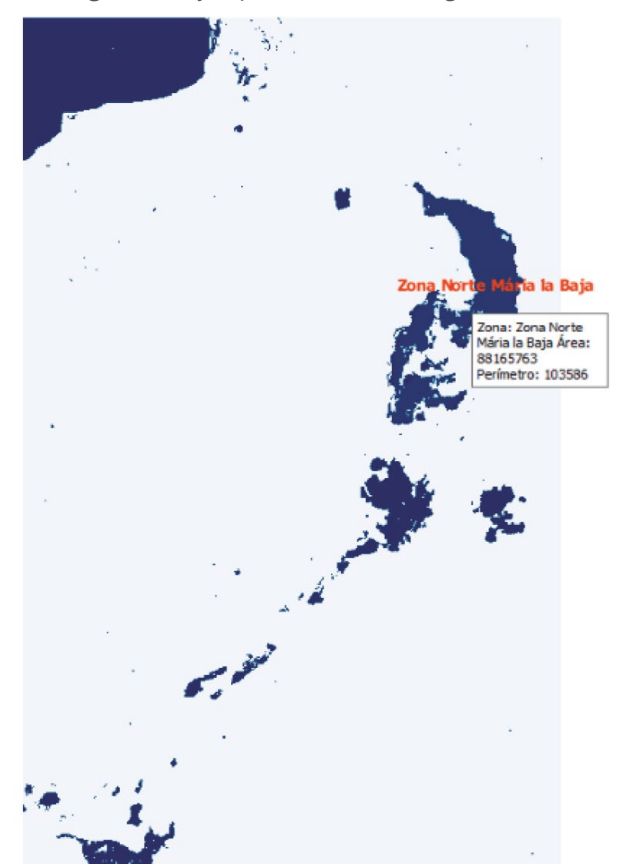

Figura 62. Ejemplo de mediciones geométricas

Fuente: creado con QGIS durante el proceso de análisis de las imágenes.

Adicionalmente, utilizando la opción de pen *Street Map OSM* de *Qgis* posicionamos la laguna en el área geográfica a la cual pertenece, lo cual ayuda a los análisis de orden social. En otros talleres se ha utilizado la posibilidad de series de tiempo de tal manera que se puede comparar el crecimiento o decrecimiento del área de la laguna como ha ocurrido en muchas lagunas en el caso de Colombia.

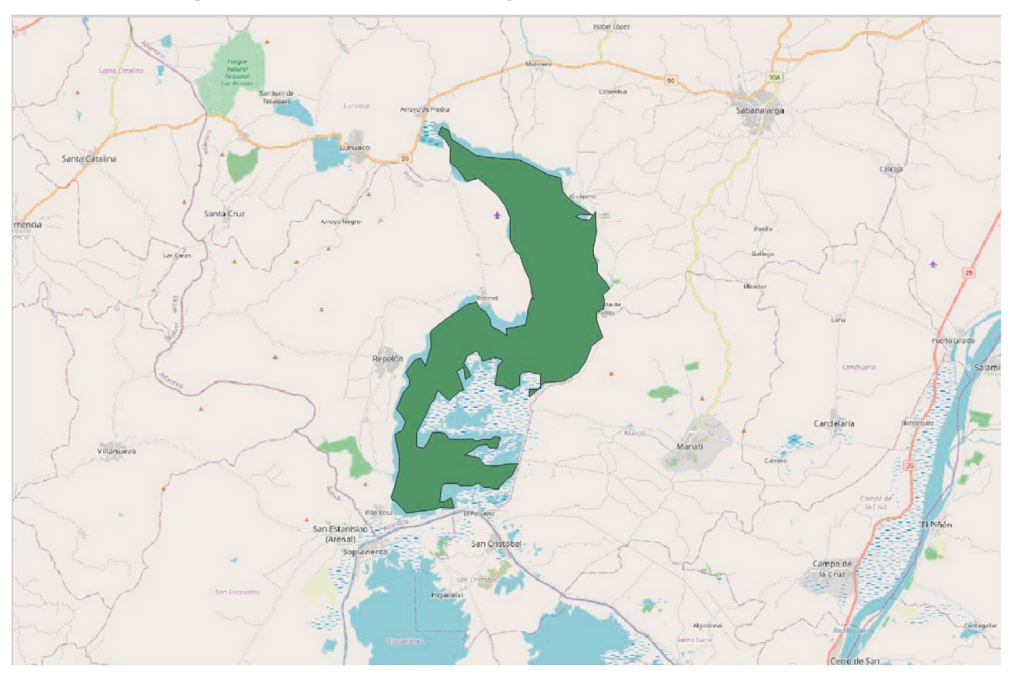

Figura 63. Una sección de la laguna incrustada en su territorio

Fuente: creado con QGIS durante el proceso de análisis de las imágenes.

# IX. Una experiencia con el Sentinel-1 para el análisis de sismos

# **IX. Una experiencia con el Sentinel-1 para el análisis de sismos**

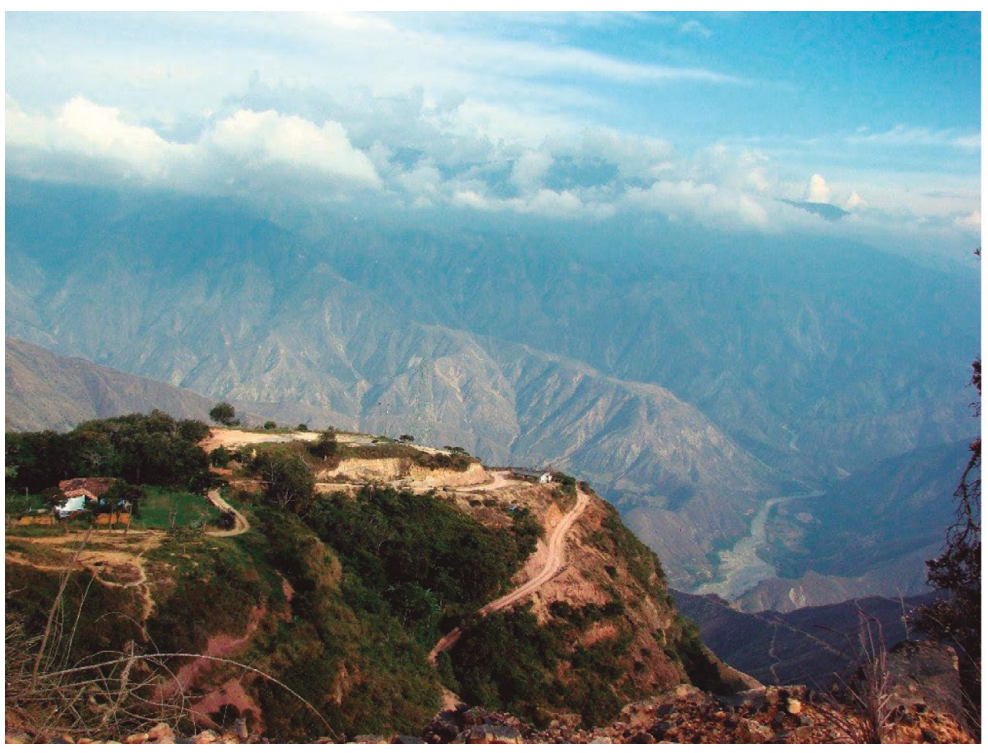

Figura 64. Foto de Los Santos, Colombia

Se trabajará un algoritmo para el estudio de sismos basado en lo ocurrido en Los Santos, Colombia utilizando el satélite *Sentinel-1* que proporciona imágenes de radar. La noticia fue anunciada de esta manera: "Temblor en Colombia: ¿qué se sabe del sismo de 4,8 que se registró en Santander?" y publicada en la web (As.com, 2021).

Fuente: Encolombia (s.f.).

Para esto nos serviremos de los sensores de radar y la interferometría, lo cual es un reto muy importante debido a que este tipo de señales penetran la atmósfera con un gran potencial que va más allá de la visualización normal de territorios. En esta presentación se muestra su uso para el tema de sismos o movimientos de tierra. Para seguir adelante se debe tener más claro qué es la interferometría.

> La interferometría es una familia de técnicas que consisten en combinar la luz proveniente de diferentes receptores, telescopios o antenas de radio para obtener una imagen de mayor resolución aplicando el principio de superposición. (Interferometría, 2022).

# **9.1. Algoritmo para análisis de sismos**

Se escogen dos mapas, uno antes del sismo y otro después del sismo para efectos de calcular los desplazamientos ocurridos por el evento. La escogencia de los mapas debe obedecer a la taxonomía que ya se explicó basada en el formato de los archivos que deben ser consultados con el *Open Access Hub*, herramienta para buscar los mapas.

# **9.2. Desarrollo del algoritmo**

El diagrama de flujo completo de este algoritmo se presenta a continuación y luego se procede a su desarrollo con explicaciones pertinentes, centrada en el potencial del *Sentinel-1* y la tecnología de radar.

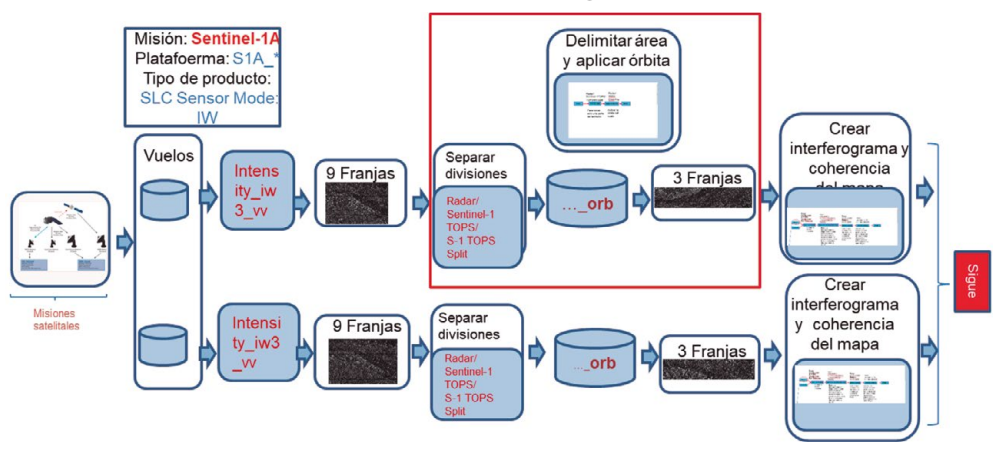

Figura 65. Selección del terreno, disminución de franjas y flujo de trabajo para crear el interferograma

Fuente: elaboración propia.

En esta fase del proceso se toman los vuelos en el modo de adquisición (INTA, 2019) *Intensity \_IW3\_W* que genera todas las franjas detectadas por el radar para luego delimitarlas y generar menos franjas cercanas al terreno revisado y aplicar la órbita que sigue el satélite. Al tomar las dos imágenes y co-registrarlas calcula los desplazamientos.

Todo conduce a crear el interferograma y coherencia del mapa. La Interferometría radar de apertura sintética, a veces abreviada como *InSAR* o *IfSAR*, es una técnica RADAR utilizada en geodesia y en teledetección, basada en el estudio del patrón de interferencia de fase de las ondas de dos imágenes **SAR** (*synthetic aperture radars*: 'radares de apertura sintética' montados en satélites activos). El patrón de interferencia o interferograma se usa para generar mapas de desplazamientos de la superficie terrestre, y mapas de elevación del terreno. Ondas de radar en fase en las dos imágenes indican que no hay cambios en el terreno, de lo contrario hubo cambios y por lo tanto movimiento de tierra.

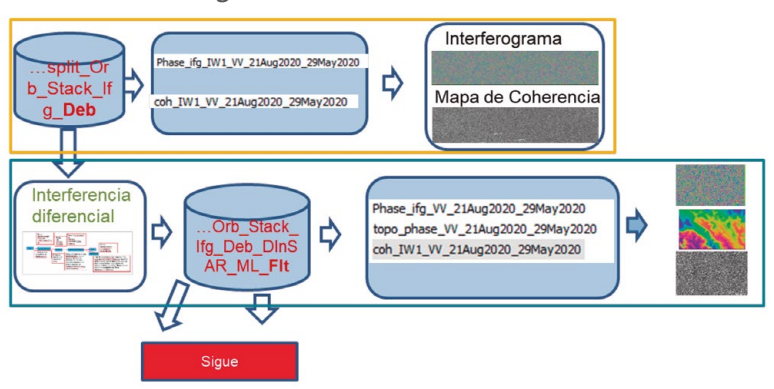

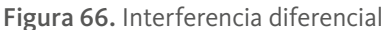

Fuente: elaboración propia.

La interferometría diferencial (*DInSAR*) usa imágenes radar de apertura sintética (*SAR*) y es una técnica novedosa de teledetección que, como su propio nombre lo indica, genera una nueva imagen (interferograma) a partir de dos imágenes *SAR* de una misma zona. Se muestra muy eficaz en la cuantificación de deformaciones superficiales en el terreno. Aplicada al estudio de movimientos de ladera, esta técnica aporta la información necesaria para determinar la actividad de dichos movimientos.

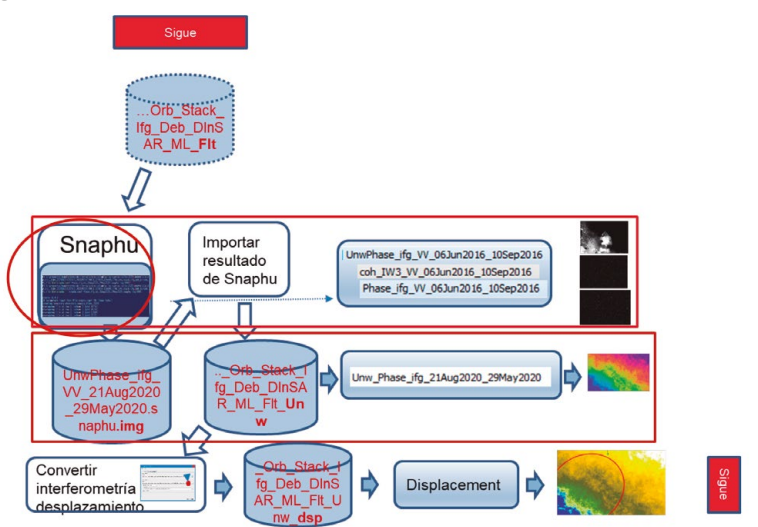

Figura 67. Crear banda del desplazamiento de la tierra después del sismo

Fuente: elaboración propia.

Esta fase tiende a crear el mapa de desplazamientos aplicando la herramienta *Snaphu* que es la encargada de exportar la imagen para ser luego capturada para generar el mapa de desplazamiento.

El resultado gráfico permite verificar en cada píxel el desplazamiento que sufrió la tierra después del sismo.

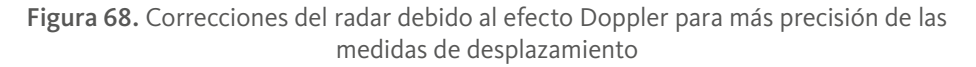

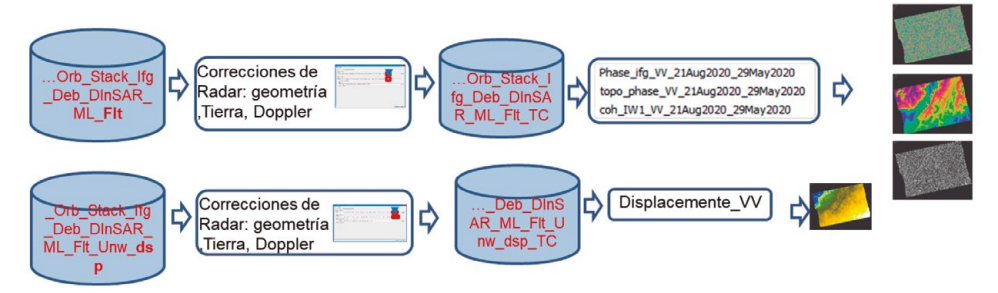

Fuente: elaboración propia.

El efecto *Dopler* es como aquello que sucede con el sonido cuando un tren pasa frente a nosotros y las ondas sonoras van llegando desde diversos ángulos mientras pasa el tren (Efecto Dopler, 2021). Esto crea una distorsión en el sonido que todos conocen. Eso mismo sucede con el movimiento del satélite y las ondas de luz. El efecto *Dopler* se produce por las distorsiones de las ondas recibidas por un mecanismo en movimiento, en este caso el satélite *Sentinel-1*. El propósito de esta fase es hacer las correcciones necesarias producidas por el efecto *Dopler* y crear una imagen más precisa para medir los desplazamientos.

Durante todo este proceso se van generando archivos intermedios, como se ha mostrado en los diagramas, transformaciones que explicamos a continuación.

Esta es la secuencia de los archivos transformados durante el proceso:

Figura 69. Historial de las transformaciones que va sufriendo el mapa a medida que se aplican las herramientas de depuración 1/2

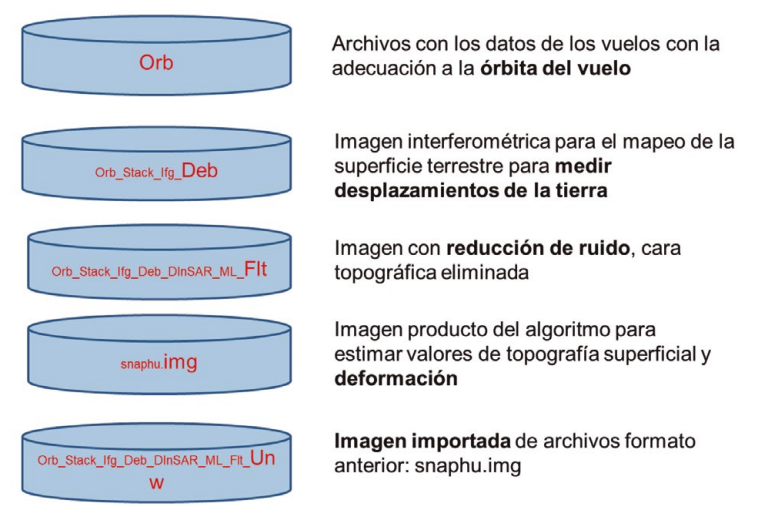

Fuente: elaboración propia.

Figura 70. Historial de las transformaciones que va sufriendo el mapa a medida que se aplican las herramientas de depuración 2/2

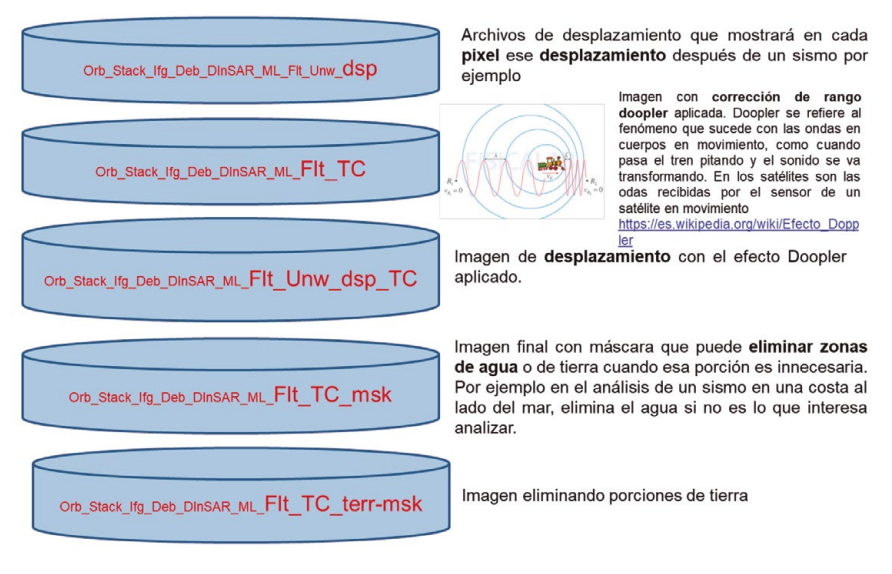

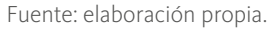

Ahora se explica cada una de las fases del proceso de manera detallada.

### 9.2.1. Lectura inicial de los mapas

En este caso se lee la banda *Intensity \_iw3\_vv* que tiene que ver con el nivel de polarización que explicaremos más adelante. En el caso del *Sentinel-1* y la lectura de estas bandas, el resultado no es una imagen definida sino una serie de bandas horizontales, 9 en este caso, pero siendo conscientes de que detrás de la imagen están todos los datos, que con este algoritmo permiten develar la aparición de desplazamientos de la tierra después del sismo.

Actualmente, la técnica *InSAR*, ha tomado una gran importancia como una herramienta poderosa para realizar el mapeo de la superficie terrestre, incluyendo la superficie oceánica, así mismo también el uso de la denominada *DinSAR* o interferometría diferencial, la cual es una técnica que usa *InSAR* para medir el desplazamiento de la superficie por fenómenos físicos como terremotos, deslizamientos o subsidencia (Bamler & Hartl, 1998).

De esta manera *InSAR* es una técnica usada para medidas de altura de terreno, diferencias en las alturas o, como se mencionó anteriormente, medidas de desplazamiento, involucra al menos dos imágenes *SAR* con valores complejos, las cuales son tomadas desde antenas a las altitudes ligeramente diferentes (Skolnik, 1990).

Para trabajar la técnica *InSAR*, se debe tener en cuenta que el *SAR* puede observar una misma área desde vistas con ángulos ligeramente diferentes, esto puede hacerse simultáneamente mediante dos radares montados en la misma plataforma (*single pass InSAR*) o en diferentes tiempos mediante la repetición de orbitas del mismo satélite, (*two pass InSAR*), lo que influye directamente en el desarrollo de este método (Skolnik, 1990).

De esta manera, se puede definir el principio de la interferometría *SAR* (*InSAR*), como la explotación de las diferencias generadas entre las imágenes de radar, en donde se comparan las fases de imágenes con una diferencia de posición o con diferencia de tiempo, una vez se ha realizado el registro apropiado; realizado este proceso se obtiene como resultado una imagen que muestra la diferencia de fases, lo que se conoce como un *interferograma*, el cual contiene una serie de franjas o patrones de diferencia de fase que tiene la información.

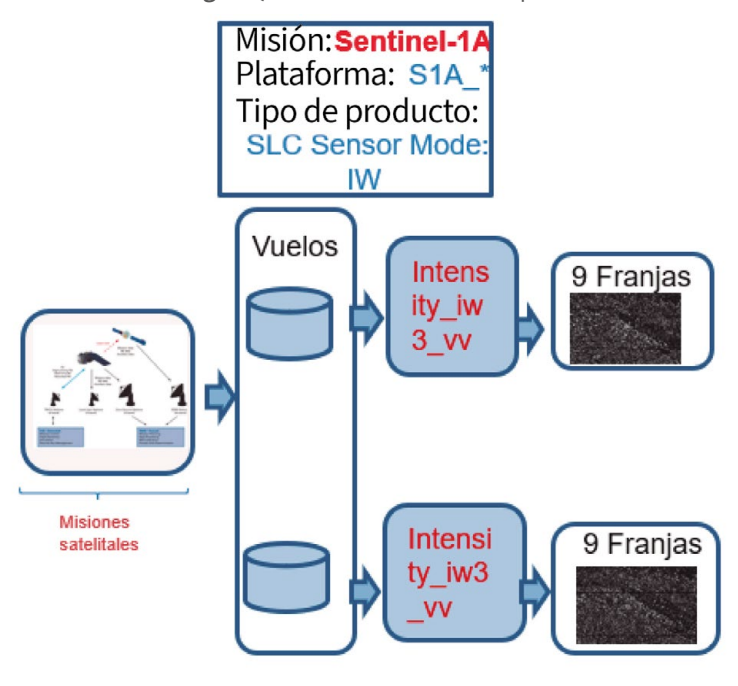

Figura 71. Lectura inicial de mapas

Fuente: elaboración propia.

### 9.2.2. Flujo de trabajo para la adecuación de la órbita del vuelo

Estas imágenes iniciales pasan por un proceso, en primer lugar, para disminuir el área del territorio, lo que influye en la disminución de las franjas. Recordemos que las imágenes iniciales tienen 9 franjas. Adicionalmente se aplican las órbitas de vuelo como se explica a continuación.

Los vectores de estado de órbita proporcionados en los metadatos de un producto *SAR*, generalmente no son precisos y se pueden refinar con los archivos de órbita precisos que están disponibles días o semanas después de la generación del producto. El archivo de órbita proporciona información precisa sobre la posición y la velocidad del satélite. En función de esta información, se actualizan los vectores de estado de órbita en los metadatos abstractos del producto.

El diagrama con el flujo de trabajo de esta actividad se muestra en la siguiente figura:
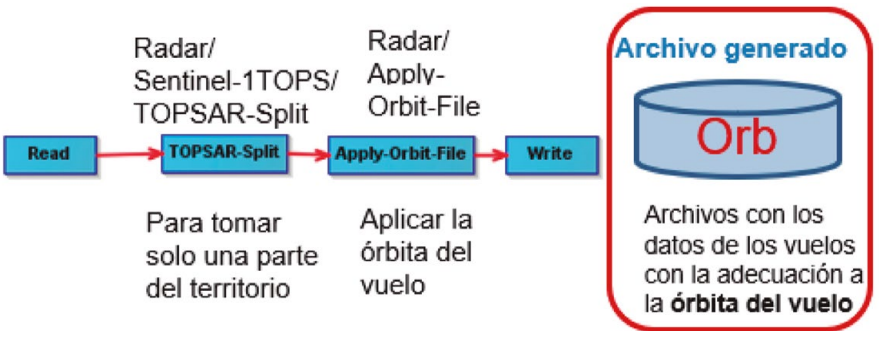

Figura 72. Flujo de trabajo para adecuar las órbitas del vuelo

Fuente: elaboración propia.

#### El proceso se representa de la siguiente manera:

Figura 73. Proceso para delimitar el área y adecuar la órbita del vuelo y disminuir el número de franjas

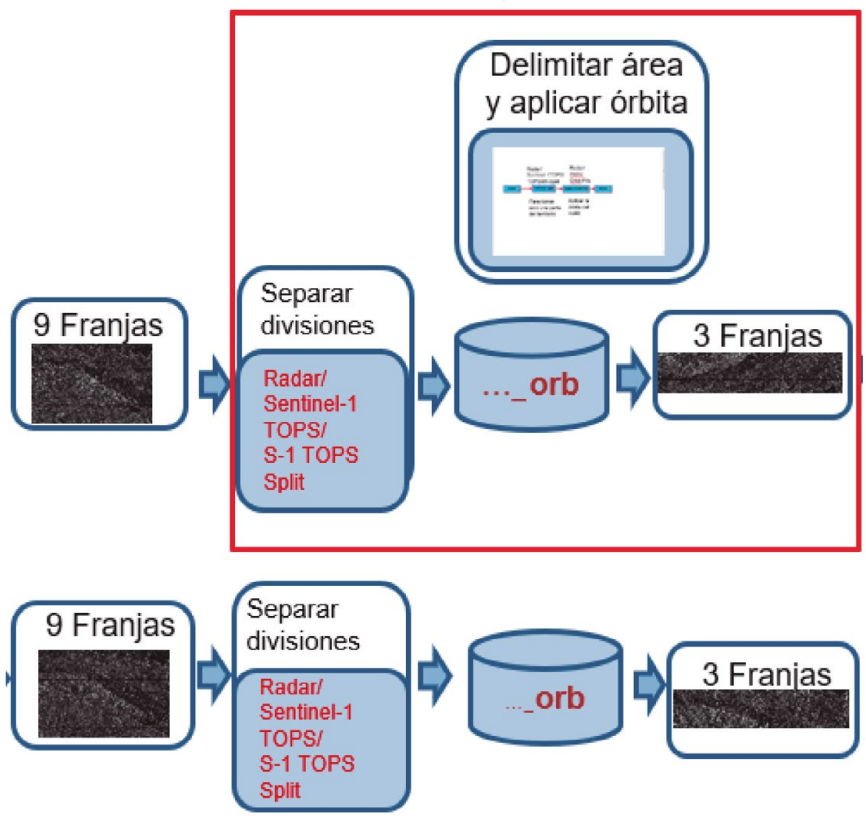

Fuente: elaboración propia.

## 9.2.3. Interferometría

El siguiente proceso está íntimamente relacionado con el tratamiento de las imágenes de radar que, si bien llegan a los sensores, no son lo suficientemente pulidas para considerarlas el producto final, para lo cual es necesario hacer algunas "limpiezas", eliminando líneas o ráfagas generadas por el radar y otros procesos que se explican a continuación.

La tarea de este momento es ir explicando dichas transformaciones.

La interferometría es una figura geométrica que cuantifica la variación de posiciones de puntos dispuestos en una rejilla como consecuencia de su deformación mediante el uso de la interferencia de las ondas de luz. (Guarín y Guevara, 2021, p. 16).

El proceso completo se representa en este flujo de trabajo:

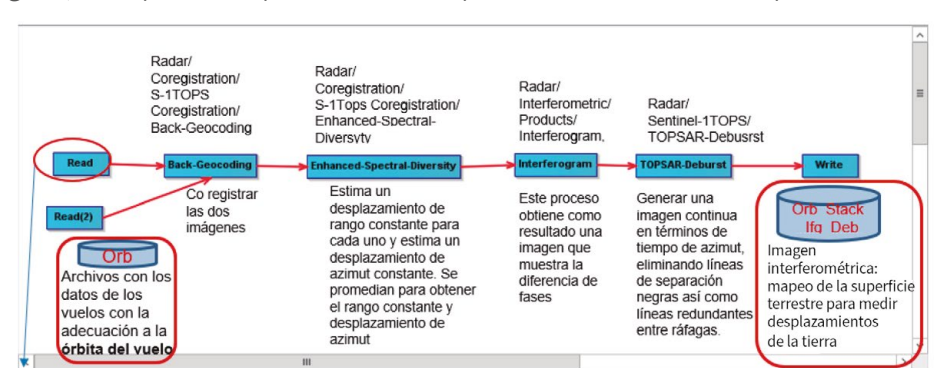

Figura 74. Preparándose para medir los desplazamientos de la tierra después de un sismo

Fuente: elaboración propia.

Entran como datos los archivos con los datos de los vuelos y la adecuada órbita de vuelo, y se sigue el proceso con las siguientes aplicaciones de SNAP. Las definiciones han sido traducidas del *Help* de cada una de ellas:

#### Back-Geocoding

Radar/ Coregistration/ S-1TOPS Coregistration/ Back-Geocoding

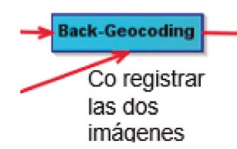

Estima un desplazamiento de rango constante para toda la sub-franja de la imagen *Single Look Complex - SLC S-1* dividida, utilizando una correlación cruzada incoherente. La estimación se realiza para cada ráfaga utilizando un pequeño bloque de datos en el centro de la ráfaga. Las estimaciones de todas las ráfagas se promedian para obtener el desplazamiento constante final para toda la imagen. A continuación, el operador realiza el desplazamiento en la dirección del rango para cada ráfaga utilizando el desplazamiento calculado anteriormente con un método de rampa de fase en el dominio de la frecuencia.

#### Enhanced-Spectral-Diversity

Radar/ Coregistration/ S-1Tops Coregistration/ Enhanced-Spectral-Diversyty

#### **Enhanced-Spectral-Diversity**

Estima un desplazamiento de rango constante para cada uno y estima un desplazamiento de azimut constante. Se promedian para obtener el rango constante y desplazamiento de azimut

Este operador implementa el método de diversidad espectral mejorada de red (*NESD*) para la corregistración *TOPS*. Realiza la corregistración conjunta de una pila Sentinel-1 creando una red (gráfico) de imágenes y luego estimando los desplazamientos de rango y azimut resolviendo un problema de optimización.

Este operador estima los desplazamientos rígidos de azimut y rango (es decir, constantes para cada imagen) con respecto a una imagen maestra, considerando los desplazamientos de múltiples pares esclavo-maestro. Tenga en cuenta que, en este contexto, una imagen corresponde a toda la sub-franja de un *Single Look Complex* - SLC S-1 dividido.

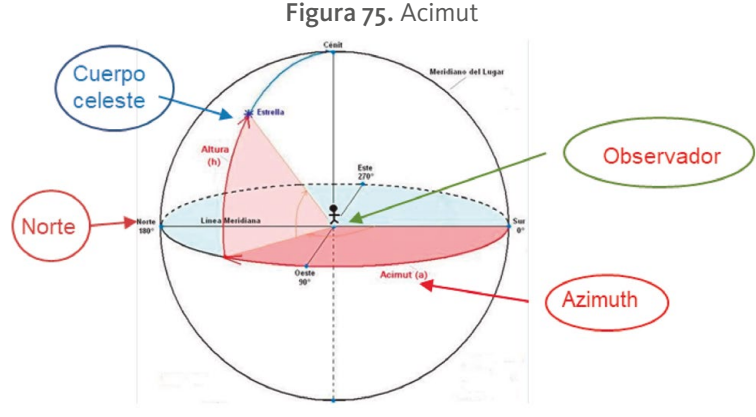

Fuente: Pinterest (s.f.).

#### Interferograma

Radar/ Interferometric/ Products/ Interferogram,

Interferogram

Este proceso obtiene como resultado una imagen que muestra la diferencia de fases

La interferencia de la luz es muy simple de entender si se piensa como cuando se lanza una piedra a un lago. En ese momento podemos ver unas ondas de agua que se mueven en círculos. Esas ondas en expansión interactuarán entre sí. Llamemos crestas a las "circunferencias" que se mueven. Cuando dos crestas coincidan, habrá un punto alto. Cuando la cresta de una ola coincide con el valle de la otra, la superficie es plana. Del mismo modo, se genera un patrón de interferencia cuando dos ondas de luz coinciden entre sí. Donde las crestas se alinean, hay una banda brillante. Donde cancelan, hay una banda oscura. Cuando las crestas se alinean, se dice que las olas están en fase.

Este operador calcula el *interferograma*, con o sin resta de la fase de tierra plana (referencia). La fase de referencia se resta utilizando un polinomio 2d que también se estima en este operador. Si se conocen las órbitas del par *interferométrico*, la fase de tierra plana se estima utilizando la información orbital y de metadatos, y se resta del *interferograma* complejo.

La fase de tierra plana es la fase presente en la señal *interferométrica* debido a la curvatura de la superficie de referencia. El sistema geométrico de referencia de la superficie de referencia está definido por el sistema de referencia de las órbitas de los satélites (por ahora solo soportaba WGS84, que es el sistema de referencia utilizado por todos los sistemas SAR transmitidos por el espacio (European Space Agency, 2018).

## Topsar Deburst

Radar/ Sentinel-1TOPS/ **TOPSAR-Debusrst** 

#### **TOPSAR-Deburst**

Generar una imagen continua en términos de tiempo de azimut, eliminando líneas de separación negras así como líneas redundantes entre ráfagas.

Cada producto *IW* viene en tres franjas y consta de una imagen por cada una. Cada imagen consiste en una serie de ráfagas (*bursts*), donde cada una se procesa como una imagen *SLC* (Image *Single Look Complex*) separada. Las imágenes de ráfagas complejas enfocadas individualmente se incluyen, en orden de tiempo acimutal, en una sola imagen, con demarcación de relleno negro en el medio, similar a los productos *ENVISAT ASAR Wide ScanSAR SLC.*

## 9.2.4. Limpieza de franjas

Este flujo de trabajo tiene por objeto limpiar más "ruidos" de la señal y acentuar las bandas *interferométricas*.

Figura 76. Flujo de trabajo para limpieza de franjas y acentuar las bandas interferométricas

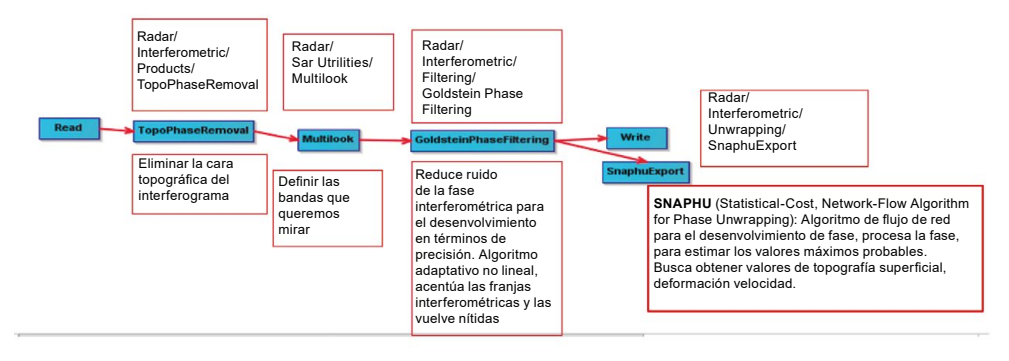

Fuente: elaboración propia.

A continuación, se explica cada uno de los subprocesos del flujo de trabajo**.**

### Topo Phase Removal

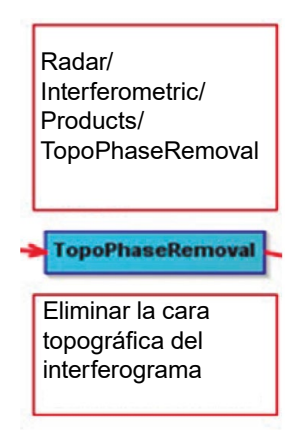

Este operador estima y resta la fase topográfica del *interferograma*. más específicamente, este operador primero "codifica" el modelo digital de elevación (*DEM*) del área del interferograma, y luego lo resta del *interferograma* complejo.

Tiene que realizarse después de la generación del interferograma.

También requiere un *DEM* (Modelo digital de elevación o digital elevation model) de entrada, para lo cual se puede utilizar *SRTM* (El instrumento de la Misión de Topografía de Radar del Transbordador) o cualquier otro *DEM* (Modelo digital de elevación) compatible.

El manejo de *DEM* (Modelo digital de elevación) para la mayoría de los modelos de elevación, selección y descarga de Internet de baldosas que cubren el área de interés, interpolación, contabilidad de la ondulación de geo identificación, etc., se realiza automáticamente por el operador mismo.

Algoritmos para el procesamiento de imágenes satelitales utilizando satélites del programa *Copernicus* de la Unión Europea

#### Multilooking

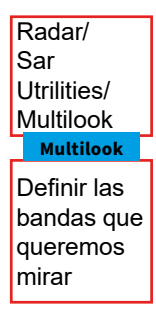

Generalmente, una imagen original *SAR* aparece salpicada de ruido moteado inherente. Para reducir esta apariencia moteada inherente, varias imágenes se combinan incoherentemente como si correspondieran a diferentes apariencias de la misma escena. Este procesamiento se conoce generalmente como procesamiento *multilook*. Como resultado, la imagen multilocalizada mejora la interpretabilidad de la imagen. Además, el procesamiento *multilook* se puede utilizar para producir un producto de aplicación con un tamaño de píxel de imagen nominal.

#### Goldstein Phase Filtering

Radar/ Interferometric/ Filtering/ Goldstein Phase Filtering

**GoldsteinPhaseFiltering** 

Reduce ruido de la fase interferométrica para el desenvolvimiento en términos de precisión. Algoritmo adaptativo no lineal, acentúa las franjas interferométricas y las vuelve nítidas.

El filtrado de fase es una técnica de preprocesamiento que reduce en gran medida los residuos en el paso de desenvolvimiento de fase posterior y mejora la precisión del desenvolvimiento de fase. El método implementado en este operador es un algoritmo adaptativo no lineal propuesto por Goldstein y Werner [1] en 1998.

### Snaphu Export

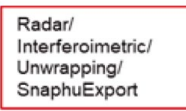

**SnaphuExport** 

SNAPHU (Statistical-Cost, Network-Flow Algorithm for Phase Unwrapping): Algoritmo de flujo de red para el desenvolvimiento de fase, procesa la fase, para estimar los valores máximos probables. Busca obtener valores de topografía superficial, deformación o velocidad.

*SNAPHU* significa *Statistical-Cost, Network-Flow Algorithm for Phase Unwrapping o* Cálculo estadístico de costo, algoritmo de flujo de red para des encapsulado de fase.

El objetivo principal de la funcionalidad de exportación de datos de *SNAPHU* es triple:

- Para exportar datos (bandas) en el formato compatible para el procesamiento *snaphu*,
- Para crear un archivo de configuración *snaphu* (snaphu.conf), el archivo donde se almacenan los parámetros de procesamiento para *SNAPHU*,
- Para construir un producto contenedor que almacenará metadatos y bandas que se utilizarán cuando los resultados de *SNAPHU* se ingieran de nuevo en el cuadro de herramientas.

Este proceso termina con la importación de la imagen generada por *Snaphu,* la cual es utilizada para la fase final denominada *Phase to Displacement* que se explica a continuación.

#### 9.2.5. Convertir la cara interferometría en desplazamiento

En caso de que algunos de los dispersores puntuales en el suelo cambien ligeramente su posición relativa en el intervalo de tiempo entre dos observaciones *SAR* (como, por ejemplo, en caso de hundimiento, deslizamiento de tierra, terremoto, etc.), entonces el siguiente término de fase aditivo, independiente de la línea de base, aparece en la fase *interferométrica*.

$$
\Delta \phi_d = -\frac{4\pi}{\lambda} d
$$

En donde λ es la longitud de onda transmitida y d es el desplazamiento relativo del dispersor proyectado en la dirección del rango de inclinación. La variación de fase *interferométrica* se puede dividir en tres contribuciones:

- Una variación de fase proporcional a la altitud relativa del terreno, referida a un plano de referencia horizontal.
- Una variación de fase proporcional a la diferencia de rango de inclinación de los objetivos puntuales.
- Una variación de fase proporcional al desplazamiento relativo del dispersor.

Si se dispone de un modelo digital de elevación (*DEM*), el término de la primera fase (es decir, la contribución de altitud) puede restarse de la fase *interferométrica*. Esta operación se conoce como eliminación de fase topográfica. Si se dispone de datos orbitales precisos, el término de la segunda fase también puede calcularse y restarse de la fase *interferométrica*.

Esta operación se denomina aplanamiento de *interferograma* o eliminación de fase de tierra plana. Como resultado de las dos operaciones anteriores, genera un mapa de fase proporcional solo al desplazamiento relativo del terreno que puede ser calculado por

$$
d=-\frac{\lambda}{4\pi}\Delta\phi_d
$$

Este operador convierte la fase *interferométrica* en mapa de desplazamiento. La entrada a este operador debe ser *interferograma* con fase de tierra plana y fase topográfica eliminada.

La salida de este operador es el mapa de desplazamiento. La unidad del desplazamiento es el metro.

## 9.2.6. Corrección de rango doppler

Se trata de crear una imagen con corrección de rango *doppler* aplicada, que como ya se explicó, el *Doppler* se refiere al fenómeno que sucede con las ondas en cuerpos en movimiento, como cuando pasa el tren pitando y el sonido se va transformando. En los satélites son las ondas recibidas por el sensor de un satélite en movimiento (Efecto Doppler, 2021).

Debido a las variaciones topográficas de una escena y la inclinación del sensor del satélite, las distancias pueden distorsionarse en las imágenes *SAR*. Los datos de imagen que no se envíen directamente en la ubicación *Nadir* del sensor tendrán cierta distorsión.

En el contexto de los sensores remotos, el término *nadir* se refiere a la disposición de los instrumentos de observación orientados de manera perpendicular a la superficie terrestre.

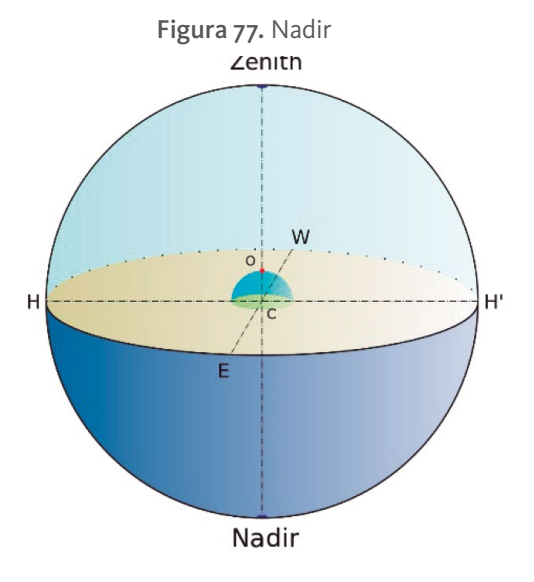

Fuente: Nadir (2022).

Las correcciones de terreno están destinadas a compensar estas distorsiones para que la representación geométrica de la imagen esté lo más cerca posible del mundo real.

A continuación, se muestra la geometría de las distorsiones topográficas en las imágenes *SAR*.

Aquí podemos ver que el punto B con elevación h por encima del elipsoide es mostrado en la posición B' en la imagen *SAR*, aunque su posición real es B". El desplazamiento Δr entre B' y B" exhibe el efecto de distorsiones topográficas.

Figura 78. Geometría de las distorsiones topográficas en las imágenes SAR

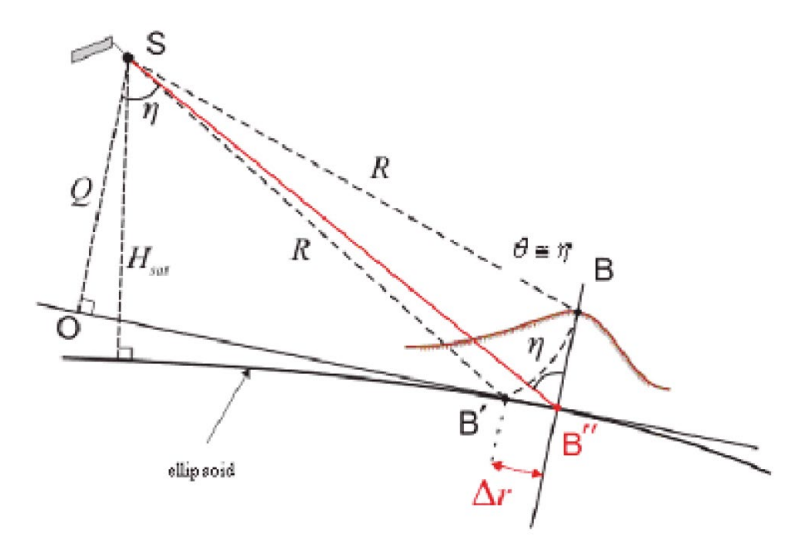

Fuente: Cossu et al. (2007).

La corrección del terreno permite superposiciones geométricas de datos de diferentes sensores y/o geometrías.

El resultado es el siguiente:

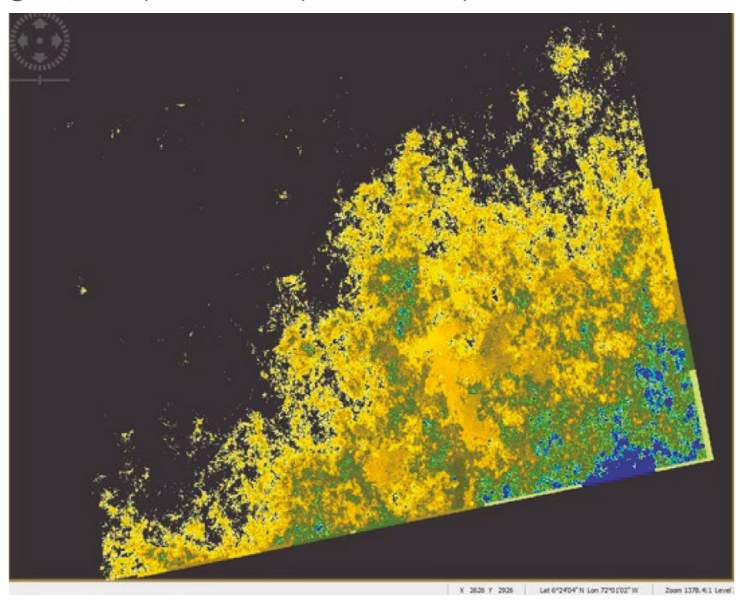

Figura 79. Mapa convertido para medir desplazamientos del terreno

Fuente: creada con SNAP durante el proceso de análisis de la imagen.

Al aplicar la corrección de desplazamiento por el efecto Doppler se puede medir el desplazamiento en cada Pixel del terreno, como se muestra en la siguiente figura:

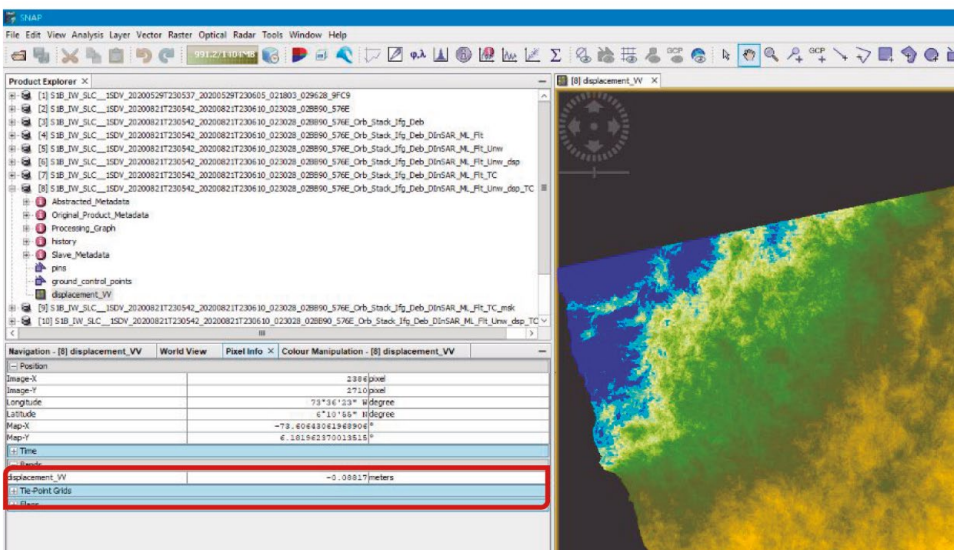

Figura 80. Mapa con corrección de desplazamiento, Doppler

Fuente: creada con SNAP durante el proceso de análisis de la imagen.

Finalmente, este mapa se exporta con formato *Geotiff* para ser capturado por *Qgis* y generar las curvas de desplazamiento que se ven de la siguiente manera, después de aplicar el *Open Street Map* para observar el territorio en el que está la zona afectada:

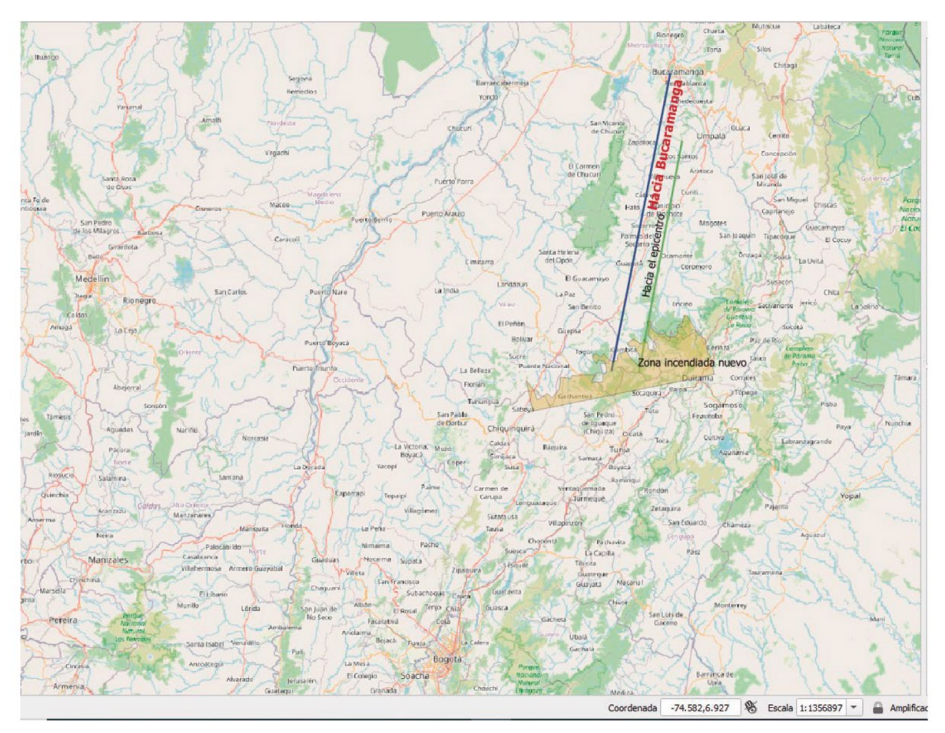

Figura 81. Zona afectada por el sismo en el territorio al que pertenece

Fuente: creada con QGIS durante el proceso de análisis de la imagen.

Como se puede observar es posible dimensionar el área, perímetro, distancia de la región hasta el epicentro y analizar las regiones vecinas.

Entre tanto en *Snap* se ha podido medir los desplazamientos en metros de cada pixel que corresponde a puntos de la región.

# X. Una experiencia con el Sentinel-1 para visualizar masas de agua

# **X. Una experiencia con el Sentinel-1 para visualizar masas de agua**

Esta imagen ya la habíamos presentado para el análisis utilizando el Sentinel-2. En esta sección se repite la imagen, pero el algoritmo es utilizando el radar del Sentinel-1.

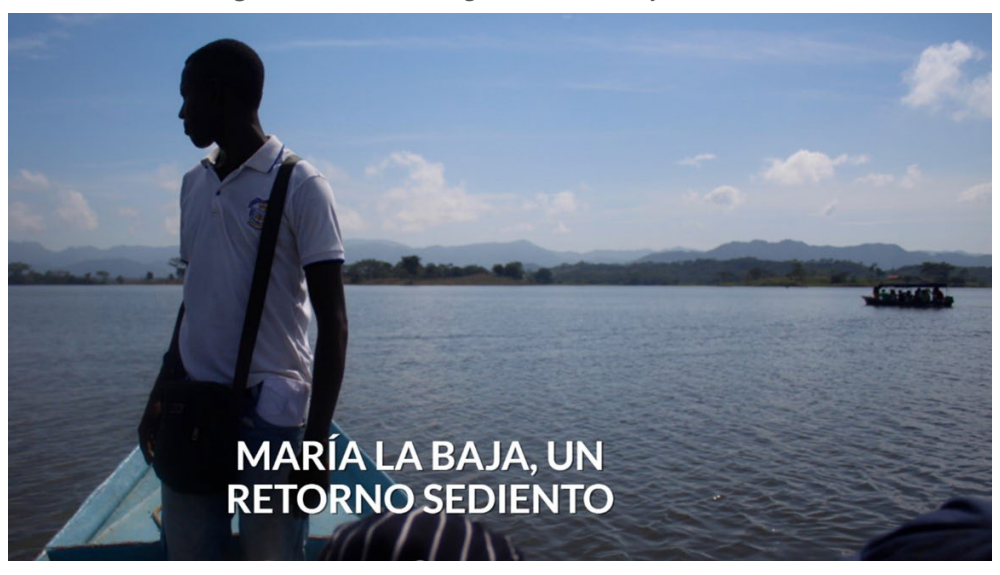

Figura 82. Foto de la laguna María La Baja, Colombia

Fuente: Rutas del conflicto. (2020)

El análisis satelital de las masas de agua requiere una serie de procesos, que en este caso se trabajarán utilizando los sistemas de radar del Sentinel-1. Lo importante es conocer de qué manera el uso de la telemetría permite ir develando la verdadera presencia de agua, dejando al lado los demás elementos que la rodean para asegurar que las medidas que se hagan sean reales.

# **10.1. Diagrama de flujo general**

Este proceso tiene por objeto delimitar masas de agua utilizando el radar del Sentinel-1. Este proceso requiere escoger los vuelos apropiados con las siguientes características como ejemplo de uno de los vuelos:

S1A\_IW\_GRDH\_1SDV\_**20200703**T231529\_20200703T231558\_033297\_03DB96\_8BDA En donde

**S1A**: Este es el satélite que para el Sentinel-1 puede ser Sentinel-1A o Sentinel-1B **IW**: es el modo de adquisición, SM, IE, EW, WV. En este caso es IW proviene *de Interferometric Wide swath (Interferometría de franja amplia).*

**GRD**: Tipo de producto, SLC, GRD, OCN, RAW.

SLC: Single Look Complex (SLC) Complejo de una sola mirada, que son datos SAR enfocados, georreferenciados utilizando datos de órbita y altitud del satélite, y proporcionados en geometría de rango inclinado Doppler cero.

**GRD**: georreferenciados a coordenadas geográficas utilizando el elipsoide de la Tierra WGS84, pero son todavía en geometría SAR.

OCN: producto para océanos.

RAW: sin procesar22.

#### 1SDV:

**20200703T231529**: fecha de inicio y final de captación.

**20200703T231558**: fechas de inicio y final de censado.

**033297**: número de la órbita.

**03DB96**: identificador de la misión.

**8BDA**: identificador del producto.

El proceso requiere filtrar las bandas y crear un flujo de trabajo que permita determinar la zona escogida, aplicar la información de la órbita, eliminar el ruido térmico y calibrar radar. El siguiente proceso hace la calibración radiométrica llamada *Sigma0*.

> Esta es la medida convencional de la intensidad de una señal de radar reflejada desde un objeto geométrico (natural o fabricado) como un reflector de esquina. Sigma especifica la fuerza de reflexión en términos de la sección transversal geométrica de una esfera conductora que daría

lugar al mismo nivel de reflectividad. (Unidades de área, como metros cuadrados). (Sentinel Online, 2021d).

Debido a que son muchos los pasos se irán explicando cada uno hasta lograr identificar la masa de agua con la seguridad que lo reflejado es agua y evitar equivocaciones que den resultados erróneos.

Figura 83. Diagrama de flujo general para determinar masas de agua Método 2:Diagrama del proceso para aislar las zonas de agua usando SNAP y WQGIS viajes del Sentinel-1 Ruido equi nte Sigma cero La retrodispersión o sigma0 del ruido térmico en el generador de SAR (Synthetic Aperture Padar missions) Generar Sigma Vuelos para todos los Banda:<br>Amplitud **Zona Anlicar** Calibración Mapas, eliminar<br>"basura", se basa £ info Radiométrica la órbita Sigma0 los valores en patrones del  $\Rightarrow$ eliminarel de píxeles maestro óptimo ruido térmico representen el cercanos aun del mismo radar ruido térmico ×  $\overline{\phantom{0}}$ sensor,calibrach Coregistra ama0\_VH<br>et…Cal\_TC  $\leq$ **Side Edite B** 3 fechas de stad Convertir a<br>Escala I ogaritmica Reduce escala Ver la image  $\Box$ a rangos promedio aneiable ..Cal\_TC\_S<br>vg/Sigma0\_ If Sigma0  $a0$  VH imagen<br>promedic Muestra cambio e subset...Cal\_TC\_S<br>tack\_avg/S1\_mask el terreno: las masas de agua nermanecen

El diagrama de flujo completo se presenta a continuación:

Fuente: elaboración propia.

A continuación, se va a explicar cada uno de los pasos de este algoritmo.

# **10.2. Filtración de bandas, aplicación de la órbita y eliminación de ruido térmico**

Las imágenes iniciales se presentan en franjas que representan todo el terreno cubierto por el satélite, pero es recomendable seleccionar solo la parte del terreno de interés para facilitar el análisis, lo cual significa una disminución de las franjas.

Algoritmos para el procesamiento de imágenes satelitales utilizando satélites del programa *Copernicus* de la Unión Europea

> Figura 84. Filtrar franjas y aplicar información de órbita, eliminar ruido térmico, calibración SAR y Giro Vuelos Vuelos Banda: Zona, Aplicar Amplitud información de la órbita, eliminarel ruido térmico Crear flujo aun del mismo de trabaio sensor, calibrac para filtrar ión SAR, Giro bandas

Fuente: elaboración propia.

Como se observa en esta figura, el análisis se hace con todos los vuelos en las diferentes fechas para que se pueda hacer un análisis de líneas de tiempo.

La aplicación de la información de órbita, la eliminación del ruido térmico son parte de un flujo de trabajo que se explica a continuación.

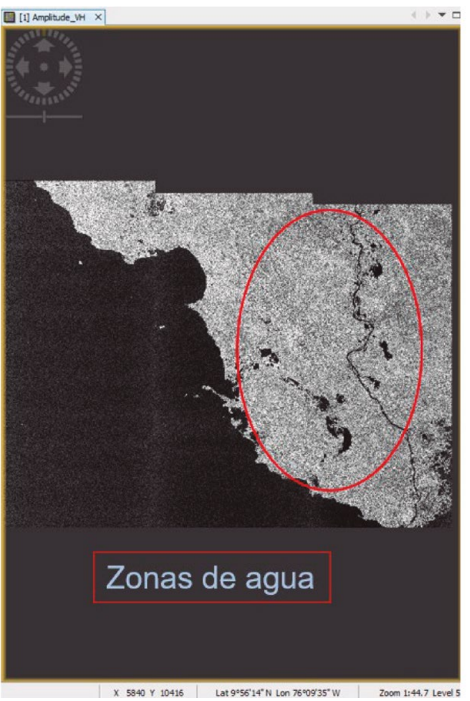

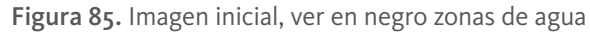

Fuente: generada con SNAP durante el proceso del análisis de las imágenes.

## 10.2.1. Flujo de trabajo para hacer correcciones de terreno

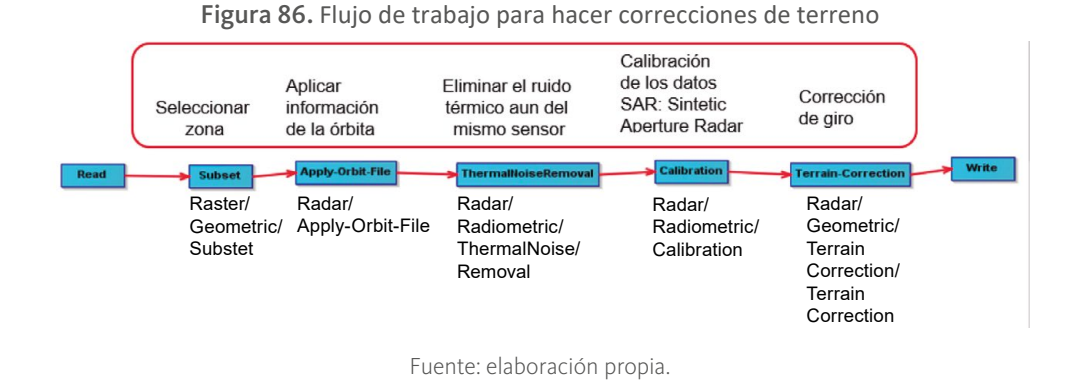

A continuación, se analiza cada paso de este proceso:

La señal de radar sale del satélite hacia la tierra y la señal se devuelve dependiendo de las características del terreno. La importancia del proceso es estudiar la señal devuelta que depende de rugosidades del terreno y demás características, como se puede observar en el siguiente diagrama:

Figura 87. Interacción de la señal de radar con el terreno

#### Interacción de la Señal de Radar

- · La señal de radar es sensible principalmente a la estructura de la superficie
- · Una superficie aparecerá áspera o lisa en relación a la escala de las variaciones de la superficie a la longitud de onda. Esto influirá cuán brillante (áspera) u oscura (lisa) la superficie aparecerá en la imagen

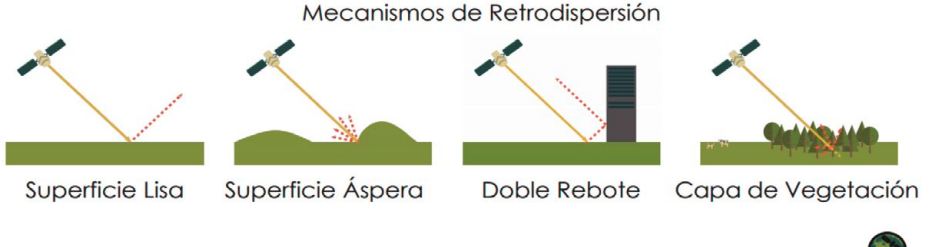

NASA's Applied Remote Sensing Training Program

Fuente: Villegas (2019).

### Ahora se hace un seguimiento a cada uno de los subprocesos que se observan en el flujo de trabajo.

#### Subset

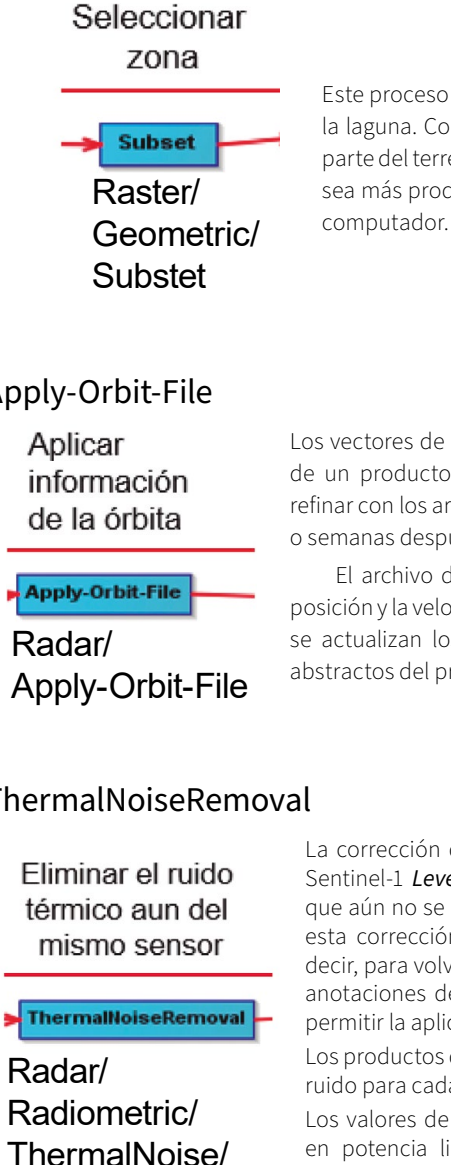

Este proceso se lleva a cabo para seleccionar el área precisa de la laguna. Como se observa en el mapa inicial, la laguna cubre parte del terreno y es importante delimitarla para que el proceso sea más productivo desde el punto de vista del procesador del

#### Apply-Orbit-File

Los vectores de estado de órbita proporcionados en los metadatos de un producto *SAR* generalmente no son precisos y se pueden refinar con los archivos de órbita precisos que están disponibles días o semanas después de la generación del producto.

El archivo de órbita proporciona información precisa sobre la posición y la velocidad del satélite. Sobre la base de esta información, se actualizan los vectores de estado de órbita en los metadatos abstractos del producto (European Space Agency, 2018).

#### ThermalNoiseRemoval

Removal

La corrección de ruido térmico se puede aplicar a los productos Sentinel-1 *Level-1 SLC*, así como a los productos *GRD* de nivel 1 que aún no se han corregido. El operador también puede eliminar esta corrección en función de las anotaciones del producto (es decir, para volver a introducir la señal de ruido que se eliminó). Las anotaciones de productos se actualizarán en consecuencia para permitir la aplicación de la corrección.

Los productos de nivel 1 proporcionan una *LUT* (*Look Up Tables*) de ruido para cada conjunto de datos de medición.

Los valores de la *LUT* (*Look Up Tables*) de-ruido, proporcionados en potencia lineal, se pueden utilizar para derivar perfiles de ruido calibrados que coincidan con los datos *GRD* calibrados. La interpolación bilineal se utiliza para cualquier píxel que se encuentra entre los puntos de la *LUT* (European Space Agency, 2018)*.*

### Calibration

Calibración de los datos SAR: Sintetic Aperture Radar

**Calibration** Radar/ Radiometric/ Calibration

El objetivo de la calibración *SAR* es proporcionar imágenes en las que los valores de píxeles puedan estar directamente relacionados con la retrodispersión del radar de la escena. Aunque las imágenes *SAR* no calibradas son suficientes para un uso cualitativo, las imágenes *SAR* calibradas son esenciales para el uso cuantitativo de los datos *SAR*.

El procesamiento típico de datos *SAR*, que produce imágenes de nivel 1, no incluye correcciones radiométricas y permanece un sesgo radiométrico significativo.

Por lo tanto, es necesario aplicar la corrección radiométrica a las imágenes *SAR* para que los valores de píxeles de las imágenes *SAR* representen realmente la retrodispersión de radar de la superficie reflectante. La corrección radiométrica también es necesaria para la comparación de imágenes SAR adquiridas con diferentes sensores, o adquiridas del mismo sensor, pero en diferentes momentos, en diferentes modos, o procesadas por diferentes procesadores.

El objetivo de la calibración de SAR es proporcionar imágenes en las que los valores de los píxeles se puedan relacionar directamente a la retrodispersión del radar de la escena y obtener intensidad de retrodispersión sigma0 calibradas (European Space Agency, 2018).

### Terrain-Correction

Corrección de giro

**Terrain-Correction** 

Radar/ Geometric/ **Terrain** Correction/ **Terrain Correction** 

Corrección del terreno: Recorre la cuadrícula *DEM (M*odelo digital de elevación*)* que cubre el área de imágenes. Para cada celda de la cuadrícula *DEM*, calcula su posición de píxel correspondiente en la imagen *SAR* simulada utilizando el modelo *SAR*. Luego, su posición de píxel correspondiente en la imagen SAR original se puede encontrar con la ayuda de la función *WARP*. Finalmente, el valor de píxel para la imagen ortorectificada se puede obtener de la imagen SAR original mediante interpolación (European Space Agency, 2018).

### Corregistration **Sigma\_0:**

Esta es la medida convencional de la intensidad de una señal de radar reflejada desde un objeto geométrico (natural o fabricado) como un reflector de esquina. Sigma especifica la fuerza de reflexión en términos de la sección transversal geométrica de una esfera conductora que daría lugar al mismo nivel de reflectividad. (Unidades de área, como metros cuadrados). (Sentinel Online, 2021d).

La imagen del mapa con Sigmao se ve en esta gráfica.

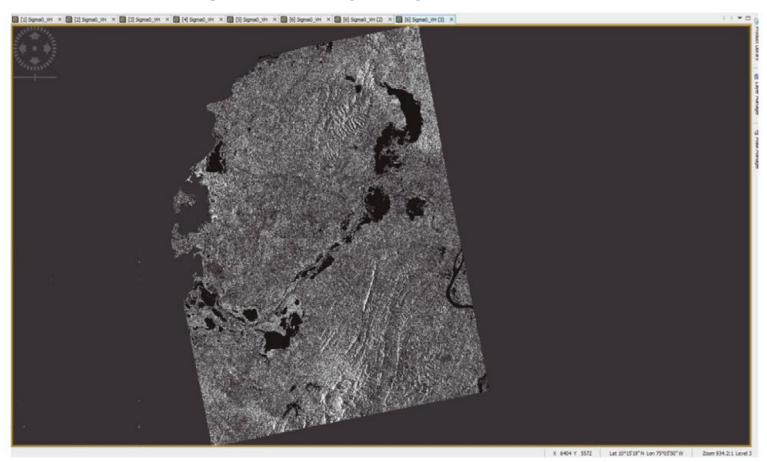

Figura 88. Imagen Sigmao del mapa

Fuente: generada por SNAP durante el proceso de análisis de las imágenes.

La corregistración de subpíxeles de las imágenes *SAR* es un requisito estricto y un componente crítico de cualquier cadena de procesamiento *interferométrico*. Es un paso esencial para la determinación precisa de la diferencia de fase, y aplicaciones como la generación de mapas *DEM* (Modelo digital de elevación), el análisis de deformación *interferométrica*, etc. El *DEM* de Copernicus es un modelo de superficie digital (DSM) que representa la superficie de la Tierra, incluidos los edificios, la infraestructura y la vegetación.

Los módulos *interferométricos* de la caja de herramientas registrarán con precisión una o más imágenes esclavas con respecto a una imagen maestra.

El procedimiento de registro conjunto es completamente automático. Aparte de definir los parámetros de procesamiento, no se requiere ninguna entrada adicional ni intervención del usuario. Por ejemplo, las ventanas de distribución de correlación (optimización) se realizan de manera automática, tanto para la imagen maestra como para la esclava. Además, el refinamiento de los desplazamientos de corregistración se realiza de forma totalmente automática, incluida la descarga e interpolación del modelo de elevación digital a priori.

Figura 89. Sigue, calibración radiométrica Sigmao, corregistración y subconjunto

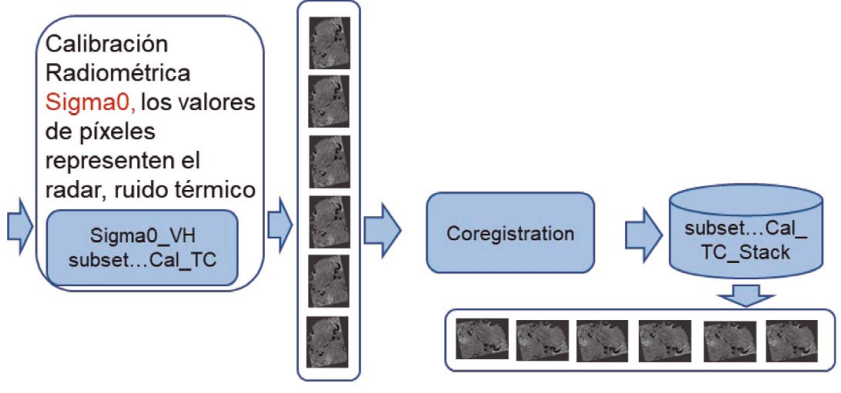

Fuente: elaboración propia.

En esta fase se toman tres resultados del Sigmao de tres de los mapas y se genera un mapa que muestra los cambios del terreno conservando las masas de agua.

Figura 90. Mostrar el cambio en el terreno mientras permanecen las masas de agua

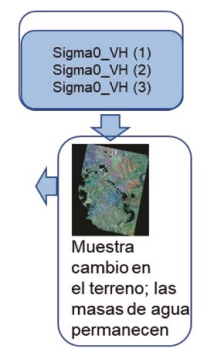

**DOI:** https://doi.org/10.26620/uniminuto/978-958-763-633-8 Fuente: elaboración propia.

#### El mapa ha sido transformado a uno que contiene los promedios de Sigma0.

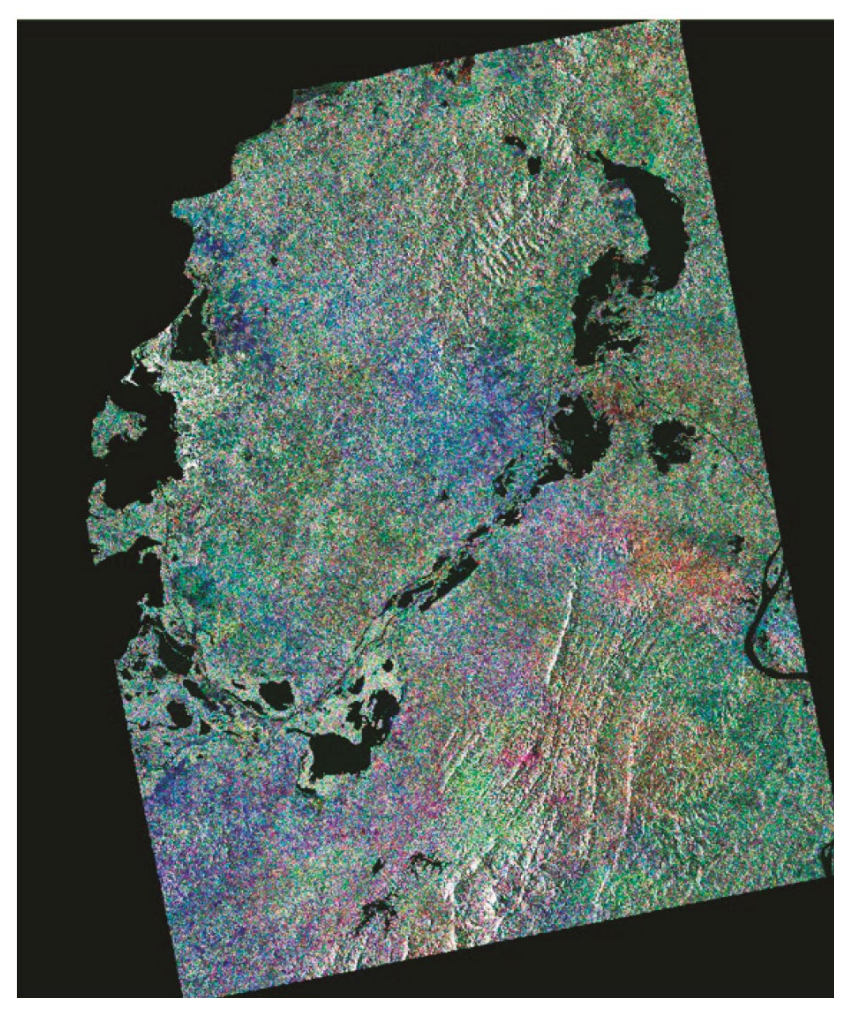

Figura 91. Mapa transformado con los promedios de Sigmao

Fuente: generada con SNAP durante el proceso de análisis de las imágenes.

Generación de una imagen promedio basada en las observaciones.

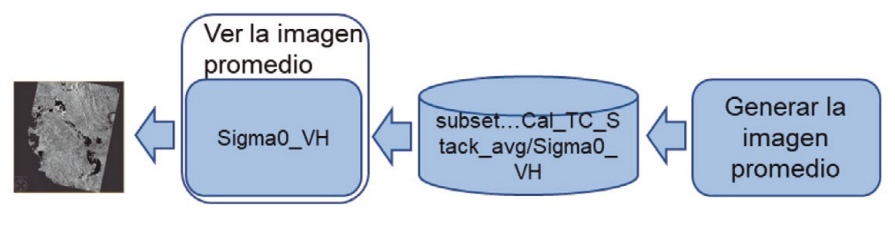

Figura 92. Generación de la imagen promedio basada en todas las observaciones

Fuente: elaboración propia.

#### Conversión de la imagen a escala logarítmica para reducir la escala a rangos manejables.

Figura 93. Convertir la imagen a escala logarítmica y aplicación de una máscara dependiendo del valor de Sigmao

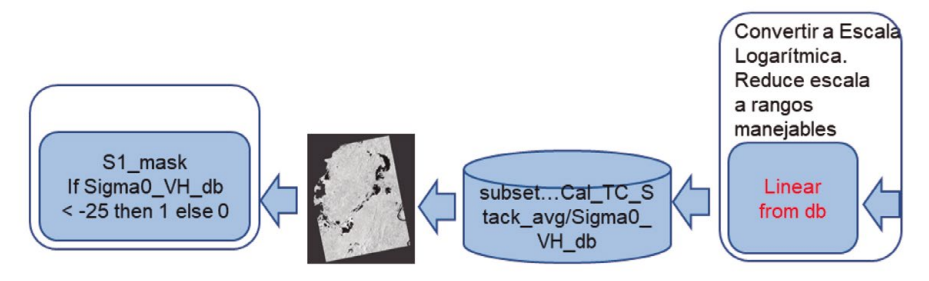

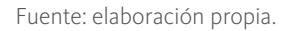

Finalmente se hace matemática para seleccionar solo los cuerpos de agua.

La ecuación que se formula es la siguiente:

If Sigmao\_VH\_db < -25.0 then 1 else o

De esta manera se eliminan todas las imágenes diferentes de agua y la laguna queda delimitada

Figura 94. Completar el proceso para la aplicación de la máscara y hacer desaparecer lo que no es agua

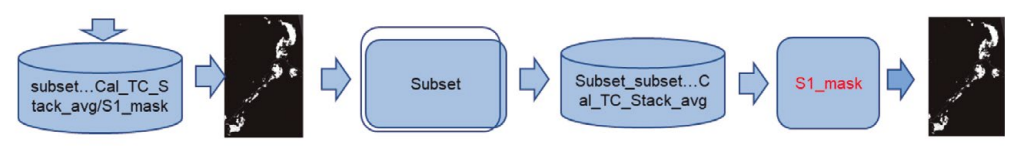

Fuente: elaboración propia.

Algoritmos para el procesamiento de imágenes satelitales utilizando satélites del programa *Copernicus* de la Unión Europea

#### La imagen final es la siguiente:

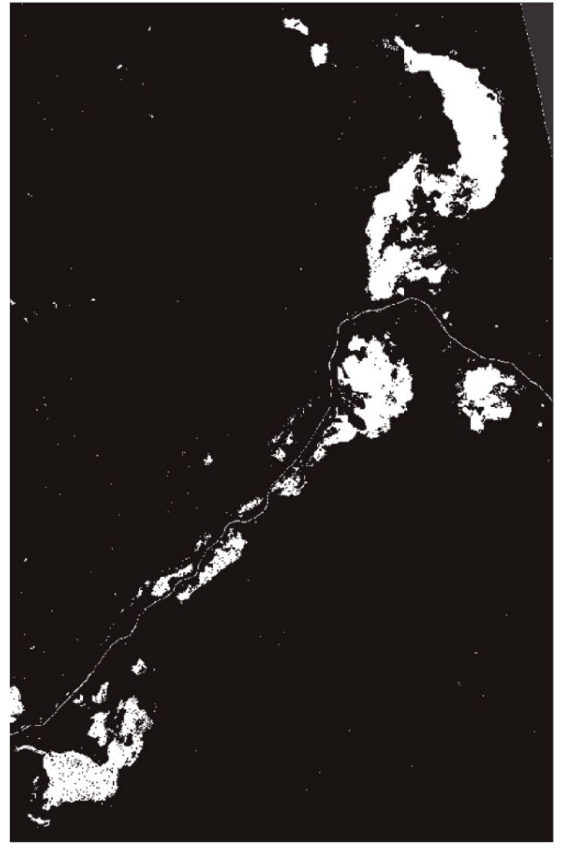

Figura 95. Imagen final en Snap de las zonas de agua

Fuente: generada con SNAP durante el análisis de las imágenes

#### Esta imagen se exporta a *Qgis* para crear las mediciones necesarias.

Figura 96. Representación de las masas de agua con QGIS

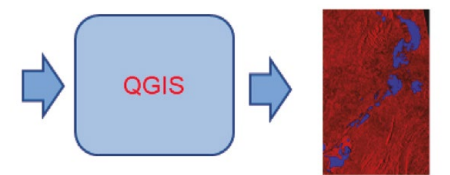

Fuente: elaboración propia.

#### La imagen en *Qgis* es la siguiente:

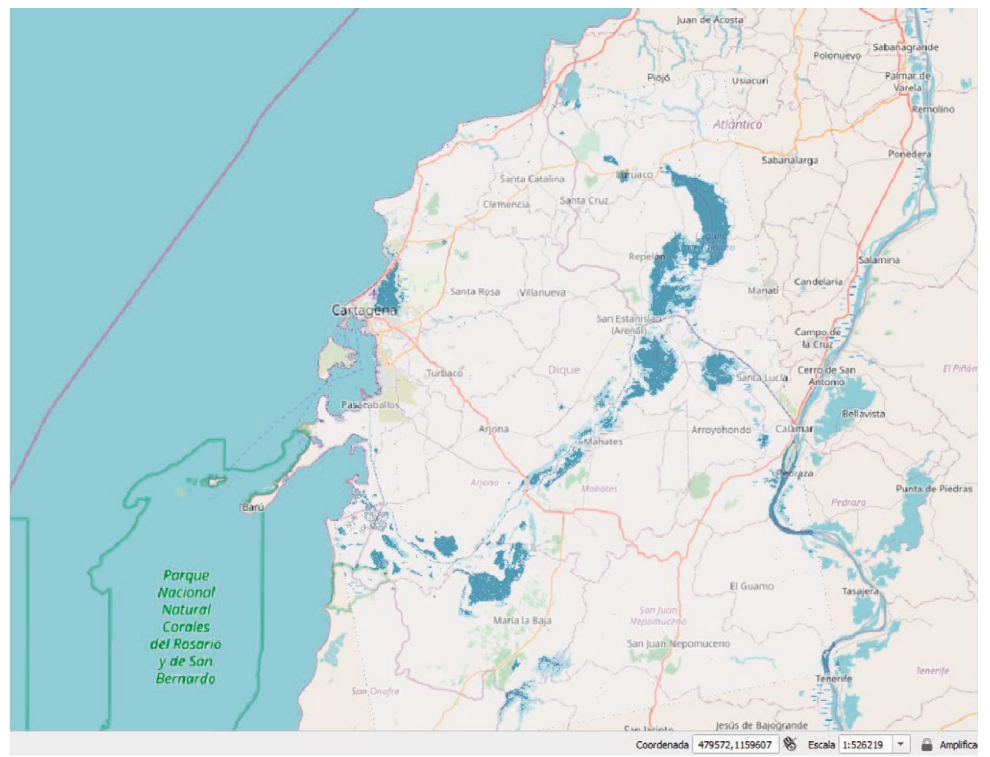

Figura 97. Imagen de la laguna en Qgis lista para las mediciones

Fuente: creada con QGIS durante el análisis de las imágenes.

# XI. Análisis de incendio utilizando el *Sentinel-2*

# XI. **Análisis de incendio utilizando el** *Sentinel-2*

Figura 98. Foto de la ciudad de Cúcuta afectada por el incendio en el Catatumbo

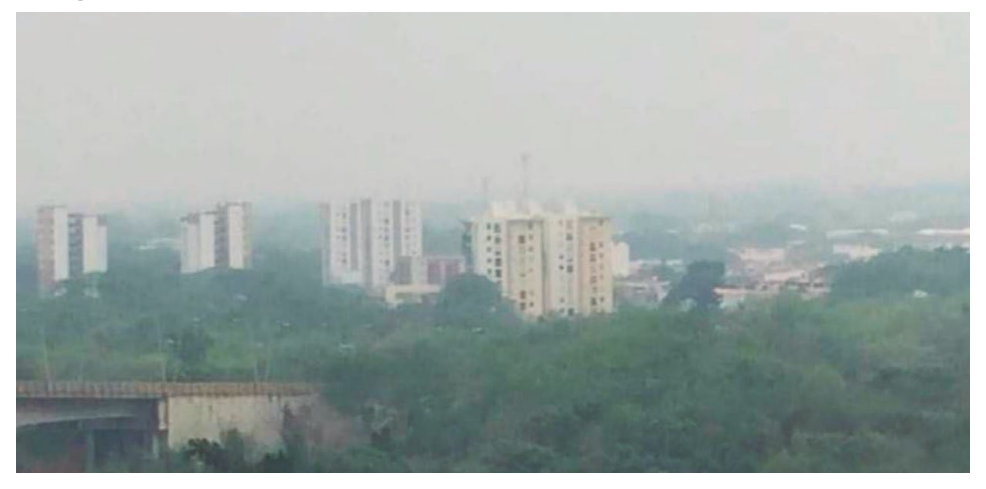

Fuente: Catatumbo (2020).

Para esta sección se ha escogido un incendio en una región de Colombia llamada *El Catatumbo*, en marzo de 2020, y se ha analizado según la tutoría de Copernicus para incendios (RUS Copernicus Training, 2017).

La noticia fue publicada en los medios colombianos y en la foto se observa el aire en la ciudad de Cúcuta, vecina a la zona del incendio:

#### La noticia dice:

Incendios en el Catatumbo agravaron la mala calidad del aire en Cúcuta. Por lo menos 300 hectáreas de vegetación nativa fueron arrasadas por las llamas. Se espera que las lluvias que se vienen registrando en la región ayuden a liquidar los focos y permitan mejorar las condiciones del aire en la región. (Semana, 2020).

# **11.1. Diagrama de flujo del algoritmo a ser aplicado**

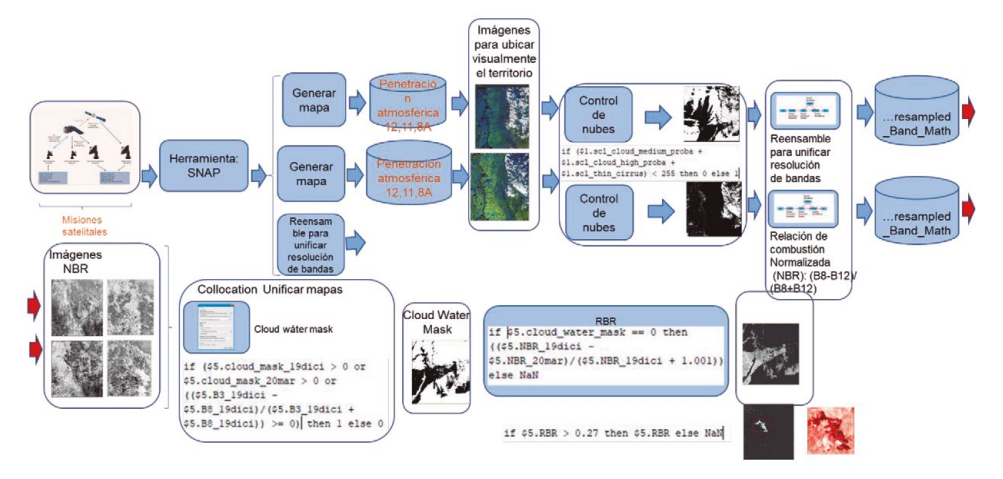

Figura 99. Diagrama de flujo del algoritmo para detectar zonas incendiadas

Fuente: elaboración propia.

Como se puede observar y se irá explicitando en el documento, las fases de este algoritmo se resumen en lo siguiente:

- Lectura de los vuelos:
- S2A\_MSIL2A\_20191210T152641\_N0213\_R025\_T18PXQ\_20191210T174256
- S2A\_MSIL2A\_20200329T152641\_N0214\_R025\_T18PXQ\_20200329T193720
- Fecha de vuelos: diciembre 10 de 2019 y marzo 29 de 2020.
- Los pasos para la resolución del problema son los siguientes:
- Generación de mapas para confirmar la calidad de los datos.
- Reensamble de bandas para unificar resoluciones.
- Control de nubes para asegurar datos confiables.
- Flujo de trabajo para reensamble de bandas y aplicación del índice NBR de relación de combustión normalizada.
- Aplicación de *Collocation* para unificar mapas.
- Aplicación de máscara de agua.
- Eliminación de capas fuera del índice RBR para mostrar zonas de incendios de manera verídica.

# **11.2.Visualización inicial de los mapas**

Se recomienda visualizar los mapas con la combinación de bandas de penetración atmosférica, 12, 11, 8A y buscar en el mapa después del incendio el sitio en donde se refleje haciendo *zoom* sobre el mapa. Es recomendable guardar las coordenadas exactas que muestra *SNAP*.

Así se ve la imagen del mapa con esta combinación natural de las bandas:

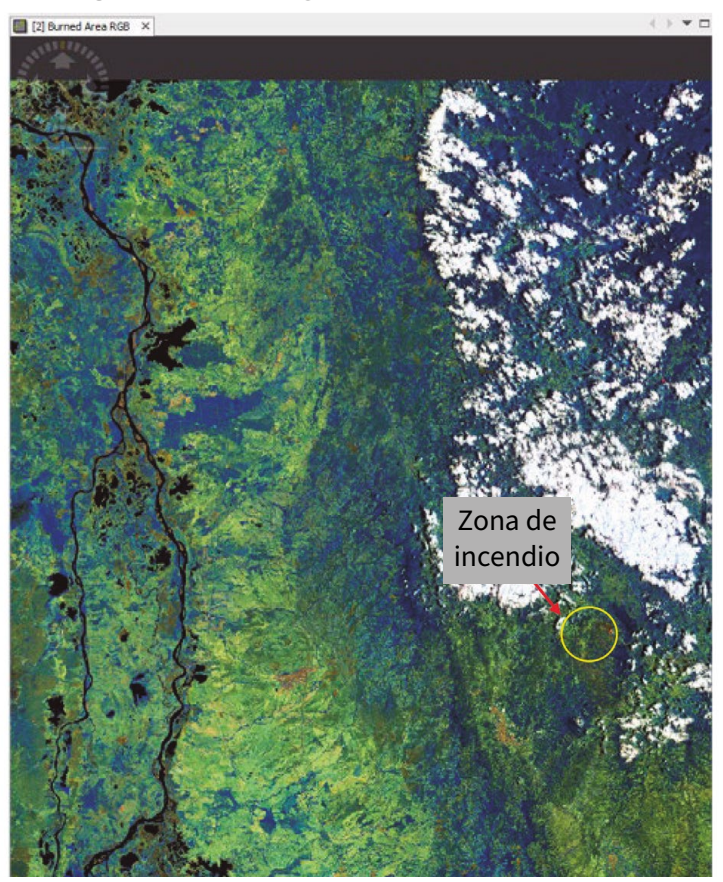

Figura 100. Mapa original del Catatumbo índice NBR

Fuente: material gráfico bajado del satélite para el análisis de imágenes.

La zona incendiada está demarcada en el mapa para hacer un seguimiento a la manera como el algoritmo se acercará a la zona para el análisis.

## **11.3. Control de nubes**

Va a ser necesario crear una máscara de nubes (*cloud\_mask*) aplicando una fórmula de matemática de bandas que permita observar en los mapas las regiones de nubes.

En la sección "Sobre nubes" (8.2.1 Sobre las nubes) de este documento se encuentra una explicación de cómo este fenómeno natural es examinado por el espectro electromagnético, lo cual dará mayor claridad para entender el proceso que se trata en este numeral.

Este proyecto requiere ejercer un control de nubes para obtener datos verídicos de las imágenes del territorio.

> Para evaluar la influencia del fondo (agua / tierra) en el rendimiento de detección en la nube, utilizamos máscaras de tierra / aguas derivadas de datos del *Sentinel*-2 sin nubes adquiridos en diferentes fechas y correspondientes al área analizada (misma zona UTM). La máscara de agua se obtiene aplicando un umbral superior a *B12* como los valores *SWI* o el Índice Diferencial de Agua Normalizado (*NDWI*) se utiliza para el análisis de masas de agua. (Sciencedirec, 2018).

> El índice utiliza bandas verdes y casi infrarrojas de imágenes de teledetección. Puede mejorar la información sobre el agua de manera eficiente en la mayoría de los casos.

> Es sensible a la acumulación de tierra y resulta en la sobreestimación de los cuerpos de agua. Los productos pueden ser usados en conjunto con los productos de cambio *NDVI* para evaluar el contexto de las áreas de cambio aparente cuya fórmula es la siguiente, dependiendo del satélite con el cual estemos trabajando:

> Fórmula del NDWI = NDWI = (GREEN – NIR) / (GREEN + NIR) Método de McFeeters ( 1996)

NDWI (Landsat  $8$ ) = (B<sub>3</sub> – B<sub>5</sub>) / (B<sub>3</sub> + B<sub>5</sub>)

NDWI (Landsat  $4 - 7$ ) = (B2 – B4) / (B2 + B4)

NDWI (*Sentinel* 2) = (B3 – B8) / (B3 + B8)

Para el agua es generalmente más baja que la de las superficies terrestres. (Eos, 2021).

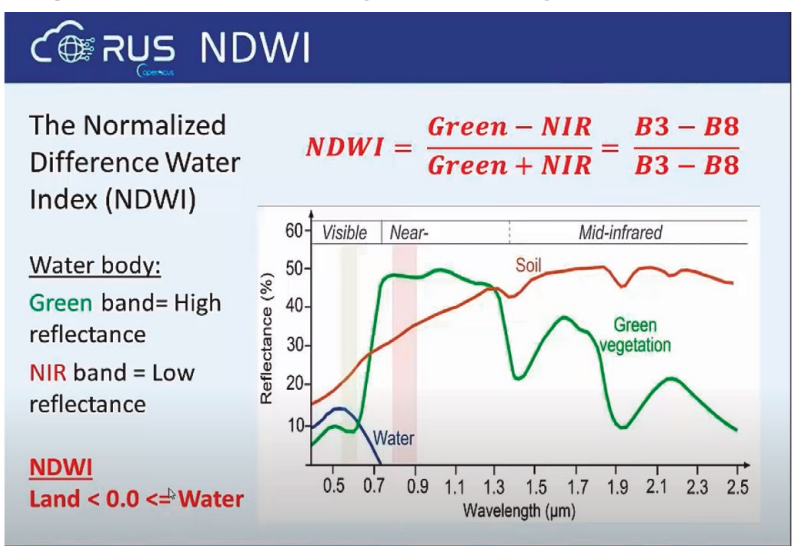

Figura 101. Reflectancia vs longitud de onda según el índice NDWI

Fuente: RUS Copernicus Training (2017).

El Índice Diferencial de Agua Normalizado (*NDWI*) se utiliza para el análisis de masas de agua. El índice utiliza bandas verdes y casi infrarrojas de imágenes de teledetección. El *NDWI* puede mejorar la información sobre el agua de manera eficiente en la mayoría de los casos. Es sensible a la acumulación de tierra y resulta en la sobreestimación de los cuerpos de agua. Los productos *NDWI* pueden ser usados en conjunto con los productos de cambio *NDVI* para evaluar el contexto de las áreas de cambio aparente [\(Bahadur, 2018](https://www.linkedin.com/pulse/ndvi-ndbi-ndwi-calculation-using-landsat-7-8-tek-bahadur-kshetri/)). Fórmula del NDWI = NDWI = (GREEN – NIR) / (GREEN + NIR) Método de McFeeters (1996)

 $(Landsat 8) = (B3 - B5) / (B3 + B5)$ , NDWI (Landsat  $4 - 7$ ) =  $(B2 - B4) /$  $(B_2 + B_4)$ , NDWI (Sentinel 2) =  $(B_3 - B_8)$  /  $(B_3 + B_8)$ . (Acolita, 2019).

La máscara de nubes (cloud\_mask) determina que, si la suma de pixeles de nubes es menor de 255 se asume territorio no nublado, de lo contrario se asume territorio nublado. La fórmula es la siguiente:

*if (\$1.scl\_cloud\_medium\_proba + \$1.scl\_cloud\_high\_proba + \$1.scl\_thin\_cirrus) < 255 then 0 else 1*

Esto crea una banda llamada *cloud\_mask,* que en *SNAP* se visualiza dentro de las bandas del archivo.

Esto se debe hacer para los dos archivos que se han bajado.

# **11.4. Cálculo de la relación de combustión normalizada (NBR)**

La explicación de este índice es la siguiente:

#### Sobre los incendios forestales se dice:

Los incendios forestales son un fenómeno natural o provocado por el hombre que destruye los recursos naturales, el ganado vivo, desequilibra el medio ambiente local, libera una gran cantidad de gases de efecto invernadero, etc.

El Índice de Calcinación Normalizado (*NBRI*) aprovecha las bandas espectrales de infrarrojo cercano e infrarrojo de onda corta, que son sensibles a los cambios en la vegetación, para detectar áreas quemadas y monitorear la recuperación del ecosistema. (Acolita, 2019).

Fórmula del NBR = (NIR – SWIR) / (NIR+ SWIR).

NBRI (Landsat 8) = (B5 – B7) / (B5 + B7).

NBRI (Landsat  $4 - 7$ ) = (B $4 - 87$ ) / (B $4 + 87$ ).

NBRI (Sentinel 2) = (B8 – B12) / (B8 + B12) (Gis & Beers, 2018).

Relacionado con la intensidad de fuego versus gravedad de quemaduras, la intensidad del fuego representa la energía que se libera de la materia orgánica durante el proceso de combustión (Keeley, 2009). También se refiere a la intensidad del fuego mientras está activo. La gravedad de la quemadura, por otro lado, describe cómo la intensidad del fuego afecta el funcionamiento del ecosistema en el área que se ha quemado. Los efectos observados a menudo varían dentro del área y entre diferentes ecosistemas.

La gravedad de la quemadura también se puede describir como el grado en que un área ha sido alterada o interrumpida por el fuego. En la
siguiente figura se muestra una ilustración de la diferencia entre la intensidad del fuego y la gravedad de la quemadura.

Muestra los dos momentos, uno durante el fuego y otro después del fuego lo que representa la manera como queda el terreno y se sugiere la base sobre la cual los sensores del satélite recibirán las ondas de luz reflejadas por el terreno.

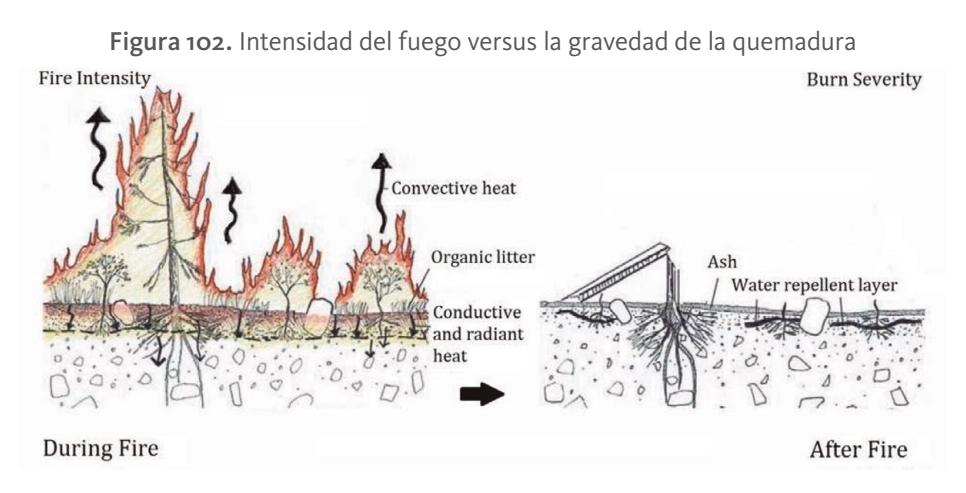

Fuente: United Nations (2021).

El índice de quemado normalizado (*NBR*) es un índice diseñado para resaltar áreas quemadas en grandes zonas de incendio. La fórmula es similar a *NDVI,* el índice de vegetación diferencial normalizado, excepto que combina el uso de longitudes de onda de infrarrojo cercano (*NIR*) e infrarrojo de onda corta (*SWIR*).

La vegetación saludable muestra una reflectancia muy alta en el *NIR* y una baja reflectancia en la porción *SWIR* del espectro, ver la figura, lo opuesto a lo que se ve en áreas devastadas por el fuego. Recientemente, las áreas quemadas demuestran baja reflectancia en el *NIR* y alta reflectancia en el *SWIR*, es decir, la diferencia entre las respuestas espectrales de la vegetación saludable y las áreas quemadas alcanzan su pico en las regiones *NIR (*Infrarrojo cercano*)* y *SWIR* (Infrarrojo) del espectro.

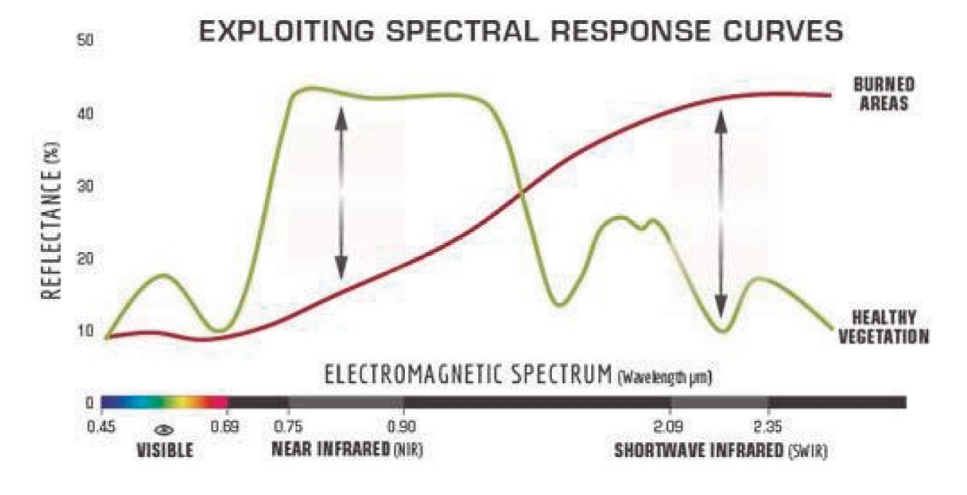

Figura 103. Comparación de la respuesta espectral de vegetación sana y áreas quemada

Fuente: [RUS Copernicus Training](https://www.youtube.com/@ruscopernicustraining5404) (2017).

Para beneficiarse de la magnitud de la diferencia espectral, *NBR* utiliza la relación entre las bandas *NIR* y *SWIR*. Un valor alto de *NBR* indica vegetación saludable, mientras que un valor bajo indica suelo desnudo y áreas recientemente quemadas. Las áreas no quemadas normalmente se atribuyen a valores cercanos a cero.

La fórmula genérica para calcular el NBR es (NIR – SWIR) / (NIR+SWIR). (United Nations, 2021).

## **11.5.Gravedad de la quemadura**

La diferencia entre el *NBR* (NBR, 2021) previo y posterior al fuego obtenido de las imágenes se usa para calcular el *NBR* delta (*dNBR o ∆NBR*), que luego se puede usar para estimar la gravedad de la quemadura. Un valor más alto de *dNBR* indica un daño más severo, mientras que las áreas con valores negativos de *dNBR* pueden indicar un nuevo crecimiento después de un incendio. La fórmula utilizada para calcular *dNBR* se ilustra a continuación:

*dNBR o ∆NBR = NBR antes del incendio – NBR después del incendio* 

Los valores de *dNBR* pueden variar de un caso a otro, por lo que, si es posible, la interpretación en casos específicos también debe llevarse a cabo mediante una evaluación de campo; para obtener los mejores resultados. Sin embargo, el Servicio Geológico de los Estados Unidos (*USGS*) propuso una tabla de clasificación para interpretar la gravedad de la quemadura, que se puede ver en la siguiente tabla:

Figura 104. Niveles de severidad de quemado obtenidos calculando dNBR, propuesto por USGS

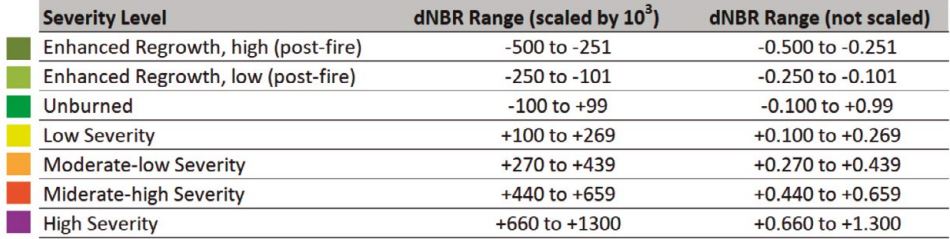

Fuente: United Nations (2021).

Los datos y mapas de gravedad de quemaduras pueden ayudar en el desarrollo de planes de rehabilitación y restauración de emergencia después del incendio. Se pueden usar para estimar, no solo la gravedad de la quemadura del suelo, sino también la probabilidad de futuros impactos aguas abajo debido a inundaciones, deslizamientos de tierra y erosión del suelo. (United Nations, 2021).

# **11.6. Flujo de trabajo para calcular el NBR y mezclar las bandas pertinentes**

Para este cálculo se usa este flujo de trabajo:

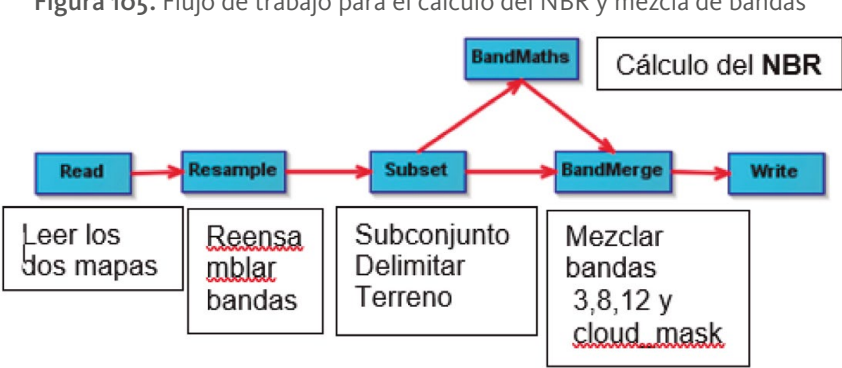

Figura 105. Flujo de trabajo para el cálculo del NBR y mezcla de bandas

Fuente: elaboración propia.

Hay que recordar que el cálculo del *NBR* es el siguiente: *(B8 – B12) / (B8 + B12)*

# **11.7. Colocación o "Collocate"**

#### Según la opción help de SNAP

Este operador se utiliza para combinar espacialmente dos productos de datos. Requiere dos productos de origen, un producto {@code maestro} que proporciona el sistema de referencia de coordenadas y una cuadrícula en la que se vuelven a muestrear los conjuntos de datos ráster del producto {@code esclavo}. (Fragmento extraído del Sistema de ayuda de SNAP en la opción Collocate).

Esta operación toma los dos archivos escogiendo uno, el primero como maestro para generar otra máscara de agua llamada opcionalmente como *cloud\_water\_mask,* que obedece a la siguiente formulación:

Si las máscaras de agua *cloud\_mask* de los dos mapas, son mayores de 0 o el cambio del *NBR* es decir *dNBR* o ∆*NBR* (*NBR* antes del incendio – *NBR* después del incendio) es también mayor o igual a, entonces tome la imagen. En resumen, generará un mapa en donde cada *pixel* tendrá las variantes de desplazamiento del terreno.

La fórmula es la siguiente:

*If (cloud\_mask\_antes-del-incendio > 0 or cloud\_mask\_despues-del-incendio > 0 o ((NBR después del incendio >=0) then 1 else 0*

# **11.8. RBR o Relación relativa de quemado o "Relative Burn Ratio"**

En la siguiente figura se resumen las fórmulas para el cálculo del R*BR*:

Figura 106. Fórmulas para el cálculo del diferencial del NBR C®RUS RBR

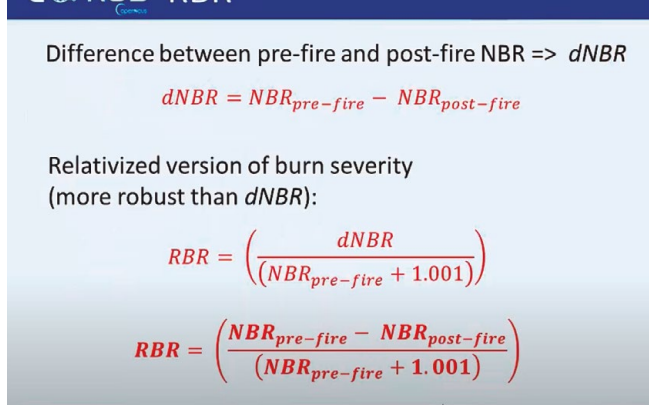

Fuente: RUS Copernicus Training (2017).

Este proceso intenta identificar las áreas recientemente quemadas y diferenciarlas del suelo desnudo y otras áreas sin vegetación. Recordar que la diferencia de *NBR* entre pre-fuego y post-fuego es la relación de quema normalizada delta (*dNBR*):  $dNBR = NBRpre$ -fuego -  $NBRpost$ -fuego

El *dNBR* es una diferencia absoluta que puede presentar problemas en áreas con bajo pre-incendio y cubierta vegetal, donde el cambio absoluto entre *NBR* antes y después del incendio será pequeño. En tales casos, la versión relativizada de la gravedad de la quemadura es ventajosa. En este ejemplo se usa la relación de combustión relativizada (*RBR*)

 $RBR = (dNBR (NBR pre-fuego + 1.001)) = (NBR pre-fuego - NBR post-fuego$  $(NBRpre$ -fuego + 1.001))

En este paso también se aplica la máscara de nube y agua que se ha creado previamente. Nuevamente, se crea una nueva banda.

Si la máscara de agua de la nube es cero, es decir que no contiene pixeles de agua, entonces se calcula el RBR.

El último paso es desechar todo lo que no es agua con la fórmula: *If RBR > 0.27 then RBR else NaN* 

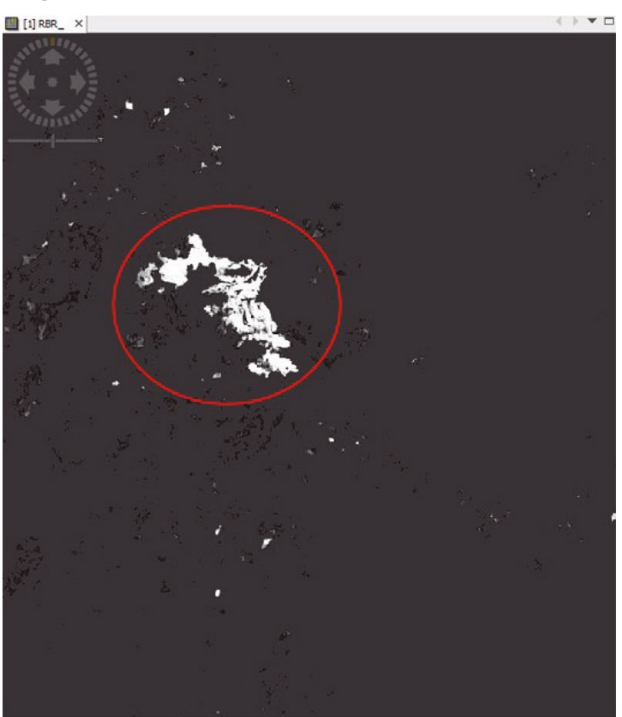

Figura 107. Mapa con la zona incendiada delimitada

Fuente: generada con SNAP durante el proceso del análisis de las imágenes.

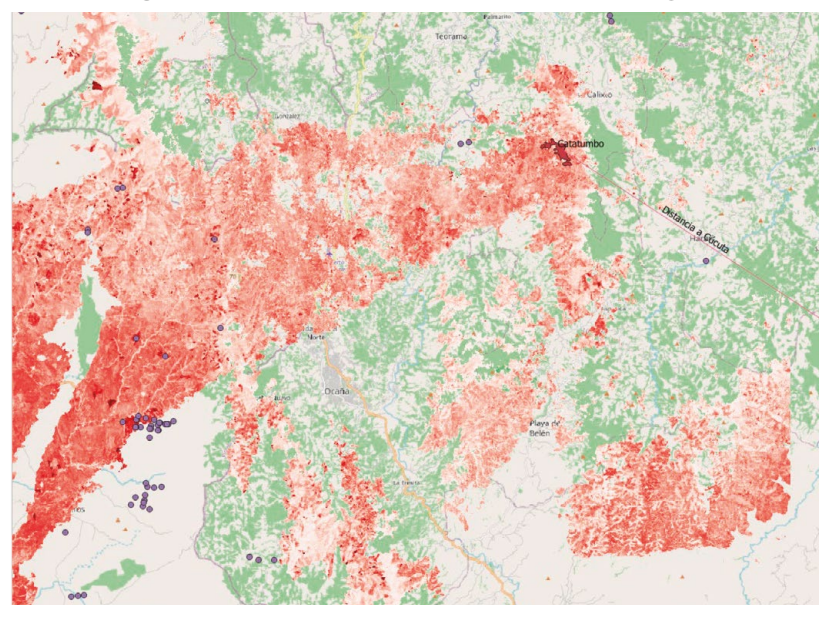

Figura 108. Zona de incendio Catatumbo desde Qgis

Fuente: imagen creada desde QGIS y el Open Street Map.

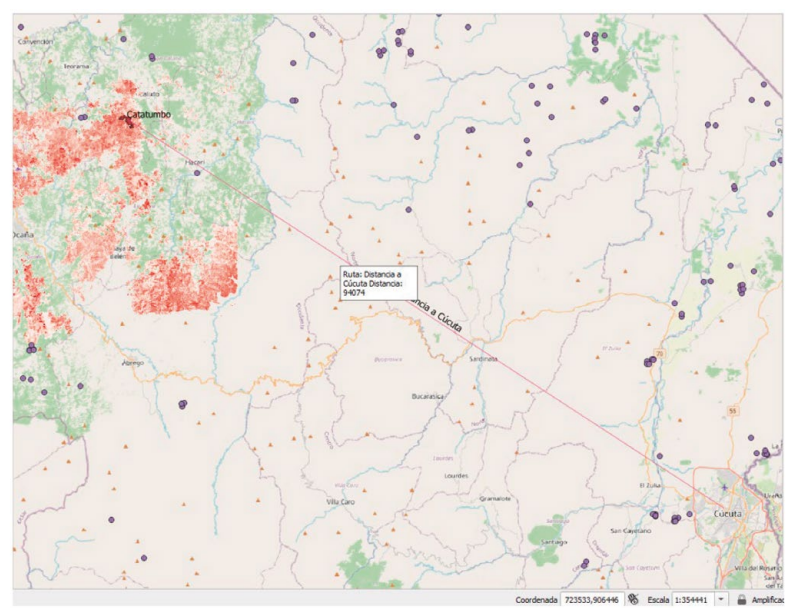

#### Figura 109. El mapa en Qgiz, distancia a Cúcuta

Fuente: imagen creada desde QGIS y el Open Street Map.

# XII. Análisis de deforestación

# XII. **Análisis de deforestación**

Figura 110. La deforestación amenaza con acabar los bosques del Caguán

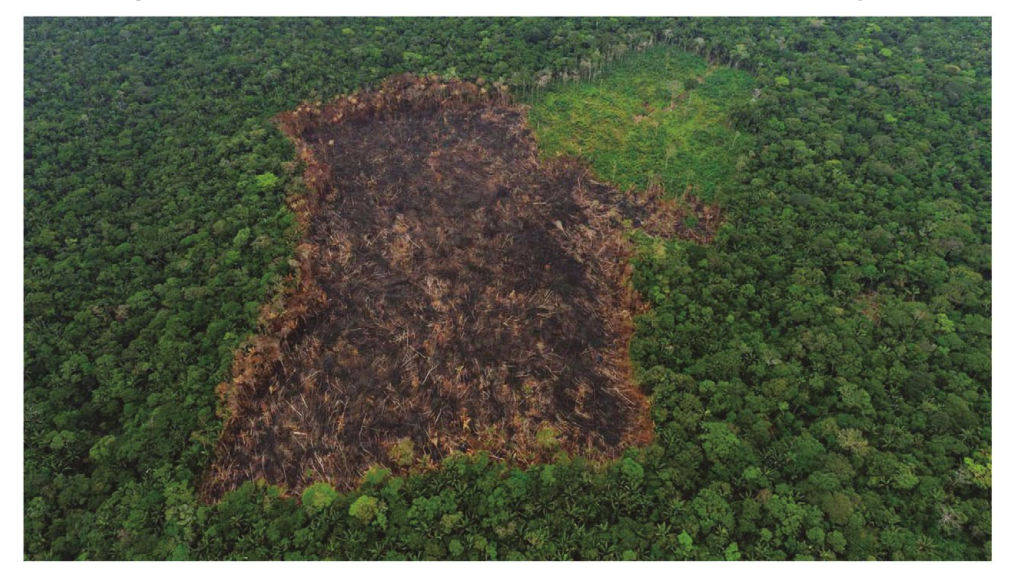

Fuente: Semana (2018).

Basado en un tutorial creado por *Copernicus* para este tipo de análisis (Vegetación, 2020).

Para este análisis hemos escogido una zona de Colombia llamada *El Caguán*, debido a una noticia sobre amenazas de deforestación (Semana, 2018).

La zona exacta se llama *Sabanas del Yari*.

La región se ve así según las fotos que han tomado en la región.

# **12.1.Diagrama de flujo del algoritmo a ser aplicado**

A continuación, se presenta el diagrama de flujo del algoritmo parar realizar el trabajo propuesto que se trata de analizar la pérdida de clorofila en las hojas de los árboles para determinar el nivel de deforestación de la zona escogida. La pérdida de Clorofila está relacionada con la pérdida de salud de las plantas y en un caso extremo, con la deforestación.

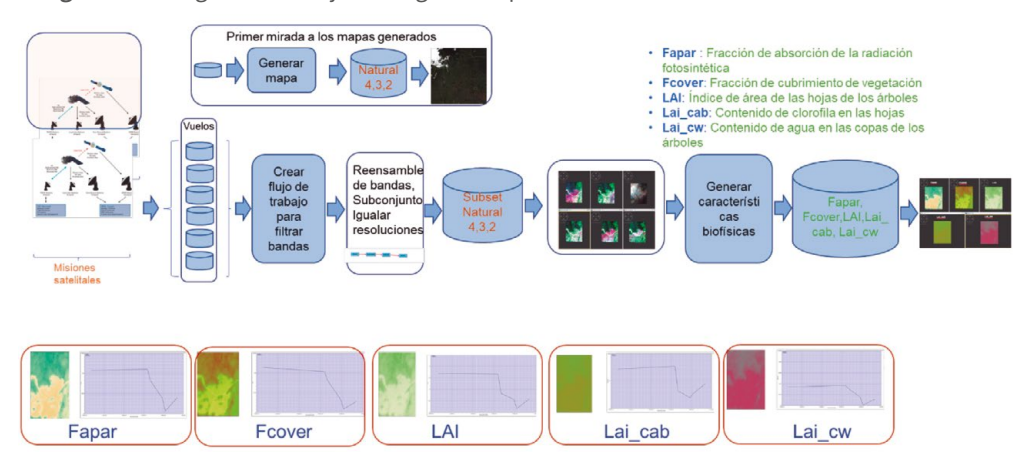

Figura 111. Diagrama de flujo del algoritmo para determinar los niveles de deforestación

Como se puede observar en el diagrama, se han escogido seis vuelos para analizar los cambios del terreno utilizando series de tiempo. Se generan mapas con las bandas naturales para verificar que los mapas hayan sido bien bajados. Luego se hace un flujo de trabajo para igualar resoluciones reensamblando las bandas, y se escoge el territorio de trabajo para mejorar los tiempos del proceso y la precisión de los resultados.

Los mapas generados como subconjuntos de los mapas originales se visualizan de nuevo para verificar que el resultado sea el esperado. El paso siguiente es utilizar el *Procesador de Biofísicos* para generar las variables biofísicas que mostrarán los datos durante las diferentes fechas de los viajes de los satélites. Finalmente, utilizando el módulo de series de tiempo se podrán analizar los resultados.

Fuente: elaboración propia.

## **12.2.12.2 La radiancia**

Los sensores remotos miden la *radiancia,* que es la cantidad de luz que llega de las áreas observadas, medidas en objetos / superficies en esteradianes / wattios por metro cuadrado. Removiendo los efectos atmosféricos y conociendo la cantidad de radiación solar, se puede calcular la reflectancia de la superficie analizada.

La reflectancia de la superficie de la vegetación está determinada por características de tipo químico y estructural. Para todo eso se necesita saber de información espectral (longitud de onda de las bandas de luz), información direccional (orbitografía/geometría), información espacial (resolución/PSF o función de dispersión de punto) y frecuencia (RUS Copernicus Training, 2020b).

Recordar la información sobre las bandas, sobre resoluciones y longitudes de onda para los análisis que se van a hacer.

> Figura 112. Información sobre resoluciones y longitud de ondas de las bandas del Sentinel-2

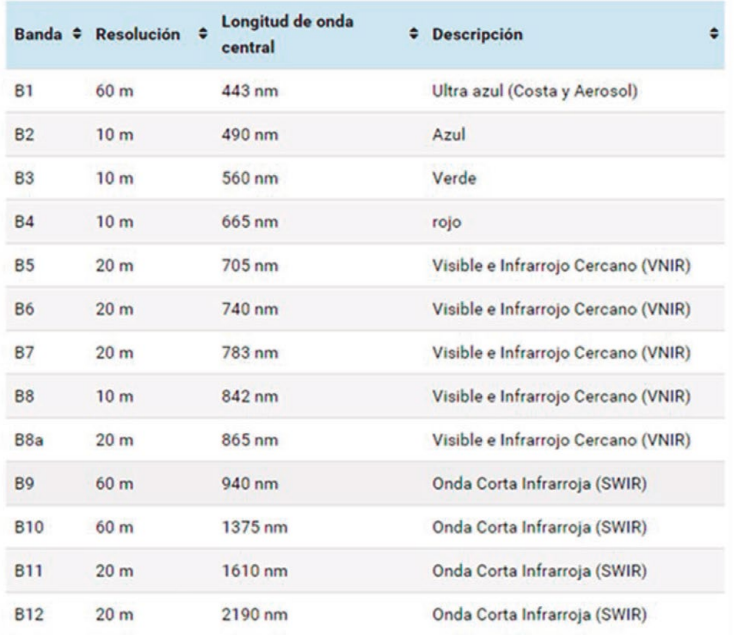

## Sentinel 2

Fuente: Sentinel-2 Resolución espacial

Fuente: Alfonso (2019).

El pico de reflectancia está en las longitudes de onda verdes de 560 nm debido al arrastre de la absorción de aire en las longitudes de onda azul y roja, por eso vemos vegetación saludable o verde, luego en la parte del infrarrojo cercano se tiene una reflectancia muy alta causada por la estructura de la célula vegetal y en esta parte las plantas sanas tendrán mayor reflectancia que las plantas bajo estrés. Finalmente, en la longitud de onda infrarroja tenemos picos de absorción de agua.

> La función del mesófilo esponjoso es permitir el intercambio de gases (CO2) que son necesarios para la fotosíntesis, que es el proceso químico usado por las plantas para producir energía química a partir de la energía lumínica solar. Gracias a esta energía del sol, las plantas convierten el agua del suelo y el dióxido de carbono del aire en glucosa, un nutriente esencial que les provee energía y permite la fabricación de la celulosa. (Fotosíntesis, 2021).

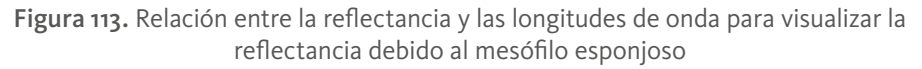

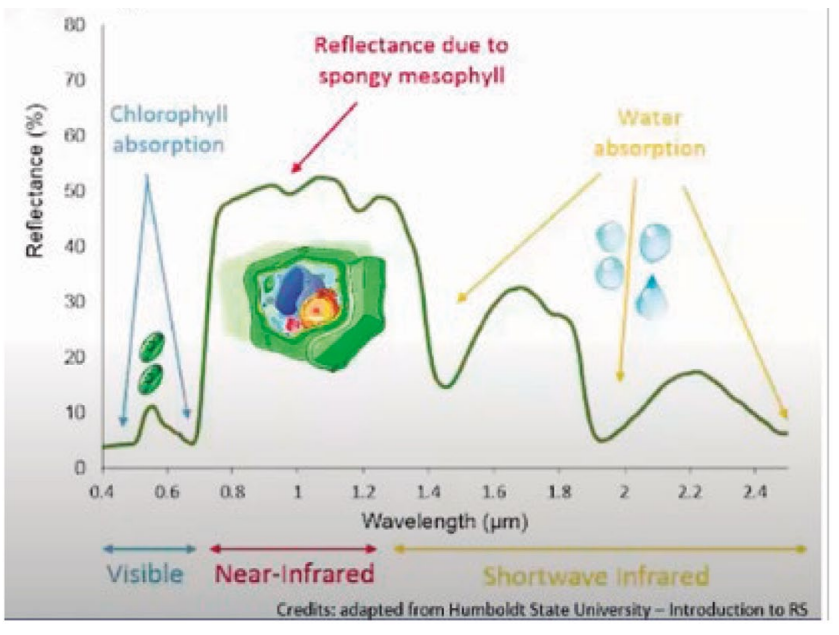

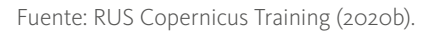

## **12.3. Medidas primarias y secundarias de las copas de los árboles**

Las copas de los árboles (Canopy) tienen medidas primarias y secundarias, La primera incluye índices como el *LAI* (*Leaf Área Index* o Índice del área de la hoja) y *FAPAR* (fracción de radiación fotosintéticamente activa absorbida, siendo la fotosíntesis el proceso químico que se produce en las plantas, las algas y algunos tipos de bacterias cuando se exponen a la luz del sol. Durante la fotosíntesis, el agua y el dióxido de carbono se combinan para formar carbohidratos (azúcares) y se desprende oxígeno).

El *LAI* se define como el área verde de las copas de los árboles por área horizontal, índice *GAI* (*Green Area Index o índice de área verde*). El *LAI* cuantifica la delgadez de la cubierta de vegetación, es la variable de clima esencial (*RECV*) del sistema global de observación del clima (*Global Climate Observation System - GCOS*).

Algunas definiciones que complementan este tema son los siguientes índices bioquímicos:

- *• LAI:* el *LAI* se define como la mitad (unilateral) del área total de elementos verdes del dosel por unidad de área horizontal del suelo – *GAI* (*Ground Area Index*) (índice de área verde). Por ejemplo, un índice de área de 4 significa que, por encima de cada metro cuadrado del suelo, hay 4 metros cuadrados de hojas de algo cultivadas. Es la cantidad de luz interceptada por el dosel que a su vez controla los grados fotosintéticos de las hojas. Las hojas tienen unos poros llamados estomas (células que forman parte de la epidermis de la planta) y a través de los cuales el dióxido de carbono y el agua pasan entre la planta y la atmósfera, por lo que el *LAI* también establece límites en la transpiración y la fotosíntesis. Este índice (*LAI*) puede variar de 1 para los desiertos a más de 6 u 8 para selvas tropicales. Prácticamente, el *LAI* cuantifica el espesor de la cubierta vegetal.
- *• LAI* es reconocida como variable climática esencial (*Essential Climatic Variable - ECV*) por el Sistema Global de Observación del Clima (*Global Climate Observation System - GCOS*).

- **• Verdadero** *GAI:* mediciones destructivas.
- *• GAI* **efectiva**: mediciones de fracción de brecha basadas en la suposición de medio turbio.
- *• GAI* **aparente**: el valor recuperado de la observación de teledetección.

Figura 114. Índices del Leaf Area - LAI mostrados gráficamente

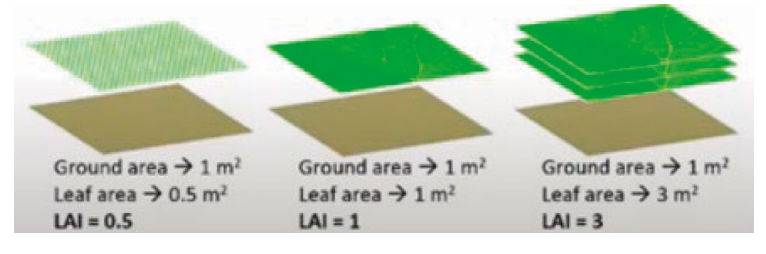

Fuente: RUS Copernicus Training (2020b).

*• fAPAR:* es la sigla de *Fraction of Absorted Photosynthetically* o Fracción de Absorción Fotosintética. Cuantifica la fracción de radiación solar (*PAR* 400-700 nm), rango comparable que el ojo humano puede ver. La absorción de luz por la clorofila tiene lugar en bandas estrechas de máximo los 680 a 700 nanómetros Esta radiación es absorbida por las hojas vivas y depende de la estructura de las copas de los árboles, las propiedades ópticas de los elementos y las condiciones de iluminación. Se refiere solo a los elementos verdes y vivos.

Figura 115. fAPAR: Radiación solar absorbida por las hojas

•

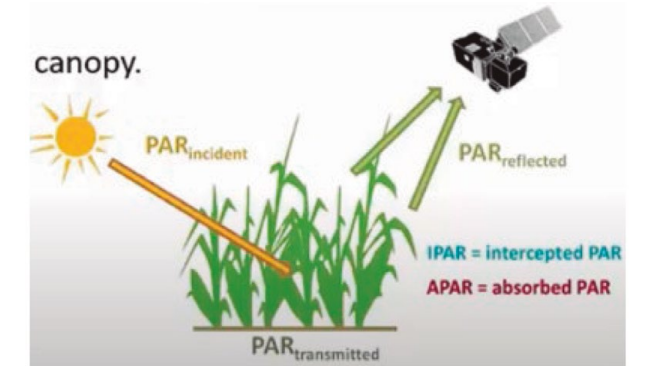

Fuente: RUS Copernicus Training (2020b).

#### Figura 116. Cálculo de fAPAR

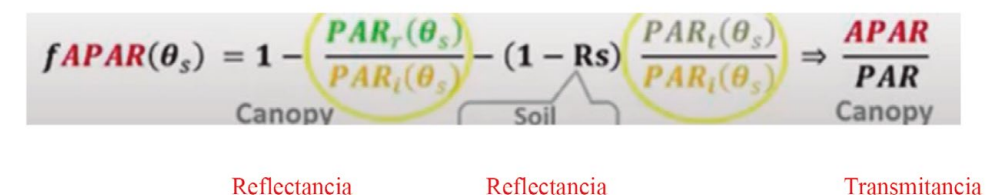

Fuente: RUS Copernicus Training (2020b).

La luz absorbida fuera de la región *PAR*, puede ser dañina para las plantas porque puede aumentar la temperatura de las hojas y requerir disipar el calor a través de la traspiración. Si se mira la parte incidente de la luz del sol, se puede modelar basados en la geometría de la tierra, la radiación solar conocida y las variaciones estacionales con los cambios de la órbita del satélite, que está siempre en movimiento. Entran más factores como la cobertura de nubes, el movimiento de la tierra, las condiciones atmosféricas y topográficas del terreno.

El *PAR* absorbido es la cantidad absorbido por las hojas según el tipo de estas.

Entonces, el *PAR* interceptado es el *PAR* capturado por varias capas del dosel.

El *PAR* absoluto es el que es absorbido por el tipo de hojas. La diferencia del *PAR* interceptado y la potencia absorbida depende de la cobertura de cierre del dosel sobre los materiales de fondo como el suelo, por ejemplo, la densidad del dosel y la reflectancia. Si un dosel tiene cobertura densa completa y consta de hojas verdes, el *PAR* puede ser una buena aproximación al *PAR* superior, ya que las hojas sanas al lado de materiales marrones pueden tener una diferencia significativa. El valor de la diferencia entre el *PAR* incidente y el reflejado puede estar entre o y 1.

*• fCover* es la fracción de cobertura vegetal (*FCover*, *FVC*) o fracción de tierra cubierta por vegetación en la dirección *nadir* (la intersección entre la vertical del observador y la esfera celeste), útil para conocer la luz que es interceptada o absorbida por el dosel y de los grados fotosintéticos de la cubierta (canopy). También determina cuánta agua es interceptada por la vegetación antes de caer al suelo, lo que a su vez afecta las tasas de evapotranspiración y los grados de erosión. De ahí su importancia en los estudios de hidrología.

Figura 117. Nadir

# Nadir

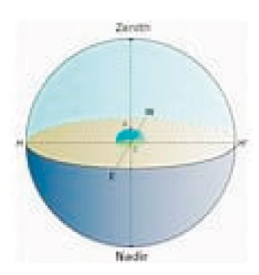

En astronomía, se denomina nadir (del árabe نظير nathir, "opuesto") a la intersección entre la vertical del observador

y la esfera celeste. Es decir: si se imagina una recta que pasa por el centro de la Tierra y por nuestra ubicación en su superficie, el nadir se encuentra sobre esa recta, por ... +

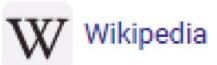

Fuente: Nadir (2022).

Los indicadores de estrés incluyen deficiencias del nitrógeno contenido en las hojas.

Esta cantidad se calcula en el nivel de la hoja de las copas de los árboles (Canopy) multiplicando el nivel de clorofila por el índice del área de la hoja (*LAI*). Se muestra en g/cm2. El contenido de clorofila sirve como un indicador de estrés relacionada con el contenido de nitrógeno que puede medir la hoja y el dosel mediante la multiplicación del contenido de clorofila al nivel de la hoja y por el índice de área foliar. En la imagen se observa como los diferentes niveles de clorofila afectan la reflectancia (RUS Copernicus Training, 2020b).

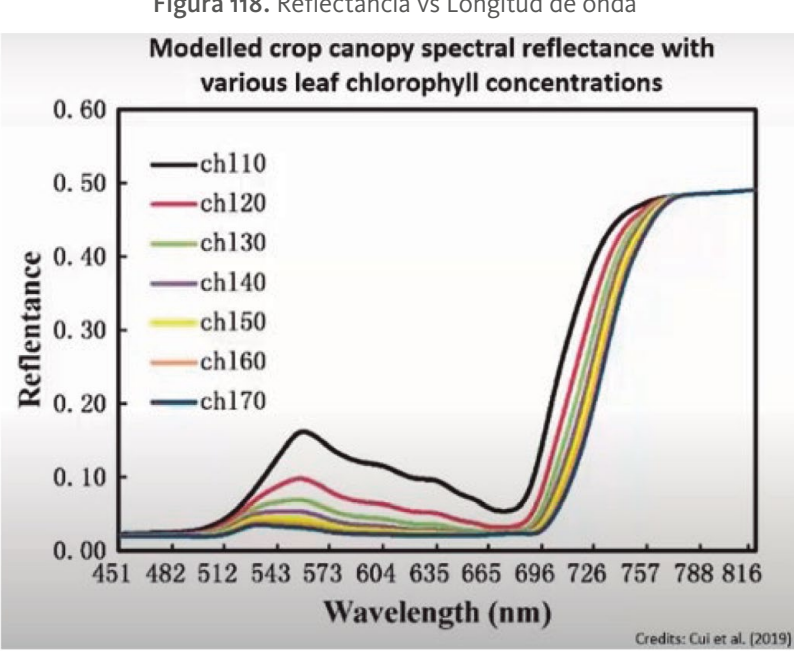

Figura 118. Reflectancia vs Longitud de onda

Fuente: RUS Copernicus Training (2020b).

Los datos normalizados de reflectancia de las copas de los árboles (*L2A*) derivan en un conjunto de variables biofísicas (*L2B*) que se denominan:

**LAI**: Leaf Area Index.

**fAPAR**: Fraction of Absorbed Photosynthetically Active Radiation.

**FVC**: Fraction of vegetation cover.

**CCC**: Canopy Chlorophyll Content RUS Webinar: Vegetation monitoring for Agriculture with Sentinel-2 - LAND11

<https://www.youtube.com/watch?v=xEwy8UMGu7M&t=1339s>

**CWC**: Canopy Water Content 8 (Weiss, 2016).

Algoritmos para el procesamiento de imágenes satelitales utilizando satélites del programa *Copernicus* de la Unión Europea

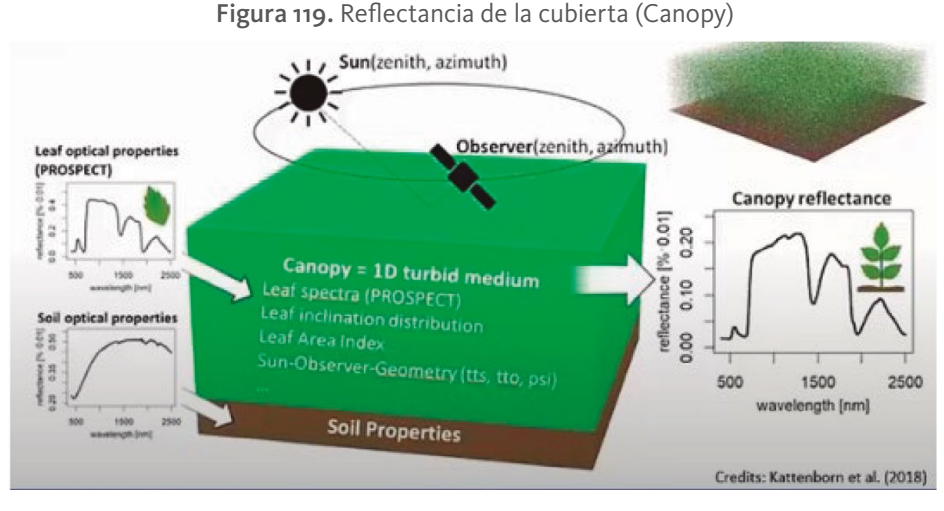

Fuente: RUS Copernicus Training (2020b).

# **12.4. Proceso de reensamble y escogencia del territorio**

Este proceso tiene por objeto reensamblar los mapas normalizando las resoluciones de las bandas para facilitar la generación de mapas con bandas combinadas.

Luego se selecciona el territorio para tomar un subconjunto que solo capture la parte propia del análisis, lo que facilita el proceso y mejora el uso de memoria y de recursos computacionales. A continuación, se presenta el diagrama y es importante recordar que en este caso tomamos 6 viajes del Sentinel-2, motivo por el cual se usa la opción *Batch Processing*, que tome todos los viajes de una vez para cumplir lo programado.

> Figura 120. Flujo de trabajo para reensamble de bandas y escogencia del territorio a ser analizado

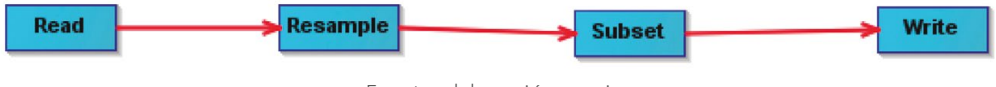

Fuente: elaboración propia.

Esto corresponde al sub-diagrama de flujo que muestra el algoritmo general que se presenta al comienzo de este numeral:

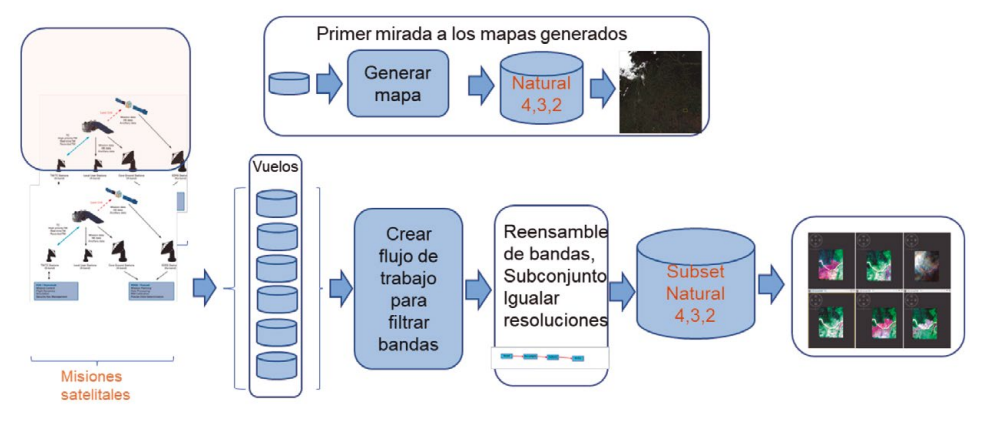

Figura 121. Sub-diagrama de flujo del algoritmo general para seleccionar área

Fuente: elaboración propia.

# **12.5. Proceso para generar las características bioquímicas del terreno estudiado**

Una vez que se han generado los mapas reensamblados y tomando solo la región de interés, es posible generar las bandas relacionadas con los índices bioquímicos. Para eso, se crea un flujo de trabajo como el que se presenta a continuación:

> Optical/Thematic Land Processing/ **Biophysical** Processor (LAI, FAPAR) Read **Biophysical10mOp** Write Lectura de Generar los los datos índices Bioquímicos

Figura 122. Flujo de trabajo para generar los índices Bioquímicos

Fuente: elaboración propia.

En la siguiente gráfica se presenta el diagrama de flujo con los resultados finales en donde se ven los mapas de cada uno de los índices:

- **Fapar**: Fracción de absorción de la radiación fotosintética.
- **Fcover:** Fracción de cubrimiento de vegetación.
- **LAI**: Índice de área de las hojas de los árboles.
- **Lai\_cab**: Contenido de clorofila en las hojas.
- Lai\_cw: Contenido de agua en las copas de los árboles.

Figura 123. Proceso para la generación de los índices Biofísicos

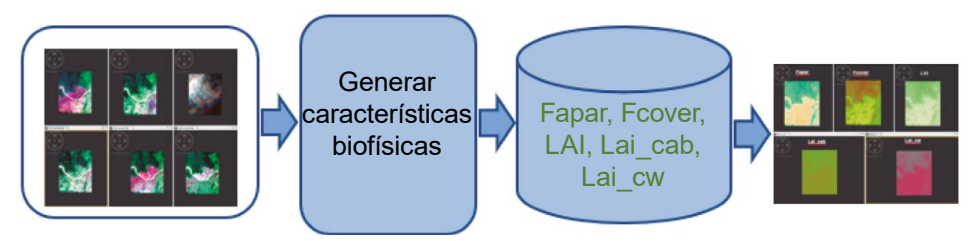

Fuente: elaboración propia.

# **12.6. Sobre los índices biofísicos**

El procesador biofísico calcula productos biofísicos de nivel 2B a partir de reflectancias Sentinel-2 o LANDSAT 8. A partir de los datos de reflectancia normalizada de la parte superior del dosel, se deriva un conjunto de variables biofísicas: *LAI, FAPAR, FCOVER, LAI\_CAB, CW,* ya explicadas.

El algoritmo de recuperación de variables biofísicas *S2 SNAP Toolbox* se basa en modelos específicos de transferencia radiactiva asociados con suposiciones sólidas, particularmente con respecto a la arquitectura del dosel (modelo de medio turbio).

Todas las variables derivadas de tales algoritmos deben ser vistas como efectivas, es decir, las variables que corresponderían a la señal satelital medida, reflejada por un dosel, verificando todas las suposiciones hechas a través de los modelos de transferencia radiactiva.

Dependiendo de la variable, esto puede dar lugar a diferencias con los valores del suelo a los que se puede acceder desde las mediciones de campo.

Además, el algoritmo es "genérico", es decir, debe aplicarse a cualquier tipo de vegetación con rendimientos razonables. Sin embargo, para que coincidan mejor con las especificidades de las marquesinas dadas, se podría calibrar una corrección simple o se podría desarrollar un algoritmo más específico.

Una suposición fuerte incrustada en cualquier algoritmo de recuperación de píxeles como este es que el píxel objetivo pertenece a un parche horizontal que presenta suficiente homogeneidad (a escala de píxeles) que evita la pérdida inesperada o la ganancia de flujos de radiación. Para los bosques con coronas grandes, o cualquier píxel que muestre una fuerte heterogeneidad, como píxeles en la intersección entre dos parches de vegetación diferentes, los resultados pueden ser inciertos.

Esto se aplica también a los píxeles donde los vecinos son muy diferentes. Se deben desarrollar algoritmos específicos para detectar tales situaciones y posiblemente proponer métodos alternativos de recuperación. El resultado al utilizar *SNAP* es la aparición de los datos "biofísicos" que se pueden representar con los siguientes nombres:

Subset\_S2A \_MSIL1C \_20200329T152641\_N0209 \_R025 \_T18NWH\_ 20200329T185226\_resampled\_biophysical.dim

Con un conjunto de bandas, de las cuales, las que acá nos interesan son las siguientes:

Figura 124. Variables biofísicas generadas con SNAP para medir el estado del territorio

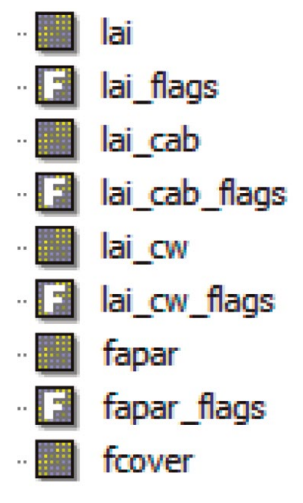

Fuente: resultados reflejados en SNAP durante el proceso.

**DOI:** https://doi.org/10.26620/uniminuto/978-958-763-633-8

203

# **12.7.Resultados visuales del proceso de generación de los índices biofísicos**

El resultado del proceso muestra el territorio en cada una de las fechas, una vez generados los índices biofísicos.

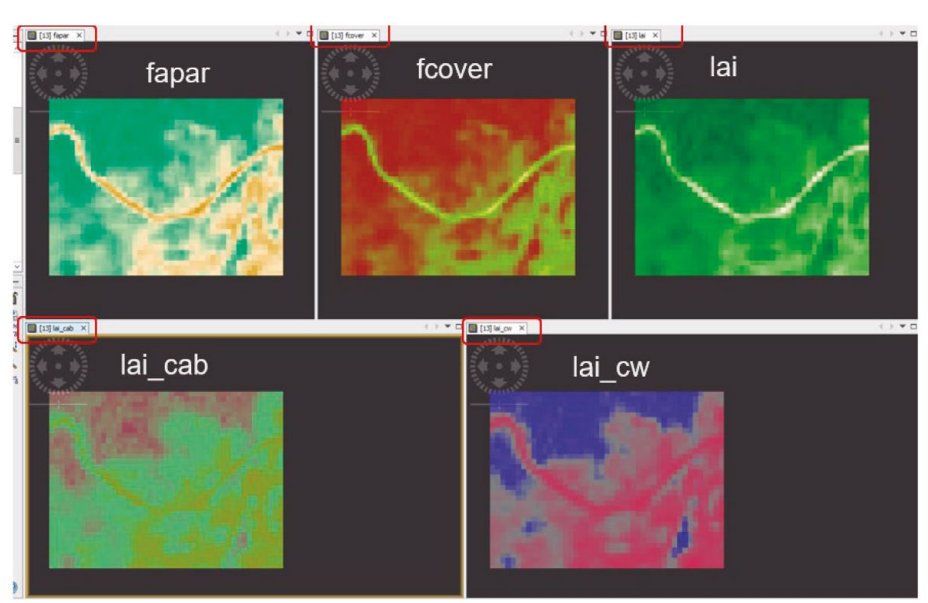

Figura 125. Mapas generados con los índices biofísicos

Fuente: resultados generados con SNAP durante el proceso.

Son las zonas seleccionadas, listas para aplicar un proceso óptico temático de tierra para el proceso biofísico que permitirá analizar los cambios en los índices biofísicos. Para claridad del lector se vuelven a definir:

- *• LAI:* Leaf Area Index (Índice de área de las hojas).
- *• Lai\_cab:* Chlorpphill content in the leaf (Contenido de clorofila en las hojas).
- *• Lai\_cw:* Canopy Water content (Contenido de agua en las copas de loa árboles).
- *• Fapar:* Fraction of Absorbed Photosynthetically Active Radiation (Fracción de absorción de la radiación fotosintética).
- *• Fcover:* Fraction of vegetation cover (Fracción de cubrimiento de vegetación).

# **12.8.Representaciones cartesianas de los resultados de los índices Biofísicos**

El siguiente paso es representar los resultados de cada pixel de la zona escogida para cada uno de los índices generados, representados en ejes cartesianos, en donde el eje X son las fechas y el eje Y los cambios a favor o en contra de la vegetación.

Esto es posible por las facilidades que da *SNAP* en cuanto a análisis de series de tiempo y al hecho que se están revisando vuelos en diferentes fechas.

## 12.8.1. Medición de *fapar* con series de tiempo: fracción de absorción de la radiación fotosintética

La gráfica muestra el mapa de la sección escogida y la selección de *fapar* para lograr los resultados esperados. En la gráfica del mapa aparece el punto exacto del que se está midiendo su comportamiento en el índice correspondiente durante las fechas del vuelo revisadas.

Figura 126. Medición de fapar con series de tiempo: fracción de absorción de la radiación fotosintética

Medición de fapar con series de tiempo: fracción de absorción de la radiación fotosintética

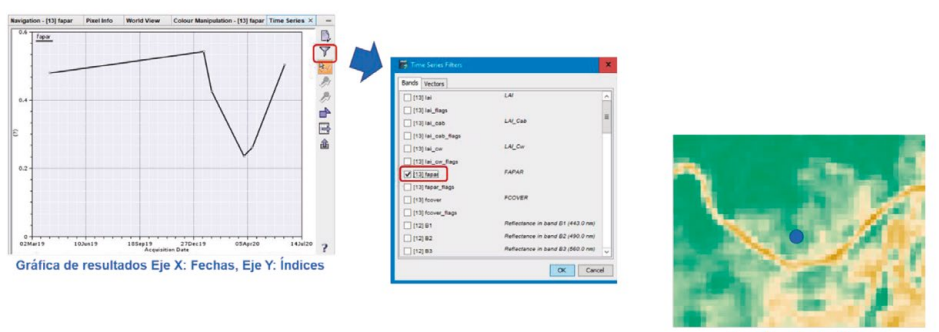

Punto de análisis

Fuente: resultados generados con SNAP durante el proceso.

## 12.8.2. Medición de fcover con series de tiempo: fracción de cubrimiento de vegetación

La figura muestra el mapa de la sección escogida y la selección de *fcover* para lograr los resultados esperados. En el mapa aparece el punto exacto del que se está midiendo su comportamiento en el índice correspondiente durante las fechas del vuelo revisadas.

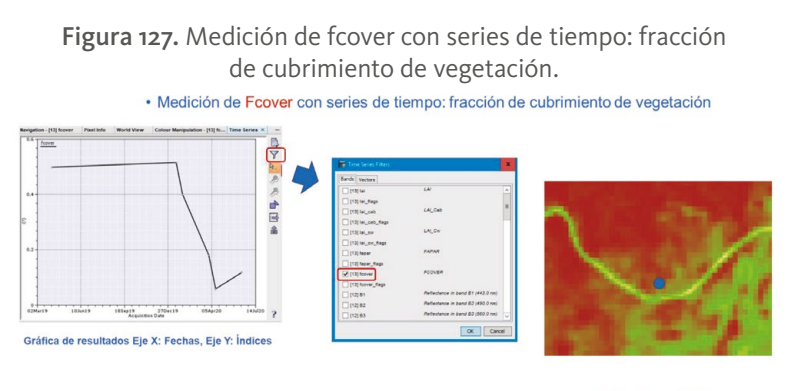

Punto de análisis

Fuente: resultados generados con SNAP durante el proceso.

## 12.8.3. Medición de *Lai* con series de tiempo: índice de áreas de las hojas

La figura muestra el mapa de la sección escogida y la selección de *Lai* para lograr los resultados esperados. En el mapa aparece el punto exacto del que se está midiendo su comportamiento en el índice correspondiente durante las fechas del vuelo revisadas.

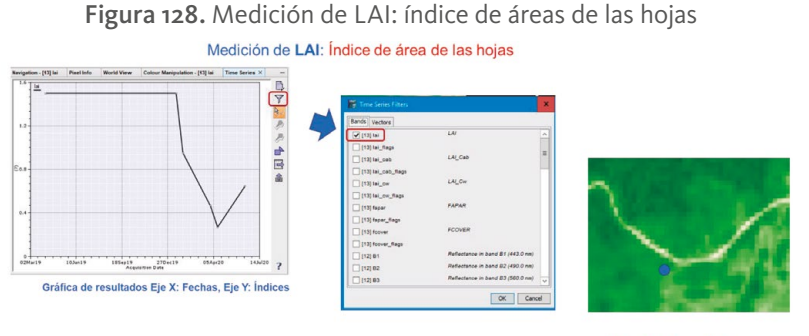

Punto de análisis

Fuente: resultados generados con SNAP durante el proceso.

## 12.8.4. Medición de *Lai\_cab* con series de tiempo: contenido de clorofila en las hojas

La figura muestra el mapa de la sección escogida y la selección de *Lai cab* para lograr los resultados esperados. En el mapa aparece el punto exacto del que se está midiendo su comportamiento en el índice correspondiente durante las fechas del vuelo revisadas.

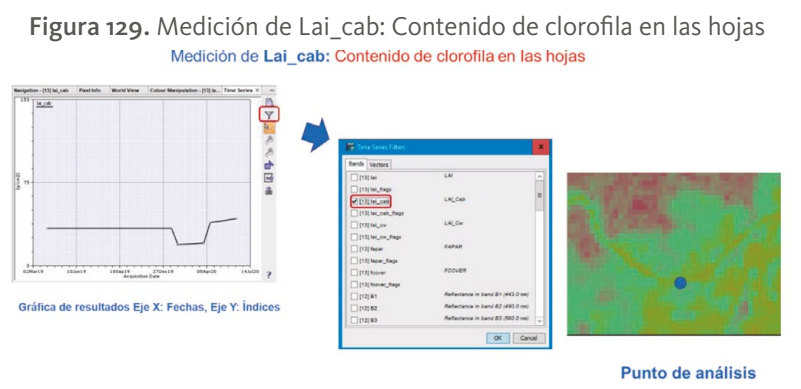

Fuente: resultados generados con SNAP durante el proceso.

## 12.8.5. Medición de *Lai\_cw* con series de tiempo: contenido de agua en las copas de los árboles

La figura muestra el mapa de la sección escogida y la selección de *Lai\_cw* para lograr los resultados esperados. En el mapa aparece el punto exacto del que se está midiendo su comportamiento en el índice correspondiente durante las fechas del vuelo revisadas.

Figura 130. Medición de Lai\_cw: contenido de agua en las copas de los árboles

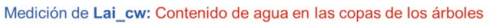

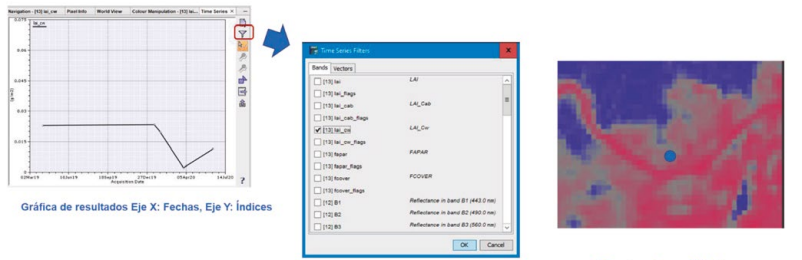

Punto de análisis

Fuente: resultados generados con SNAP durante el proceso.

# **Conclusiones**

- Esta tecnología, en la que se manejan series de tiempo, permiten revisar territorios en franjas de tiempo en las cuales los satélites han tomado imágenes para analizar cambios de la zona.
- El modelo de trabajo permite revisar los índices biofísicos de la vegetación y conocer los cambios, bien sea beneficiosos o malignos de la vegetación.
- En los documentos revisados o experiencias que se han reportado en internet se comenta que, si bien los resultados son muy útiles, *SNAP* no es la mejor herramienta pues se orienta solo a mostrar las gráficas en los puntos escogidos, pero no genera bases de datos que pudieran trabajarse con aplicaciones de software.
- Sin embargo, es un adelanto para la revisión de los territorios.
- En este caso del Caguán, situado en el departamento del Caquetá en Colombia, se muestra un detrimento de los índices biofísicos en las zonas analizadas y se tiene la oportunidad de hacer investigación minuciosa en cualquier territorio en donde hayamos captado pasos del satélite.
- Para el Parque Científico de Innovación Social es un comienzo para trabajos más especializados del grupo de *Ingenieros sin fronteras* que se centran en temas territoriales.

# XIII. Calidad del aire utilizando el Sentinel-5P

# XIII. **Calidad del aire utilizando el Sentinel-5P**

Como ejercicio para explicar el uso de este satélite, Sentinel-5P, se ha pensado en hacer dos tipos de análisis. Uno sobre la calidad de aire basada en la presencia o no de aerosoles comparando la situación del aire a nivel mundial antes y después de la presencia del coronavirus en el año 2020.

Para eso se dan algunas explicaciones pertinentes.

## **13.1.Diagrama de flujo del algoritmo a ser aplicado**

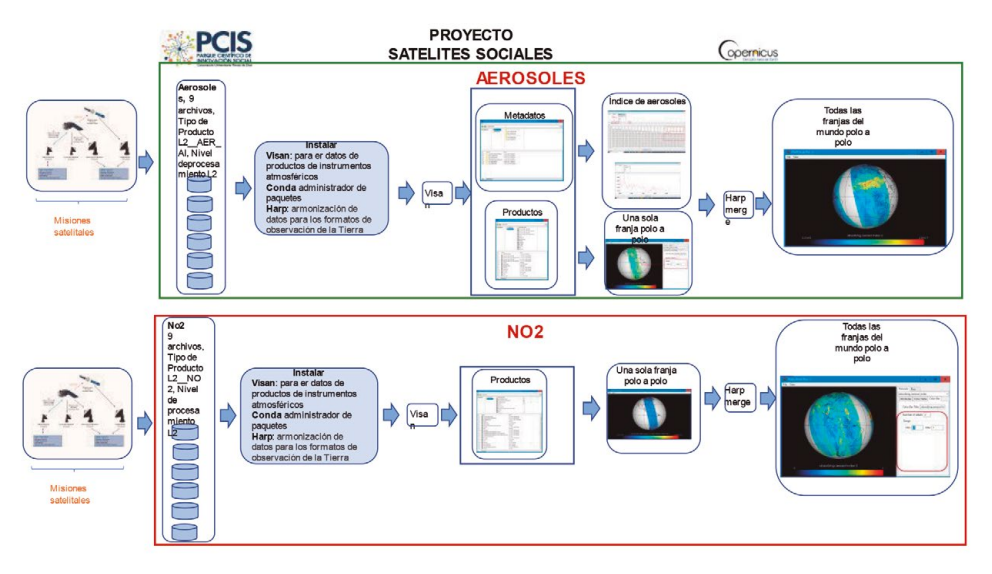

Figura 131. Diagrama de flujo del algoritmo a ser aplicado

Fuente: elaboración propia.

# **13.2.Tecnologías necesarias**

Para el procesamiento de *Sentinel-5P*, se utilizan las herramientas *HARP*. Esta extensa biblioteca de Python está desarrollada por Science [&] Technology Corporation (S [&] T) para procesar y analizar una amplia gama de conjuntos de datos de *EO* (*Earth Observation*) atmosféricos y está bien equipada para manejar datos de Sentinel-5P. Los nombres de ruta a las imágenes de aerosol Sentinel-5P entran al software *HARP*, los datos de imagen que no cumplen con un umbral de calidad se filtran y los datos restantes se combinan en un promedio diario. Esto se puede hacer para cualquier conjunto de datos *Sentinel-5P*, para cualquier área y para cualquier rango de fechas. Tener en cuenta que este satélite recorre toda la tierra en un día. Los datos resultantes se convierten en un *geotiff* para su posterior análisis. Además de las secuencias de comandos automatizadas de Python, también hay una GUI disponible para usar las herramientas *HARP* de una manera más interactiva, llamada *VISAN*. Con esta herramienta, los datos de Sentinel-5P pueden verificarse y trazarse fácilmente.

#### *VISAN:*

En este párrafo se dejan en color los nombres de las tecnologías necesarias para este proceso.

> Con esta aplicación se pueden leer datos de productos de instrumentos atmosféricos para misiones como *Sentinel-5P*. Puede aplicar una amplia gama de operaciones matemáticas a estos datos y podrá crear gráficos 2D y de mapas del mundo. **VISAN** es la aplicación gráfica de interfaz de usuario para Atmospheric Toolbox. El software **CONDA** y **HARP** se instalan como dependencias de **VISAN** y proporcionan la funcionalidad para ingerir datos de los archivos de productos atmosféricos. Estos datos pueden luego procesarse aún más utilizando los componentes de análisis y visualización que están integrados en **VISAN**. La aplicación **VISAN** es un software totalmente de código abierto y se basa en los paquetes de código abierto existentes como Python, wxPython, VTK, CODA, HARP, entre otros. (Visan, 2021).

**Manual de VISAN**: [https://stcorp.github.io/visan/manual.html#startin.](https://stcorp.github.io/visan/manual.html) **Instalar VISAN**: <https://anaconda.org/stcorp/visan>.

### *CONDA:*

*Conda* es un potente administrador de paquetes y de entorno que se utiliza con los comandos de la línea de comandos en Anaconda Prompt para Windows o en una ventana de terminal para macOS o Linux.

Instalar: CONDA [https://docs.conda.io/projects/conda/en/latest/user-guide/](https://docs.conda.io/projects/conda/en/latest/user-guide/getting-started.html) [getting-started.html](https://docs.conda.io/projects/conda/en/latest/user-guide/getting-started.html)

#### *HARP:*

Conjunto de herramientas de armonización de datos para los formatos de observación de la Tierra.

Instalar HARP [https://stcorp.github.io/harp/doc/html/install.html#using-anaconda](https://stcorp.github.io/harp/doc/html/install.html)

## **13.3.Mapas seleccionados**

Para el análisis de calidad de aire en la zona de Latinoamérica con el Sentinel-5P se trabajará con sensores que cuenten con las siguientes características:

- Tipo de producto: L2\_\_AER\_AI
- Nivel de procesamiento: L2
- Herramienta utilizada: VISAN
- Datos del vuelo:
	- 0 S5P\_OFFL\_L2\_\_AER\_AI\_20191119T175505\_20191119T193634\_10887\_01\_010302 \_20191125T171906
	- 0 S5P\_NRTI\_L2\_\_AER\_AI\_20200408T180448\_20200408T180948\_12887\_01\_ 010302\_20200408T184527

• Fecha de vuelos noviembre 19 de 2019 y marzo 8 de 2020

Es importante conocer el formato de los archivos del *Sentinel-5* para tener una mayor claridad en cuanto a las opciones de sus sensores y escoger las más adecuadas para el análisis, en este caso sobre aerosoles.

# **13.4. Formato de los archivos del Sentinel-5P**

Para este análisis se escogió el siguiente archivo:

S5P\_OFFL\_L2\_\_AER\_AI\_20191130T160636\_20191130T174805\_11042\_01\_010302\_201 91206T153014

y sobre sus elementos, a continuación, se explica el formato de los archivos del sentinel-5.

S5P: Identificación de la misión

**OFFL**: Clase del archivo

- TEST para pruebas internas
- OGCA para calibración en tierra
- GSOV para validación general del segmento terrestre, pruebas a nivel de sistema
- OPER para el procesamiento operativo
- NRTI para procesamiento casi en tiempo real
- OFFL para procesamiento fuera de línea
- RPRO para reprocesamiento

### \_l2**\_\_: Tipo de archivo**

- MPL\_ para archivos de planificación de misiones
- TLM\_ para archivos de recuperación de telemetría
- LOG\_ para archivos de registro
- REP\_ para informes
- L0 para archivos de datos de instrumentos TROPOMI nivel 0 (productos datos científicos)
- L1B\_ para archivos de datos de instrumentos TROPOMI nivel 1B (productos de datos científicos)
- L2 para archivos de datos de instrumentos TROPOMI nivel 2 (productos de datos científicos)
- AUX\_ para productos de datos auxiliares (producidos fuera de S5P PDGS)
- ICM\_ para productos de monitoreo/calibración ICAL (calibración en vuelo)
- CFG\_ para archivos de configuración
- REF\_ para archivos de referencia estáticos
- LUT\_ para tablas de búsqueda de algoritmos

(Para L2) AER\_AI

- O3 PR: ozono (O3), producto de perfil completo
- O3 TPR: ozono (O3), producto de perfil troposférico
- O3: ozono (O3), producto de columna total
- O3 TCL: ozono (O3), producto de columna troposférica
- CH4: metano (CH4), producto de la columna total
- CO: monóxido de carbono (CO), producto de columna total
- NO2: dióxido de nitrógeno (NO2), producto de la columna total
- HCHO: formaldehído (HCHO), producto de columna total
- SO2: penacho volcánico y dióxido de azufre (SO2), producto de columna total
- CLOUD\_: producto de dispersión en la nube
- FRESCO: Producto de soporte en la nube KNMI
- AER\_LH: aerosol, producto de altura de capa
- AER\_AI: aerosol, producto índice absorbente

#### 20191130T160636

Fecha Hora del inicio del momento del censado

### 20191130T174805

Fecha Hora del final del censado

#### 11042

Número absoluto de la órbita

#### 01

Número de recogida

#### 010302

Número de la versión del procesador

#### 20191206T153014

Fecha Hora del comienzo de la producción

## **13.5.Aerosoles**

Los aerosoles atmosféricos afectan a la salud humana, los ecosistemas, los materiales, la visibilidad y el clima de la Tierra. Los efectos que provocan sobre el clima son el objeto de estudio de este trabajo y dependen, principalmente, de las propiedades ópticas de los aerosoles y cómo éstas influyen en el balance radiactivo terrestre. Dichos efectos se pueden dividir en efecto directo y semi-directo, producidos por la dispersión y absorción de la radiación; y efecto indirecto, en el que los aerosoles interaccionan con las nubes. Por otra parte, el estudio de la respuesta de los niveles de aerosoles en la atmósfera a un clima cambiante y cómo esto afecta al balance radiactivo terrestre es un tema esencial para fomentar la confianza en la ciencia climática, ya que estas evaluaciones implican las mayores incertidumbres hoy en día.

Los aerosoles atmosféricos son partículas en suspensión en la atmósfera que afectan a la calidad del aire causando daños sobre la salud humana y el medio ambiente. Datos epidemiológicos han demostrado que un aumento del nivel de partículas puede causar aumento de la morbilidad y mortalidad humana (Pope et al., 2009). Además, afectan negativamente a los ecosistemas (Lovett, et al., 2009); producen corrosión y suciedad de los materiales (EEA, 2010); y provocan la mayoría de los efectos sobre la visibilidad (Hindis, 1999).

Los aerosoles atmosféricos también influyen considerablemente en el clima de la Tierra, y la necesidad de cuantificar esta influencia ha provocado un aumento del interés actual en este tema de investigación. Los principales mecanismos por los que los aerosoles influyen en el balance radiactivo terrestre son la dispersión y la absorción de la radiación solar (el llamado efecto directo); y la modificación de las nubes y las precipitaciones, afectando tanto a la radiación como a la hidrología (denominado efecto indirecto).

Los aerosoles que dispersan la luz hacen aumentar el brillo del planeta, produciendo una influencia de enfriamiento, igual que los que aumentan
la reflectividad de las nubes. Los aerosoles de absorción de luz, tales como el carbón elemental, ejercen una influencia de calentamiento. Estas influencias radiactivas se cuantifican como forzamientos, produciéndose una perturbación en el equilibrio energético del balance radiactivo. Una influencia de calentamiento denota un forzamiento positivo, y una influencia de enfriamiento, uno negativo. Los forzamientos radiactivos directos e indirectos de los aerosoles antropogénicos se cree que son de magnitud comparable a los forzamientos positivos resultantes de las concentraciones crecientes de gases de efecto invernadero. (Palacios, 2014).

La irradiancia cambia en su interacción con las nubes como se muestra en la siguiente figura:

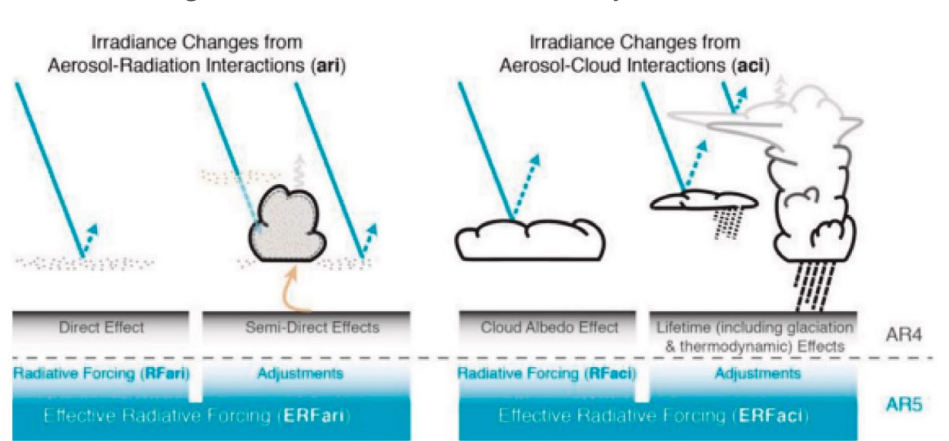

Figura 132. Interacción aerosol-radiación y aerosol-nube

Figura 6. Esquema de la nueva terminología usada en el AR5 para las interacciones aerosol-radiación y aerosol-nube y como están relacionados con la terminología hasta el AR4. Las flechas azules representan la radiación solar, las flechas grises la radiación terrestre y las flechas marrones simbolizan la importancia de los acoplamientos entre la superficie y la capa de nubes para ajustes rápidos (Boucher et al., 2013).

Fuente: Palacios (2014).

Otro efecto es el calentamiento en las capas de aerosol como se muestra en la siguiente figura:

Algoritmos para el procesamiento de imágenes satelitales utilizando satélites del programa *Copernicus* de la Unión Europea

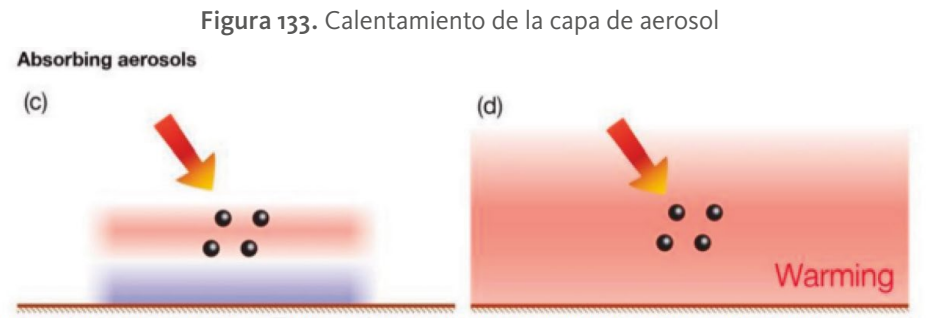

Figura 8. Diagrama de efectos semi-directos. c) Los aerosoles absorben la radiación solar. Esto calienta la capa de aerosol, pero la superficie recibe menos radiación solar, se puede enfriar a nivel local (efecto radiativo instantáneo). d) A gran escala hay un calentamiento neto de la superficie y la atmósfera debido a la circulación atmosférica y a los procesos de mezcla que redistribuyen la energía térmica (impacto general después de que el sistema climático ha dado respuesta a los efectos radiativos) (Boucher et al., 2013).

Fuente: Palacios (2014).

# **13.6. Funcionamiento del proceso para analizar calidad del aire y presencia de aerosoles**

Utilizando *VISAN* se carga el archivo bajado del *Sentinel-5*P con *Open Access Hub* y se aplica la función *wplot* invocando el índice de absorción de aerosoles (wplot (producto value="absorbing aerosol index"). Esto produce una imagen del área que fue escogida con el *Open Access Hub*, que en este caso es una franja Polo a Polo, porque así fue seleccionada, la cual se proyecta en la pantalla con opciones de manipulación para girar el globo y seleccionar los rangos de colores para obtener la mejor imagen posible que permita determinar la presencia de aerosoles. El resultado se muestra para una franja del globo terráqueo en la siguiente figura:

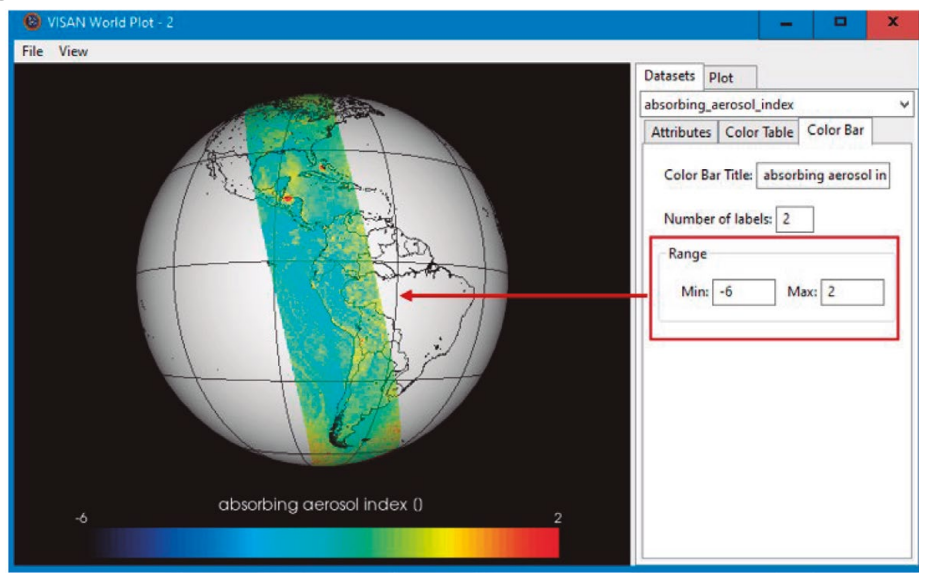

Figura 134. Muestra de recorrido del satélite Polo a Polo con el índice de aerosol activado

Fuente: imágenes creadas con VISAN en el análisis con Sentinel-5P.

De esta manera se repite el procedimiento en todas las franjas que se hayan seleccionado para obtener una visión de la calidad del aire con respecto de la presencia de aerosoles en todo el mundo, antes y después del coronavirus, lo cual permite demostrar la diferencia y el nivel de contaminación que producen las fábricas en pleno funcionamiento.

Esto produce varias imágenes dependiendo de las selecciones que se hayan hecho, pero existe una posibilidad para obtener una sola imagen del globo terráqueo con todas las franjas seleccionadas.

Para eso se usa el programa *harpmerge*, de la siguiente manera:

C:\"Program Files\HARP\bin\harpmerge" -ap 'bin(); squash(time, (latitude,longitude))' -a 'latitude > -55 [degree\_north]; latitude < 80 [degree\_north]; bin\_spatial(271,-55,0.5,721, -180,0.5); derive(longitude {longitude}); derive(latitude {latitude})' \mapas\calidaddel-aire\tutorial\aire\datos-del-satelite\S5P\_NRTI\_L2\_\_AER\_AI\_20200423T221948\_ 20200423T222448\_13102\_01\_010302\_20200424T000521.nc, S5P\_OFFL\_L2\_\_AER\_ AI\_20200422T111227\_20200422T125357\_13082\_01\_010302\_20200424T010300.nc, S5P\_OFFL\_L2\_\_AER\_

AI\_20200422T125357\_20200422T143527\_13083\_01\_010302\_20200424T024058.nc, S5P OFFL L<sub>2</sub> AER

AI\_20200422T161657\_20200422T175828\_13085\_01\_010302\_20200424T060303.nc, S<sub>5</sub>P OFFL L<sub>2</sub> AER

AI 20200422T175828 20200422T193958 13086 01 010302 20200424T074108.nc, S5P\_OFFL\_L2\_\_AER\_

AI\_20200422T193958\_20200422T212128\_13087\_01\_010302\_20200424T093130.nc, S5P\_OFFL\_L2\_\_AER\_

AI\_20200423T022559\_20200423T040729\_13091\_01\_010302\_20200424T161129.nc, S<sub>5</sub>P OFFL L<sub>2</sub> AER

AI\_20200423T040729\_20200423T054859\_13092\_01\_010302\_20200424T175133.nc, S5P\_OFFL\_L2\_\_AER\_

AI\_20200423T054859\_20200423T073030\_13093\_01\_010302\_20200424T193151.nc D:\mapas\calidad-del-aire\tutorial\aire\datos-del-satelite\Global.nc

Tipo de Producto L2\_\_AER\_AI, Nivel de procesamiento L2.

En donde la lista de archivos S5P son todos los archivos bajados con el Open Access Hub de todas las franjas Polo a Polo escogidas.

El resultado es el archivo Global.nc que al ser consultado con VISAN y con el comando *wplot* (producto, value="absorbing\_aerosol\_index") se obtiene el siguiente resultado:

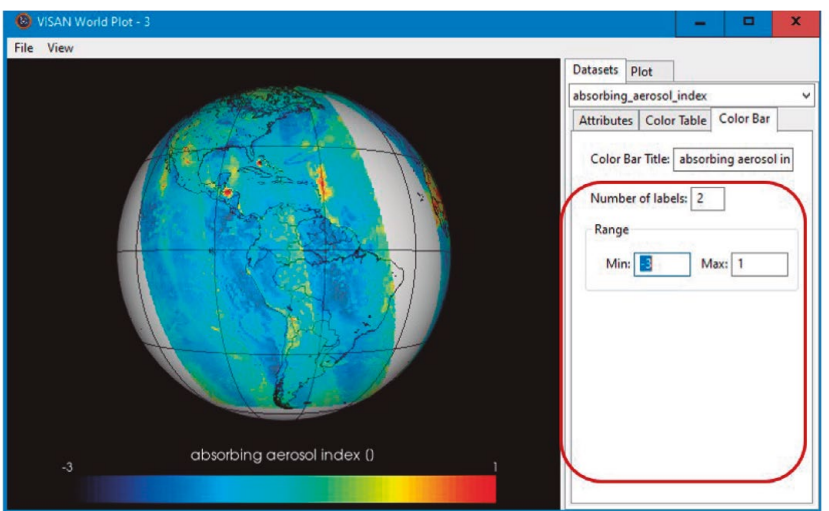

Figura 135. Imagen global con índice de contaminación por Aerosol

Fuente: imágenes durante el proceso del análisis de calidad de aire con VISAN.

# **13.7. Funcionamiento del proceso para analizar calidad del aire y presencia de NO2**

El procedimiento para el *NO2* es equivalente al anteriormente expuesto para el aerosol, con algunas variaciones que se comentan continuación:

Los vuelos que se trabajaron para este caso fueron:

S5P\_OFFL\_L2\_\_NO2\_20191031T171217\_20191031T185347\_10617\_01\_010302\_2019110 6T191523.nc

S5P\_OFFL\_L2\_\_NO2\_\_\_\_20191125T123732\_20191125T141901\_10969\_01\_010302\_2019 1201T151046.nc

S<sub>5</sub>P OFFL L<sub>2</sub>

NO<sub>2</sub> 20191129T112112 20191129T130241 11025 01 010302 201912

05T142410.nc

S5P\_OFFL\_L2\_\_NO2\_\_\_\_20191130T023438\_20191130T041608\_11034\_01\_010302\_20 191206T044528.nc

S5P\_OFFL\_L2\_\_NO2\_20191130T160636\_20191130T174805\_11042\_01\_010302\_201912 06T184245.nc

S5P\_OFFL\_L2\_\_NO2\_\_\_\_20191201T104302\_20191201T122432\_11053\_01\_010302\_201 91207T132326.nc

S5P\_OFFL\_L2\_\_NO2\_\_\_\_20191216T073839\_20191216T092009\_11264\_01\_010302\_201 91219T121657.nc

S5P\_OFFL\_L2\_\_NO2\_\_\_\_20191217T071936\_20191217T090106\_11278\_01\_010302\_201 91220T022829.nc

Tipo de Producto L2\_\_NO2, Nivel de procesamiento L2.

Utilizando VISAN, el comando para generar la imagen de una franja con el índice del NO2 es el siguiente:

*wplot(no2)*

Lo cual da como resultado una imagen como esta:

Algoritmos para el procesamiento de imágenes satelitales utilizando satélites del programa *Copernicus* de la Unión Europea

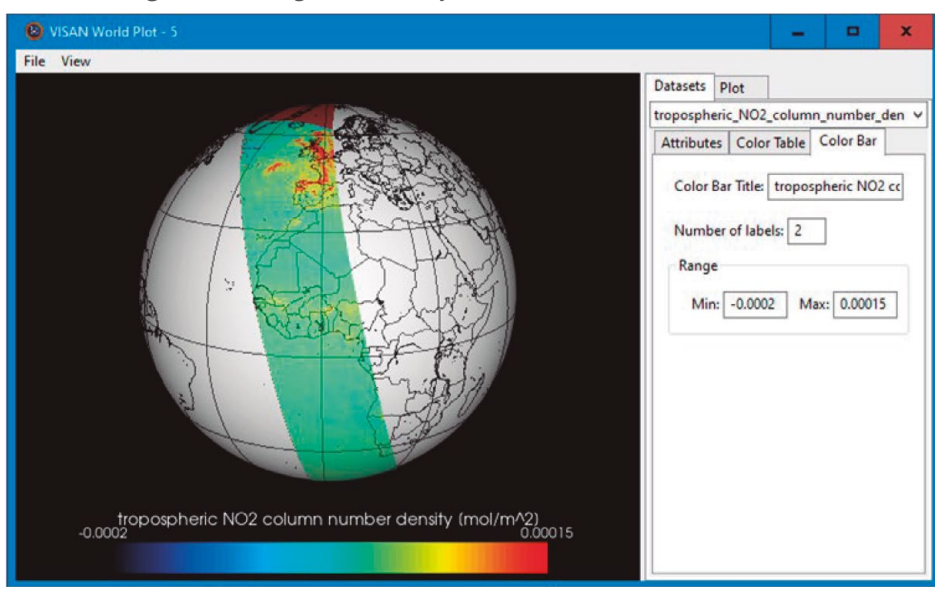

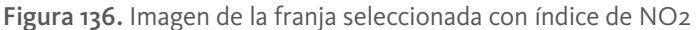

Fuente: resultados generados con VISAN durante el proceso.

Y finalmente, de la misma manera como se genera una imagen de todo el globo terráqueo, pero con la serie de archivos bajados para el *NO2* se ejecuta este comando: [http://umd.uniminuto.edu/web/pcis/mapas-satelitales/-/asset\\_publisher/a64ahF](http://umd.uniminuto.edu/web/pcis/mapas-satelitales/-/asset_publisher/a64ahFMouwal/content/-no2-y-coronavirus-?inheritRedirect=false&redirect=http%3A%2F%2Fumd.uniminuto.edu%2Fweb%2Fpcis%2Fmapas-satelitales%3Fp_p_id%3D101_INSTANCE_a64ahFMouwal%26p_p_lifecycle%3D0%26p_p_state%3Dnormal%26p_p_mode%3Dview%26p_p_col_id%3Dcolumn-1%26p_p_col_count%3D1) [Mouwal/content/-no2-y-coronavirus-?inheritRedirect=false&redirect=http%3A%2F](http://umd.uniminuto.edu/web/pcis/mapas-satelitales/-/asset_publisher/a64ahFMouwal/content/-no2-y-coronavirus-?inheritRedirect=false&redirect=http%3A%2F%2Fumd.uniminuto.edu%2Fweb%2Fpcis%2Fmapas-satelitales%3Fp_p_id%3D101_INSTANCE_a64ahFMouwal%26p_p_lifecycle%3D0%26p_p_state%3Dnormal%26p_p_mode%3Dview%26p_p_col_id%3Dcolumn-1%26p_p_col_count%3D1) [%2Fumd.uniminuto.edu%2Fweb%2Fpcis%2Fmapas-satelitales%3Fp\\_p\\_id%3D101\\_](http://umd.uniminuto.edu/web/pcis/mapas-satelitales/-/asset_publisher/a64ahFMouwal/content/-no2-y-coronavirus-?inheritRedirect=false&redirect=http%3A%2F%2Fumd.uniminuto.edu%2Fweb%2Fpcis%2Fmapas-satelitales%3Fp_p_id%3D101_INSTANCE_a64ahFMouwal%26p_p_lifecycle%3D0%26p_p_state%3Dnormal%26p_p_mode%3Dview%26p_p_col_id%3Dcolumn-1%26p_p_col_count%3D1) [INSTANCE\\_a64ahFMouwal%26p\\_p\\_lifecycle%3D0%26p\\_p\\_state%3Dnormal%26](http://umd.uniminuto.edu/web/pcis/mapas-satelitales/-/asset_publisher/a64ahFMouwal/content/-no2-y-coronavirus-?inheritRedirect=false&redirect=http%3A%2F%2Fumd.uniminuto.edu%2Fweb%2Fpcis%2Fmapas-satelitales%3Fp_p_id%3D101_INSTANCE_a64ahFMouwal%26p_p_lifecycle%3D0%26p_p_state%3Dnormal%26p_p_mode%3Dview%26p_p_col_id%3Dcolumn-1%26p_p_col_count%3D1) [p\\_p\\_mode%3Dview%26p\\_p\\_col\\_id%3Dcolumn-1%26p\\_p\\_col\\_count%3D1](http://umd.uniminuto.edu/web/pcis/mapas-satelitales/-/asset_publisher/a64ahFMouwal/content/-no2-y-coronavirus-?inheritRedirect=false&redirect=http%3A%2F%2Fumd.uniminuto.edu%2Fweb%2Fpcis%2Fmapas-satelitales%3Fp_p_id%3D101_INSTANCE_a64ahFMouwal%26p_p_lifecycle%3D0%26p_p_state%3Dnormal%26p_p_mode%3Dview%26p_p_col_id%3Dcolumn-1%26p_p_col_count%3D1)

# **13.8. Opciones que provee el Sentinel-5P para otros análisis**

Esta tabla muestra los diferentes servicios que presta el Sentinel-5 en diversos análisis sobre la calidad del aire:

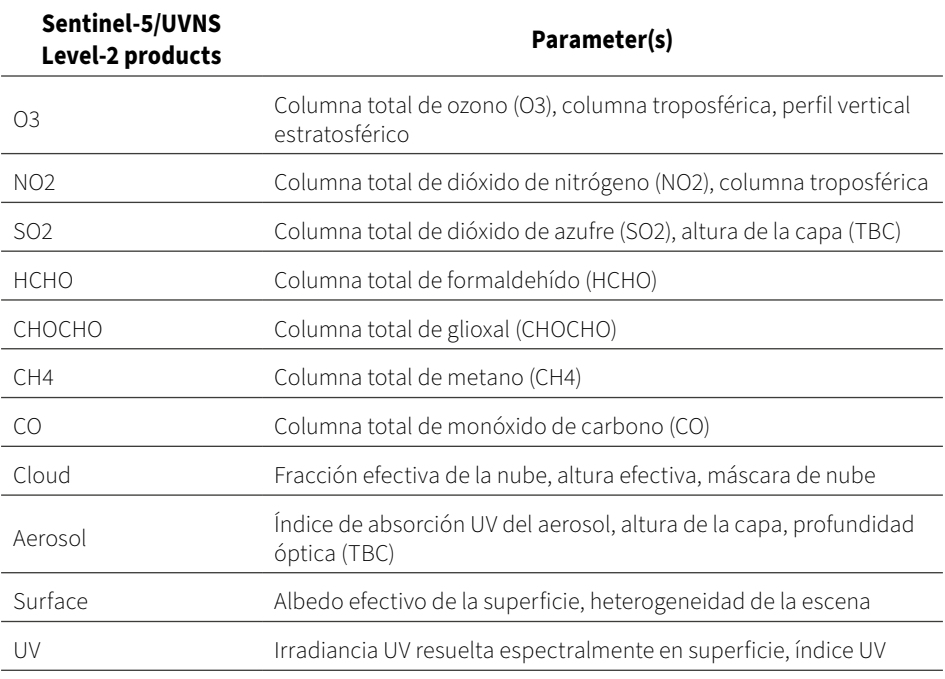

Tabla 8. Tabla de servicios que provee el Sentinel-5 para análisis de calidad del aire

Fuente: Sentinel Online (s.f.b).

# XIV. Cultivos de arroz con el Sentinel-1

# XIV. **Cultivos de arroz con el Sentinel-1**

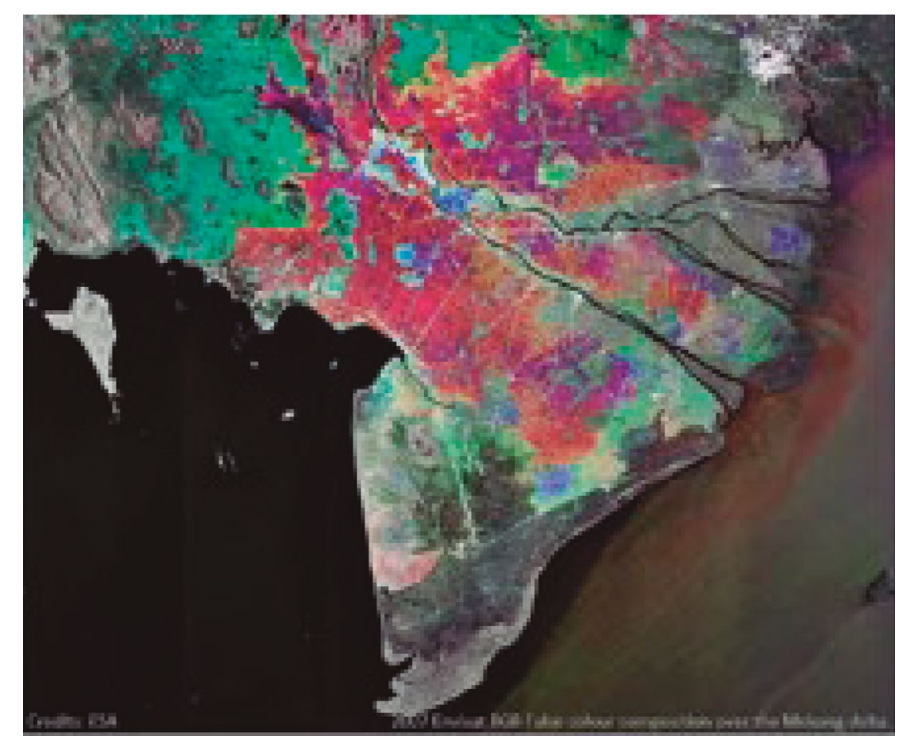

Figura 137. Cultivos de arroz en Vietnam

Fuente: RUS Copernicus Training (2019).

Se ha escogido un análisis con el Sentinel-1, que propone *Copernicus* en Vietnam en su sistema de capacitación *RUS-Research and user support* en uno de sus tutoriales (RUS Copernicus Training, 2019), debido a que este país es líder a nivel mundial de producción arrocera. Valga la pena comentar que el propósito de este cuaderno es que lo acá expuesto sirva de modelo para cualquier otra región en donde lo que cambian son los mapas de las regiones escogidas, pero permanece la metodología.

Para este caso se escogieron las herramientas de *SNAP* y *QGIS* y las características de los sensores siguientes:

- • *Sentinel*-1
- Plataforma S1A \*
- Tipo de producto: GRD
- Orbita Nro 18

Y los vuelos:

• S1A\_IW\_GRDH\_1SDV\_20180412T224529 \_20180412T224554 \_021440\_ 024EB3\_0516.zip

S1A IW GRDH\_1SDV\_20181220T224536\_20181220T224601\_025115 02C5D5\_0E2A.zip

# **14.1. Algoritmo para el análisis de cultivos de arroz**

En el siguiente diagrama se presenta el algoritmo que finaliza con la posibilidad de conocer la presencia de cultivos en cada pixel del mapa final a través de la reflectancia.

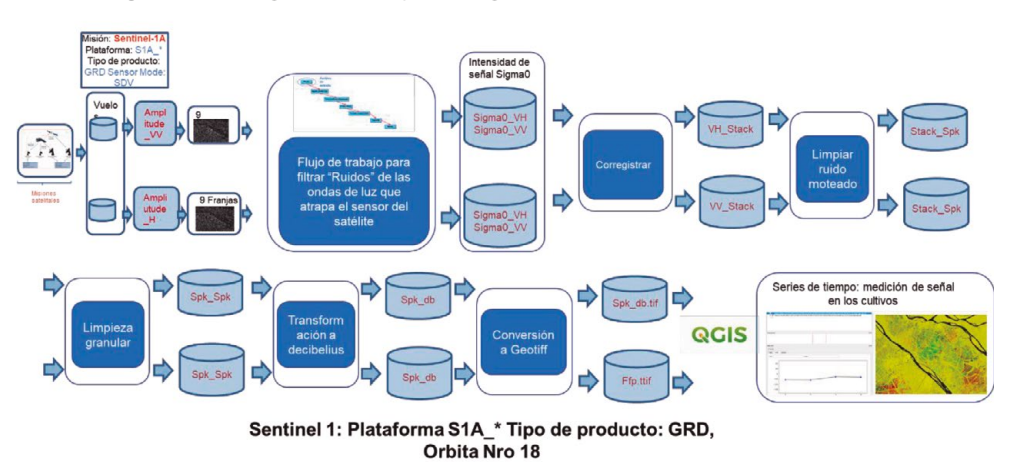

Figura 138. Diagrama de flujo del algoritmo para analizar cultivos de arroz

Fuente: elaboración propia.

El algoritmo tiene una serie de procesos orientados a filtrar señales que producen "ruido" electromagnético y avanza hasta lograr una imagen "limpia" que permita leer los niveles de señal del territorio y hacer el análisis de cambios en el tiempo.

## **14.2. Las imágenes iniciales**

Como se puede observar, el método comienza por la lectura de los mapas utilizando el *Open Access Hub* y la observación de las imágenes seleccionando las bandas *Amplitud\_VV y Amplitud\_VH* para verificar que los mapas hayan bajado de manera correcta. En este caso se tratará de ir mostrando los cambios de las imágenes producto de la aplicación de los procesos que componen el algoritmo.

Las imágenes iniciales aparecen de la siguiente manera:

Figura 139. Imagen inicial del terreno con cultivos de arroz con la banda Amplitud\_VH

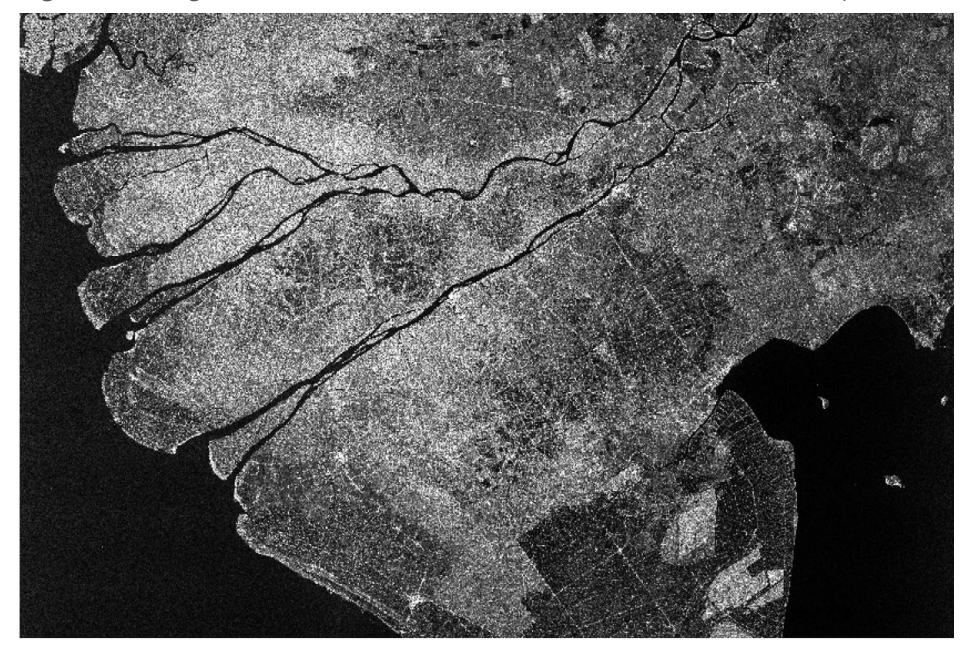

Fuente: imagen generada con SNAP durante el proceso.

Algoritmos para el procesamiento de imágenes satelitales utilizando satélites del programa *Copernicus* de la Unión Europea

# **14.3. Sobre el Sigma0**

Sigue un proceso creando un flujo de trabajo para filtrar "ruidos" de las ondas de luz que atrapa el sensor del satélite para generar los índices Sigmao que mostrarán la intensidad de la señal que el proceso irá develando.

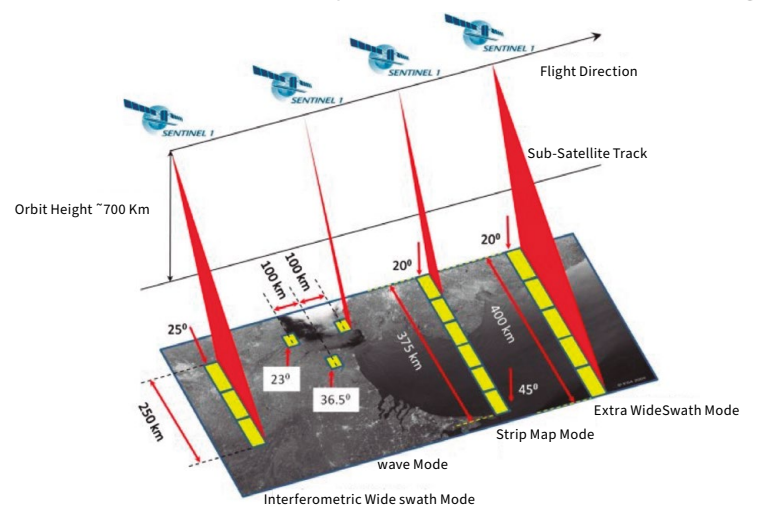

Figura 140. Trazado del Sentinel-1 y las formas de adquisición hacia el Sigmao

Fuente: Sentinel Online. (s.f.c).

El Sigma cero calibra la retrodispersión devuelta a la antena desde una unidad de área del terreno, y está relacionada con el rango del terreno. Como las imágenes están calibradas, se pueden comparar directamente con distintas imágenes de radar capturadas por el mismo sensor o por otro. Los científicos tienden a utilizar sigmao para interpretar la dispersión y reflexión de la superficie y las propiedades de la superficie.

Sigma 0 es" la medida convencional de la intensidad de una señal de radar reflejada desde un objeto geométrico (natural o fabricado) como un reflector de esquina. Sigma especifica la fuerza de reflexión en términos de la sección transversal geométrica de una esfera conductora que daría lugar al mismo nivel de reflectividad. (Unidades de área, como metros cuadrados). (Sentinel Online, 2021).

El flujo de trabajo está representado en la siguiente imagen que incluye una descripción de cada subproceso.

Figura 141. Flujo de trabajo para filtrar "Ruidos" de las ondas de luz que atrapa el sensor del satélite

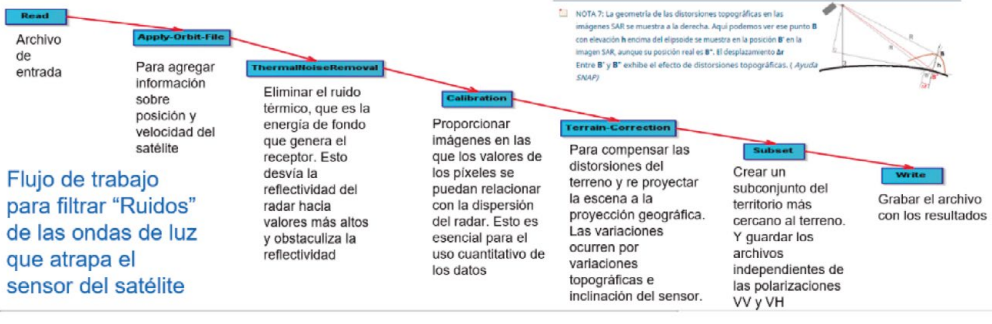

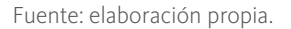

Para las explicaciones de este flujo de trabajo se sugiere remontarse "Flujo de trabajo para hacer correcciones de terreno" en el capítulo 10, para evitar repeticiones en el libro. Sin embargo, este es el resumen de cada una de las opciones:

#### **Apply Orbit File**

Para agregar información sobre posición y velocidad del satélite

#### **ThermalNoiseRemoval**

Para eliminar el ruido térmico, que es la energía de fondo que genera el receptor. Esto desvía la reflectividad del radar hacia valores más altos y obstaculiza la reflectividad.

#### **Calibraton**

Para proporcionar imágenes en las que los valores de los píxeles se puedan relacionar con la dispersión del radar. Esto es esencial para el uso cuantitativo de los datos.

#### **Subset**

Para crear un subconjunto del territorio más cercano al terreno y guardar los archivos independientes de las polarizaciones VV y VH.

#### **Write**

Para grabar el archivo con los resultados

El producto de este flujo de trabajos es el siguiente, en donde se ha acotado el sector propiamente contenedor de los cultivos para ser analizados, lo cual es parte del flujo de trabajo en el proceso denominado Subset:

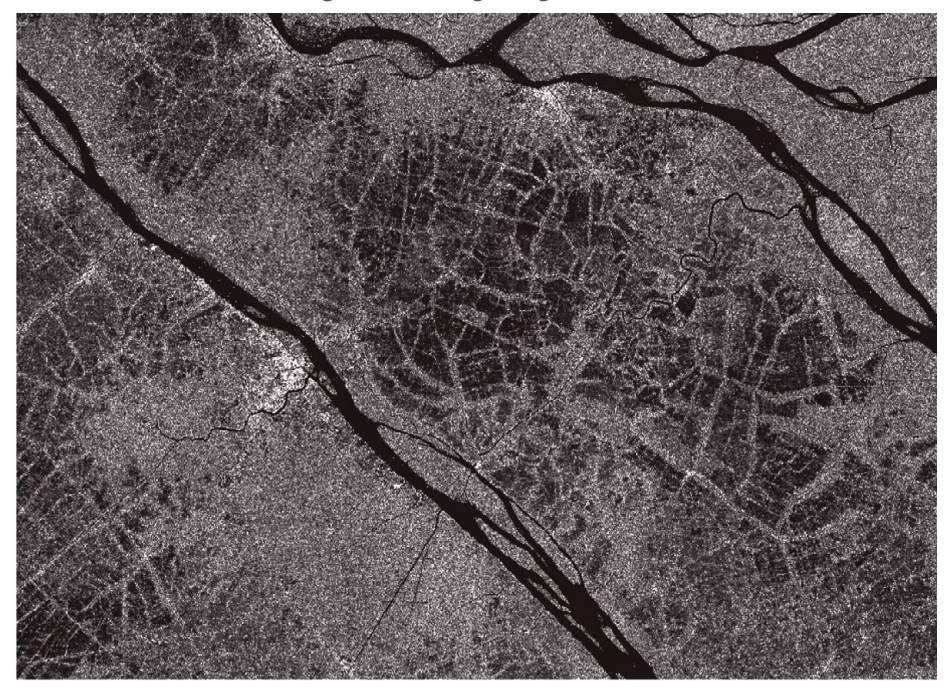

Figura 142. Imagen Sigma o VH

Fuente: imagen generada con SNAP durante el proceso.

## **14.4. Corregistración**

El flujo de trabajo se desarrolla en un continuo filtrado de las señales recibidas por el sensor. Uno de esos procesos es el de *corregistrar* las imágenes, que es fundamental para la generación de interferogramas. "Los altos requisitos de corregistración azimutal impuestos por el modo de adquisición *TOPS (Top of canopy)* implican que se necesita un enfoque avanzado para la corregistración de imágenes de series temporales apiladas debido a los efectos de correlación temporal (IEEE, 2017).

El objetivo de la calibración de *SAR* consiste en ofrecer imágenes en las que los valores de píxel se pueden relacionar directamente con la retrodispersión del radar de la escena. Aunque las imágenes de *SAR* sin calibrar bastan para un uso cualitativo, las imágenes de *SAR* calibradas son primordiales para un uso cuantitativo de los datos de *SAR*.

El procesamiento habitual de los datos de *SAR*, que genera imágenes de nivel 1, no incluye correcciones radiométricas y persiste una importante desviación radiométrica. Por tanto, se deben aplicar correcciones radiométricas a las imágenes de *SAR* para que los valores de píxel de las imágenes representen verdaderamente la retrodispersión del radar de la superficie reflectante. Las procesadas por procesadores de corrección radiométrica también se necesitan para comparar las imágenes de *SAR* adquiridas de sensores distintos, o adquiridas del mismo sensor a horas distintas, en modos distintos.

Para registrar los datos para el procesamiento *interferométrico*, se deben registrar dos o más imágenes en una pila. Una imagen se selecciona como maestra y las otras imágenes son las "esclavas". Los píxeles de las imágenes "esclavas" se moverán para alinearse con la imagen maestra con una precisión de subpíxeles. El registro centralizado garantiza que cada objetivo terrestre contribuya al mismo píxel (rango, acimut) tanto en la imagen maestra como en la "esclava".

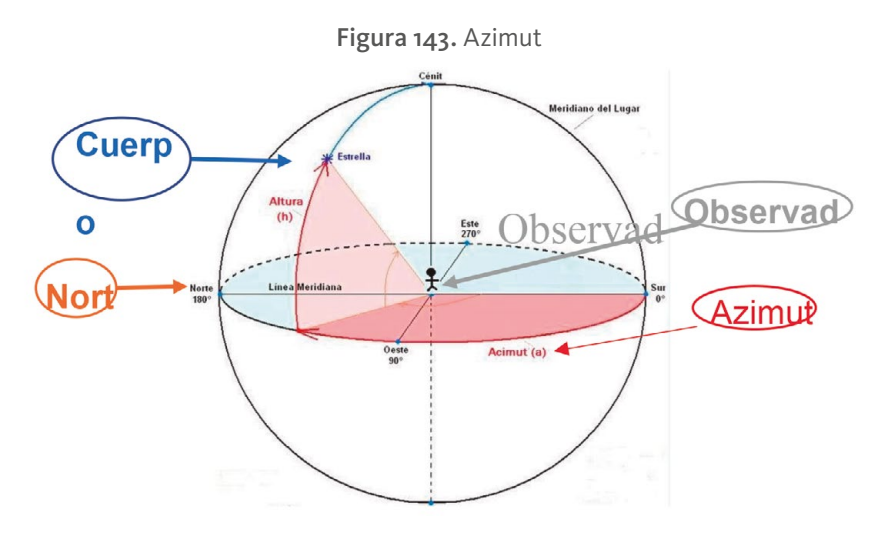

**DOI:** https://doi.org/10.26620/uniminuto/978-958-763-633-8 Fuente: Pinterest (s.f.).

El **azimut** es el ángulo que forma un **cuerpo celeste** y el **Norte**, medido en sentido de rotación de las agujas de un reloj alrededor del horizonte del **observador**... Por **ejemplo**, un cuerpo celeste que se halla al norte tiene un **azimut** de 0º, uno al este de 90º, uno al sur de 180º y al Oeste de 270º.

Se continúa con procesos para crear *Stack,* que es un componente de corregistración para una pila que permita la colocación de dos productos que se superponen espacialmente. La colocación de dos productos implica que los valores de píxeles de un producto (el esclavo) se vuelven a muestrear en el ráster geográfico del otro (el maestro).

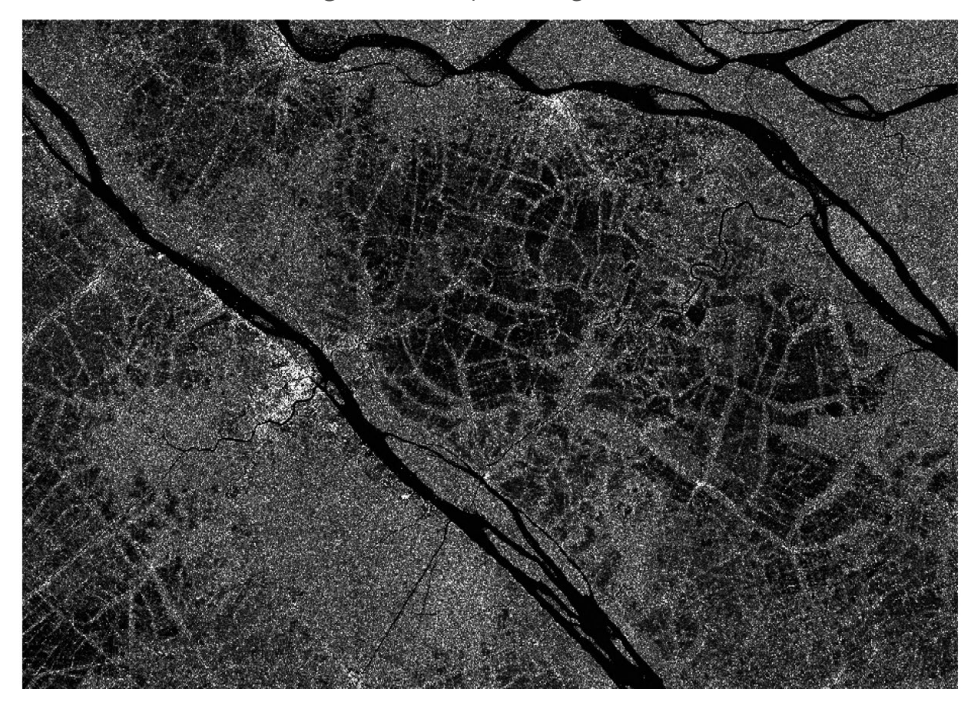

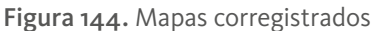

Fuente: imagen generada con SNAP durante el proceso.

## **14.5. Filtrar "Ruidos" moteados**

Sobre la limpieza de ruido moteado, que son una especie de "residuos" de la señal, los datos proporcionados por el radar de apertura sintética (*SAR*) del satélite *Sentinel* -1 pueden ser útiles para muchas aplicaciones. Sin embargo, como ocurre con cualquier imagen de *SAR*, hay ruido de moteado en las imágenes adquiridas.

Las propiedades del moteado son importantes para diferentes operaciones de procesamiento de imágenes *SAR* como filtrado, detección de bordes, segmentación y clasificación, polarización monocomponente y dual.

A diferencia de las imágenes de teledetección óptica, que se destacan por características muy nítidas y uniformes, las imágenes SAR se ven afectadas por el moteado. El moteado confiere a las imágenes SAR un aspecto granular con variaciones espaciales aleatorias. Esa limpieza se hace con este proceso llamado Speckle Filtering.

Los datos proporcionados por el radar de apertura sintética (*SAR*) del satélite *Sentinel*-5P pueden ser útiles para muchas aplicaciones. Sin embargo, como ocurre con cualquier imagen de *SAR*, hay ruido de moteado en las imágenes adquiridas. Las propiedades del moteado son importantes para diferentes operaciones de procesamiento de imágenes *SAR* como filtrado, detección de bordes, segmentación y clasificación, polarización monocomponente y dual.

El módulo de ayuda de la herramienta SNAP complementa esta definición de Speckle Filering de la siguiente manera:

> Las imágenes SAR tienen texturas inherentes similares a la sal y la pimienta llamadas motas que degradan la calidad de la imagen y dificultan la interpretación de las características. Los moteados son causados por interferencia aleatoria constructiva y destructiva de las ondas de retorno desfasadas pero coherentes dispersadas por las dispersiones elementales dentro de cada celda de resolución. La reducción del ruido moteado se puede aplicar mediante filtrado espacial o procesamiento multilook. (European Space Agency, 2018).

Algoritmos para el procesamiento de imágenes satelitales utilizando satélites del programa *Copernicus* de la Unión Europea

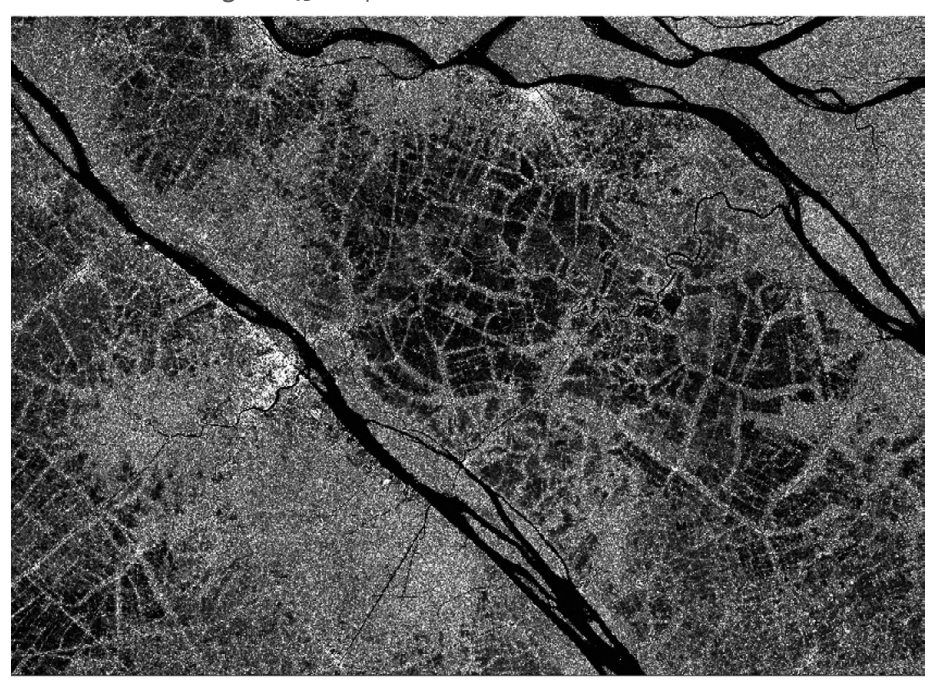

Figura 145. Mapa con el "ruido" moteado filtrado

Fuente: imagen generada con SNAP durante el proceso.

## **14.6. Limpieza granular**

La limpieza granular se aplica a datos inherentes como texturizado, llamados motas, que degradan la calidad de la imagen y dificultan la interpretación de las características.

Las manchas son causadas por interferencias constructivas y destructivas aleatorias de las ondas de retorno desfásicas pero coherentes, dispersas por las dispersiones elementales dentro de cada celda de resolución. El filtrado multitemporal es una de las técnicas de reducción de ruido moteado comúnmente utilizadas.

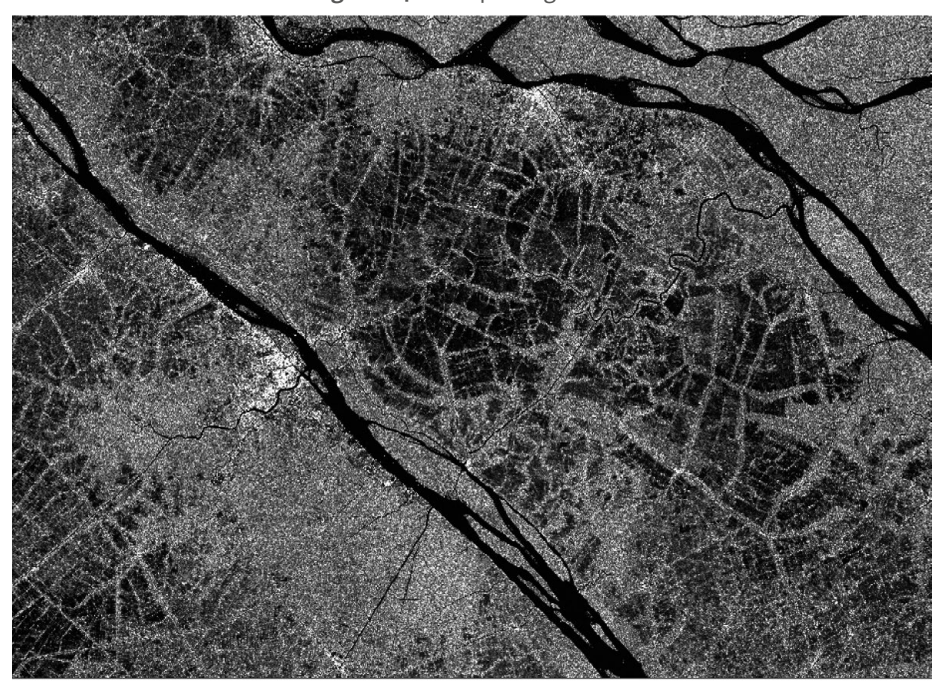

Figura 146. Limpieza granular

Fuente: imagen generada con SNAP durante el proceso.

# **14.7. Transformación a decibelios**

Finalmente se hace la transformación a decibelios debido al alto rango dinámico de las imágenes *SAR*, que se utiliza para mejorar la visualización y el análisis de datos. La transformación extenderá la retrodispersión del *RADAR* a más rango utilizable, que tiene una distribución casi gaussiana. El coeficiente de retrodispersión del *RADAR* se transforma en la escala de decibelios.

Esta transformación cambia la escala lineal a logarítmica permitiendo manejar una escala más nutrida para mejorar la muestra de las imágenes.

Debido al alto rango dinámico de las imágenes *SAR*, la transformación de decibelios se utiliza para mejorar la visualización y el análisis de dato. La transformación extenderá la retrodispersión del *RADAR* a más rango utilizable que tiene una distribución casi gaussiana:

Algoritmos para el procesamiento de imágenes satelitales utilizando satélites del programa *Copernicus* de la Unión Europea

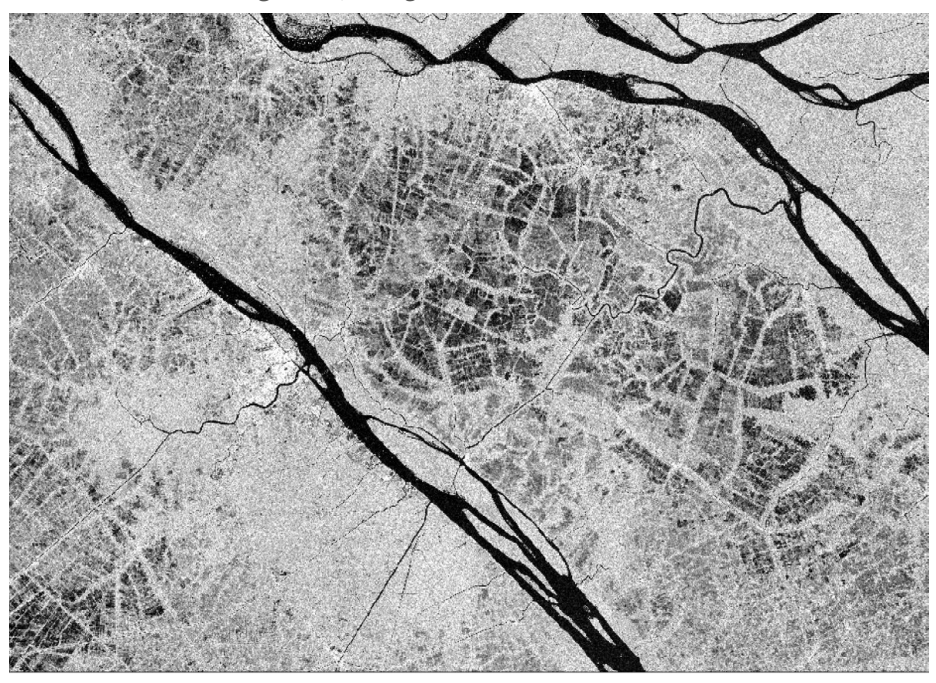

Figura 147. Imagen convertida a decibelios

Fuente: imagen generada con SNAP durante el proceso.

### Los mapas comparados desde el comienzo al final se ven de la siguiente manera:

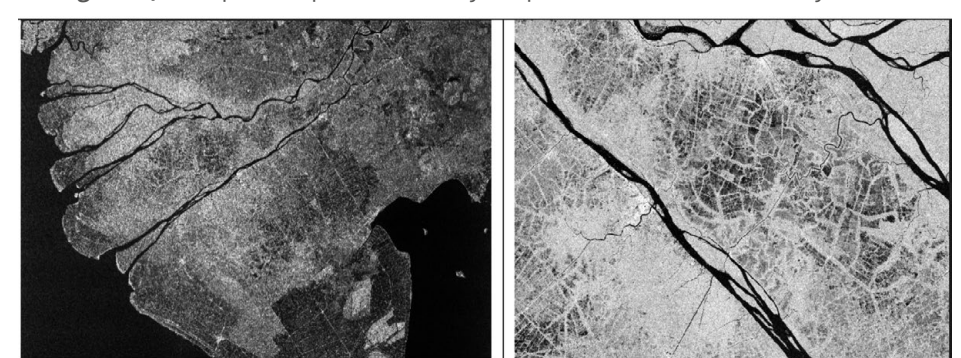

Figura 148. Mapas comparados antes y después de la transformación y filtrado

*Nota*: imagen original a la izquierda e imagen Sigmao a la derecha. Fuente: imágenes generadas con SNAP durante el proceso.

# **14.8. Crear imagen Geotiff para** *QGIS*

El paso final es pasar el mapa a formato Geotiff para ser trabajado por *QGIS* y hacer el análisis de series de tiempo y los cambios de señal en los cultivos, pixel por pixel.

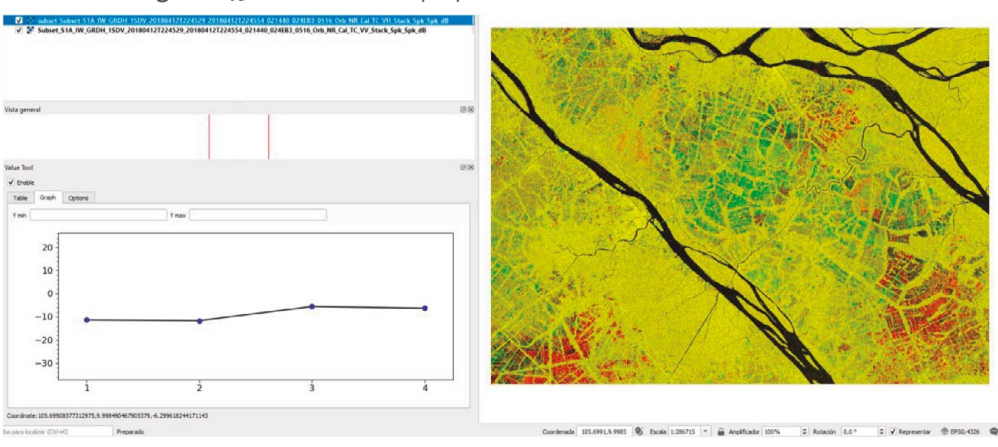

Figura 149. Series de tiempo para observar cambios en los cultivos

Fuente: imagen generada con QGIS durante el proceso.

# XV. Monitoreo de volcanes: volcán ETNA

# XV. **Monitoreo de volcanes: volcán ETNA**

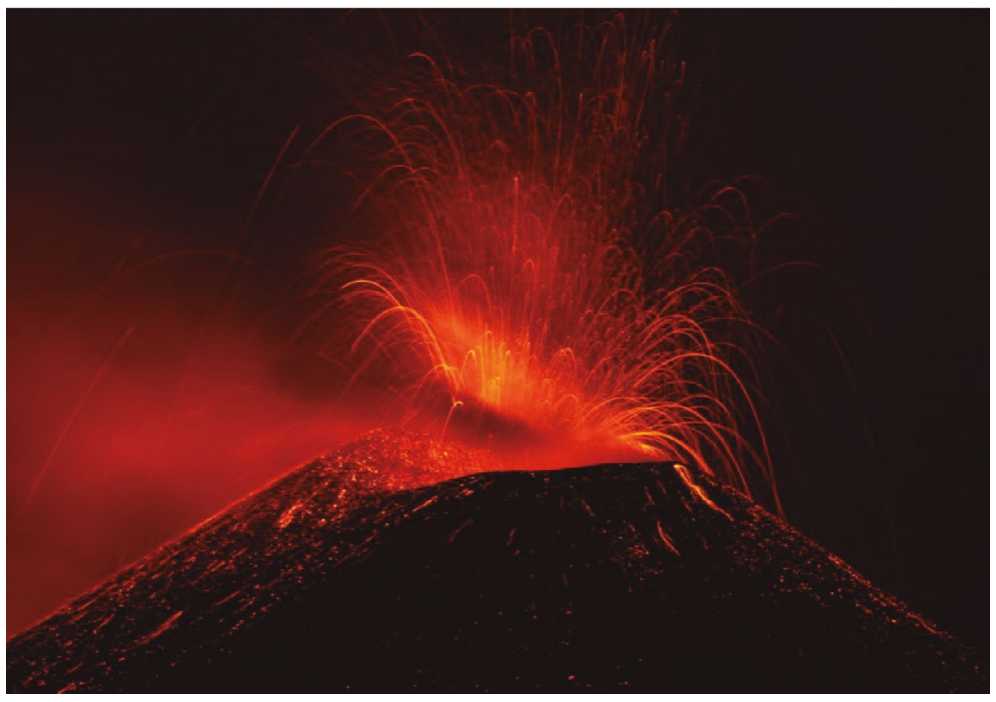

Figura 150. Erupción del Etna. 7 de julio de 2021

Fuente: Actualidad.rt (2021).

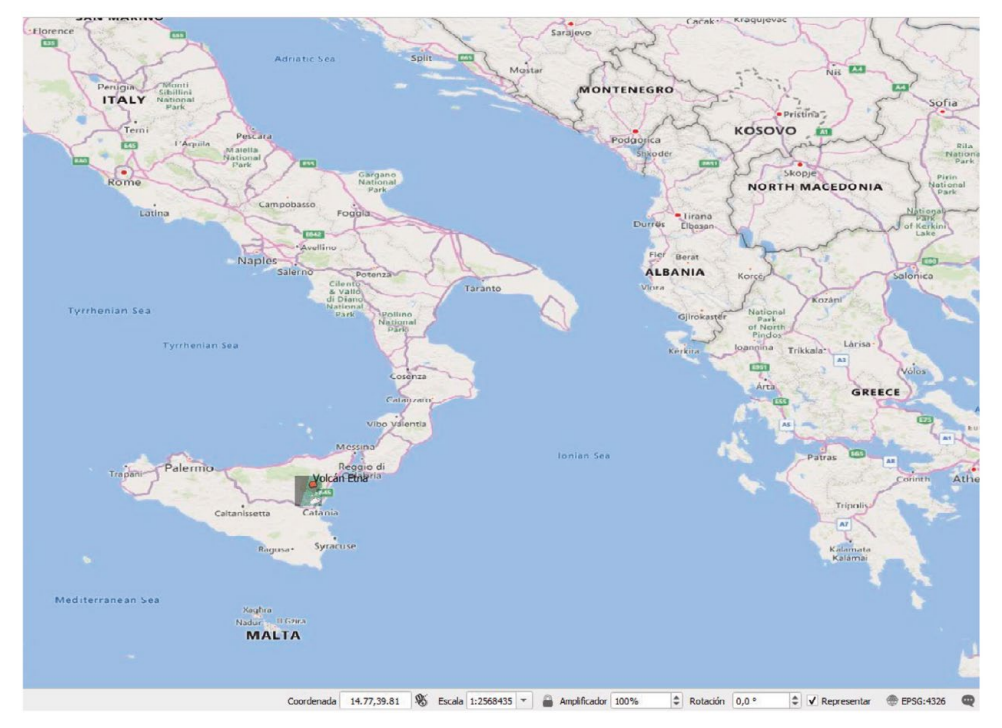

Figura 151. Mapa de la región de Sicilia en donde está el volcán Etna

Fuente: RUS Copernicus Training (2021).

"El Etna, el mayor volcán activo de Europa, sigue creciendo tras seis meses de actividad y ahora es más alto que nunca" (Actualidad.rt, 2021), dicen las noticias de noviembre de 2021.

Se ha escogido esta experiencia para trabajar el algoritmo para este monitoreo.

## **15.1. Algoritmo para monitoreo de volcanes**

El siguiente es el algoritmo para el monitoreo de volcanes, en este caso el volcán Etna en Sicilia:

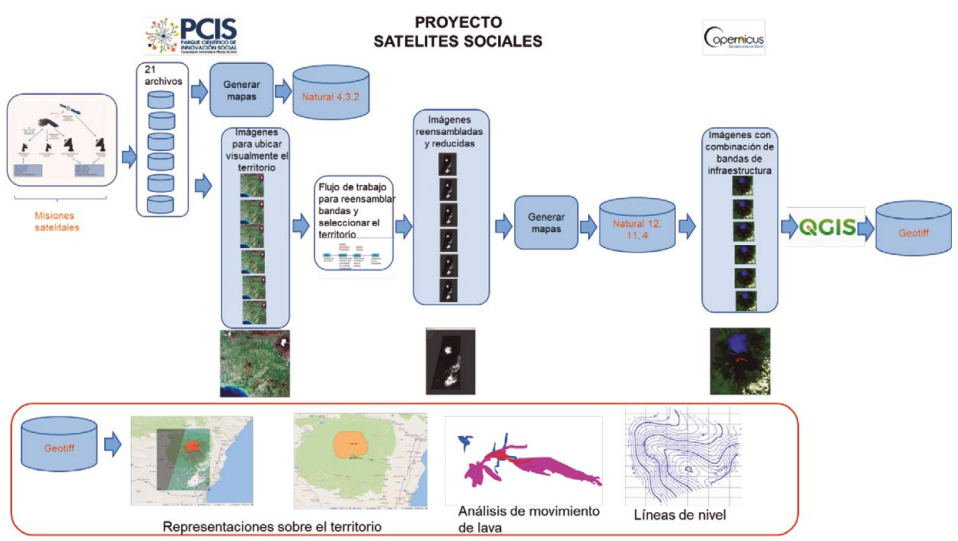

#### Figura 152. Algoritmo para el monitoreo de volcanes

Fuente: elaboración propia.

En este caso se han bajado 21 archivos de febrero a marzo de 2021 que permiten examinar los cambios provocados por la erupción. Se analizan vuelos del satélite con las siguientes características:

- *• Sentinel*-2 producto S2MSI2A
- Fechas: febrero 2021 a mayo 2021
- Herramienta utilizada *SNAP*

A continuación, se muestran los vuelos escogidos para este análisis: Vuelos analizados utilizando Sentinel-2 (A y B):

S2A\_MSIL2A\_20210206T095201\_N0214\_R079\_T33SVB\_20210206T120655.zip S2A\_MSIL2A\_20210216T095101\_N0214\_R079\_T33SVB\_20210216T120430.zip S2A\_MSIL2A\_20210223T094031\_N0214\_R036\_T33SVB\_20210223T122213.zip S2A\_MSIL2A\_20210226T095031\_N0214\_R079\_T33SVB\_20210226T122801.zip S2A\_MSIL2A\_20210226T095031\_N0214\_R079\_T33SWB\_20210226T122801.zip S2A\_MSIL2A\_20210308T095031\_N0214\_R079\_T33SVB\_20210308T121258.zip S2B\_MSIL2A\_20210313T095029\_N0214\_R079\_T33SVB\_20210313T115645.zip S2A\_MSIL2A\_20210315T094031\_N0214\_R036\_T33SVB\_20210315T120006.zip

S2A\_MSIL2A\_20210325T094031\_N0214\_R036\_T33SVB\_20210325T114733.zip S2A\_MSIL2A\_20210325T094031\_N0214\_R036\_T33SVB\_20210325T114733.zip S2A\_MSIL2A\_20210328T095031\_N0214\_R079\_T33SVB\_20210328T113651.zip S2B\_MSIL2A\_20210330T094029\_N0300\_R036\_T33SVB\_20210330T124902.zip S2A\_MSIL2A\_20210407T095031\_N0300\_R079\_T33SVB\_20210407T143611.zip S2B\_MSIL2A\_20210409T094029\_N0300\_R036\_T33SVB\_20210409T120755.zip S2B\_MSIL2A\_20210412T095029\_N0300\_R079\_T33SVB\_20210412T121559.zip S2A\_MSIL2A\_20210414T094031\_N0300\_R036\_T33SVB\_20210414T123112.zip S2B\_MSIL2A\_20210419T094029\_N0300\_R036\_T33SVB\_20210419T121500.zip S2A\_MSIL2A\_20210514T094031\_N0300\_R036\_T33SVB\_20210514T123226.zip S2A\_MSIL2A\_20210524T094031\_N0300\_R036\_T33SVB\_20210524T122558.zip S2B\_MSIL2A\_20210519T094029\_N0300\_R036\_T33SVB\_20210520T124025.zip S2B\_MSIL2A\_20210429T094029\_N0300\_R036\_T33SVB\_20210429T124306.zip

El proceso se inicia con ver la representación en la combinación de bandas en forma natural (4, 3, 2) para verificar que los mapas bajados sean pertinentes y no tengan errores.

Lo primero que se hace es generar imágenes con la combinación de bandas natural (4, 3, 2) especialmente para verificar que los mapas hayan bajado bien. Luego se procesa un flujo de trabajo para reensamblar las bandas y escoger una sección del territorio que apunte al cráter del volcán y los alrededores de la montaña, de tal manera que el proceso se simplifique por el tamaño de la muestra.

El resultado crea los mapas a los que se necesita aplicar las bandas 12, 11, 4 para zonas urbanas que mostrarán la región y el avance de la lava, cuyo recorrido se va a monitorear para proteger las zonas y poblaciones con riesgo de ser impactadas. Estas imágenes se exportan a formato Geotiff para ser trabajadas desde *Qgis* y poder dimensionar su recorrido en las fechas en que se han escogido los vuelos del satélite.

## **15.2. Flujos de trabajo para reensamble de bandas y selección del territorio**

El diagrama del flujo de trabajo es el siguiente:

Figura 153. Flujo de trabajo para el reensamble de bandas y selección del territorio.

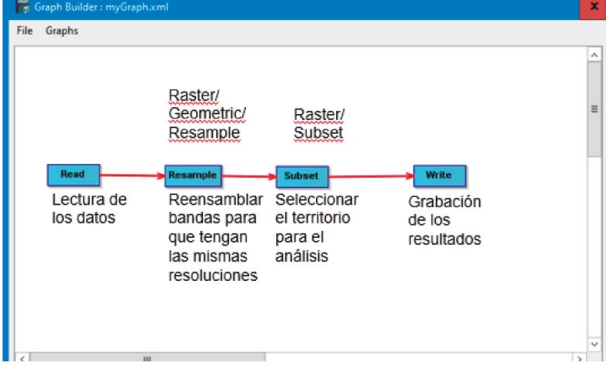

Fuente: elaboración propia.

### Los archivos tienen esta apariencia bajo las bandas naturales 4, 3, 2:

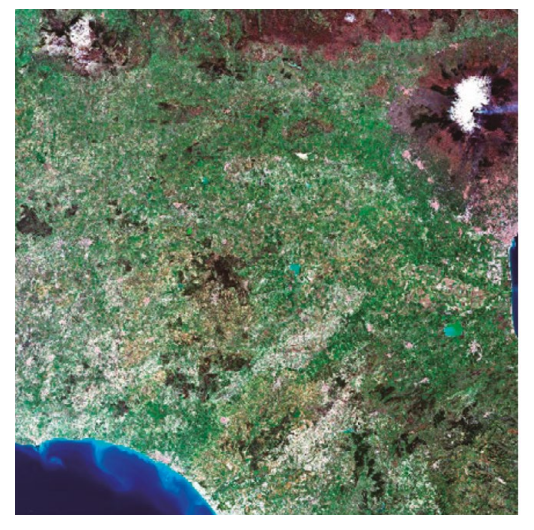

Figura 154. Imagen original del mapa bajado del Open Access Hub

Fuente: imagen generada durante el proceso con SNAP.

La mancha blanca de arriba de la imagen es el cráter del volcán. Se debe tener mucho cuidado de que las demás imágenes bajadas cubran ese mismo territorio en que lo que varía son las fechas de cada observación.

Una muestra de algunas de las imágenes agrupadas es la siguiente:

Algoritmos para el procesamiento de imágenes satelitales utilizando satélites del programa *Copernicus* de la Unión Europea

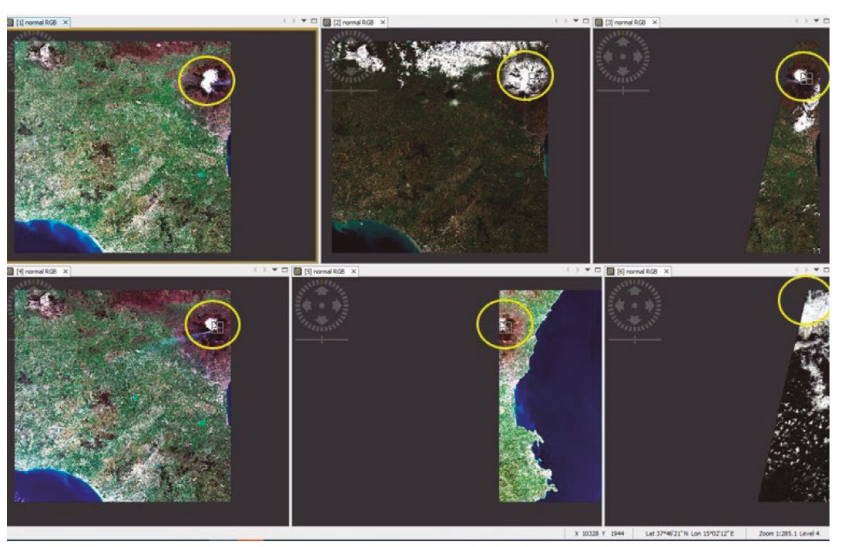

Figura 155. Algunas imágenes con bandas naturales 4, 3, 2

Fuente: imágenes generadas durante el proceso con SNAP.

Una vez efectuado el proceso las imágenes aparecen reducidas solo al área de interés, como se observa en la siguiente imagen, todavía con las bandas naturales:

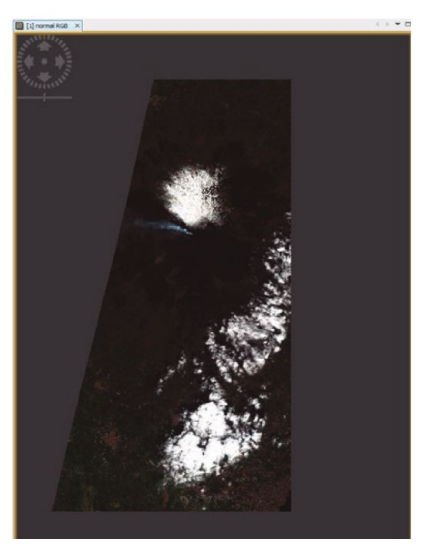

Figura 156. Imagen reducida bajo bandas naturales 4, 3, 2

Fuente: imagen generada durante el proceso con SNAP.

La aplicación de las bandas para zonas urbanas 12, 11 ,4 permite ver la imagen muy clara con respecto de los elementos expulsados por el volcán como se puede observar acá:

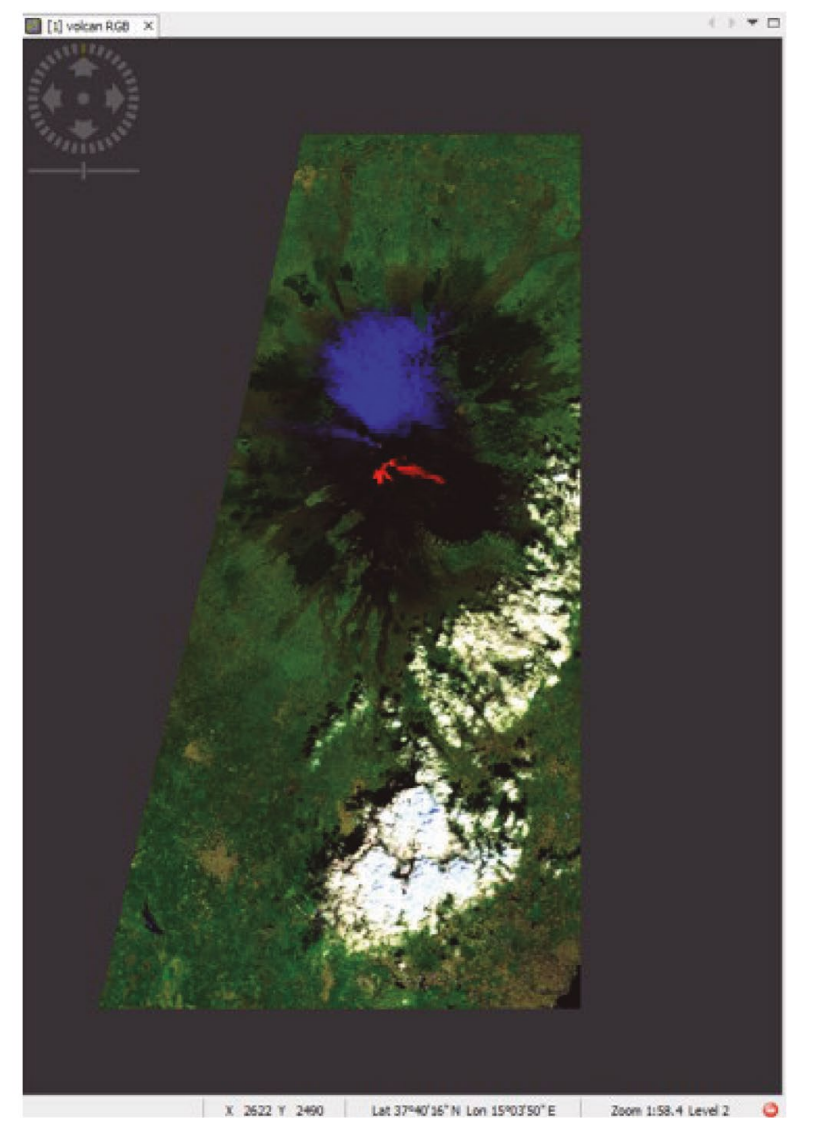

Figura 157. Imagen con las bandas 12, 11, 4 para zonas urbanas

Fuente: imagen generada durante el proceso con SNAP.

Se puede observar la zona azul con los gases expulsados en la boca del volcán y la lava es su estado de avance en una de las fechas.

El zoom permite verificar visualmente con más claridad el estado de del volcán en la zona de cráter:

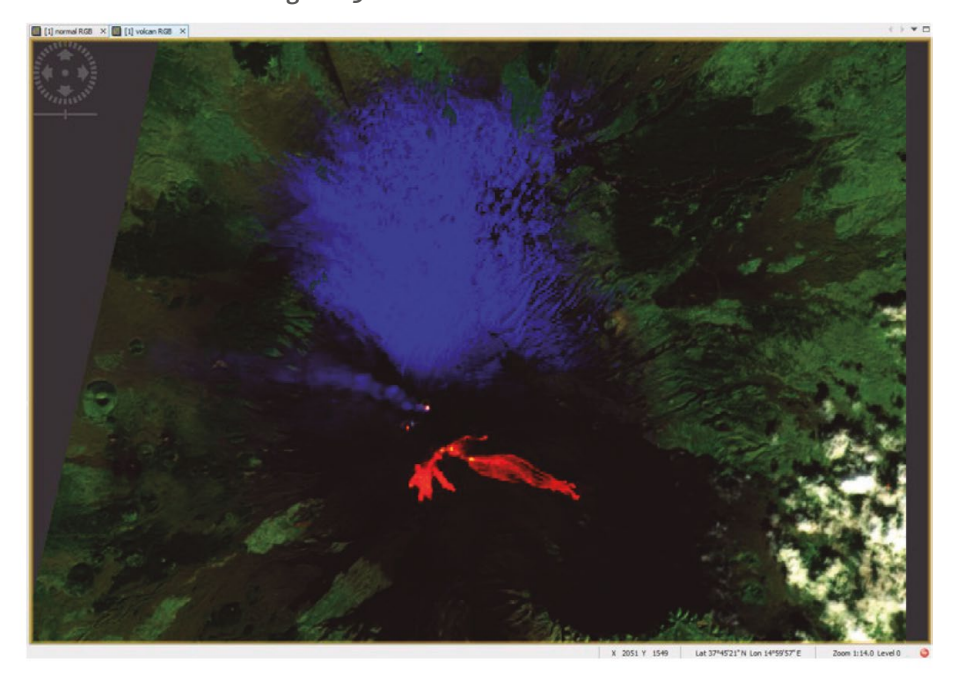

Figura 158. La zona cercana del cráter

Fuente: imagen generada durante el proceso con SNAP.

# **15.3.Exportación a QGIS para hacer mediciones**

El objetivo de esta fase es hacer las mediciones adecuadas para monitorear los cambios en el territorio. Esta práctica es muy visual así que mostraremos las imágenes más pertinentes:

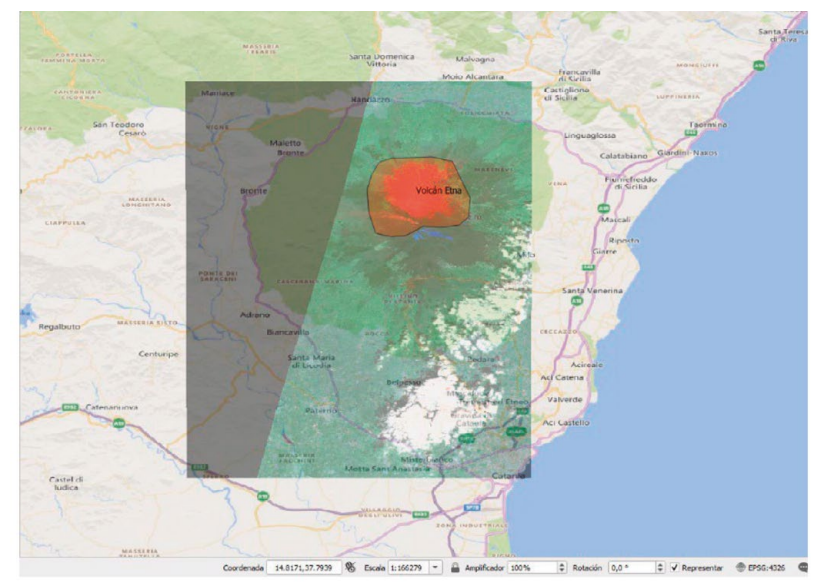

Figura 159. Mapa sobre la región que contiene el volcán Etna modalidad Bing Map

Fuente: imagen generada durante el proceso con QGIS.

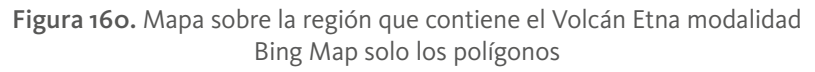

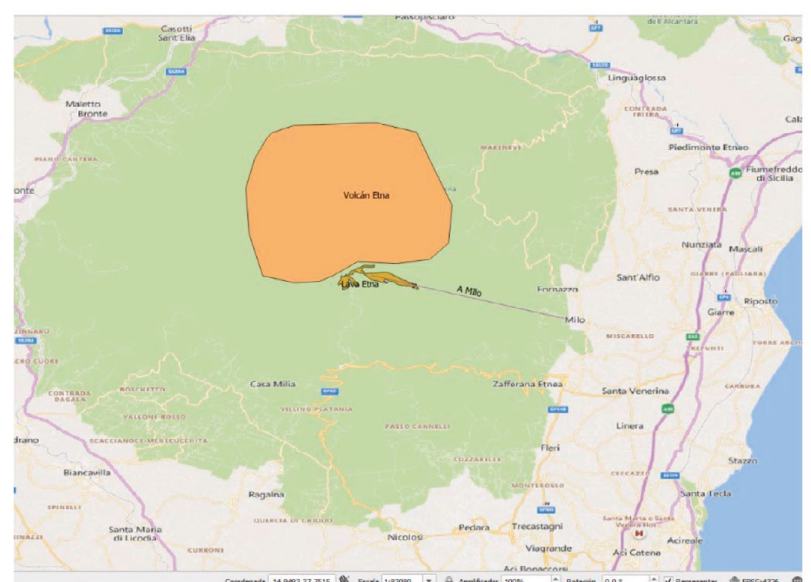

**DOI:** https://doi.org/10.26620/uniminuto/978-958-763-633-8 Fuente: imagen generada durante el proceso con QGIS.

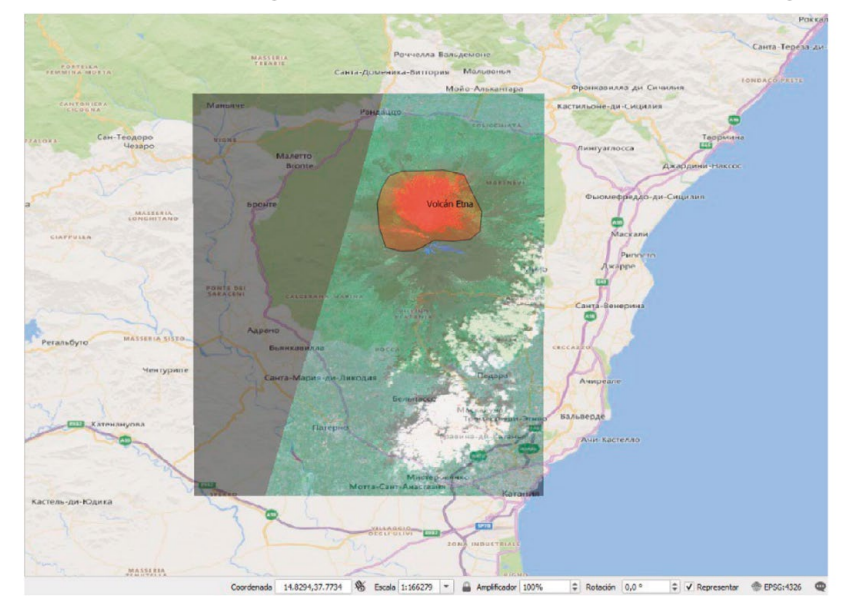

Figura 161. Mapa sobre la región que contiene el volcán Etna modalidad Bing Map Ru

Fuente: imagen generada durante el proceso con QGIS.

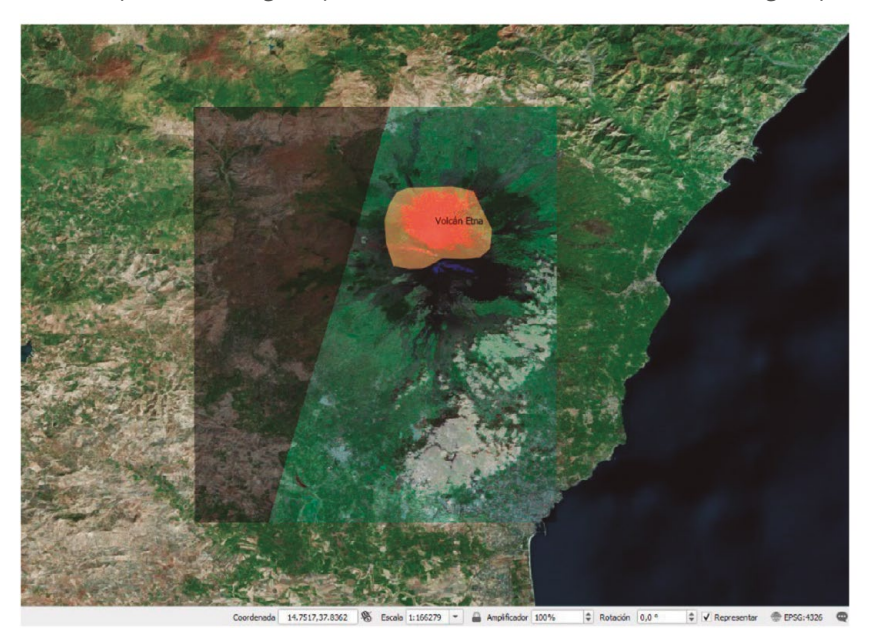

Figura 162. Mapa sobre la región que contiene el volcán Etna modalidad Bing Map Satellite

Fuente: imagen generada durante el proceso con QGIS.
### <span id="page-252-0"></span>**15.4. Curvas de nivel**

Una curva de nivel es aquella línea que en un mapa une todos los puntos que tienen igualdad de condiciones, normalmente altitud sobre el nivel del mar o profundidad. Las curvas de nivel suelen imprimirse en los mapas en color siena para el terreno y en azul para los glaciares y las profundidades marinas (Curva de nivel, 2022).

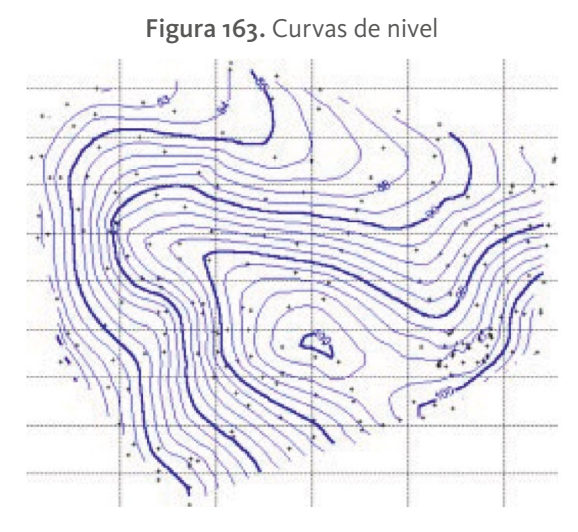

Fuente: Ecured (2021).

Concepto: línea imaginaria que, en la superficie de un terreno, uniera a todos los puntos que tengan igual elevación con respecto al plano de comparación. Tipos de curvas de nivel

- **• Curva clinográfica:** diagrama de curvas que representa el valor medio de las pendientes en los diferentes puntos de un terreno en función de las alturas correspondientes.
- **• Curva de configuración**: cada una de las líneas utilizadas para dar una idea aproximada de las formas del relieve sin indicación numérica de altitud ya que no tienen el soporte de las medidas precisas.
- **• Curva de depresión:** curva de nivel que mediante líneas discontinuas o pequeñas normales es utilizada para señalar las áreas de depresión topográfica.

**DOI:** https://doi.org/10.26620/uniminuto/978-958-763-633-8

- <span id="page-253-0"></span>**• Curva de nivel:** línea que, en un mapa o plano, une todos los puntos de igual distancia vertical, altitud o cota. Sinónimo: isohipsa.
- **• Curva de pendiente general:** diagrama de curvas que representa la inclinación de un terreno a partir de las distancias entre las curvas de nivel.
- **• Curva hipsométrica:** diagrama de curvas utilizado para indicar la proporción de superficie con relación a la altitud. Sinónimo complementario: curva hipsográfica. Nota: El eje vertical representa las altitudes y el eje horizontal las superficies o sus porcentajes de superficie.
- **• Curva intercalada:** curva de nivel que se añade entre dos curvas de nivel normales cuando la separación entre estas es muy grande para una representación cartográfica clara. Nota: Se suele representar con una línea más fina o discontinua.
- **• Curva maestra:** curva de nivel en la que las cotas de la misma son múltiples de la equidistancia. (Ecured, 2021).

Para generar las curvas de nivel utilizando *Qgis*, el sistema pide los siguientes datos:

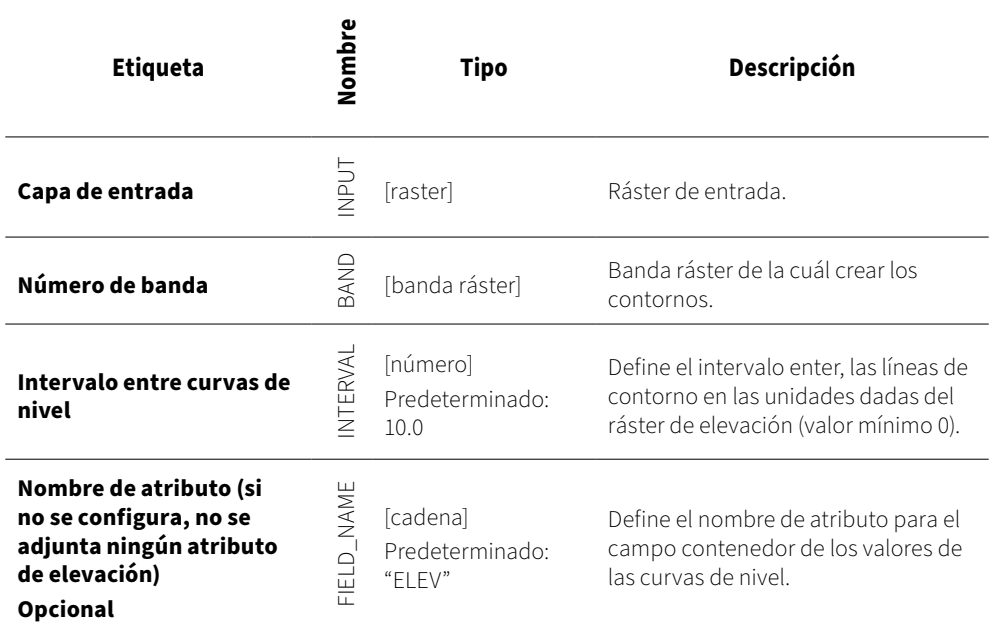

Tabla 9. Datos requeridos para generar las curvas de nivel en Qgis

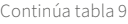

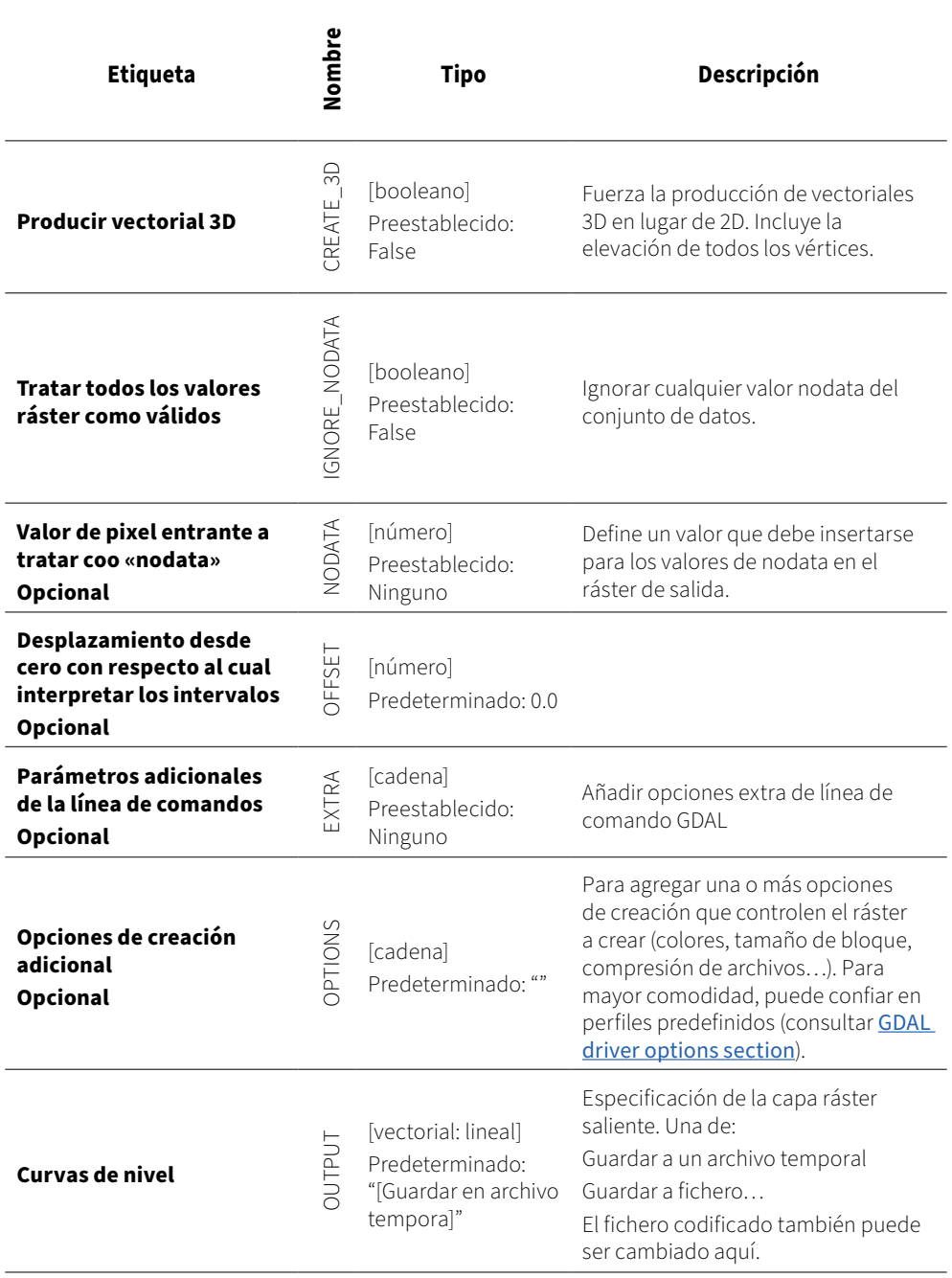

Fuente: QGIS Documentation (2020).

**DOI:** https://doi.org/10.26620/uniminuto/978-958-763-633-8

<span id="page-255-0"></span>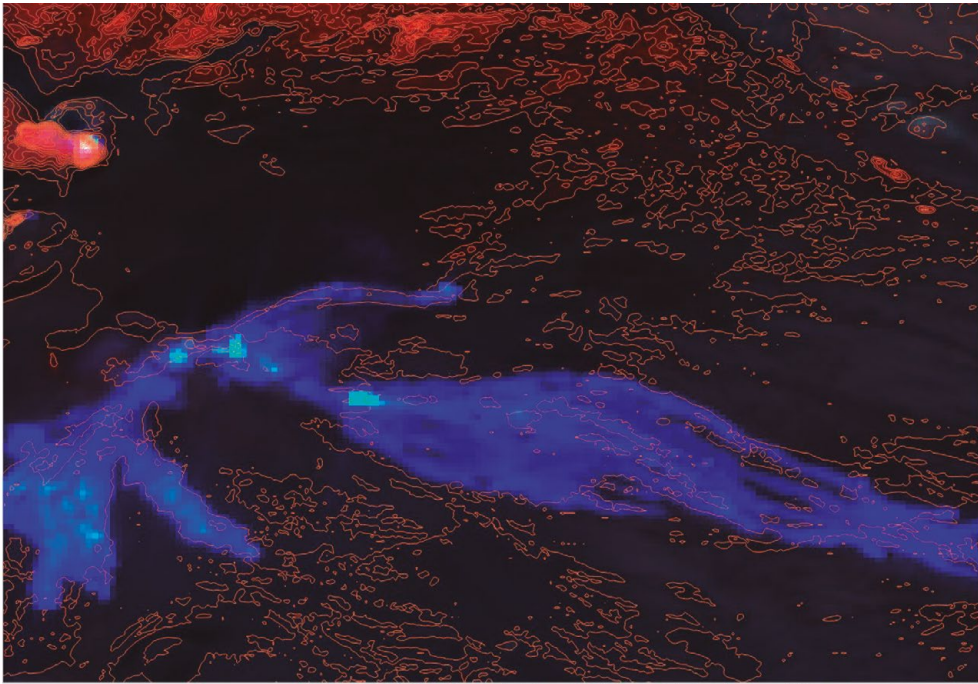

Figura 164. Curvas de nivel alrededor de la lava, febrero 23 de 2021

Fuente: imagen generada durante el proceso con QGIS.

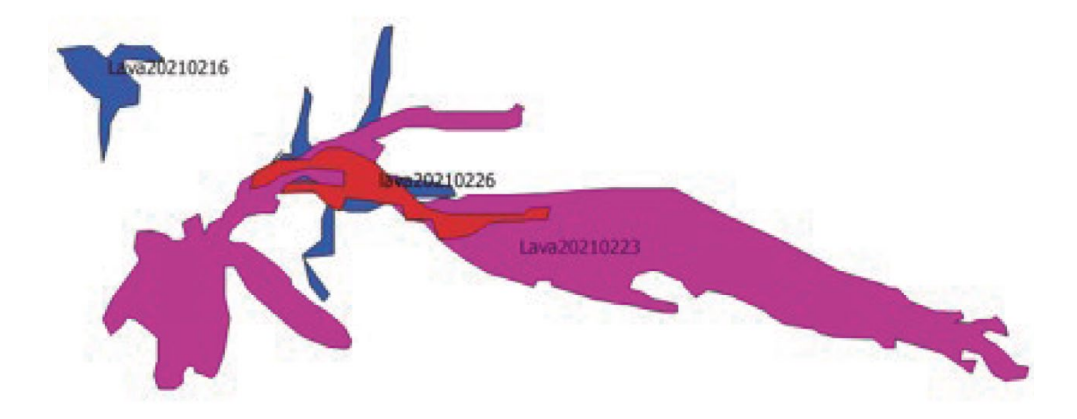

Figura 165. Seguimiento de comportamiento de la lava en diversas fechas

Fuente: imagen generada durante el proceso con QGIS.

#### **Conclusiones**

El caso del análisis de imágenes satelitales para volcanes es un ejemplo del uso de los satélites para alertas tempranas. El seguimiento diario de las erupciones y de los avances de la lava en las laderas permite calcular las distancias a las poblaciones y dar mensaje de peligro a los pobladores.

Siendo los volcanes un fenómeno natural que puede crear enormes destrucciones en los territorios afectados, estas tecnologías protegen la vida de los pobladores. Por otro lado, desde el aspecto técnico hay dos grandes bondades, como el poder visualizar a través del color los diferentes elementos que constituyen estas erupciones, por ejemplo, azufre, ríos de lava, representaciones de la vegetación afectada, mediciones de áreas afectadas y las líneas de nivel de la montaña, que son resultados muy poderosos para los vulcanólogos y los ingenieros.

Finalmente, el historial de cómo se comportó el fenómeno ayuda a buscar patrones de comportamiento de los volcanes.

## **Índice de tablas**

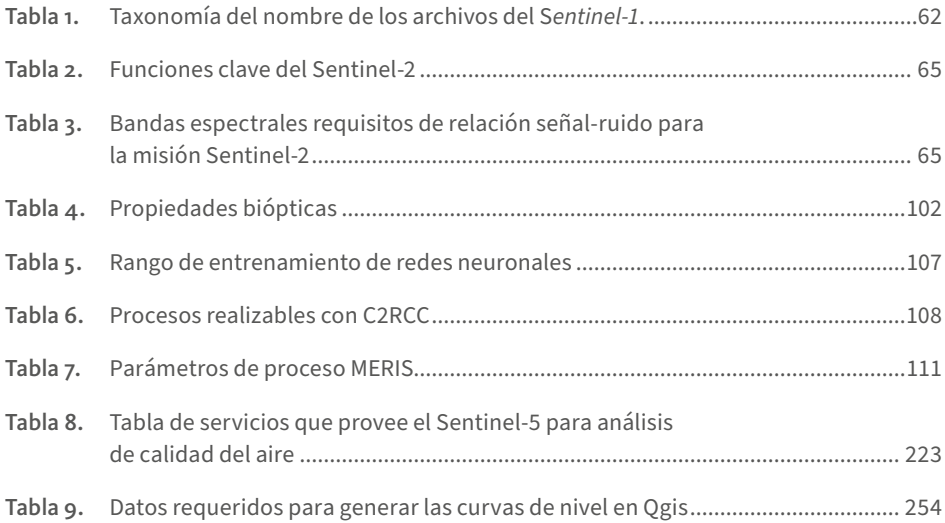

# Índice de figuras

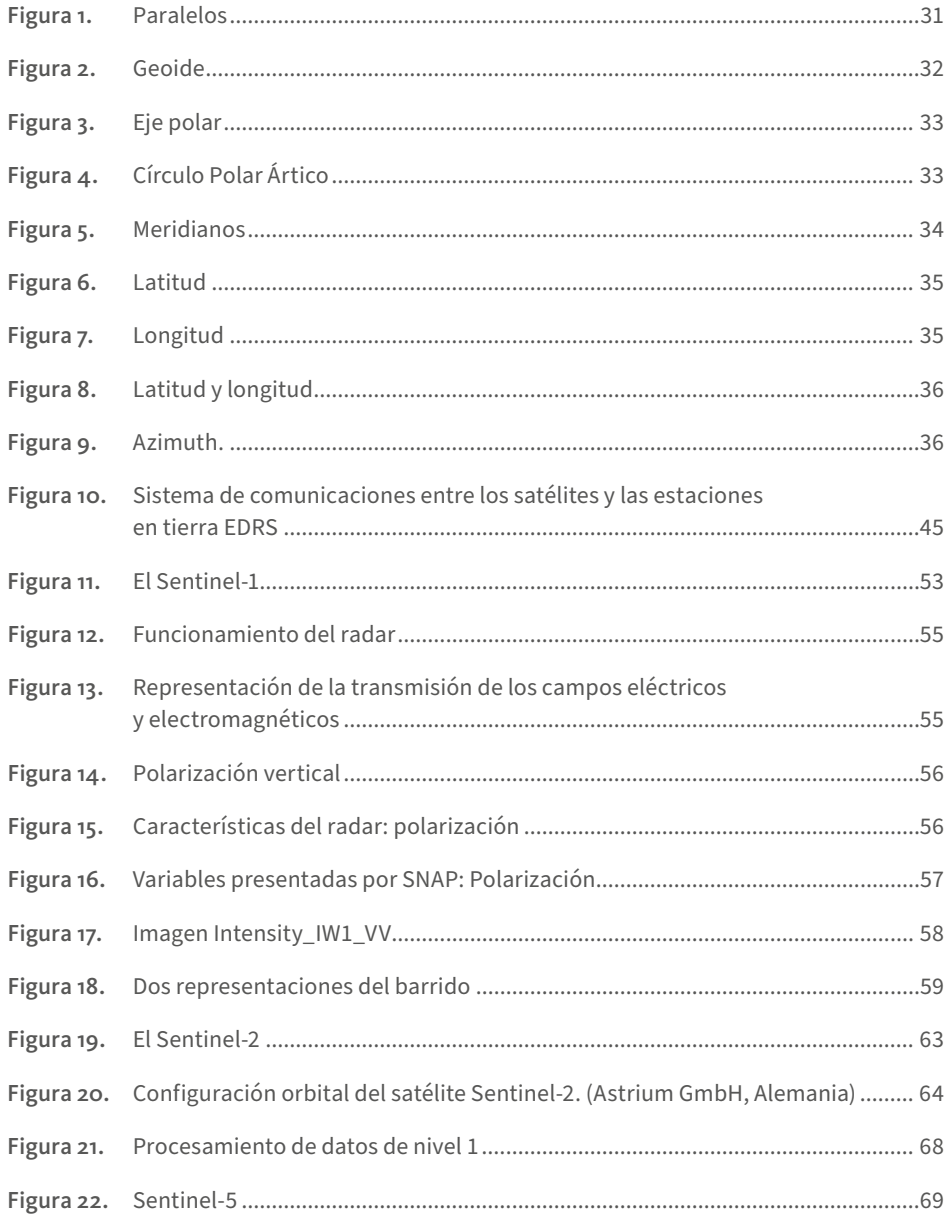

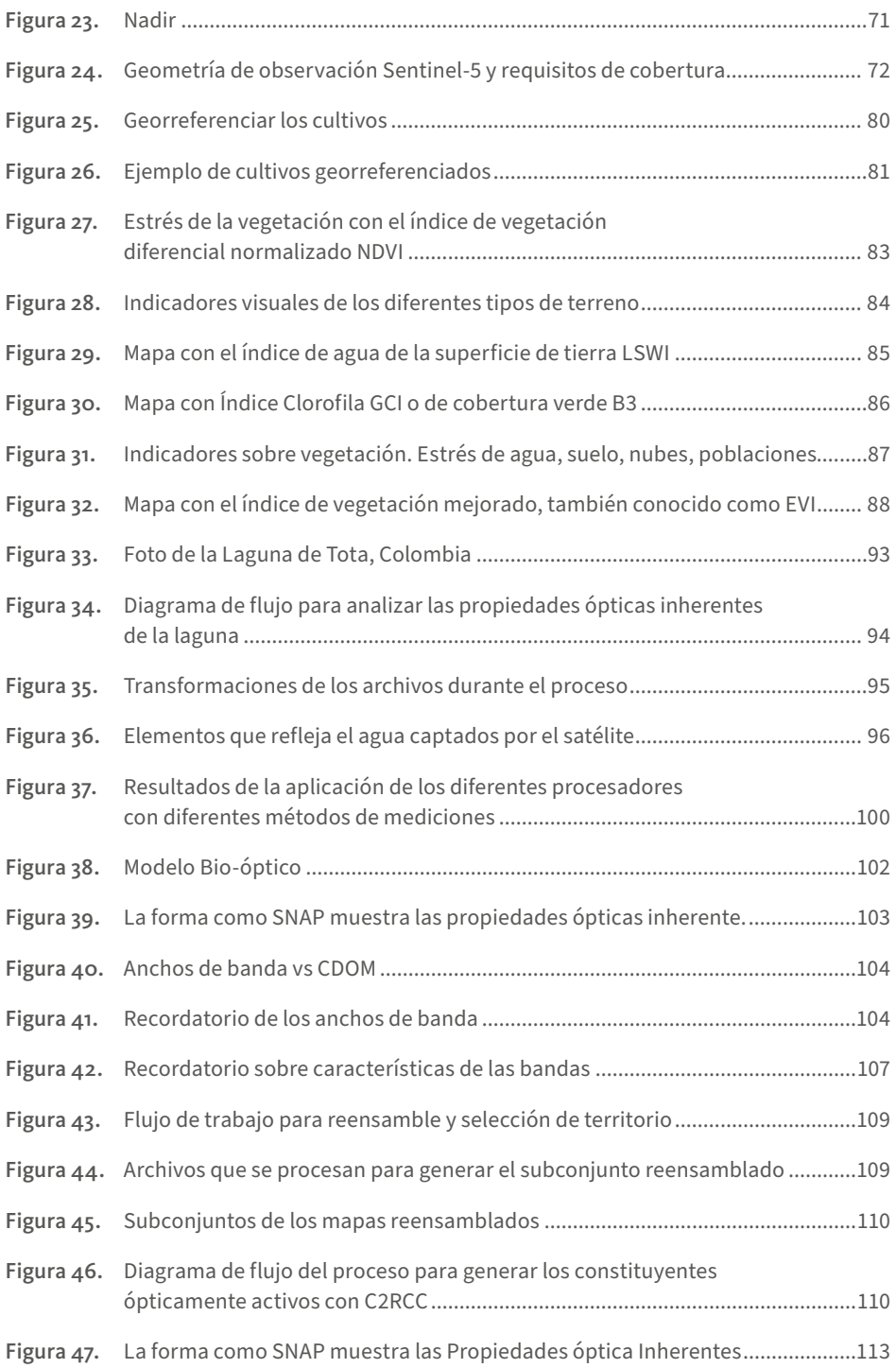

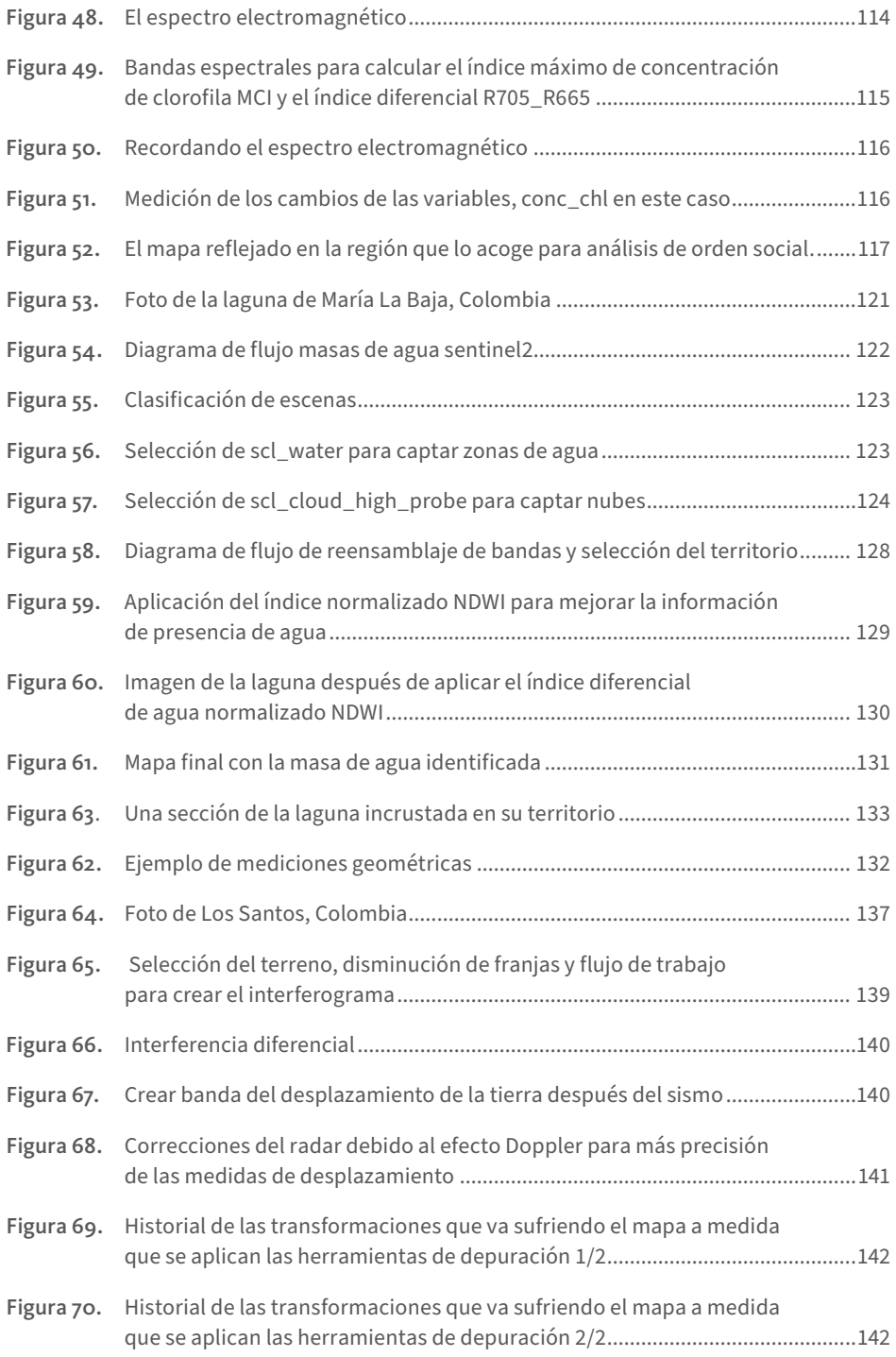

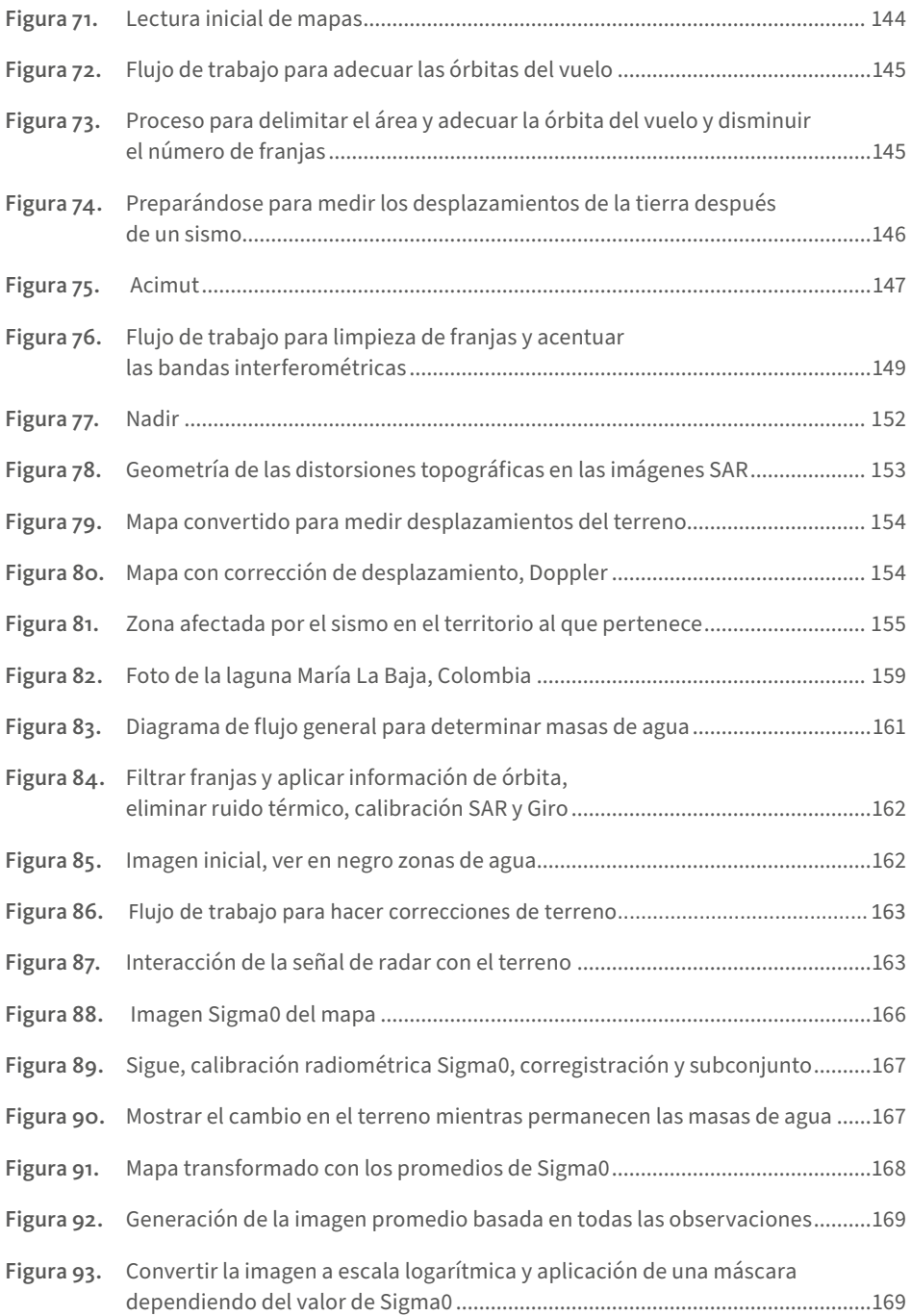

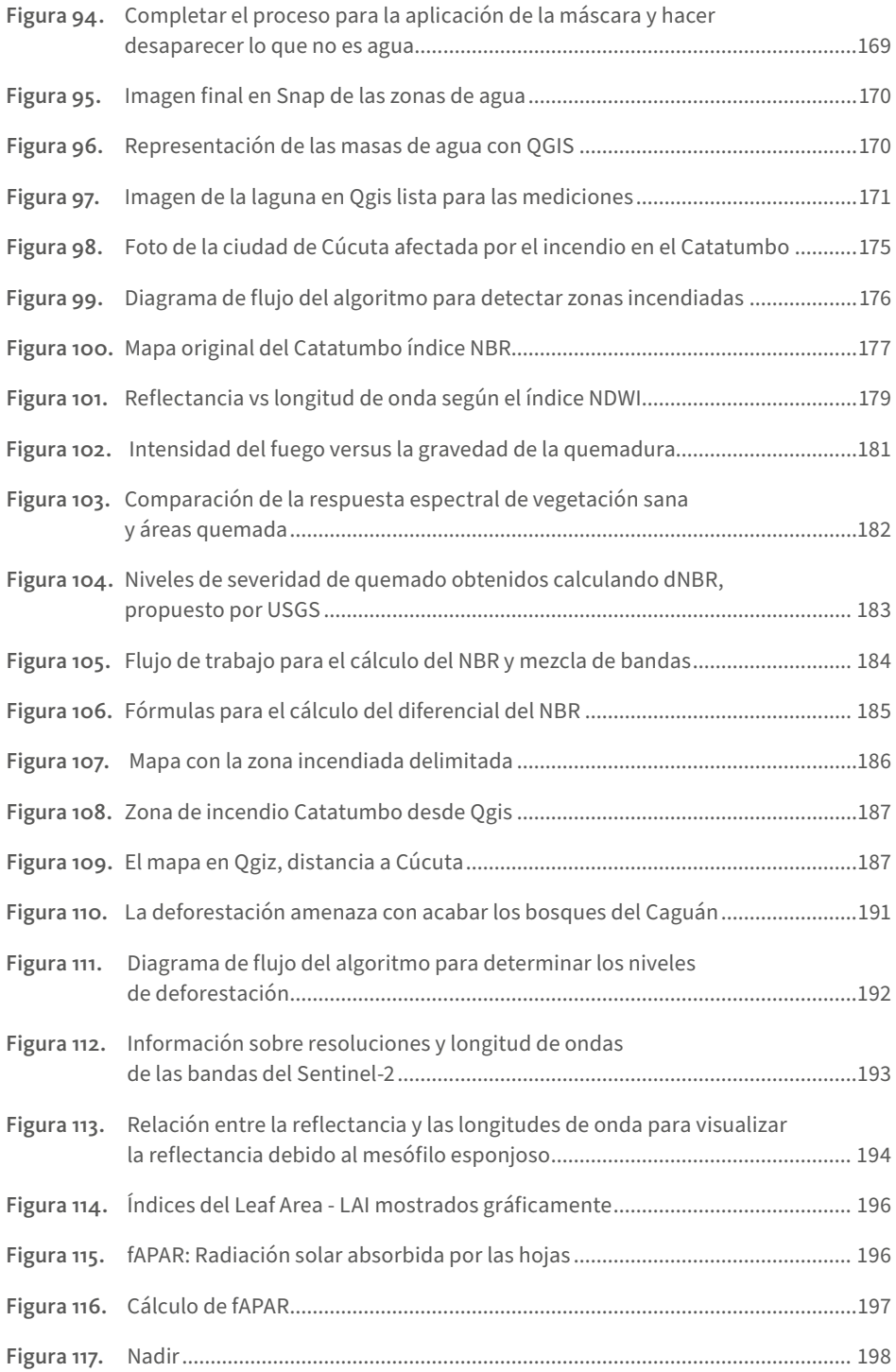

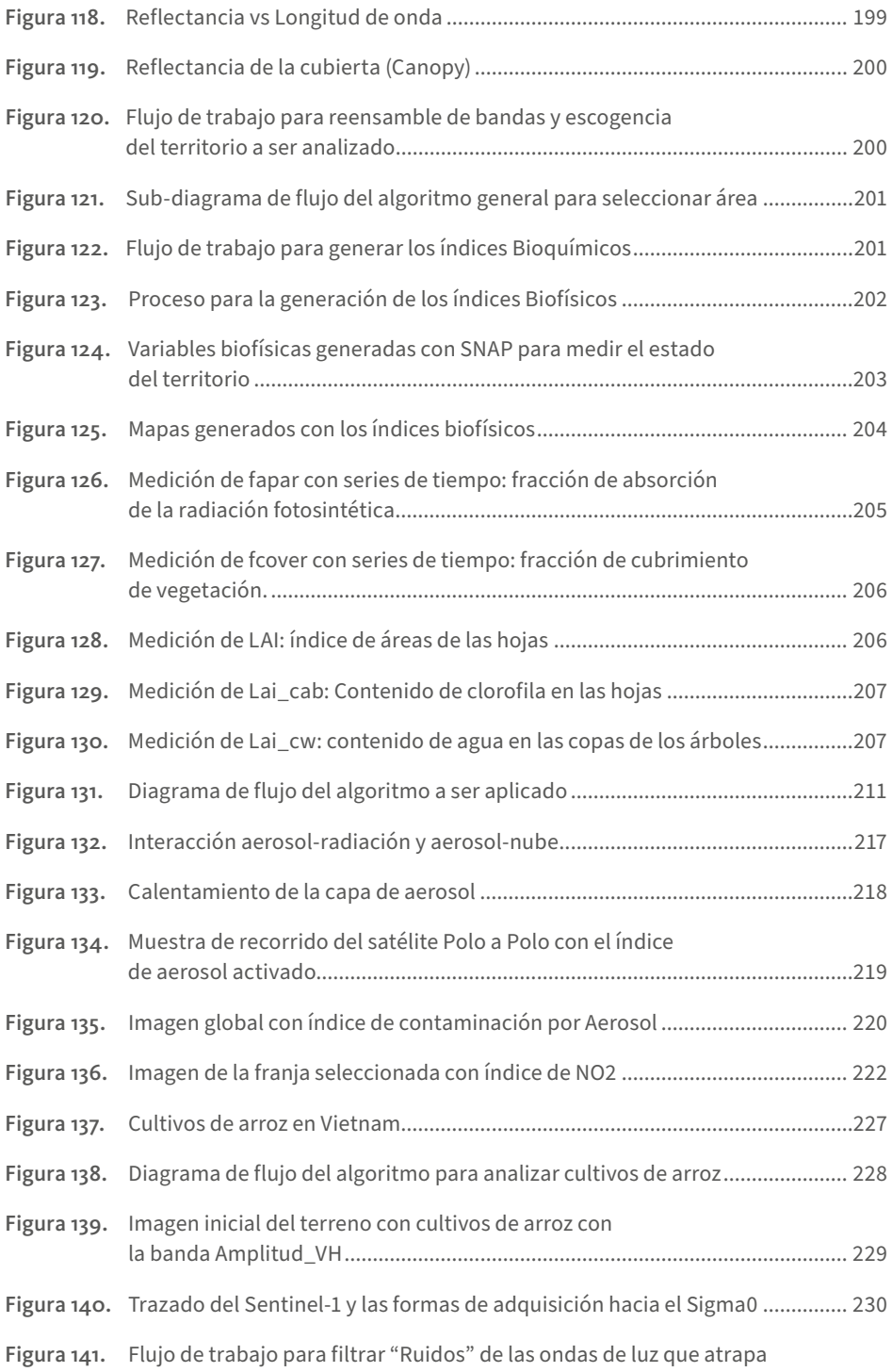

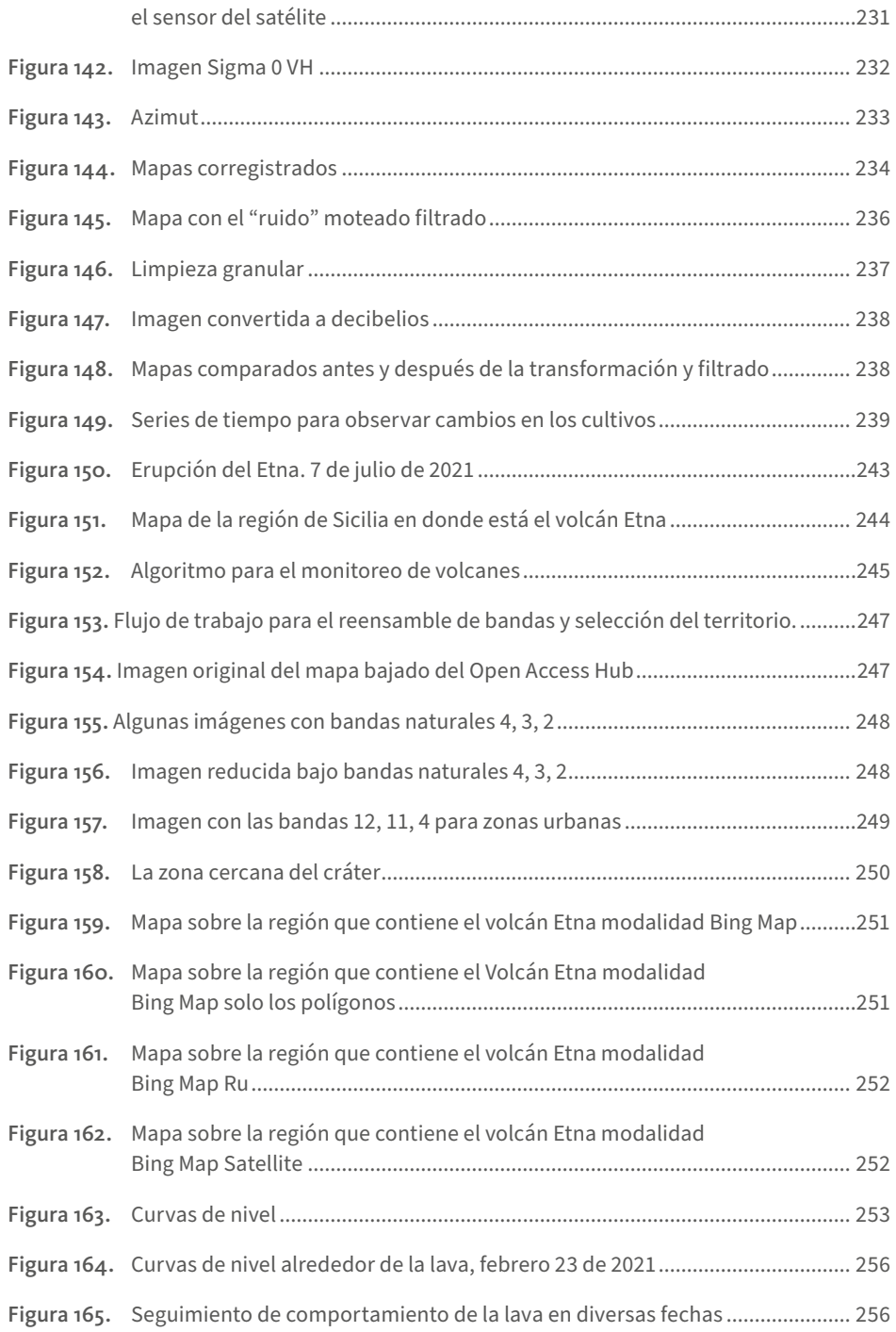

### **Referencias**

- Acolita. (2019). Lista de índices espectrales en *Sentinel 2 y Landsat*. [https://acolita.com/](https://acolita.com/lista-de-indices-espectrales-en-sentinel-2-y-landsat) [lista-de-indices-espectrales-en-sentinel-2-y-landsat](https://acolita.com/lista-de-indices-espectrales-en-sentinel-2-y-landsat)
- Actualidad.rt. (2021). *El Etna, el mayor volcán activo de Europa, sigue creciendo tras seis meses de actividad y ahora es más alto que nunca*. [https://actualidad.rt.com/](https://actualidad.rt.com/actualidad/400473-etna-volcan-alto-europa-crece-mas-seis-meses-actividad) [actualidad/400473-etna-volcan-alto-europa-crece-mas-seis-meses-actividad](https://actualidad.rt.com/actualidad/400473-etna-volcan-alto-europa-crece-mas-seis-meses-actividad)
- Alfonso, D. (2019). *Combinación de bandas en imágenes de satélite Landsat y Sentinel.* [https://](https://mappinggis.com/2019/05/combinaciones-de-bandas-en-imagenes-de-satelite-landsat-y-sentinel/) [mappinggis.com/2019/05/combinaciones-de-bandas-en-imagenes-de-satelite](https://mappinggis.com/2019/05/combinaciones-de-bandas-en-imagenes-de-satelite-landsat-y-sentinel/)[landsat-y-sentinel/](https://mappinggis.com/2019/05/combinaciones-de-bandas-en-imagenes-de-satelite-landsat-y-sentinel/)
- AristaSur. (2010). *Sistema de coordenadas geográficas: longitud y latitud.* [https://www.](https://www.aristasur.com/contenido/sistema-de-coordenadas-geograficas-longitud-y-latitud) [aristasur.com/contenido/sistema-de-coordenadas-geograficas-longitud-y-latitud](https://www.aristasur.com/contenido/sistema-de-coordenadas-geograficas-longitud-y-latitud)
- As.com. (2021). Temblor en Colombia: ¿qué se sabe del sismo de 4,8 que se registró en Santander? *Diario AS.* [https://colombia.as.com/colombia/2020/07/23/actualidad/1595464123\\_941855.](https://colombia.as.com/colombia/2020/07/23/actualidad/1595464123_941855.html) [html](https://colombia.as.com/colombia/2020/07/23/actualidad/1595464123_941855.html)

Bamler, R., & Hartl, P. (1998). Synthetic aperture radar interferometry. *Inverse Problems 14*(4), 1-54.

- Brockmann, C., Doerffer, R., Peters, M., Stelzer, K., Embacher, S. Ruescas, A. (2016). *Evolution of the C2RCC neural network for Sentinel 2 and 3 for the retrieval of ocean colour products in normal and extreme optically complex waters.* [https://www.brockmann](https://www.brockmann-consult.de/wp-content/uploads/2017/11/sco1_12brockmann.pdf)[consult.de/wp-content/uploads/2017/11/sco1\\_12brockmann.pdf](https://www.brockmann-consult.de/wp-content/uploads/2017/11/sco1_12brockmann.pdf)
- C2RCC MERIS Processing Parameters. (s.f.). *MERIS Processing Parameters.* [https://seadas.](https://seadas.gsfc.nasa.gov/help-8.0.0/c2rcc/C2RCC_MERIS_ProcParameters.html) [gsfc.nasa.gov/help-8.0.0/c2rcc/C2RCC\\_MERIS\\_ProcParameters.html](https://seadas.gsfc.nasa.gov/help-8.0.0/c2rcc/C2RCC_MERIS_ProcParameters.html)
- CK-12's FlexBook. (2021). *Estudio del espacio por espectro electromagnético*. [https://flexbooks.](https://flexbooks.ck12.org/cbook/ck-12-conceptos-de-ciencias-de-la-tierra-grados-6-8-en-espanol/section/1.20/primary/lesson/estudio-del-espacio-por-espectro-electromagn%C3%A9tico/) [ck12.org/cbook/ck-12-conceptos-de-ciencias-de-la-tierra-grados-6-8-en-espanol/](https://flexbooks.ck12.org/cbook/ck-12-conceptos-de-ciencias-de-la-tierra-grados-6-8-en-espanol/section/1.20/primary/lesson/estudio-del-espacio-por-espectro-electromagn%C3%A9tico/) [section/1.20/primary/lesson/estudio-del-espacio-por-espectro-electromagn%C3%A9tico/](https://flexbooks.ck12.org/cbook/ck-12-conceptos-de-ciencias-de-la-tierra-grados-6-8-en-espanol/section/1.20/primary/lesson/estudio-del-espacio-por-espectro-electromagn%C3%A9tico/)
- Coluzzi, R., Imbrenda, V., Lanfredi, M., Simoniello, T. (2018). A first assessment of the Sentinel-2 Level 1-C cloud mask product to support informed surface analyses. *Remote Sensing of Environment, 217,* 426-443. [https://www.sciencedirect.com/science/article/pii/](https://www.sciencedirect.com/science/article/pii/S0034425718303742) [S0034425718303742](https://www.sciencedirect.com/science/article/pii/S0034425718303742)

- Copernicus. (s.f.). *Discover our satellites.* [https://www.copernicus.eu/en/about-copernicus/](https://www.copernicus.eu/en/about-copernicus/infrastructure-overview/discover-our-satellites) [infrastructure-overview/discover-our-satellites](https://www.copernicus.eu/en/about-copernicus/infrastructure-overview/discover-our-satellites)
- Copernicus. (2014). *Estos son nuestros satélites*. [https://www.copernicus.eu/es/sobre-copernicus/](https://www.copernicus.eu/es/sobre-copernicus/infraestructura/estos-son-nuestros-satelites) [infraestructura/estos-son-nuestros-satelites](https://www.copernicus.eu/es/sobre-copernicus/infraestructura/estos-son-nuestros-satelites)
- Copernicus. (2016). *ES El Programa Copernicus* [Video]. YouTube. [https://www.youtube.](https://www.youtube.com/watch?v=Li5BSVlps3o) [com/watch?v=Li5BSVlps3o](https://www.youtube.com/watch?v=Li5BSVlps3o)
- Cossu, R., Brito, F., Colin, O., Fusco, L., Goncalves, P., Lavalle, M. & Paces, M. (2007, julio). Global automatic orthorectification of ASAR products in ESRIN G-POD. *Proc. 'Envisat Symposium 2007',* Montreux, Switzerland. https://www.researchgate.net/publication/238758855\_ Global automatic orthorectification of asar products in ESRIN G-POD
- Curva de nivel. (2022, 19 de febrero). En *Wikipedia.* https:/[/es.wikipedia.org/wiki/Curva\\_](https://es.wikipedia.org/wiki/Curva_de_nivel) [de\\_nivel](https://es.wikipedia.org/wiki/Curva_de_nivel)
- DCS Asturias. (s.f.). *Longitud de Onda.* [https://www.linternasprofesionales.com/epages/ec74](https://www.linternasprofesionales.com/epages/ec7419.mobile/es_ES/?ObjectPath=/Shops/ec7419/Categories/Longitud_de_Onda&Locale=es_ES) [19.mobile/es\\_ES/?ObjectPath=/Shops/ec7419/Categories/Longitud\\_de\\_Onda](https://www.linternasprofesionales.com/epages/ec7419.mobile/es_ES/?ObjectPath=/Shops/ec7419/Categories/Longitud_de_Onda&Locale=es_ES) [&Locale=es\\_ES](https://www.linternasprofesionales.com/epages/ec7419.mobile/es_ES/?ObjectPath=/Shops/ec7419/Categories/Longitud_de_Onda&Locale=es_ES)

Ecured. (2021). *Curvas de nivel.* [https://www.ecured.cu/Curva\\_de\\_nivel](https://www.ecured.cu/Curva_de_nivel)

- Efecto Doppler. (2021, 25 de noviembre). En *Wikipedia.* [https://es.wikipedia.org/wiki/](https://es.wikipedia.org/wiki/Efecto_Doppler) [Efecto\\_Doppler](https://es.wikipedia.org/wiki/Efecto_Doppler)
- El Tiempo. (2019). Lanzan SOS por contaminación en el Lago de Tota, en Boyacá. *El Tiempo.* [https://www.eltiempo.com/colombia/otras-ciudades/problematica-del-lago-de](https://www.eltiempo.com/colombia/otras-ciudades/problematica-del-lago-de-tota-en-boyaca-319058)[tota-en-boyaca-319058](https://www.eltiempo.com/colombia/otras-ciudades/problematica-del-lago-de-tota-en-boyaca-319058)
- Encolombia. (s.f.). *Turismo en la Mesa de los Santos*. [https://encolombia.com/turismo/destinos](https://encolombia.com/turismo/destinos-turisticos/destinos-colombianos/santander/mesa-de-los-santos/)[turisticos/destinos-colombianos/santander/mesa-de-los-santos/](https://encolombia.com/turismo/destinos-turisticos/destinos-colombianos/santander/mesa-de-los-santos/)
- Eos. (2021). *NDWI*.<https://acolita.com/lista-de-indices-espectrales-en-sentinel-2-y-landsat/> <https://eos.com/ndwi/es/>
- ESA Multimedia. (2016). *Sentinel-2 global coverage*. [https://www.esa.int/ESA\\_Multimedia/](https://www.esa.int/ESA_Multimedia/Videos/2016/08/Sentinel-2_global_coverage) [Videos/2016/08/Sentinel-2\\_global\\_coverage](https://www.esa.int/ESA_Multimedia/Videos/2016/08/Sentinel-2_global_coverage)
- European Space Agency. (2018). *The Sentinel Application Platform (SNAP) (Versión 6.0.0).* <http://step.esa.int/main/download/>
- EVI. (2000). *Monitoreo Agroclimático*. [http://dlibrary.snia.gub.uy/maproom/Monitoreo\\_Agro](http://dlibrary.snia.gub.uy/maproom/Monitoreo_Agroclimatico/INDICES_VEGETACION/EVI/EVI_250m/EVI.html) [climatico/INDICES\\_VEGETACION/EVI/EVI\\_250m/EVI.html](http://dlibrary.snia.gub.uy/maproom/Monitoreo_Agroclimatico/INDICES_VEGETACION/EVI/EVI_250m/EVI.html)

Fotosíntesis. (2021). En *Wikipedia.* <https://es.wikipedia.org/wiki/Fotos%C3%ADntesis>

Fraile-Jurado, P. (2005). *Niveles medios y máximos en los mareógrafos de la costa andaluza*. [https://www.researchgate.net/figure/El-geoide-En-la-figura-se-aprecia-la-forma](https://www.researchgate.net/figure/El-geoide-En-la-figura-se-aprecia-la-forma-del-geoide-exagerando-verticalmente-los_fig1_310800868)[del-geoide-exagerando-verticalmente-los\\_fig1\\_310800868](https://www.researchgate.net/figure/El-geoide-En-la-figura-se-aprecia-la-forma-del-geoide-exagerando-verticalmente-los_fig1_310800868)

Geoide. (2021). En *Wikipedia.* <https://es.wikipedia.org/wiki/Geoide>

- Gis & Beers. (2017). *Malla mundial de barrido de Sentinel 2*. [http://www.gisandbeers.com/malla](http://www.gisandbeers.com/malla-mundial-barrido-de-sentinel-2/)[mundial-barrido-de-sentinel-2/](http://www.gisandbeers.com/malla-mundial-barrido-de-sentinel-2/)
- Gis & Beers. (2018). *Análisis de severidad de incendios con índice NBR.* [http://www.gisandbeers.](http://www.gisandbeers.com/analisis-severidad-incendios-indice-nbr/) [com/analisis-severidad-incendios-indice-nbr/](http://www.gisandbeers.com/analisis-severidad-incendios-indice-nbr/)
- Gis & Beers. (2019a). *Cálculo del índice de clorofila GCI*. [http://www.gisandbeers.com/](http://www.gisandbeers.com/calculo-del-indice-de-clorofila-gci/) [calculo-del-indice-de-clorofila-gci/](http://www.gisandbeers.com/calculo-del-indice-de-clorofila-gci/)
- Gis & Beers. (2019b). *Todo lo que deberías saber sobre imágenes Sentinel 2*. http://www. gisandbeers.com/lo-deberias-saber-imagenes-sentinel-2/
- Guarín, J. y Guevara, J. (2021). *Estudio interferométrico diferencial (DInSAR) para el monitoreo De la deformación del terreno por el proceso constructivo en La ciudad de Bogotá* [Tesis de maestría, Facultad de Ingeniería y Arquitectura, Universidad de Manizales]. Repositorio Universidad de Manizales. [https://repositorio.ucm.edu.co/bitstream/10839/3394/1/](https://repositorio.ucm.edu.co/bitstream/10839/3394/1/Estudio_interferometrico_diferencial_DInSAR_monitoreo_deformacion_terreno_proces_constructivo_Ciudad_Bogota.pdf) Estudio interferometrico diferencial DInSAR monitoreo deformacion terreno [proces\\_constructivo\\_Ciudad\\_Bogota.pdf](https://repositorio.ucm.edu.co/bitstream/10839/3394/1/Estudio_interferometrico_diferencial_DInSAR_monitoreo_deformacion_terreno_proces_constructivo_Ciudad_Bogota.pdf)
- Ideca. (s.f.). *Resolución temporal.* https://www.ideca.gov.co/recursos/glosario/resoluciontemporal
- IEEE. (2017). *Coregistration of Interferometric Stacks of Sentinel-1 TOPS Data.* [https://ieeexplore.](https://ieeexplore.ieee.org/document/7927401) [ieee.org/document/7927401](https://ieeexplore.ieee.org/document/7927401)
- INTA. (2019). *Los modos de adquisición en Sentinel-1.* [https://www.inta.es/INTA/va/blogs/](https://www.inta.es/INTA/va/blogs/copernicus/BlogEntry_1547802440975) [copernicus/BlogEntry\\_1547802440975](https://www.inta.es/INTA/va/blogs/copernicus/BlogEntry_1547802440975)

Interferometría. (2022). En *Wikipedia.* <https://es.wikipedia.org/wiki/Interferometr%C3%ADa> Jensen. (2000). Remote Sensing of the Environment. Prentice Hall, Saddle River.

- Lifeder. (s.f.). *Polarización de la luz: tipos, ejemplos, aplicaciones*. [https://www.lifeder.com/](https://www.lifeder.com/polarizacion-de-la-luz/) [polarizacion-de-la-luz/](https://www.lifeder.com/polarizacion-de-la-luz/)
- López, J. (2021). *Coeficiente de determinación (R cuadrado)*. [https://economipedia.com/](https://economipedia.com/definiciones/r-cuadrado-coeficiente-determinacion.html) [definiciones/r-cuadrado-coeficiente-determinacion.html](https://economipedia.com/definiciones/r-cuadrado-coeficiente-determinacion.html)
- Mas, M. (2017). Uso *de la teledetección y los SIG en la vigilancia de la calidad del agua: aplicación al mar menor.* [https://repositorio.upct.es/xmlui/bitstream/handle/10317/6353/tfg](https://repositorio.upct.es/xmlui/bitstream/handle/10317/6353/tfg-mas-uso.pdf?sequence=2&isAllowed=y)[mas-uso.pdf?sequence=2&isAllowed=y](https://repositorio.upct.es/xmlui/bitstream/handle/10317/6353/tfg-mas-uso.pdf?sequence=2&isAllowed=y)
- Moreno, C. (2020, 8 de junio)*.* Guadua para la agroindustria: "Hay que proteger zonas naturales y fomentar el cultivo". *Nueva Crónica Quindío.* [https://www.cronicadelquindio.com/](https://www.cronicadelquindio.com/noticia-completa-titulo-guadua-para-la-agroindustria-hay-que-proteger-zonas-naturales-y-fomentar-el-cultivo-nota-139677) [noticia-completa-titulo-guadua-para-la-agroindustria-hay-que-proteger-zonas](https://www.cronicadelquindio.com/noticia-completa-titulo-guadua-para-la-agroindustria-hay-que-proteger-zonas-naturales-y-fomentar-el-cultivo-nota-139677)[naturales-y-fomentar-el-cultivo-nota-139677](https://www.cronicadelquindio.com/noticia-completa-titulo-guadua-para-la-agroindustria-hay-que-proteger-zonas-naturales-y-fomentar-el-cultivo-nota-139677)
- Nadir. (2022, 22 de octubre). En *Wikipedia.* https://es.wikipedia.org/w/index.php?title=Nadir &oldid=146813234
- Palacios, L. (2014). Estudio del efecto directo de los aerosoles atmosféricos sobre Europa. *Congreso Nacional del Medio Ambiente (Conama 2014)*, Madrid, España. [http://](http://conama.org/conama/download/files/conama2014/CT%202014/1896711693.pdf) [conama.org/conama/download/files/conama2014/CT%202014/1896711693.pdf](http://conama.org/conama/download/files/conama2014/CT%202014/1896711693.pdf)
- Pararelo. (2021). En *Wikipedia.* <https://es.wikipedia.org/wiki/Paralelo>
- Pinterest. (s.f.). *U.D.2. Coordenadas celestes.* <https://co.pinterest.com/pin/662592163920299010/>
- PVE Education. (s.f.). Azimuth Angle. [https://www.pveducation.org/pvcdrom/properties-of](https://www.pveducation.org/pvcdrom/properties-of-sunlight/azimuth-angle)[sunlight/azimuth-angle](https://www.pveducation.org/pvcdrom/properties-of-sunlight/azimuth-angle)
- *Química Básica.* (2012, 24 de agosto). http://quimicapreparatoriaenp2.blogspot.com/2012/09/ espectro-electromagnetico.html
- Radar. (2021). En *Wikipedia.* <https://es.wikipedia.org/wiki/Radar>
- Radartutorial. (2021). *Principio Radar*. https://www.radartutorial.eu/01.basics/Principio%20 Radar.es.html#this
- Radiometría. (2019). En *Wikipedia*.<https://es.wikipedia.org/wiki/Radiometr%C3%ADa>

```
Rethos. (s.f.). Zenit. https://www.rhetos.de/html/bilder/zenit.htm
```
- QGIS Documentation. (2020). *Curvas de nivel.* https://docs.qgis.org/3.10/es/docs/user\_ manual/processing\_algs/gdal/rasterextraction.html#gdalcontour
- [RUS Copernicus Training](https://www.youtube.com/@ruscopernicustraining5404). (2017, 6 de diciembre). *RUS Webinar: Burned Area Mapping with Sentinel-2 - HAZA02* [Video]. YouTube. [https://www.youtube.com/watch?v=\\_swGA\\_](https://www.youtube.com/watch?v=_swGA_61kNk) [61kNk](https://www.youtube.com/watch?v=_swGA_61kNk)
- RUS Copernicus Training. (2019, 23 de abril). *RUS Webinar: Rice detection with Sentinel-1 using SNAP GPT - LAND10* [Video]*.* YouTube. [https://www.youtube.com/watch?v=Vb82IC0R2\\_o](https://www.youtube.com/watch?v=Vb82IC0R2_o)
- RUS Copernicus Training. (2020a, 18 de marzo)*. RUS webinar: Freshwater Quality Monitoring with Sentinel-2 - HYDR02* [Video]. YouTube. [https://www.youtube.com/](https://www.youtube.com/watch?v=Fx01Jtif884) watch?v=Fxo1ltif884.
- RUS Copernicus Training. (2020b, 12 de mayo). *Vegetation monitoring for Agriculture with Sentinel-2 - LAND11* [Video]. YouTube*.* [https://www.youtube.com/watch?v=xEwy8UM](https://www.youtube.com/watch?v=xEwy8UMGu7M) [Gu7M](https://www.youtube.com/watch?v=xEwy8UMGu7M)
- RUS Copernicus Training. (2021). *RUS Webinar: Volcano Monitoring with Sentinel-2 HAZA11*  [Video]*.* YouTube.<https://www.youtube.com/watch?v=NGKFLOWBlsQ&t=2199s>
- Rutas del conflicto. (2020)*. María La Baja, un retorno sediento.* [https://rutasdelconflicto.](https://rutasdelconflicto.com/especiales/acuatenientes/retorno-sediento.html) [com/especiales/acuatenientes/retorno-sediento.html](https://rutasdelconflicto.com/especiales/acuatenientes/retorno-sediento.html)
- Salgado, L. (2014). Variabilidad de la clorofila a en las aguas costeras de la Península Ibérica entre 1998 y 2007 usando datos de SeaWifs. *Congreso Nacional del Medio Ambiente (Conama 2014)*, Madrid, España. [http://www.conama2014.conama.org/conama2014/](http://www.conama2014.conama.org/conama2014/download/files/conama2014/CT%202014/1896711648.pdf) [download/files/conama2014/CT%202014/1896711648.pdf](http://www.conama2014.conama.org/conama2014/download/files/conama2014/CT%202014/1896711648.pdf)
- Seadas. (2021). *C2RCC.* [https://seadas.gsfc.nasa.gov/help/8.0.0/c2rcc/C2RCC\\_S2MSI\\_Proc](https://seadas.gsfc.nasa.gov/help/8.0.0/c2rcc/C2RCC_S2MSI_ProcParameters.html) [Parameters.html](https://seadas.gsfc.nasa.gov/help/8.0.0/c2rcc/C2RCC_S2MSI_ProcParameters.html)
- Semana. (2018). La deforestación amenaza con acabar los bosques del Caguán. *Semana.* https:// www.semana.com/deforestacion-en-caqueta-y-la-amazonia-colombiana/488/
- Semana. (2020). Incendios en el Catatumbo agravaron la mala calidad del aire en Cúcuta. *Semana.*  [https://sostenibilidad.semana.com/medio-ambiente/articulo/incendios-en-el](https://sostenibilidad.semana.com/medio-ambiente/articulo/incendios-en-el-catatumbo-agravaron-la-mala-calidad-del-aire-en-cucuta/49573)[catatumbo-agravaron-la-mala-calidad-del-aire-en-cucuta/49573](https://sostenibilidad.semana.com/medio-ambiente/articulo/incendios-en-el-catatumbo-agravaron-la-mala-calidad-del-aire-en-cucuta/49573)
- Sentinel-2. (2012). *Una introducción a Sentinel-2: Sentinel-2 an introduction*. [https://sentinel.](https://sentinel.esa.int/documents/247904/349490/S2_SP-1322_2.pdf) [esa.int/documents/247904/349490/S2\\_SP-1322\\_2.pdf](https://sentinel.esa.int/documents/247904/349490/S2_SP-1322_2.pdf)
- Sentinel Online. (s.f.a). *Naming Conventions.* [https://sentinel.esa.int/web/sentinel/user](https://sentinel.esa.int/web/sentinel/user-guides/sentinel-1-sar/naming-conventions)[guides/sentinel-1-sar/naming-conventions](https://sentinel.esa.int/web/sentinel/user-guides/sentinel-1-sar/naming-conventions)
- Sentinel Online. (s.f.b). *Overview.* https://sentinel.esa.int/web/sentinel/missions/sentinel-2/ overview
- Sentinel Online. (s.f.c). *Acquisition Modes.*https://sentinel.esa.int/web/sentinel/user-guides/ sentinel-1-sar/acquisition-modes
- Sentinel Online. (2016). *Naming Convention.* [https://sentinel.esa.int/web/sentinel/user-guides/](https://sentinel.esa.int/web/sentinel/user-guides/sentinel-2-msi/naming-convention) [sentinel-2-msi/naming-convention](https://sentinel.esa.int/web/sentinel/user-guides/sentinel-2-msi/naming-convention)

Sentinel Online. (2021a). *Definiciones.* [https://sentinel.esa.int/web/sentinel/user-guides/](https://sentinel.esa.int/web/sentinel/user-guides/sentinel-1-sar/definitions) [sentinel-1-sar/definitions](https://sentinel.esa.int/web/sentinel/user-guides/sentinel-1-sar/definitions)

Sentinel Online. (2021b). *Sentinel-5*. <https://sentinel.esa.int/web/sentinel/missions/sentinel-5>

- Sentinel Online. (2021c). *Sentinel-2 MSI Technical Guide*. [https://sentinel.esa.int/web/](https://sentinel.esa.int/web/sentinel/technical-guides/sentinel-2-msi) [sentinel/technical-guides/sentinel-2-msi](https://sentinel.esa.int/web/sentinel/technical-guides/sentinel-2-msi)
- Sentinel Online. (2021d). *Sentinel-1 User Guides*. [https://sentinel.esa.int/web/sentinel/user](https://sentinel.esa.int/web/sentinel/user-guides/sentinel-1-sar)[guides/sentinel-1-sar](https://sentinel.esa.int/web/sentinel/user-guides/sentinel-1-sar)
- Sentinel Online. (2022). *Instrument Payload.* [https://sentinels.copernicus.eu/web/sentinel/](https://sentinels.copernicus.eu/web/sentinel/missions/sentinel-1/instrument-payload) [missions/sentinel-1/instrument-payload](https://sentinels.copernicus.eu/web/sentinel/missions/sentinel-1/instrument-payload)

Skolnik, M. (1990). *Radar handbook.* McGraw-Hill.

- Telemetría. (2021). En *Wikipedia.* <https://es.wikipedia.org/wiki/Telemetr%C3%ADa>
- UNIMINUTO. (2021). *Ingenieros sin fronteras.* https://www.uniminuto.edu/articulo/ ingenieros-sin-fronteras
- United Nations. (2021). *Normalized Burn Ratio (NBR).* [http://un-spider.org/advisory-support/](http://un-spider.org/advisory-support/recommended-practices/recommended-practice-burn-severity/in-detail/normalized-burn-ratio) [recommended-practices/recommended-practice-burn-severity/in-detail/normalized](http://un-spider.org/advisory-support/recommended-practices/recommended-practice-burn-severity/in-detail/normalized-burn-ratio)[burn-ratio](http://un-spider.org/advisory-support/recommended-practices/recommended-practice-burn-severity/in-detail/normalized-burn-ratio)
- Villegas, P. (2019). *Mecanismos de retrodispersión de las imágenes de radar de apertura sintética SAR.* <https://www.aguaysig.com/mecanismos-de-retrodispersion-de-las-imagenes-sar/>
- Visan. (2021). VISAN Documentation.<https://stcorp.github.io/visan/index.html>
- Weiss, M. (2016)*. S2ToolBox Level 2 products: LAI, FAPAR, FCOVER.* [https://step.esa.int/docs/](https://step.esa.int/docs/extra/ATBD_S2ToolBox_L2B_V1.1.pdf) [extra/ATBD\\_S2ToolBox\\_L2B\\_V1.1.pdf](https://step.esa.int/docs/extra/ATBD_S2ToolBox_L2B_V1.1.pdf)
- Zhang, M., Gong, P., Qi, S., Liu, C. & Xiong, T. (2019). Mapping bamboo with regional phenological characteristics derived from dense Landsat time series using Google Earth Engine. *International Journal of Remote Sensing, 40*(24), 1-15. [https://goo.su/](https://goo.su/OaSEi) [OaSEi](https://goo.su/OaSEi)

La experiencia analizando imágenes satelitales nos ha hecho entender que no se trata de una simple fotografía sino de la sistematización de las señales recibidas por los sensores de los satélites y enviadas por la naturaleza para interpretarlas bajo el espectro electromagnético.

Es un tema que cobija a la biología, la física y las matemáticas.

Las imágenes se clasifican en "bandas", que son ondas de luz dentro de diferentes longitudes de onda. Podemos decir que cada elemento de la naturaleza envía señales con longitudes de onda diferentes. Son diferentes las del agua a las de la lava de un volcán, a las de la clorofila y así sucesivamente. Las matemáticas ayudan a interpretar de manera precisa lo que estamos recibiendo y, por ejemplo, certificar si una "mancha" es agua, o es tierra, o es vegetación vigorosa.

Este trabajo con la Academia Copernicus de la Unión Europea, de la cual somos miembros, nos ha permitido enseñar estas técnicas y por eso hemos decidido escribir este libro para quienes decidan trabajar con estos satélites. Hay detrás de esto un contexto social porque todo lo que interpretemos de cambios y transformaciones de la tierra podemos transmitirlo a las comunidades que viven en esas regiones y por lo tanto colaborar en el manejo de su hábitat.

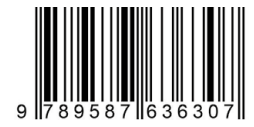

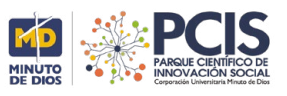